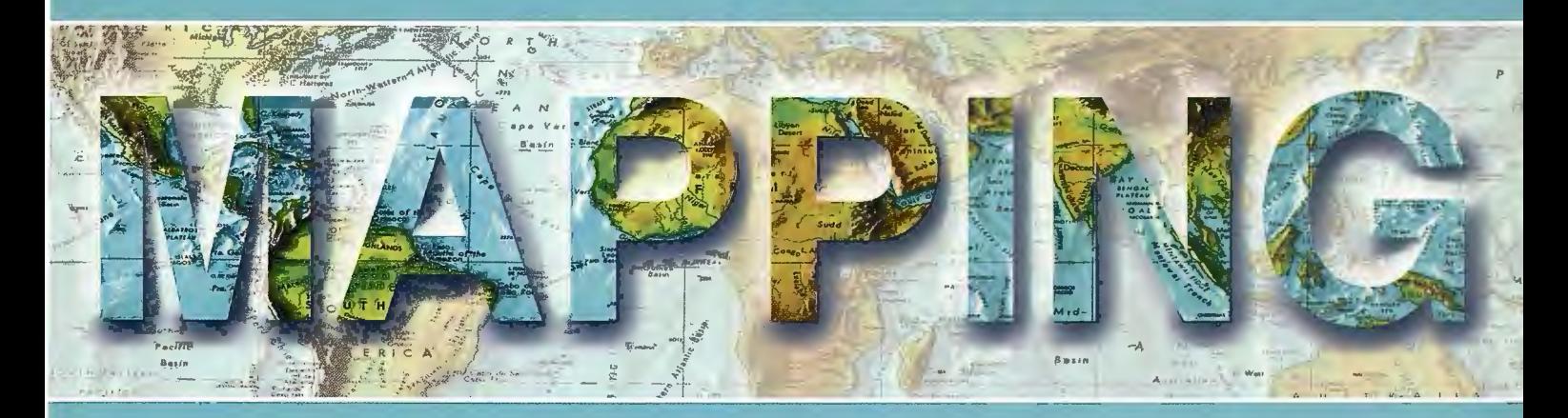

## Revista Internacional de Ciencias de la Tierra

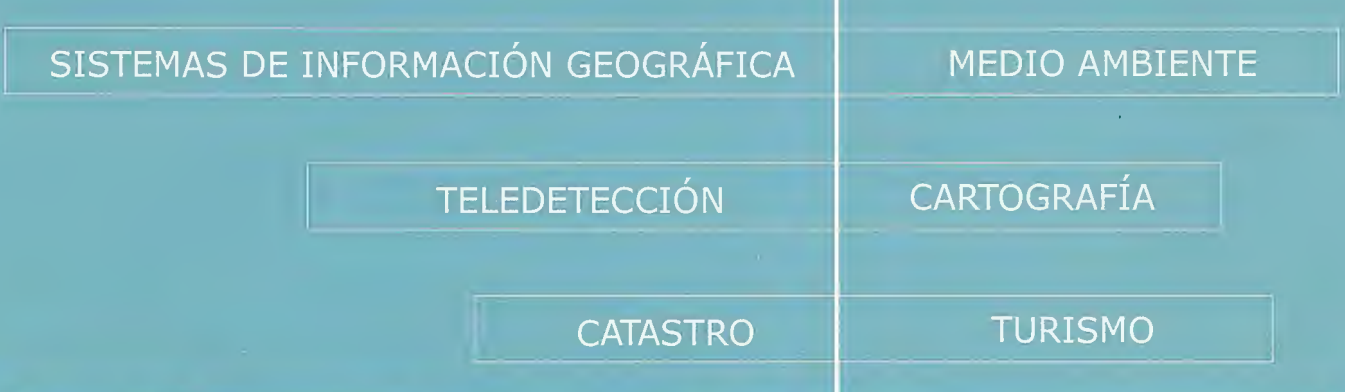

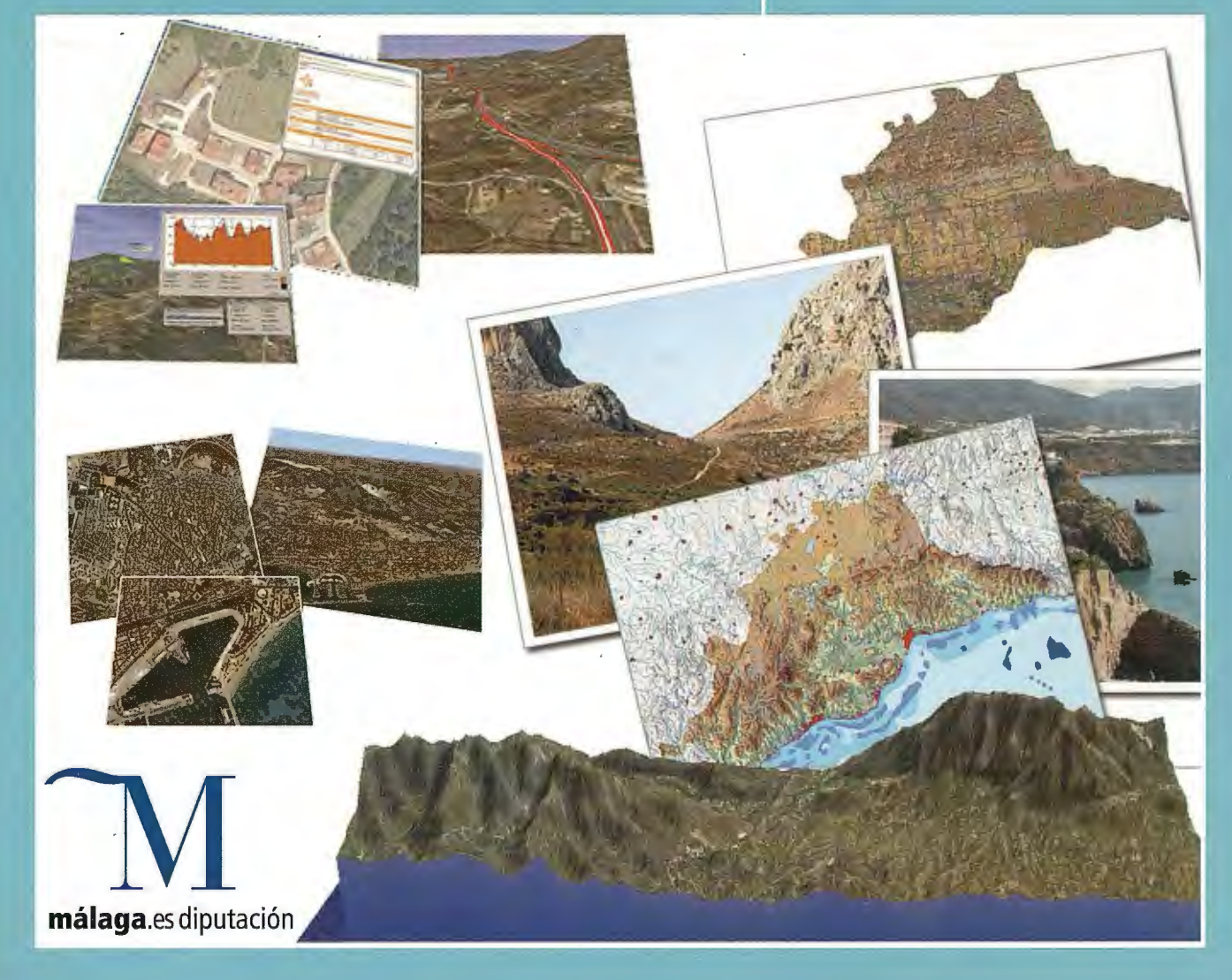

#### INSTITUTO GEOGRÁFICO NACIONAL CENTRO NACIONAL DE INFORMACIÓN GEOGRÁFICA

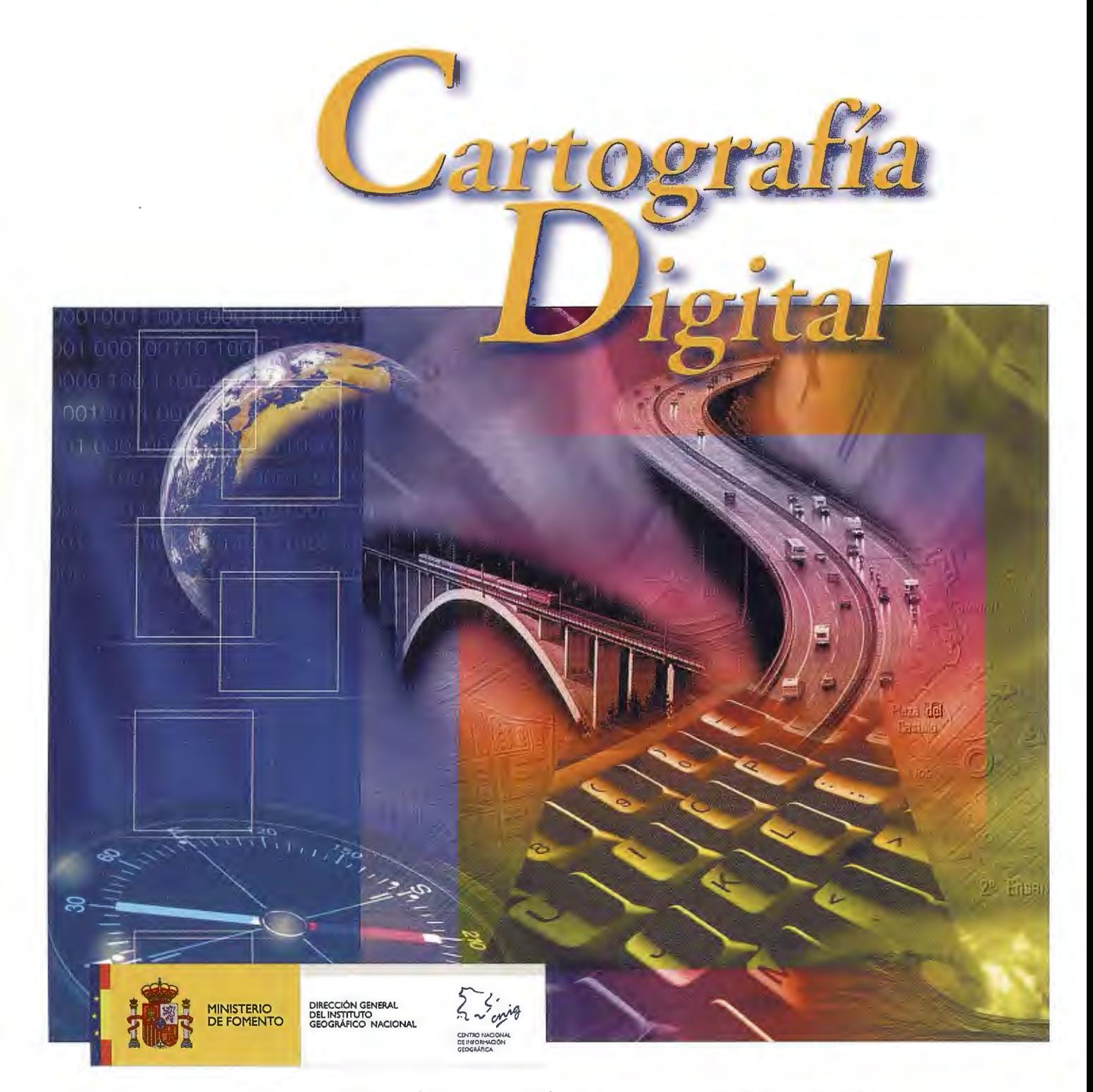

BASE CARTOGRÁFICA NUMÉRICA (BCN 1000, 500, 200, 25), MAPA TOPOGRÁFICO NACIONAL (MTN50, 25), MODELO DIGITAL DEL TERRENO (MDT 1000, 200, 25), LÍNEAS LÍMITE, BASE DE DATOS DE POBLACIÓN, MAPA DE USOS DEL SUELO, FOTROGRAFÍA AÉREA, MAPA POLÍTICO DE EUROPA, MAPA POLÍTICO DEL MUNDO, CALLEJEROS Y OTROS PRODUCTOS.

> Oficina central y comercialización: General lbáñez de Ibero, 3 • 28003 MADRID Teléfono: +34 91 597 94 53 • Fax: +34 91 553 29 13

e-mail: consulta@cnig.es • http://www.cnig.es

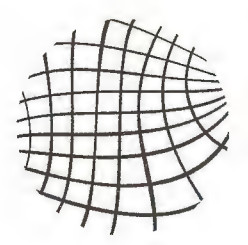

# tracasa

## Los tiempos avanzan, nosotros con ellos

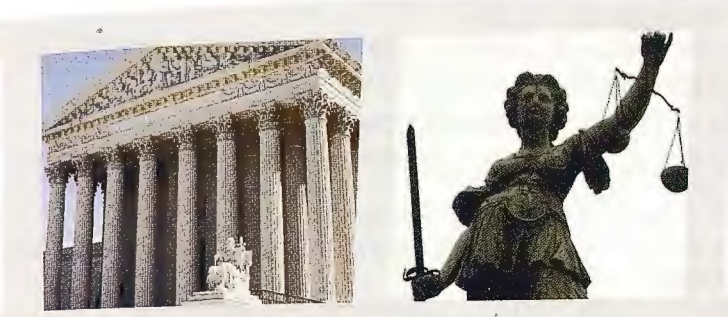

## Vuelo y ortofoto<br>histórica

Amplia experiencia en recuperación de imagenes históricas

## Gestión procesal

Soluciones operativas para la administración de justicia

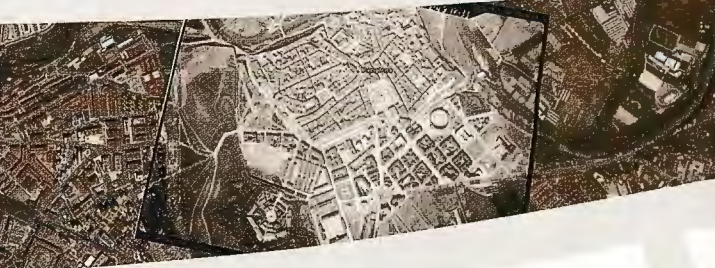

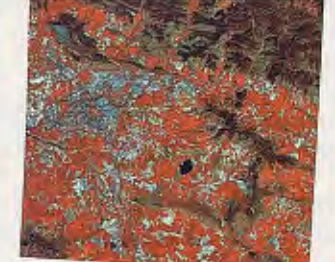

## **SITNA**

Implantación y operación de **Geoportales IDE** 

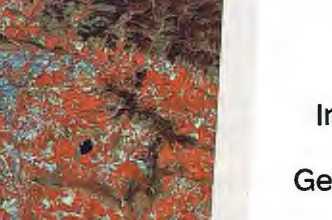

### Centro de emergencias

Seguridad ciudadana y emergecias 112

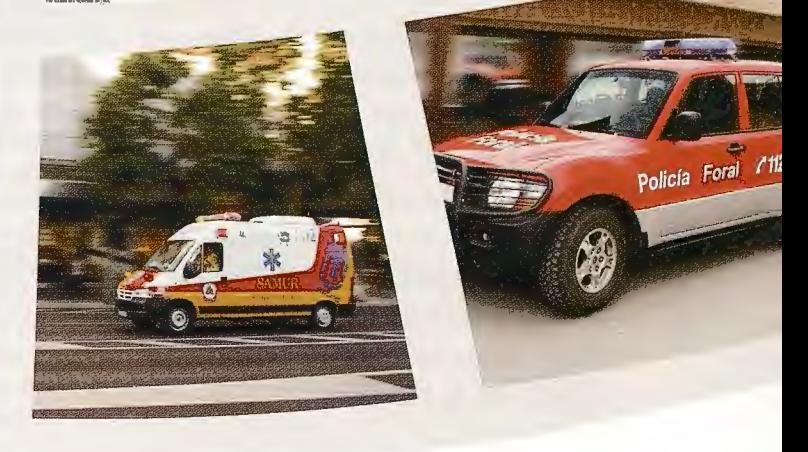

## www.tracasa.es

[C/ Cabárceno, 6. 31621. Sarriguren. Navarra] IT. 948 289 000 F. 948 249 2091

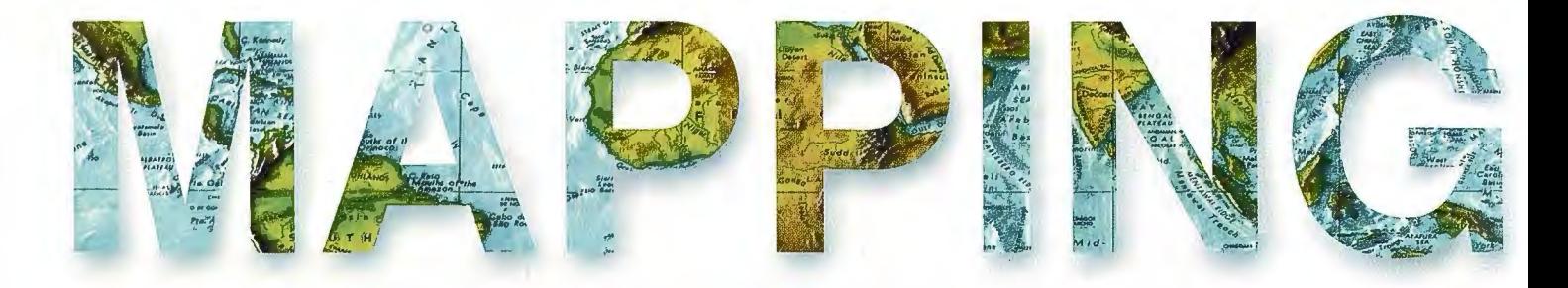

#### **COMITE CIENTIFICO**

**PRESIDENTE DE HONOR:** D.Rodolfo Nuñez de la Cuevas **EDITOR JEFE.** 

D.José Ignacio Nadal Cabrero **EDITOR:** 

**D. Andres Seco Meneses** Universidad Pública de Navarra. España

#### **MIEMBROS.**

D. Javier González Matesanz Instituto Geográfico Nacional , España D.Benjamín Piña Paton Universidad de Cantabria, España D. Andrés Diez Galilea Universidad Politecnica de Madrid, España **D.Stéphane Durand** École Superieure de Geomètres Et Topographes, Le Mans, Francia Dña. Emma Flores Instituto Geografico ,El Salvador Dña.Tatiana Delgado Fernández Grupo Empresarial Geocuba, Cuba D. Luis Rafael Díaz Cisneros Cesigma, Cuba Dña. Sayuri Mendes Instituto de Geografía Tropical, Cuba Dña.Rocío Rueda Hurtado Universidad de Morelos, México Dña. Maria Iniesto Alba Universidad de Santiago, España Dña.Cleópatra Magalhaes Pereira Universidad de Oporto, Portugal D. Javier García García Instituto Geográfico Nacional, España D. Jorge Delgado García

## SUMARIO

6 OBJETIVO DE AREA DE FOMENTO LOCAL Y RED VIARIA DE LA DIPUTACIÓN DE MÁLAGA

8 AREA DE MEDIO AMBIENTE Y ARTICULACIÓN TERRITORIAL 10 SERVICIO DE INFORMACIÓN TERRITORIAL

16 SECCIÓN DE TOPOGRAFÍA Y CARTOGRAFÍA

18 SECCION DE DESARROLLO TÉCNOLOGICO DEL SERVICIO DE INFOR-**MACIÓN TERRITORIAL** 

22 PRODUCCIÓN Y MANTENIMIENTO DE LA INFORMACIÓN:

26 TRABAJO TÉCNICO EN EL SERVICIO DE ACTIVIDADES INDUSTRIALES  $(S.A.I.)$ 

30 SERVICIO DE ARQUITECTURA MUNICIPAL

32 BREVE DESCRIPCIÓN DEL SERVICIO DE VÍAS Y OBRAS

34 CREACIÓN DE CONOCIMIENTO GEOGRÁFICO POR EL USUARIO. EL PAPEL DE LAS IDES'S Y DE LAS PLATAFORMAS DE RECURSOS DE **GEOINFORMACIÓN** 

38 SISTEMA DE INFORMACIÓN GEOGRÁFICA SOBRE INVENTARIO DE PARÁMETROS FIJOS Y DESPERFECTOS EN LA VÍA

42 "USO DE LOS SIG EN EL ANÁLISIS DE LOS PELIGROS NATURALES Y ANTRÓPICOS QUE INCIDEN EN PLAYAS DEL ESTE COMO POLO TURÍSTI-CO DE LA HABANA, CUBA"

46 UN GLOBO TERRAQUEO RENACENTISTA QUE PUDO PETENECER A **CARLOS V.** 

52 CREACIÓN DEL MAPA TOPOGRÁFICO DIGITAL 1:10 000, HERRAMIEN-TAS DE TRABAJO Y MAPA TOPOLÓGICO.

56 SISTEMA AUTOMATIZADO PARA BÚSQUEDA DE INFORMACIÓN **TEMÁTICA** 

58 EMPLEO DE SOFTWARE DIGITALES FOTOGRAMÉ-TRICOS, EN LA ACADEMIA Y LA PRACTICA PROFESIONAL, EL USO CÁMARAS DIGITALES NO MÉTRICAS.

65 DETERMINACIÓN DE LOS USOS DEL SUELO EN EL VALLE DE LOS PEDROCHES (CÓRDOBA) A PARTIR DE LA FOTOGRAFÍA AÉREA DIGITAL EMPLEANDO UN ANÁLISIS ORIENTADO A OBJETOS

70 DETERMINACIÓN DE LA CALIDAD DEL DATO GEOGRÁFICO DIGITAL

76 ECOLOGÍA Y EMPRESA EN EL FONDO DEL MAR

78 EL APAGÓN DE NEW YORK

80 ESTANDARIZACIÓN PARA LA CRACIÓN ACTUALIZACIÓN Y CERTIFICA-CIÓN DE LA CARTOGRAFIA BASE A EMPLEAR EN EL SIG PARA EL CON-TROL DE FLOTA DE LOS ASENTAMIENTOS URBANOS A ESCALA 1:2000 DE LA REPUBLICA DE CUBA.

90 ESTUDIO DE LOS EFECTOS DE LOS MOVIMIENTOS TECTÓNICOS EN LA DINÁMICA DE LA BAHÍA DE SANTIAGO DE CUBA A TRAVÉS DE TÉCNI-CAS GPS.

96 PRIMERAS EXPERIENCIAS EN LA IMPLEMENTACIÓN DE APLICACIO-NES GIS UTILIZANDO SOFTWARE LIBRE EN EL CENTRO HISTÓRICO DE LA HABANA.

Foto Portada: Mosaico de la Provincia de Málaga cedida por la Diputación de Málaga Edita: Revista Mapping, S.L.Redacción ,Administración y Publicación: C/Hileras,4 Madrid 28013 - Tel. 91 547 11 16 - 91 547 74 69 www.mappinginteractivo.com. Email:mapping@revistamapping.com Diseño Portada: R & A MARKETING Fotomecanica: P.C. Impresión: COMGRAFIC ISSN: 1.131-9.100 Dep. Legal: B-4.987-92.

Los trabajos publicados expresan sólo la opinión de los autores y la Revista no se hace responsable de su contenido.

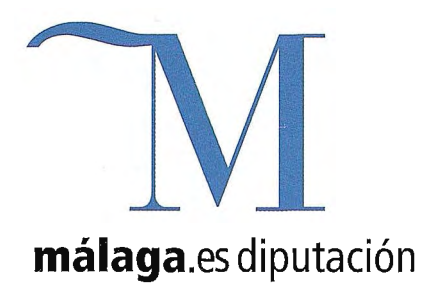

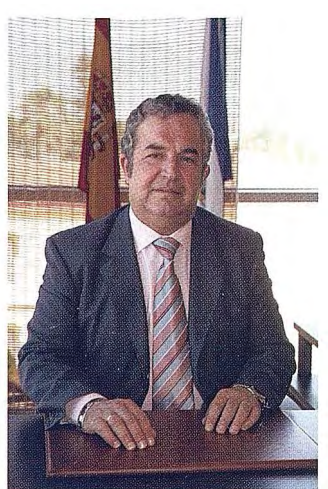

Como Presidente de la Diputación de Málaga, quisiera mostrar mi agradecimiento a los responsables de la Expogeomática 2009 tanto por habernos elegido como sede, como por editar este número monográfico sobre la Diputación de Málaga de la revista Mapping, **en la que amablemente me invitáis a escribir este breve saluda.** 

Es sin duda un honor acoger en nuestro nuevo edificio una exposición con 15 años de historia todo un referente para las personas que trabajan en el mundo la cartografía, las ortofotos, la topografía, la geodesia o como dice su subtitulo las Ciencias de la Tierra.

Desde Diputación venimos desarrollando un ambicioso Plan de Cartografía de la Provincia de Málaga desde el año 1999, junto con nuestro Patronato de Recaudación Provincial. Siempre hemos tenido claro, que para intervenir en el territorio, como veremos después en los diferen-. tes artículos de los Servicios técnicos corporativos, una premisa sine qua non es el conocimiento del mismo. Para ello es necesario tener una carto-

grafía de calidad y actualizada. Este conocimiento a través de los instrumentos que al principio he enumerado, nos permiten no solo conocer sino trabajar de una manera mucho más eficaz, más productiva, con mayor calidad y en definitiva prestar un mejor servicio público a los Ayuntamientos de la Provincia, que son nuestra principal razón de ser.

Igualmente somos los principales suministradores de cartografía de la Provincia de Málaga tanto a los agentes públicos como privados a través de nuestra pagina Web www.idemap.es desde donde y con la firma de un convenio de colaboración institucional, facilitamos la descarga gratuita y on line para todos aquellas administraciones publicas y colectivos privados que necesitan esta herramienta para desarrollar unos sus competencias y otros los trabajos que tienen encomendados.

Por otra parte, estamos comprometidos a lo largo de esta legislatura en desarrollar una campaña de exposiciones de productos cartográficos en los Ayuntamientos de nuestra Provincia. A través de ellas, pretendemos acercar el concepto de territorio al público en general y a los colegios e institutos en particular.

Estoy seguro que publicaciones como Mapping, contribuyen a acercar aún más, tanto a los diferentes profesionales como al público en general, a las diferentes tecnologías para conocer nuestro territorio.

Con ese ánimo, han desarrollado los diferentes Jefes de Servicio los distintos artículos que vienen a continuación y que muestran la labor de carácter técnico **que desarrollamos en la Institución que represento.** 

> Salvador Pendón Muñoz Presidente de la Diputación de Málaga

## **OBJETIVO DE AREA DE FOMENTO LOCAL Y RED VIARIA DE LA DIPUTACIÓN DE MÁLAGA**

María Teresa Pérez Leal Diputada Delegada del Área de Fomento Local y Red Viaria de la Diputación de Málaga

#### **INTRODUCCIÓN**

En términos generales, cualquier Administración Pública tiene como objetivo el logro de lo que se conoce como el interés público. Pero entiendo que en caso de las Administraciones locales, es particularmente palpable, porque la cercanía que existe entre los ciudadanos y los Ayuntamientos hace que de un concepto amplio e impreciso como es este del interés general, se materialice y se traslade al de la comodidad, seguridad y bienestar de los vecinos de los diversos municipios de la provincia. Este es el objetivo del área de Fomento Local y Red Viaria: que los grandes planes notoriamente financiados, sean finalmente ejecutados en beneficio directo e indirecto del conjunto de los ciudadanos. Y por lo tanto, establecemos un listado de prioridades y de necesidades de los ciudadanos en función de sus demandas.

El **Área de Fomento Local y Red Viaria** tiene su principal razón de ser en el cumplimiento de una de las competencias propias de la Diputación, como es la **asistencia y cooperación técnica y económica** a los Municipios.

En consecuencia, y a través de los distintos servicios que componen el Área, se presta dicha asistencia técnica mediante la **redacción de los proyectos** de las obras de Infraestructura que demandan, así como la **dirección técnica**  durante la ejecución de las mismas, incluyendo el **asesoramiento técnico** en cuantas cuestiones de infraestructuras se planteen.

De manera genérica y dentro de sus funciones de asistencia y cooperación técnica y económica a los municipios de la provincia, se ocupa principalmente de gestionar y llevar a termino las inversiones locales incluidas en los Planes Provinciales de Cooperación a las Obras y Servicios de competencia municipal y red viaria y en el Programa Operativo Local en su eje de carreteras, y en todos aquellos Convenios que con distintos recursos se aprueben anualmente; además de las subvenciones fuera de planes y programas que se conceden a los Ayuntamientos de la provincia que lo soliciten. La cooperación económica a las inversiones de las entidades locales se realiza con las aportaciones de los fondos de la Diputación, así como con la participación del Estado, de la Junta de Andalucía y de los propios Ayuntamientos beneficiarios.

A los efectos de la asistencia técnica y de asesoramiento desde esta área se prestan principalmente los siguientes servicios:

Colaboración en materia de urbanismo.

Redacción y dirección de proyectos, estudios geotécnicos y levantamientos topográficos.

Confección y mantenimiento de la Encuesta de Infraestructura y Equipamiento Local, como instrumento objeti-

vo básico de análisis y valoración de las necesidades de dotaciones locales.

Producción de cartografia digital y ortofotos tanto del territorio provincial como de los distintos núcleos.

Todas estas actuaciones vienen enmarcadas en la siguiente legislación específica:

Ley 711985, de 2 de abril, Reguladora de las Bases de Régimen Local.

Texto refundido Disposiciones Legales vigentes en materia de Régimen Local, aprobado por Real decreto Legislativo 781/1986, de 18 de abril.

Ley 1111987, de 26 de diciembre, Reguladora de las Relaciones entre la Comunidad Autónoma de Andalucía y las Diputaciones Provinciales de su territorio.

Real Decreto 835/2003, de 27 de junio, por el que se regula la cooperación económica del Estado a las inversiones de las Entidades Locales.

Real Decreto 131/91, 2 de julio, por el que se regula la coordinación y cooperación económica de la Comunidad Autónoma de Andalucía, en los planes provinciales de obras y servicios de competencia municipal.

Paso a esbozar de manera concreta los objetivos de los cinco servicios que componen el Área

#### **A) SERVICIO DE COORDINACIÓN:**

Encargado de toda la tramitación administrativa del Área y, por tanto, de la cooperación económica a las obras y servicios municipales, bien ejecutando indirectamente mediante contratistas o bien colaborando económicamente con los municipios a través de ayudas o subvenciones para la misma finalidad.

Por lo cual, a través de este servicio se gestionan y planifican todos los planes, convenios, proyectos y distintos servicios que desde este área se prestan a los municipios de la Provincia.

#### **B) OFICINA PROVINCIAL DE PLANEAMIENTO: OBJETIVOS GENERALES**

1. Aprobar definitivamente los Planes Generales de Ordenación Urbanística priorizando aquéllos que se redactan en virtud de los Convenios Sectoriales suscritos entre la Diputación de Málaga y la Consejería de Obras Públicas y Transportes de la Junta de Andalucía.

2. Mejorar los procesos que se realizan en la Oficina Provincial de Planeamiento para la redacción de los trabajos, así como para la atención y servicio a los Ayuntamientos y a los ciudadanos, optimizando los recursos disponibles para ello.

3. Fomentar la participación ciudadana en los Planes redactados por la Oficina. Sensibilizar, educar y formar a los ciudadanos en la práctica urbanística. Fomentar y difundir en el ámbito provincial y fundamentalmente entre las Corporaciones Locales la cultura urbanística mediante la realización de encuentros dirigidos a responsables políticos y técnicos de los respectivos municipios.

4. Proporcionar ayuda técnica a los municipios para el desarrollo y gestión de los diferentes planeamientos, así como asesoramiento urbanístico para sus diferentes actuaciones.

#### **C) SERVICIO DEAROUITECTURA OBJETIVOS**

• Redacción de los proyectos de los PPOS.

• Redacción y Ejecución de Planes de Eliminación de Barreras Arquitectónicas en los municipios.

• Redacción de proyectos y contratación de las obras para dar cumplimiento al Convenio con Salud.

• Finalización de los proyectos de los Parques de Bomberos de Campillos, Alhaurín de la Torre, Antequera (formación) y Colmenar.

• Realización de los proyectos Convenios Casas Cuartel

#### **D) SERVICIO DE VÍAS Y OBRAS**

#### **OBJETIVO GENERAL**

Mejora de la red Provincial de Carreteras dentro del proceso de Modernización y Mejora de la Diputación, para ello:

•La Diputación ha acordado estudiar la viabilidad de gestionar en régimen de concesión de obra pública el acondicionamiento, conservación integral y explotación de la Red de carreteras dependientes de esta Corporación, con el fin de conservar y mejorar la totalidad de la red de carreteras provincial de la Diputación, conformada por 859,6 Km. (Zona de laAxarquía 203 ,9 Km.; Zona de Antequera, 257 ,O Km., Zona del Guadalhorce 180 Km. y Zona de la Serranía 218,70Km.) y de llevar a cabo las obras de adecuación necesarias para aumentar la seguridad vial..

#### **OBJETIVOS DEL CONTRATO:**

**l. CONCLUSIONES DE TRABAJOS PREVIOS:** A fin de conocer con mayor exactitud el estado de conservación de la red de carreteras y las actuaciones que se deben acometer el consultor deberá;

•Recopilar información y **ampliar el inventario de la red actual y el estado de conservación de la Red.** 

• **Realización y explotación del plan de aforos de la Red** a fin de conocer las intensidades de tráfico en los tramos dela Red.

#### • **Realización de una base de datos de precios unitarios**

• **Programa de Actuaciones:** Tipos de actuación: obras de adecuación y mejora de carreteras, operaciones de mantenimiento y conservación. • **Plan de Seguridad Vial** 

#### **2.ESTUDIO DE VIABILIDAD QUE INCLUIRÁ UN PRO-GRAMA ECONÓMICO,** que sirva para justificar la decisión de construir y explotar en régimen de concesión la red de carreteras provincial.

Aquí se reflejará, entre otros, el coste de la inversión a realizar, así como el sistema de financiación propuesto para la construcción de la obra con la justificación.

#### Adjudicado 22 mayo 2008

**3.ANTEPROYECTO DE CONSTRUCCIONYEXPLO-TACION:** El consultor deberá redactar el correspondiente anteproyecto de acuerdo con las obras que finalmente autorice la Diputación.

#### **3.PLIEGODECLAUSULASADMINISTRATIVASPAR-**

**TICULARES** que ha de regir en la concesión de obra pública de conservación integral y explotación de la red de carreteras.

**•PLANBIANUALCARRETERASREDPROVINCIAL PREVIO CONCESION OBRA PÚBLICA 2008/2009** 

#### • **FINALIZAR CONVENIO DE CARRETERAS INTERAUTONOMICAS**

**•NUEVOSCONVENIOSJUNTADEANDALUCIA** 

**•EL RESTO DE DIPUTACIONES DEANDALUCIA, ESTANMOSTRANDO INTERÉSENELNUEVO MO-DELO DE GESTION DE LA RED DE CARRETERAS PROVINCIALES, QUE LADIPUTACIONDE MALA-GAPRETENDE LLEVARA CABO, PORLO QUE SE PLANTEA LA POSIBILIDAD DE REALIZARENMA-LAGA UN ENCUENTRO CON LOS RESPONSABLES DELAREDVIARIADELASDIPUTACIONESANDA-LUZAS.** 

#### **E) SERVIC10 DEINFORMACIONTERRITORIAL OBJETIVOS**

• **Entre otros cometidos, resaltamos los siguientes:** 

**•Producción de la cartografía digital corporativa, tanto urbana como del territorio.** 

- **Producción de las ortofotos tanto del territorio provincial como de los distintos núcleos urbanos.**
- **•Encargado de la producción de la Encuesta de Infraestructura y Equipamientos Local, en coordinación con el Ministerio de Administraciones Públicas.**
- **•Encargado de la confección de los Datos de carácter corporativo, útiles a los distintos Servicios Técnicos.**
- **•Encargado de la actualización permanente de los diferentes Datos tanto alfanuméricos como cartográficos corporativos que afecten al territorio.**

**•Encargado de la realización, mantenimiento y actualización del Sistema de Información Territorial Corporativo (SITMAP).** 

**•Encargado de la firma de Convenios con agentes** ex**ternos, tanto públicos como privados para la transferencia de información a través del portal www.idemap.es.** 

**•Es el encargado de los levantamientos Topográficos que sirven de base para los proyectos de los Servicios Técnicos corporativos.** 

• **Encargado de la realización de diferentes aplicaciones que utilicen la tecnología de los Sistemas de Información Geográfica, para el resto de los Servicios Corporativos.** 

#### **CONCLUSIONES:**

Podemos afirmar que somos el Área que más capacidad de inversión desarrolla a través de los diferentes planes y proyectos que hemos descrito anteriormente. En concreto y para este año 2009, vamos a tener una inversión de 32 millones de euros.

Este hecho junto con el permanente contacto que mantenemos con los responsables políticos de Jos ayuntamientos y con sus técnicos municipales, nos hace sentirnos en gran medida responsables de una parte importante de los cambios que se han producido en nuestros pueblos en los últimos años.

## **AREA DE MEDIO AMBIENTE Y ARTICULACION TERRITORIAL**

#### **INTRODUCION**

Me ha parecido oportuno iniciar esta intervención tomando "casi al pie de la letra" un texto incluido en la revista MAPPING.

"La demanda generada por el sistema naturaleza- economía-población en una determinada época y región y a lo largo de un cierto periodo de tiempo, puede ser satisfactorio por el propio sistema climático.

Cuando las aportaciones en este sentido resultan inferiores a las necesidades del sistema, nos encontramos en

problema que nos acucia, hay que añadir la gestión racional del mismo, es decir, la utilización adecuada en relación a una dotación justa, optimizar su funcionamiento, utilizar las tarifas, reactivos, etc. más idóneas y correlativamente aportar a la red de consumo un caudal que responda satisfactoriamente a los criterios de calidad establecidos en la normativa sanitaria vigente.

Similar problemática se produce con lo que afecta al saneamiento de algunas poblaciones de nuestra provincia. Los sistemas de recogida de las aguas residuales urbanas, en la mayoría de los casos, aún del tipo unitario no se

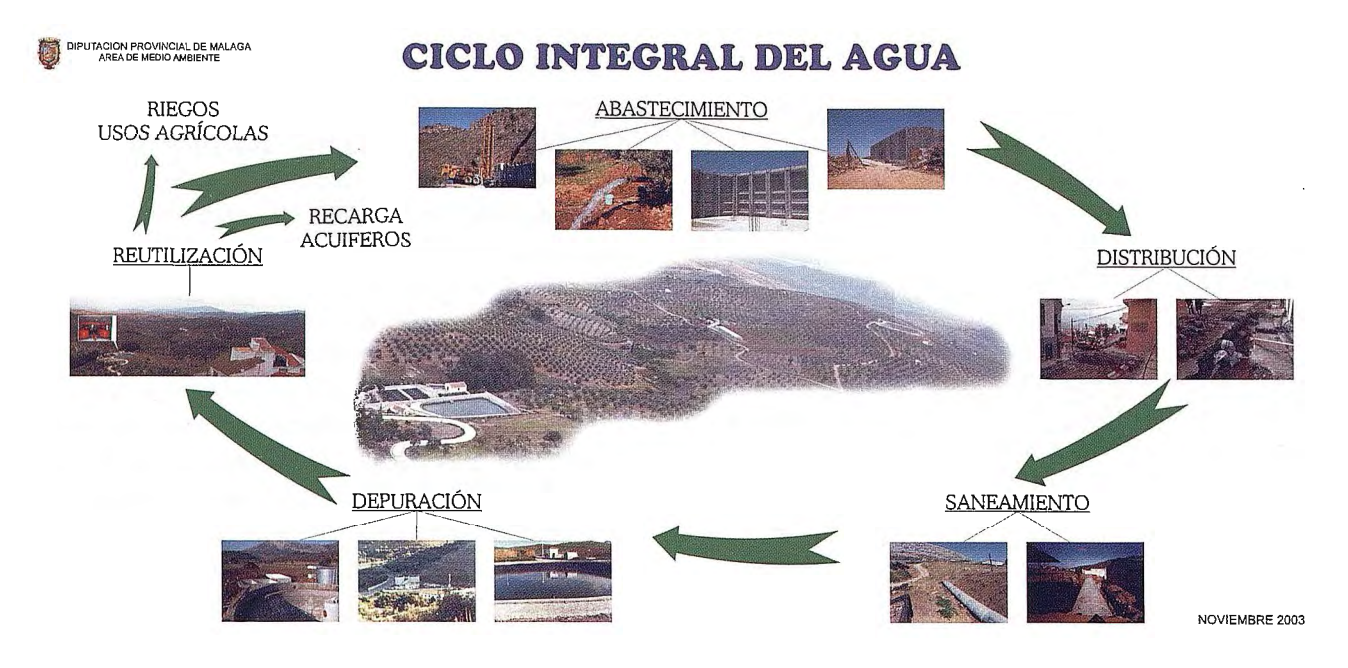

una situación de deficiencia y que por ello, no es posible satisfacer los requerimientos».

Lo anteriormente expuesto (copiado) es extrapolable en su totalidad, a la situación en que periódicamente nos encontramos en nuestra provincia en lo que al agua se refiere, produciéndose trastornos importantes de orden ambiental y económico además de los de carácter sociopolítico que conllevan.

He alargado, quizás en exceso, esta introducción, de forma muy deliberada, porque viene a significar, de forma muy general, la justificación del área de Medio Ambiente y Articulación Territorial en la estructura de esta Corporación Provincial en la que nos encontramos.

Todavía está caliente el recuerdo de hace escasamente unos meses, cuando hubo que arbitrar, con carácter de extrema urgencia, la disponibilidad de camiones cubas para suministrar a varios municipios de nuestra provincia, que de forma endémica, vienen padeciendo el grave problema de abastecimiento.

Pero no es sólo disponer de este importante recurso el

contemplan con los necesarios colectores y emisarios hasta el necesario tratamiento.

En estos casos, la ausencia de gestión adecuada, se hace menos patente, por la existencia del Consorcio Provincial del Agua que aborda la explotación de 35 plantas de nuestra provincia pero aún quedan enormes déficits y deficiencia que corregir y mejorar.

Siguiendo con los cometidos de nuestra área, son numerosas las asistencias en mantener la calidad del agua potable, detección de fugas y pérdidas en las redes y las medidas para controlar los excesivos gastos.

Pasando a la calidad del aire en materia de contaminación acústica, es permanente, casi diaria, la asistencia a municipios para determinar los parámetros de afección, vinculados a denuncias y a los procedentes de calificación ambiental recogidos en la Ley GICA.

· El Diputado del área de Medio Ambiente y Articulación **Territorial** 

Fdo: Miguel Esteban Martín Montero

#### CONOZCA LAS NUEVAS SOLUCIONES 2010 PARA DISEÑO Y GESTIÓN DE INFRAESTRUCTURAS

AutoCAD<sup>®</sup> Map 3D permite a los ingenieros,<br>urbanistas, cartógrafos, topógrafos y profesionales<br>de GIS trabajar con los mismos datos en un único entorno de trabajo más eficiente.

AutoCAD<sup>®</sup> Map 3D 2010

# Autodesk

## Barcelona, 18 de Junio,<br>Institut Cartogràfic de Catalunya

pincia perter esen a sus respectivos propietarios. © 2009 Autodesk, lac. Tódos los derechos reservados.

Registro y más información en:<br>www.autodesk.es/eventoICC o llamando al 902 12 10 38

## **SERVICIO DE INFORMACIÓN TERRITORIAL**

Miguel Ángel Marin Boscá - Jefe del Servicio de Información Territorial

#### **INTRODUCCIÓN**

La Diputación de Málaga viene trabajando en construir y ofrecer información referida al territorio de la provincia de Málaga desde el año 1995, en que realizamos la 3ª Fase de la Encuesta de Infraestructura y Equipamientos Local (en adelante E.I.E.L.).

En aquella época y ya vislumbrando la importancia que podían tener estos temas, dado el avance imparable de lo que en aquella época llamábamos "autopista de la información", en la que se hablaba cada vez con más claridad de la "sociedad de la información", la utilización cada vez más generalizada aunque a años luz de lo actual del uso de Internet; la Diputación de Málaga realizó una apuesta de futuro creando una estructura administrativa llamada «Banco de Datos Provincial», situada como no podía ser de otra manera dentro del Área de Infraestructura, Obras y Urbanismo hoy llamada Fomento Local y Red Viaria.

En aquellos años casi heroicos y con una plantilla consistente en dos delineantes y un jefe de Departamento, abordamos la realización de la 3ª Fase de la E.I.E.L. Todos y todas los que hemos trabajado en este tema en aquellos años recordaran el pavor que daba pasar las validaciones, y cuyo resultado salía en papel continuo por la impresora. Baste recordar (por la impresión que nos produjo) que en aquella ocasión nos salieron «solo 10.000 errores» entre normalización y validación de los datos recogidos en el campo. Afortunadamente los errores eran encadenados y cuando corregías uno se corregían multitud de ellos a la vez.

Una vez acabada y validada esta fase, se nos planteó la insensatez de tener en un cajón y en una unidad que no hacia más que un uso estadístico limitado, una enorme cantidad de información de infraestructuras y equipamientos local de 250 núcleos de la Provincia de Málaga. Entendiendo que esa información debía estar en mano de los responsables políticos y en mano de los téc-

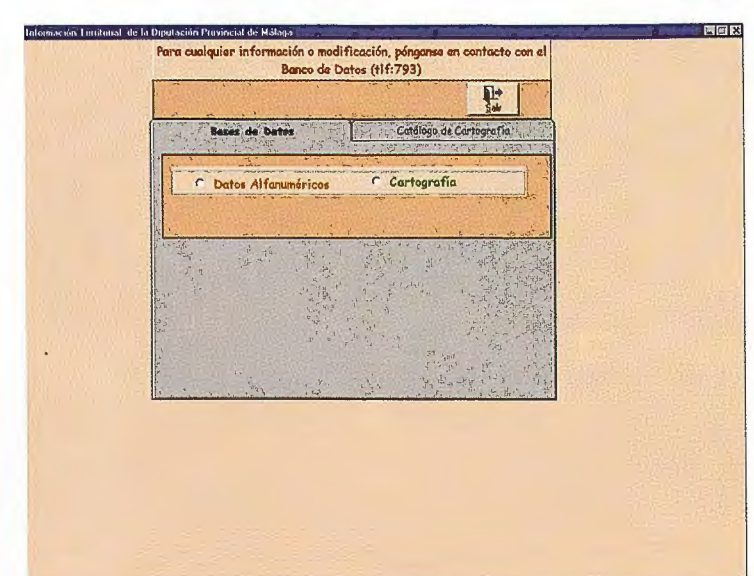

nicos de las distintas áreas gestoras, junto con el Servicio de Informática de la Diputación realizamos la 1ª aplicación alfanumérica de la E.I.E.L.

Al mismo tiempo, habíamos asistido en el año 1996 y en la ciudad de Valencia al Congreso de Ayuntamientos y tecnología GIS. En él y por parte de distintas Administraciones Publicas locales se mostraban los avances que se estaban produciendo a la hora de trabajar con información territorial y la gran capacidad de análisis que permitían las herramientas entonces existentes.

Desde un principio nos planteamos que independientemente de que por parte de los puestos de trabajo que la necesitaran y utilizaran la tecnología desktop, la diputación de Málaga debía tener un Sistema de Información Territorial Corporativo al estilo de los del Cabildo de Tenerife o de la Diputación Foral de Navarra.

La 1ª tarea fue la digitalización de toda la información de la E.I.E.L. sobre cartografía tanto del I.G.N y del I.C.A. y, con ellos dos firmamos sendos convenios para utilización de sus cartografías sobre las que siruar nuestras diferentes infraestructuras y equipamientos de los núcleos provinciales. Sin duda los 2 convenios que tenemos firmados con el Instiruto de Cartografía de Andalucía y el que firmamos con el Centro Nacional de Información Geográfica nos permitieron dar los primeros pasos en lo que iba a ser nuestra información territorial georeferenciada.

Por otra parte y cofinanciado con el Patronato de Recaudación Provincial dependiente de la Diputación, elaboramos en 1999 un ambicioso plan de cartografía y ortofotos provinciales. Necesitábamos disponer de cartografía vectorial y de ortofotos tanto la provincia como los núcleos de población para poder conocer, trabajar y recaudar. Llevamos ya firmados 3 Convenios y lo que empezó con una inversión anual de 300.000 de las antiguas pesetas se han transformado en una inversión de 550.000, para cada uno de los años 2008, 2009, 201Oy2011.

> Asimismo nuestras relaciones con la Gerencia Territorial del Catastro de Málaga, corno con su Dirección General en Madrid, permitió también la utilización de su cartografía urbana que tan útil nos resulto en los primeros momentos.

> Al mismo tiempo iniciarnos diferentes pruebas para adquirir un software que satisficiera plenamente nuestros planteamientos iniciales y así adquirimos las primeras licencias de Are View 3.0.

> Resultado de la conjunción de estas primeras acciones es la primera versión del Sistema de Información Territorial Corporativo de la Provincia de Málaga (SITMAP). Desarrollado sobre la red local de la Diputación. Se presentó en Mayo del año 2.000 ante el conjunto de Diputados/as, Directores/as de Área, Jefes/as de Servicio de la Diputación y medios de comunicación de la Provincia.

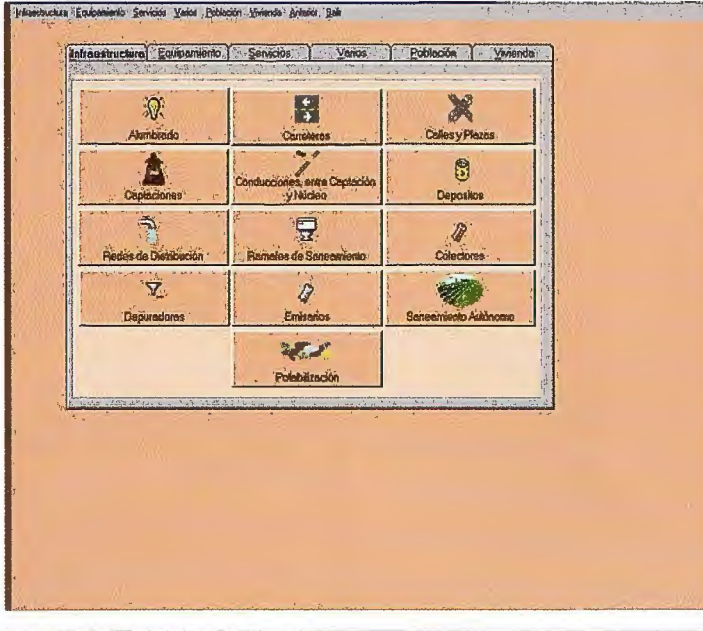

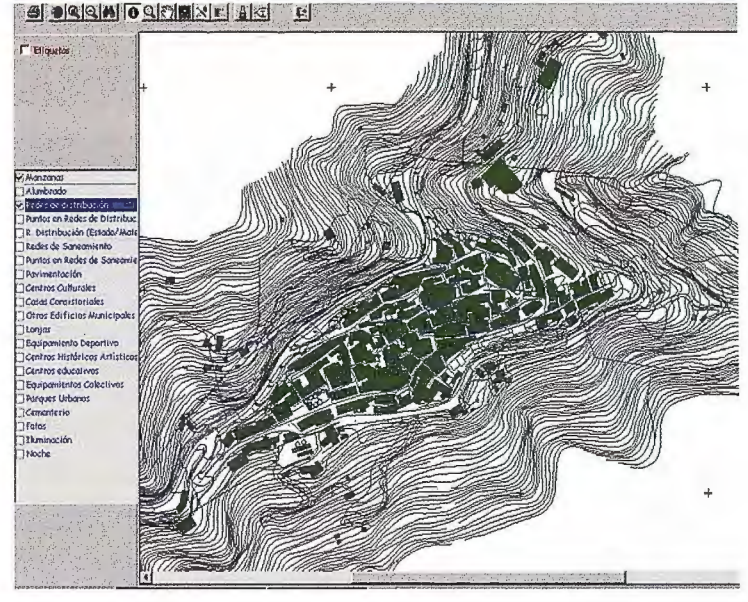

Esta primera versión ciertamente limitada en cuanto a la cartografía de base y a las funcionalidades, tuvo una excelente acogida entre los servicios técnicos corporativos instalándose a lo largo del primer año en más de 150 puestos de trabajo.

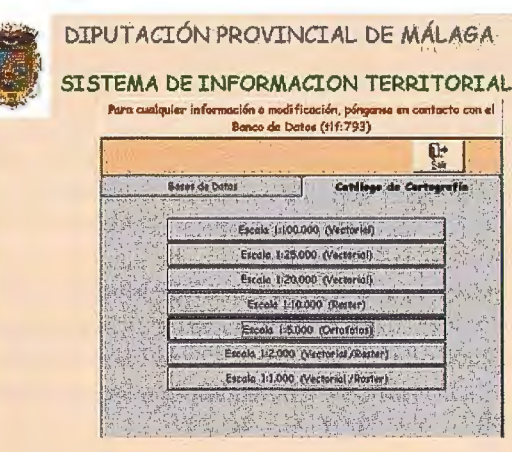

A los pocos meses se presentó la primera versión del catálogo de cartografia (CATOMAP), herramienta desde la que los técnicos podían descargarse a su disco dmo las cartografias conveniadas y las primeras cartografías y ortofotos propiedad de la Diputación, fruto del primer contrato del año 1999.

Fueron sin duda estos primeros años, los de construcción de lo que seria más adelante el Servicio de Información Territorial y la Infraestructura de Datos Espaciales (IDEMAP). Al mismo tiempo nos fuimos dando a conocer no solo al resto de los servicios corporativos que trabajaban con el territorio, sino además el comienzo de una importante labor de cara a los Ayuntamientos de la Provincia, fundamentalmente aquellos menores de 20.000 habitantes.

Acometer la cuarta fase de la E.I.E.L. en el año 2.000 con una plantilla de 5 delineantes, un ingeniero técnico en topografia y a tiempo parcial la colaboración de una analista programadora y de dos programadoras del servicio de informática, nos permitió encarar el trabajo desde una perspectiva muy diferente a la del año 1995. Asimismo se hicieron 4 contratos con empresas privadas para toda la labor de recogida de datos y digitalización de los mismos en formato GIS para su incorporación directa al SITMAP. Ello nos permitió pasar de 250 a 325 núcleos de población y a incrementar tanto la cantidad como la calidad de la información mostrada.

Asimismo y desde su presentación el SITMAP, fue evolucionando en funcionalidad, adaptándolo cada vez más a las necesidades de los usuarios. Siempre hemos manifestado y apostado por dejar claro que las herramientas SITMAP y CARTOMAP pertenecen al conjunto de la Corporación y que tanto el contenido de los mismos como las funcionalidades en ellos desarrolladas, deben ser fruto lógicamente de la evolución de la tecnología, pero fundamentalmente de las necesidades de los usuarios.

En el año 2003, se produce un hito importante como fue la finna del contrato cuatrianual para la producción de

- 12.000 has de cartografía vectorial 1:1.000,
- la producción de 01iofotos escala 1 :5.000 de las 731. 000 has del territorio provincial y
- la producción de 50.000 Has de ortofotos 1:1.000.
- Se obtuvieron también generalizaciones a escalas 1: 10.000, 1:25.000, 1:100.000 y 1: 250.000.
- •También se contrataron 01iofotos escala 1 :500 de 500 Kms de las carreteras provinciales,
- igualmente se obtuvo un modelo digital del terreno editado de la provincia, con puntos cada 5 metros.

Esto nos permitió dar un salto cualitativo tanto en el conocimiento de la provincia, como en la capa-

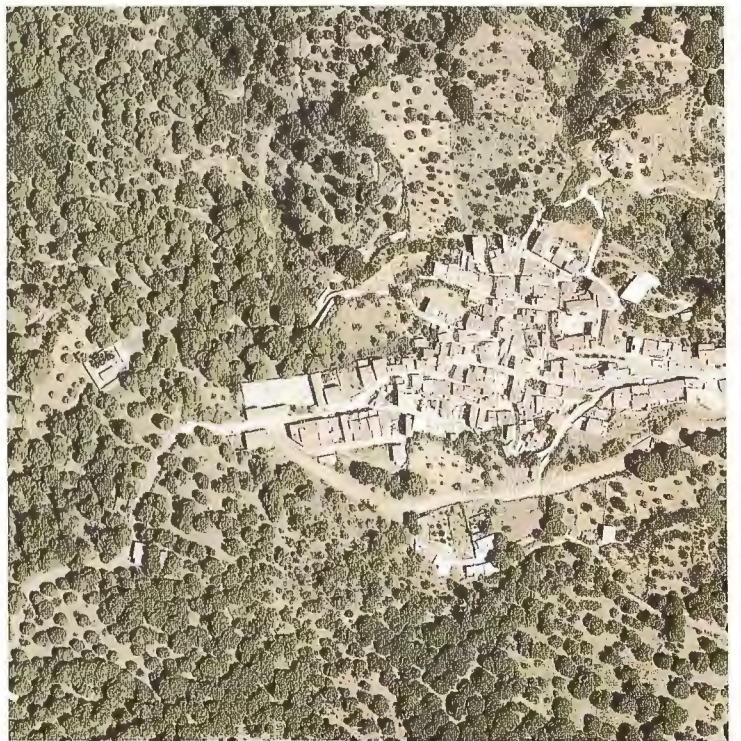

lmagenes de cartografía y ortos DE 2003

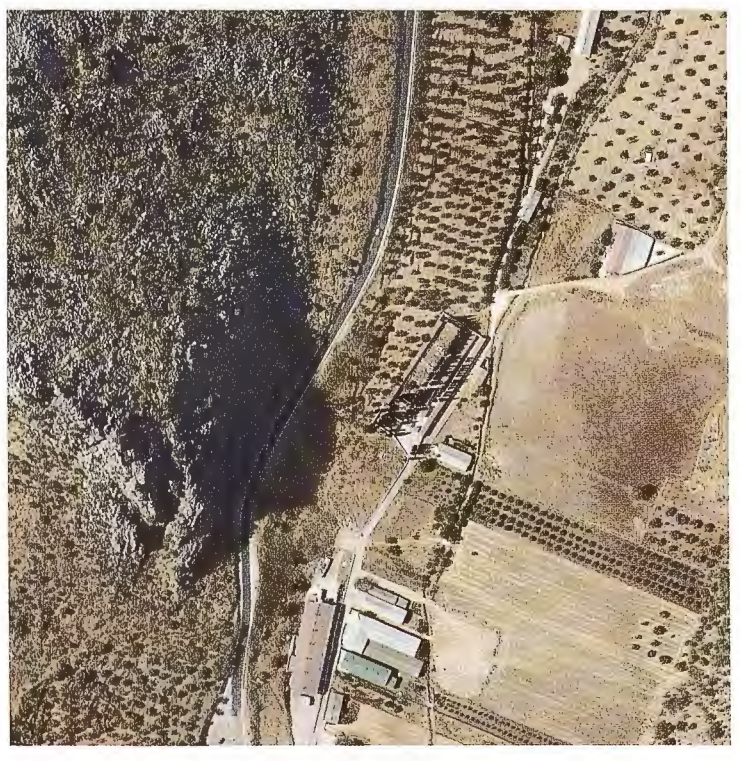

cidad de ofrecer una mayor calidad en cuanto a la georeferenciación de cada una de las capas del SITMAP. Asimismo, ofrecimos una mayor calidad en los proyectos corporativos al ir soportados en una cartografía de actualidad y de gran calidad, como se apreció fundamentalmente en la redacción de la Planes Generales de Ordenación Urbana que se realiza desde la Oficina Provincial de Planeamiento.

Los avances que se produjeron en la tecnología con la posibilidad de los primeros servicios de mapas a través de Internet con las primeras versiones de los Are Ims y Are Sde, nos permitió presentar en Junio de 2005 ante más de 80 alcaldes y técnicos de los diferentes ayuntamientos de la provincia, de la primera versión del SITMAP y CARTOMAP en página Web.

Este hecho, nos permitió dar un salto importante en cuanto a las relaciones con otras administraciones que podían hacer uso de las nuevas herramientas. Así se firmaron los primeros acuerdos de colaboración con 80 Ayuntamientos de la Provincia, dos delegaciones de la junta de Andalucía, con la Delegación Provincial de Correos y con los Grupos de Desarrollo Rural.

Comenzamos a plantearnos la necesidad de ir al Dato Único Territorial, como necesidad que tenemos los diferentes agentes tanto públicos como privados de compartir un mismo dato que nos aporte una seguridad jurídica en nuestras decisiones y al mismo tiempo ofrezcamos un servicio de mayor calidad al administrado.

A partir de ese momento y previsiblemente hasta final de este año 2009, estaremos manteniendo las dos versiones de nuestras herramientas, una en red local donde están conectados más de 300 técnicos corporativos y otra en Internet en la página Web corporativa de www.malaga.es. La fecha final de la desaparición de la aplicación en local vendrá marcada por la posibilidad de incorporar todas las funcionalidades y capacidad de análisis de la aplicación local, a la herramienta de Internet.

En el año 2005 y ya como Servicio de Información Territorial, al que se incorporaron dos nuevas programadoras del Servicio de Informática trabajando a tiempo completo con nosotros, así como el antiguo Departamento de Topografía con sus 4 ingenieros técnicos en Topografía, 2 Auxiliares de Topografía y dos delineantes y la incorporación de una ingeniera de Montes, nos volvió a permitir dar un nuevo salto cualitativo en la información ofrecida para la 5ª Fase de la E.I.E.L.

Ante la enorme disparidad en el dato del callejero que se producía en la Provincia de Málaga en la que coexistían el callejero de Correos, el de Catastro, el del INE, el del Patronato de Recaudación y el de los distintos ayuntamientos, firmamos un convenio de colaboración con la Delegación Provincial de Correos al objeto de unificar nuestros callejeros para posteriormente ofrecérselo al resto de Administraciones. Una vez acabado el año pasado el trabajo de campo y efechiada la necesaria depuración y edición del mismo, estamos actual-

mente en la fase de remitírselo a los Ayuntamientos para que una vez subsanados los posibles errores, lo den por oficial y podamos ofrecérselo al resto de administraciones antes mencionadas para que al menos en este tema, dispongamos un Dato Único para todos.

En el año 2006, volvimos a dar un salto cualitativo muy importante en lo que a conocimiento del territorio se refiere, con el nuevo contrato de cartografía y ortofotos para los años 2006, 2007, 2008 y 2009. Con él, pasamos por primera vez a las ortofotos digitales de mucha mayor calidad y rapidez, obteniendo nuevamente

• las 731.000 has de ortofotos de 40 cm de píxel,

• incrementando hasta 65.000 has de ortofotos de píxel de 10 cm,

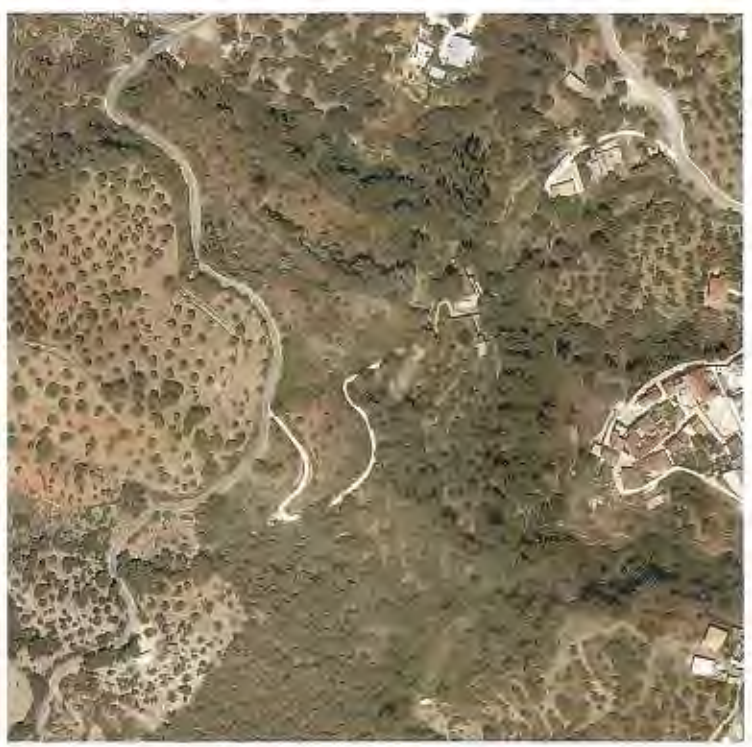

Imagenes de ortos y cartografía de 2006

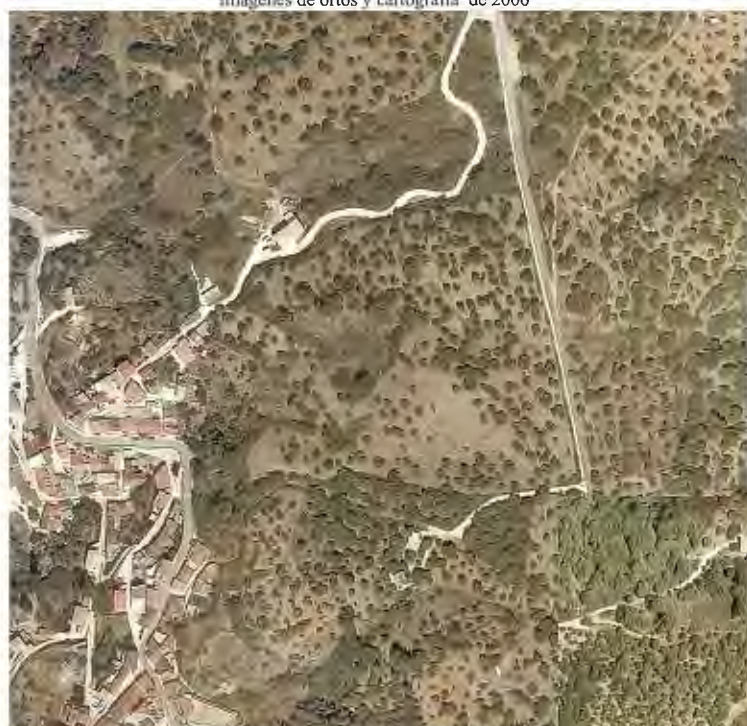

En el año 2007, se instalaron las ortofotos oblicuas en los diferentes Pc's de los técnicos de la Corporación que les ha resultado de una inestimable ayuda para el trabajo a desarrollar dentro de los núcleos de población.

La aprobación de la Directiva INSPIRE, por la que se establece una infraestructura de información espacial en la Comunidad Europea, nos situó claramente en el campo no ya solo de producción de datos cartográficos sino en el mundo de compartir los mismos, a través del uso de los nuevos servicios Web Map Services (WMS).

Así pues nos situamos claramente en la necesidad de no solo tener nuestra propia Infraestructura de Datos Espaciales (IDEMAP) sino mostrar nuestros datos tanto en la IDE de España como en la IDE de Andalucía.

Finnamos en 2008 un nuevo convenio de cartografia con el Instituto de cartografia de Andalucía (ICA) donde se contemplaba los siguientes apartados:

- La celebración de cursos de formación, talleres y seminarios.
- El desarrollo de exposiciones o cualquier otra iniciativa para la difusión de la cartografia.
- La prestación de servicios que faciliten la accesibilidad de los productos que proporcionan estas instituciones a la sociedad.
- La edición conjunta de productos y cualquier otra medida que redunde en una mejor distribución comercial.
- La producción conjunta y coordinada de cartografia urbana, territorial y ortofotos.
- La atención a la fijación topográfica de los límites municipales.
- •La ampliación de la red geodésica para facilitar los trabajos topográficos.

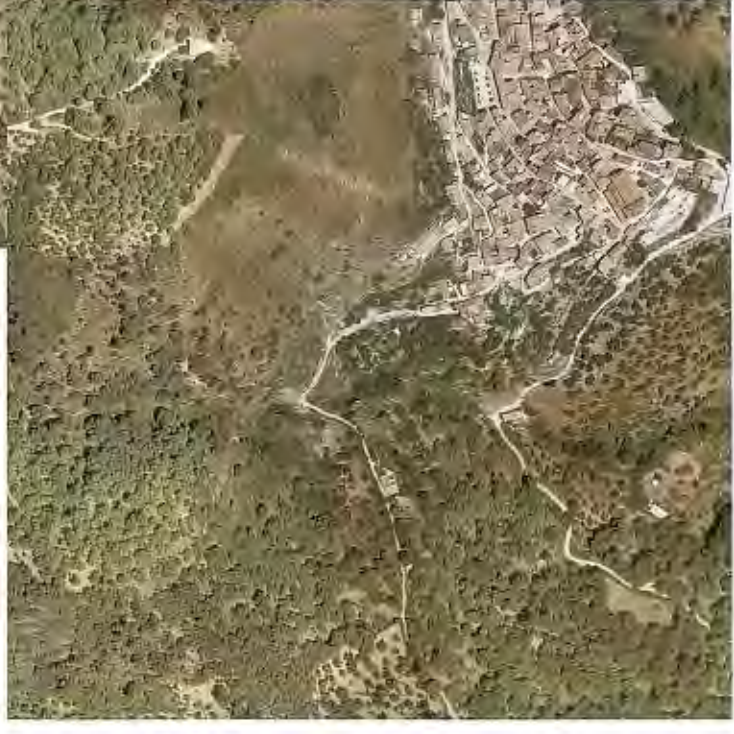

• 900Kms de las carreteras provinciales con orto fotos de 1 Ocm de píxel,

•un modelo digital de los terrenos de 5mtrs editado y 3 metros con tecnología Lidary finalmente

• 80 núcleos de población de los menores de 20.000 habitantes con ortofotos oblicuas con tecnología Pictometry.

•Nuevamente 12.000 has de cartografia vectorial urbana

En estos últimos 3 años, hemos ido mejorando tanto la calidad del dato como la cantidad de datos que ofrecemos en las distintas herramientas de la red local y de Internet.

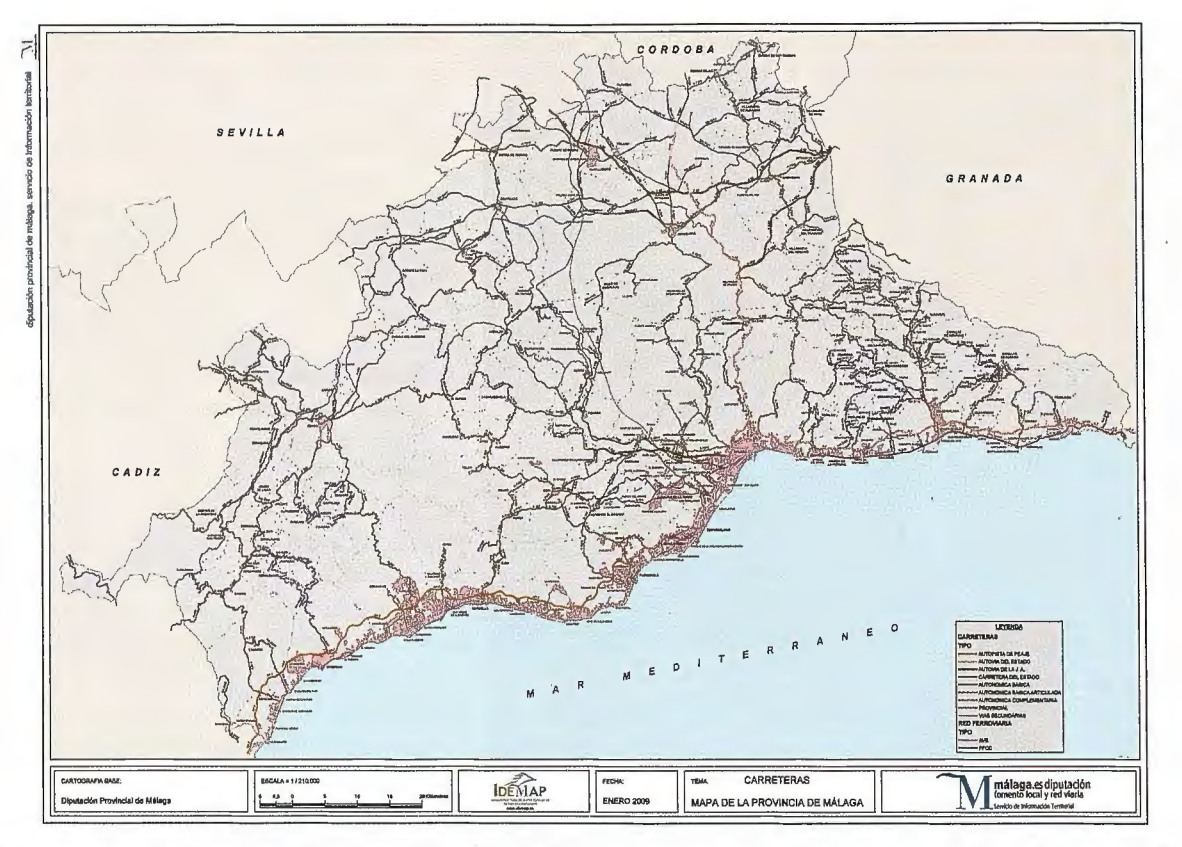

• El intercambio de información y las previsiones de producción sobre callejeros urbanos.

Por lo tanto y en definitiva con este Convenio estamos apostando decididamente por apoyar medidas tendentes a favorecer la difusión de la cartografia y de los datos espaciales y de aquellos proyectos de interés común.

Siguiendo esta línea de trabajo en Noviembre de 2008, inauguramos la página de la Infraestructura de Datos Espaciales de la Provincia de Málaga cuya URL es www.idemap.es. El tener en el mes de Abril 58.000 entradas, sin haber hecho una publicidad en los medios de comunicación más allá de la rueda de prensa de presentación, nos hace sentirnos enormemente satisfechos por la excelente acogida que ha tenido el producto en un amplio espectro de usuarios que va desde profesionales privados, Ayuntamientos, Delegaciones de la Junta de Andalucía, Gerencia Territorial de Catastro, Dirección Provincial de Correos, Universidad, Grupos de Desarrollo Territorial, Cámara de Comercio, Confederación de empresarios malagueños, y un largo etcétera.

#### **iDEMAP** Cartegrafia *Mataleggal* **Cl!tl»:IO' Registro de Usuarios/as llegistro de Usuarios/a<br>ter : france |<br>descriptions | c;t..w.r-** likitive co. •t<OI·~· :,Ct\od. &1. •Lf n:rilon~t **JNFRACSTRUCTlJRAS DE DATOS ESPACIALES DE MALAGA PROVINCIA**  - - ---- llOt '. ~-  $\cdots$ **SITMAP** CartoMar

Como resumen, podríamos decir que el Servicio de Información Tenitorial es un Servicio de nueva creación (Febrero de 2005), aunque funcionara desde 1997 como Departamento de Banco de Datos, que nace con la vocación de ocupar un papel de productor de datos y herramientas, para ayudar tanto a la toma de decisiones sobre inversiones en el territorio, como a los proyectos técnicos fundamentalmente de los distintos Servicios Técnicos corporativos.

Entre otros cometidos, resaltamos los siguientes:

- Producción de la cartografia digital corporativa, tanto urbana como del territorio.
- Producción de las ortofotos tanto del territorio provincial como de los distintos núcleos urbanos.
- Encargado de la producción de la Encuesta de Infraestructura y Equipamientos Local, en coordinación con el Ministerio de Administraciones Públicas.
- Encargado de la confección de los Datos de carácter corporativo, útiles a los distintos Servicios Técnicos.
- Encargado de la actualización permanente de los diferentes Datos tanto alfanuméricos como cartográficos corporativos que afecten al territorio.
- Encargado de la realización, mantenimiento y actualización del Sistema de Información Territorial Corporativo (SITMAP).
- Encargado de la firma de Convenios con agentes externos, tanto públicos como privados para la transferencia de información a través del portal www.idemap.es.
- Es el encargado de los levantamientos Topográficos que sirven de base para los proyectos de los Servicios Técnicos corporativos.

• Encargado de la realización de diferentes aplicaciones que utilicen la tecnología de los Sistemas de Información Geográfica, para el resto de los Servicios Corporativos.

#### **FORMACIÓN:**

Un aspecto al que no me he referido aún a propósito, es el de la formación tanto interna como externa que hemos venido desarrollando desde la aparición del primer SITMAP en mayo de 2.000.

Desde el primer momento tuvimos muy claro que si iban a ser herramientas para ser usadas, los destinatarios de las mismas tenían que tener una formación cíclica, que les permitiera en un primer momento ser capaces de poderlas usar y sacarles el máximo partido y posteriormente recibir cursos de actualización que les permitiera conocer cuales eran las nuevas capas de información y la nueva cartografía que se iban añadiendo tanto al SITMAP como al CARTOMAP.

En un primer momento, la formación se impartió con los medios propios del Departamento, pero desde el año 2006, la formación pasó a formar parte de la Formación Continua corporativa. Al año se suelen impartir cuatro cursos de IDEMAP a todos los trabajadores de la Corporación y ocho cursos en las distintas comarcas de la Provincia donde asisten los técnicos de los diferentes Ayuntamientos.

#### **PROYECTOS DE FUTURO:**

El primer Proyecto importante que debemos abordar la realización de la Expogeomática 2009. Proyecto en el que nos homamos con ser la sede de la misma y cuyas fechas son el 20, 21 y 22 de Mayo.

Igualmente y coincidiendo los días 21 y 22 de Mayo, tenemos también la suerte de ser anfitriones de las Jornadas del Grupo de Trabajo de la IDE de España.

En el mes de Junio está prevista la presentación del portal eminentemente turístico "descubre tu provincia. Málaga en 3D". Su contenido y funcionalidades vendrán marcadas por esa componente turística y girará en torno la posibilidad de hacer turismo desde la página Web, conocer cada uno de los núcleos de la provincia de Málaga, las posibilidades que nos ofrecen para que nos resulten atractivos, obtener información significativa en cuanto a carreteras, autobuses, diseño de rutas, senderismo, cicloturismo, etnografía, patrimonio cultural, y un enorme etcétera que nos permitirá tener un navegador corporativo a modo de portal para conocer la provincia.

Hemos iniciado los trámites para el nuevo contrato de cartografía cuatrianual por un importe de 1.600.000<sub>c</sub>, con el que pretendemos obtener los siguientes productos:

• 731 .000 has de la provincia en ortofotos oblicuas de 25cm de píxel.

• 65.000 has de ortofotos oblicuas del suelo urbano de la provincia con un píxel de 10 cm.

• 12.000 Has de cartografía vectorial urbana.

• Un modelo digital del terreno con tecnología Lidar de los 900 Km. de carreteras provinciales con un punto cada25cm.

•Comparativa entre las ortofotos escala 1 :5.000 de 2006 y las de 2009, donde se representen de manera tematizada los cambios producidos en suelo rustico.

• 3D urbano de 55.000Has de núcleos de la Provincia.

A partir del mes de Septiembre empezaremos con la programación de exposiciones sobre cartografía e información territorial en los municipios de la provincia, menores de 50.000 hab.

Producción de la sexta edición (la quinta fue en el 2005) del mapa de carreteras de la provincia de Málaga, en los fonnatos ya clásicos de plegados para el coche, plastificados y en relieve.

Iniciar junto con el Servicio de Informática de la Corporación, una serie de aplicaciones de gestión territorial para los ayuntamientos menores de 20.000 habitantes, que les ayuden a gestionar de una manera más ágil y eficaz el territorio, redundando en una mayor calidad de la prestación del servicio público.

En la actualidad tiene el organigrama y la plantilla siguiente:

- 1 economista, Jefe del Servicio.
- 1 Agente administrativo
- Sección de Desarrollo Tecnológico:
	- **1** Analista, Jefa de Sección.
	- 1 Analista Programadora
- 3 Programadoras.
- Sección de Producción y Mantenimiento de Datos:
	- 1 Ingeniera Agrónomo, jefa de Sección
	- 4 Delineantes, Coordinadores de zona.
	- 2 Delineantes.
- Sección de Cartografía y Topografía:
	- 1 Ingeniero Técnico en Topografía, Jefe de Sección.
	- 3 Ingenieros técnicos en Topografía
	- 2 Auxiliares de Topografía.
	- 1 Delineante
	- •Unidad de Infonnación Geográfica:
	- 1 Geógrafo, jefe de la Unidad.
	- 1 Geógrafa.
	- •Unidad de Información Turística:
	- 1 Documentalista, jefe de la Unidad
	- 1 agente administrativo

Durante el año 2008 hemos recibido 181 peticiones de cartografía y ortofotos por parte de Ayuntamientos, particulares y otras Administraciones.

Hemos realizado 81 levantamientos topográficos para las distintas áreas corporativas.

#### **CONCLUSIONES:**

El camino que he intentado describir hasta este momento, ha sido un camino lleno de ilusiones por presentar cada vez más y mejores productos para nuestros usuarios principales (nuestros compañeros/as de las distintas áreas técnicas y los Ayuntamientos de la Provincia), pero al mismo tiempo también ha estado jalonado de enormes dificultades tanto materiales, económicas como tecnológicas. Sin duda sin un decidido apoyo por parte de las diferentes corporaciones con las que hemos trabajado, nunca hubiéramos podido llegar al punto de satisfacción responsable en que nos encontramos hoy.

Cuando miramos atrás y vemos el trecho andado y observamos el futuro que estamos construyendo desde ahora, no podemos más que sentirnos por una parte satisfechos y por otra tremendamente ilusionados por los retos tan importantes que aún debernos abordar.

## **SECCIÓN DE TOPOGRAFÍA** , **Y CARTOGRAFIA**

#### Juan Antonio Camino de Miguel

Dentro del Servicio de Información Territorial de la Diputación Provincial de Málaga está la Sección de Topografía y Cartografia. Hasta hace un par de años solo se dedicaba a la topografía, pero desde entonces desarrolla responsabilidades en el Área de la Cartografía.

#### **Equipo humano.**

La Sección la componen siete personas: cuatro Ingenieros técnicos en Topografía, un delineante especialista en topografía y dos técnicos auxiliares de topografía. Dos de los primeros se dedican a topografía de campo, otro a labores de gabinete en oficina y supervisión de la cartografía y el último a todo lo relacionado con las ortofotos.

#### **Equipo técnico**

Para el trabajo de topografía de campo se dispone de una estación total modelo (Topcon) y un equipo de GPS con tres antenas Hiper PRO (Topcon) con recepción de satélites Glonass y GPS.

En oficina se trabaja con Autocad Map 2007 para el dibujo topográfico, ayudado por software específico para topografía y obra civil (MDT de Aplitop). Para la supervisión del control de calidad de la cartografía se emplea el PurView, una aplicación desarrollada sobre el ArcGis de ESRI. Finalmente, para la gestión y registro de las series de ortofotos se recurre también alArcGis con uso de software específico (Are Map y Are Catalog).

Es muy útil el software desarrollado por los informáticos del propio Servicio denominado SITMAP, desde el que se tiene acceso de forma rápida a toda la documentación cartográfica, topográfica y de ortofotos de la Diputación. Equivale a la idemap.es (página de la IDE de la Diputación de Málaga) pero en su versión de red local.

#### **Tipo de trabajo**

La Sección, en principio, tiene como cometido dar servicio a las necesidades de topografía y cartografía del resto de departamentos de la Diputación. No obstante, atiende, en la medida de lo posible, solicitudes directas de ayunta-

mientas de la provincia. Se realizan trabajos de topografía referentes a:

- Carreteras (levantamiento topográfico y replanteo)
- Obras municipales
- Abastecimientos de agua
- Depuradoras
- Saneamientos
- Depósitos de agua
- Ubicación de sondeos
- Instalaciones deportivas (campos de fútbol, pistas polideportivas, piscinas)
- Cementerios
- Edificios municipales
- Espacios escénicos y culturales
- Tendidos eléctricos
- Zonas recreativas
- Campings municipales
- Actualizaciones de cartografía (para el Servicio de Planeamiento)
- Asistencia técnica a la asesoría jmídica y al Servicio de Patrimonio
- Polígonos industriales

En cuanto a cartografía, actualmente en trámite el concurso para la elaboración de 12.000 Ha. de cartografía a escala 1: 1000 de zonas urbanas, atendiendo a criterios como necesidades del Servicio de Planeamiento, crecimiento de los núcleos urbanos, nuevos núcleos y disponibilidad económica. Dentro de la Sección se elaboran los pliegos de condiciones técnicas y se supervisa su aplicación. En la actualidad, más un 75% de los núcleos urbanos de menos de 20.000 habitantes de la provincia tienen una cartografía con una antigüedad menor de tres años.

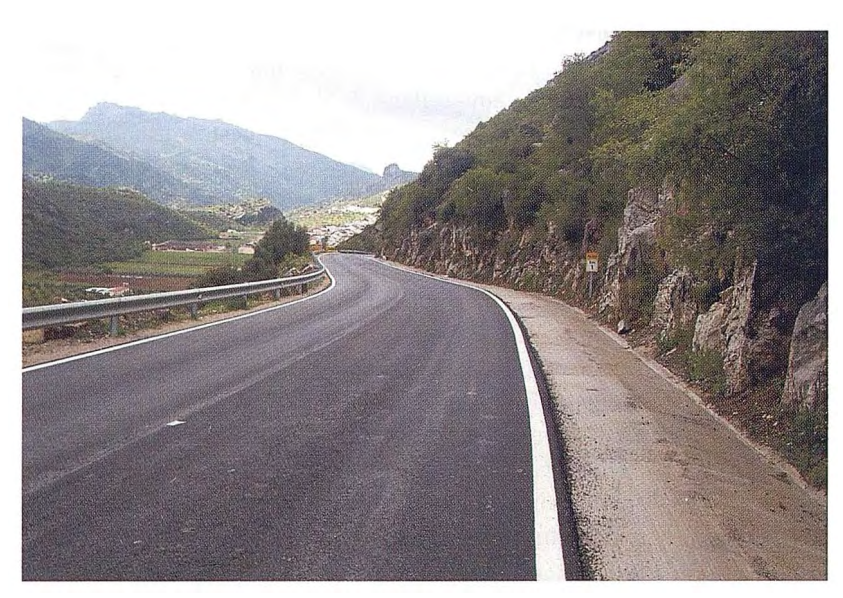

También es muy importante la realización de las ortofotos de la provincia. Desde que se empezó a disponer de este producto su demanda, tanto dentro como desde fuera de la Diputación no ha hecho más que crecer. En el presente año se realizará una nueva serie a escala 1:5000 de toda la provincia con resolución GSD (tamaño del píxel) de 0.25 metros., teniendo series de los años 2003 y 2006 con GSD de 0.40 metros. Se dispone así mismo de ortofotos 1:1000 de los núcleos urbanos con GSD de 0.1 metros desde 2002 hasta 2008 (según las zonas), que aportan una información muy válida para la elaboración de todo tipo de actuaciones sobre el territorio urbano. Los pliegos de condiciones técnicas también se elaboran por parte de la Sección.

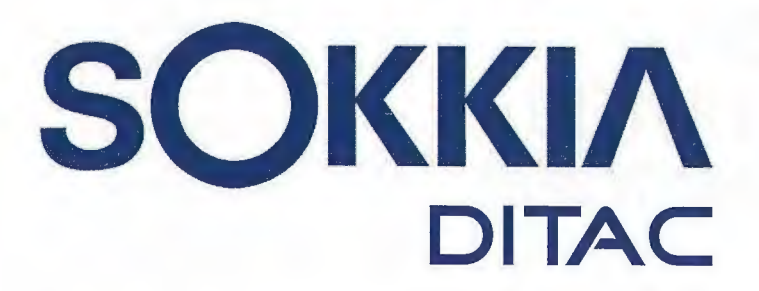

**GSR2700 ISX** 

**SORN** 

# **TECNOLOGÍA AL SERVICIO DE LA**

## **INGENIERÍA**

**ESTACIÓN TOTAL ROBOTIZADA SERIE SRX** 

CONFIANZA, INNOVACIÓN, SATISFACCIÓN. . . SENSACIONES QUE

**ENCONTRARÁ EN EL NUEVO PROYECTO DE** 

**SOKKIA ESPAÑA** 

**DITAC SOLUCIONES** C/Albasanz, 14 Bis. 1°E 28037 Madrid Tel.: +34 91 440 13 20 Fax: +34 91 375 95 62

165.568 79 SUSE 245-21:44\*

**COM (OIR)** 

info@sokkiaditac.es www.sokkiaditac.es

## **SECCIÓN DE DESARROLLO TECNOLÓGICO DEL SERVICIO** , **DE INFORMACION TERRITORAL**

Maite Martinez Paradinas - Jefa de Sección de Desarrollo Tecnológico Servicio de Información Territorial - Diputación Provincial de Málaga

El objetivo fundamental de la Sección de Desarrollo Tecnológico del Servicio de Información Territorial es hacer llegar a los distintos tipos de usuarios toda la información territorial de la Provincia de Málaga, que produce, mantiene o gestiona el Servicio. Para ello hace uso de las nuevas tecnologías y de herramientas especializadas en información geográfica.

En este artículo se va a describir las tareas principales que se realizan en esta sección, así como los resultados obtenidos en los últimos años.

Creo que parte del éxito que hemos tenido con nuestro sistema es que se ha diseñado desde un inicio como un Sistema Corporativo, por un grupo de personas expertas en desarrollo informático, y para poder ser utilizado por unos usuarios no expertos en sistemas gis. También es un sistema que ha ido creciendo, es decir que no se aborda desde un principio como un macro sistema corporativo, donde la complicación tiene un alto grado que hace dificil llegar a los objetivos marcados. Por último hay que hacer hincapié en el hecho de que, desde un principio, hay un departamento (que luego se convertirá en servicio) responsable de liderar ese proyecto dedicando sus esfuerzos exclusivamente en él.

El sistema, en sus inicios muy pequeño y alfanumérico, pero a la vez muy flexible y parametrizable, se implanta en una red local, al alcance de muchos usuarios internos de la Diputación Provincial de Málaga (DPM), y permite la consulta de los datos de la Encuesta de Infraestructura y Equipamiento Local, a la medida de las necesidades de cada usuario. Enseguida surge la necesidad de representación gráfica en el territorio de las entidades recogidas en la encuesta, y es entonces cuando iniciamos el camino sin retorno de los Sistemas de Información Geográfica, también en red local al principio, también disponible para todos los usuarios de la red de la DPM y también en modo consulta. El mantenimiento de los datos se realiza por personal del propio servicio, y/o con empresas contratadas para tal fin. Se hacen los primeros pinitos para salir a la calle vía web, con las primeras herramientas de tratamiento de datos espaciales que lo permiten. Se quiere ofrecer, particularmente a los ayuntamientos, el acceso a sus datos, con unas funcionalidades similares a las de la aplicación local. Hasta ese momento estamos trabajando con servidores compartidos con otras aplicaciones informáticas de la DPM. Pero ya aparece la necesidad de crecer en hardware, pues los requerimientos de este sistema son fuertes y la arquitectura utilizada resulta débil. Tras una consultaría, y con la intención de mejorar la salida a la calle, se toma la decisión de invertir en una nueva arquitectura, con 3 entornos de trabajos - Desarrollo, Preproducción y Producción- tecnología de servidores blades y sistemas de almacenamiento masivos. Conseguido el nuevo hw, se van implementando los 3 entornos, y se va aumentando a la vez las funcionalidades ofrecidas en la web, como la descarga de datos para ciertos usuarios, o últimamente, permitiendo el uso de servicios wms, tanto propios como de terceros. También se ha desarrollado un módulo de edición en local, que permite el mantenimiento de los datos a distintos usuarios de nuestra red local, y estamos actualmente trabajando en la implementación de un editor en remoto, que pennita a usuarios remotos, como los ayuntamientos por ejemplo, actualizar sus datos

En todo este proceso, nos hemos encontrado con muchos problemas, como limitaciones de las herramientas o grandes problemas de comunicaciones, que a veces parecen inabordables, irresolubles, pero que casi siempre al final suelen tener una solución razonable y aceptable.

#### **1.- Las actividades**

Las principales actividades a las que nos dedicamos en esta sección son las siguientes:

- análisis de necesidades de distintos servicios de la casa, en cuanto a información geográfica

- diseño e implantación de funcionalidades que atiendan esas necesidades

- definición de los modelos de datos
- administración de las BBDD espaciales

- control de implantación de nuevas funcionalidades contratadas a terceros

- mantenimiento de las aplicaciones actuales
- migración a nuevas versiones de sw

- formación de usuarios en nuestro sistemas, internos (DPM) o externos (ayuntamientos y otras instituciones provinciales o autónomas)

- atención a usuarios
- coordinación con el Departamento de Sistemas
- coordinación con los proveedores de sw

#### **2.- Las aplicaciones**

Como se ha mencionado antes, disponemos de aplicaciones en red local y en la web. Las primeras tienden a desaparecer, y por ello vamos a hacer hincapié en las últimas. Tenemos distintas aplicaciones, dirigidas a diferente público.

2.1.- El portal principal, llamado idemap, contiene los módulos siguientes

- -SITMAP
- CARTOMAP
- -VisorWMS

Y las siguientes utilidades:

- -API
- Servicios WMS
- Catálogo de Metadatos
- Cartografía histórica y Grabados
- Idemap Móvil

En este portal, menos el módulo SITMAP y la descarga de datos, toda la información es pública. Existe un módulo de registro para facilitar la tramitación de solicitudes de cartografía; y existen usuarios por convenio, que pueden acceder al modulo SITMAP, al ámbito territorial que le corresponda.

2.2.- El portal turístico en 3 dimensiones, Málaga 3D.

2.3.- SITMAP Editor

2.4- Localización de Personas vía GPS

#### **Breve descripción de los módulos principales 2.1.0.- Portal IDEMAP**

Desde hace tiempo en la DPM venimos hablando del Dato Único Institucional como una necesidad que tenemos las Administraciones Públicas de la Provincia de disponer del mismo dato a la hora de trabajar en el territorio.

Para conseguir este objetivo hemos estado trabajando varios años, implementando distintos productos, dirigidos a distinto público. Ahora, con la incorporación de nuevos desarrollos y la actualización de otros ya existentes, presentamos el portal de la IDEMAP (Infraestructura de Datos Espaciales de la Provincia de Málaga), conjunto de aplicaciones web que ponemos a disposición de todos/ as los/as usuarios/as de la red.

Para conseguir este objetivo hemos estado trabajando varios años, implementando distintos productos, dirigidos a distinto público, que ponemos a disposición de todos/as los/as usuarios/as de la red a través de nuestro portal, en la dirección web, **www.idemap.es** (también se puede acceder mediante un enlace incluido en el portal **www.malaga.es** de laDPM)

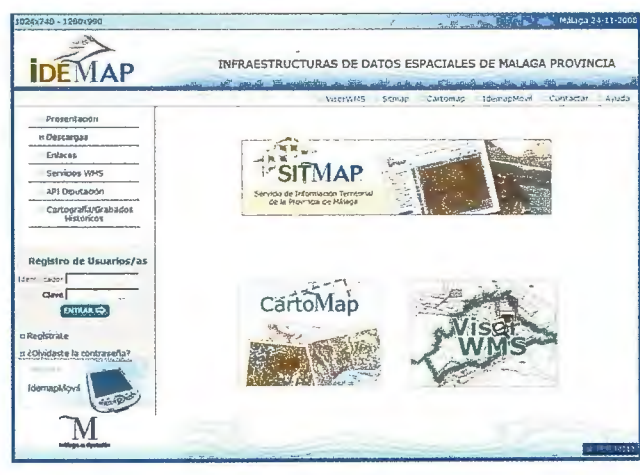

Fig. l. Portal www.idemap.es

#### **2.1.1.- SITMAP**

El SITMAP (Sistema de Infonnación Territorial de la Provincia de Málaga) pretende ofrecer a los/as usuarios/as de la red una infonnación ligada al territorio de la Provincia de Málaga, tanto en formato alfanumérico tradicional (Consulta Alfanumérica), como con georreferenciación (Consulta Geográfica), y pretende hacerlo de la forma más intuitiva y sencilla posible.

Se estrnctura por niveles territoriales, pudiendo trabajar

desde el nivel más general, que es la PROVINCIA, hasta el más detallado, que es el NÚCLEO, pasando por COMAR-CA y MUNICIPIO. Cada nivel tiene una serie de información asociada, que se puede ir cargando según las necesidades. Esta información se representa de forma gráfica, con un componente geográfico, sobre una cartografía base o una ortofotografia de la extensión territorial en la que se trabaja.

Para cada tipo de información, se permite diferentes funcionalidades: identificación de un elemento concreto, lista de los distintos elementos, búsquedas, filtros, o temáticos sobre diferentes variables, creación de zonas de influencia, medición de longitudes o áreas. Además, se puede imprimir o exportar parte de la información.

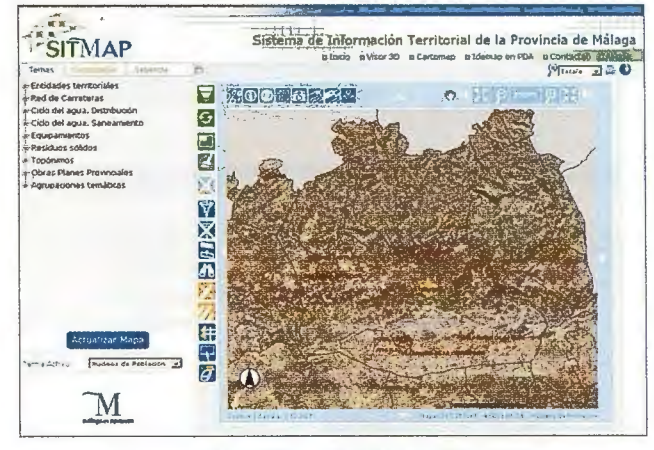

Fig.2.- Sitmap, Nivel Provincial

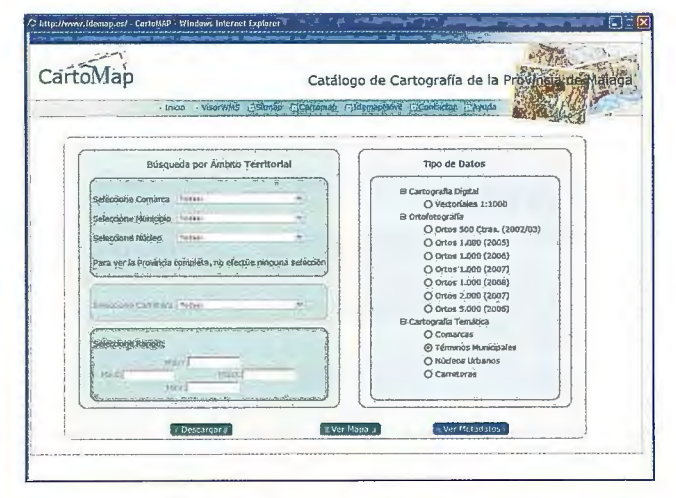

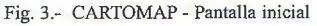

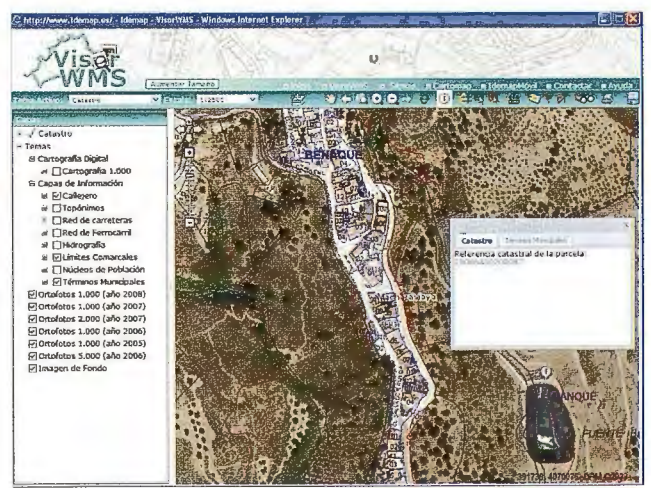

Fig.4.- Visor WMS, búsqueda de parcela catastral

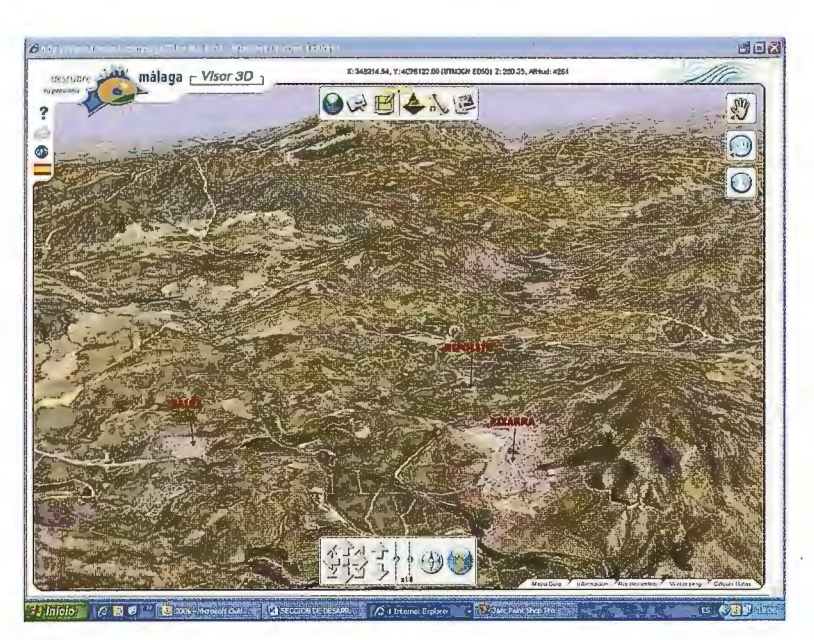

Fig. 7.- Navegador Málaga3D

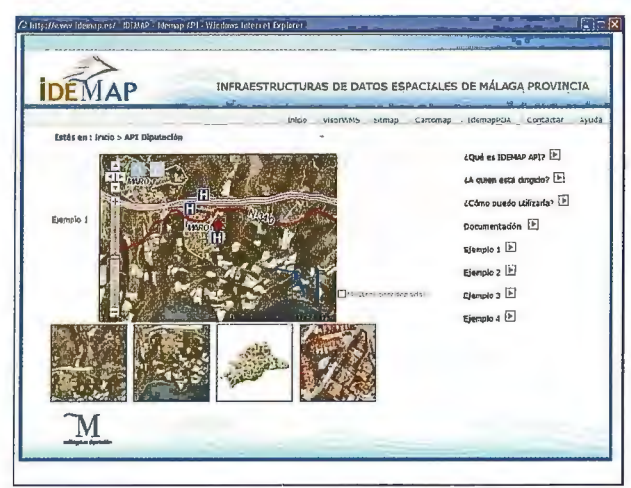

Fig.5.- API Idemap. Pantalla descriptiva de esta funcionalidad

#### 2.1.2.- CARTOMAP

Es la herramienta por la cuál ponemos nuestra cartografía en la red para uso de cualquier persona que la necesite, tanto para fines profesionales como particulares.

#### 2.1.3.- Visor WMS

En un visor que permite añadir servicios WMS, tantos propios de la DPM, como de otras entidades, sobre unos datos básicos cartográficos de la DPM. Tiene además disponibles y personalizadas algunas funcionalidades de búsquedas, diseño sobre el gráfico, cálculo de influencia o impresión. Utiliza la técnica del 'cacheado' para mejorar el rendimiento.

#### 2.1.4.- API Idemap

Es una funcionalidad que la DPM pone a disposición de terceros. El objetivo es facilitar a esos terceros la inclusión, de manera sencilla y rápida, de un pequeño navegador

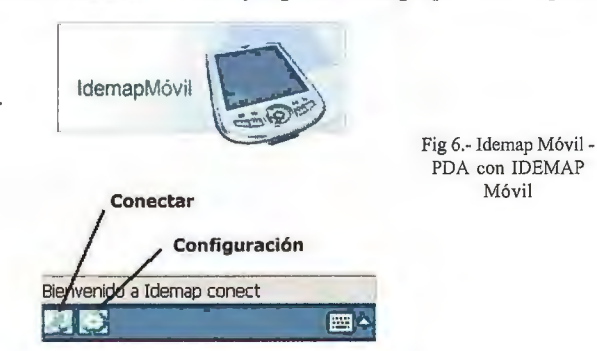

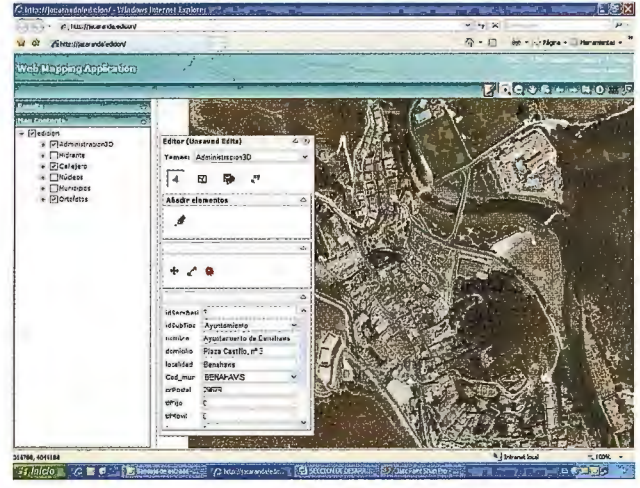

Fig. 8. SITMAP Editor - Ejemplo de edición de una capa de puntos

de mapas, que contiene información geográfica base de la DPM, como las ortofotos del territorio, divisiones administrativas, carreteras y callejeros, y en el cual se puede visualizar elementos puntuales del tercero. De esta manera cualquier persona interesada puede añadir un componente geográfico en su aplicación web, sin necesidad de tener bases de datos espaciales.

#### 2.1.6-Idemap Móvil

Es una aplicación para dispositivos móviles con la que se puede visualizar mapas de la provincia de Málaga así como información geográfica asociada a ellos. IdemapMóvil apro-

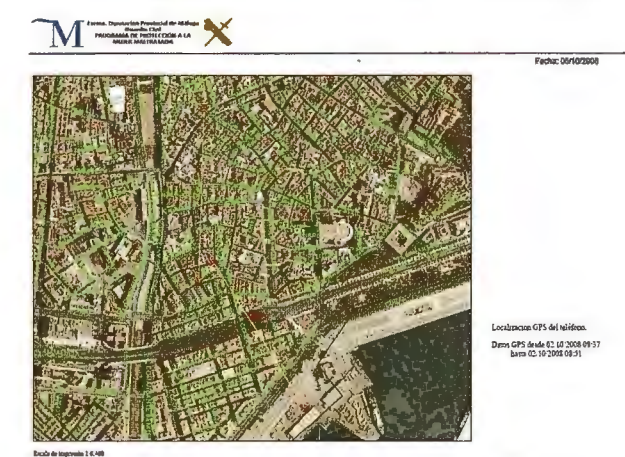

Fig. 9. Localización vía GPS - Ejemplo de ruta

vecha las nuevas conexiones telefónicas de banda ancha y las redes inalámbricas para obtener los datos. Accede a las ortofotos y cartografia de la provincia de Málaga a través de sus servicios de mapas. Permite trabajar en modo conectado o desconectado.

#### **2.2.1- Navegador 3D: Málaga 3D**

Somos consciente del auge progresivo que está teniendo la demanda de cartografia fuera del ámbito profesional, el cual ha sido tradicionalmente el que se ha interesado por ella y ha accedido a la misma. Por ello, este navegador 3D pretende atender en parte a esa demanda pública y poner en conocimiento del gran público el amplio y diverso conocimiento geográfico, con fines fundamentalmente turísticos y culturales.

#### **2.3.1.- SITMAP Editor**

Este módulo permite editar información tanto geográfica como alfanumérica de nuestro sistema, de forma remota, actualizando directamente las BBDD. Cada persona, o entidad, responsable de alguna información que esté recogida en el sistema, dispondrá de este módulo, que el pennitirá tener al día la información de su competencia, de una manera sencilla y rápida.

#### **2.4.1.- Localización de Personas vía GPS**

Esta es una aplicación local, monopuesto, pero que, por su importancia, merece la pena mencionar. Funciona de modo autónomo, en una oficina de la Guardia Civil, con conexión a la Internet.

Se trata de poder localizar en el territorio de la provincia de Málaga a las personas incluidas en el Programa de Protección a la Mujer Maltratada. Para ello, estas personas disponen de un teléfono móvil que tiene GPS y una aplicación interna que emite continuamente al servidor las coordenadas indicadas por el GPS; la información recibida en el servidor es procesada, y mediante la aplicación local se puede visualizar en el mapa de la provincia el lugar donde se encuentra la persona en cada instante, útil fundamentalmente para momentos de emergencia.

#### 3.- **Nuestras herramientas de trabajo.**

El sistema se inicia con el sw de desarrollo disponible en su momento en el Servicio de Infonnática de la DPM, que son Visual Basic 6 y Base de Datos SQL Server 7. Cuando comenzamos con la información geográfica, lo hacemos haciendo uso de la tecnología ESRI, con los ficheros shape y el control ActiveX MapObject para la aplicación local. Como herramienta de desktop, apostamos por Are View, predecesor de ArcGis. Con los ArcObjects de ArcGis se ha desarrollado el módulo de edición local. Y se siguen desarrollando con ellos funcionalidades específicas, como la localización de una parcela de catastro dentro de un proyecto ArcMap.

En vista del volumen creciente de ortofotografias, a distintas escalas, y para mejorar el rendimiento de acceso a esos datos, se adquirió un motor de base de datos espaciales, el ArcSDE, que se monta sobre el SQLServer. En este fonnato, se carga toda la información gráfica, las imágenes y la cartografia.

Y por ultimo están las herramientas para trabajar en Internet: ArcIMS y ArcGIS Server, tendiendo la primera a desaparecer.

También disponemos de una herramienta local de Blom, que permite visualizar las ortofotos oblicuas, llamadas pictometry. En ese sentido, estamos desarrollando un servicio que permite ver estas imágenes en la web, mediante un servicio de Arclms, fundamentalmente para los Ayuntamientos y técnicos con convenios.

#### **4.- La Arquitectura de hw.**

Tenemos 3 entornos de trabajo:

**Desarrollo** : donde se trabajan todos los desarrollos, y se prueban las actualizaciones de módulos y de diseño de datos. En este entorno disponemos de 3 servidores, uno de BBDD, otro para los servicios de herramientas ESRI y el tercero para la aplicación de navegación en 3D, Málaga3D. Los ficheros ( ortofotos, cartografia dwg, shapes, fotografías,...) se almacena en un servidor que es compartido por los 3 entornos, y que trabaja en un cluster con otro servidor, por tema de seguridad.

**PreProducción:** es el entorno dónde se editan los datos. Y que además permite comprobar el buen funcionamiento de las aplicaciones en la calle, vía ip. También en este entorno se localizan las BBDD espaciales departamentales. Se compone de 5 servidores, a parte del de ficheros, mencionado en el punto anterior, y compartido:

> Servidor de IIS y ArcIMS y DDE Servidor de sde Servidor de ArcGis Server Servidor de SQLServer Servidor Proxy inverso

**Producción:** es el entorno de consulta de la información de todos los usuarios, tanto de las aplicaciones locales, como web.

Tiene exactamente la misma estructura que el entorno de PreProducción, pero sólo que con servidores más potentes. Los datos son actualizados mediante REPLICA entre el entorno Preproducción y Producción, diariamente. Dispone de un servidor más para la aplicación de navegación en 3D, Málaga3D.

#### **5.- La formación que impartimos**

Está claro que por muy bueno que sea un aplicativo infonnático, si no es usado por los usuarios destinatarios no tiene valor. De ahí la necesidad de poner en conocimiento todas las implementaciones que realizamos a nuestros usuarios, de forma práctica.

En distintos momentos hemos impartidos cursos de formación, al principio para los usuarios internos de la DPM, sobre la aplicación local, y desde hace 2 años, venimos formando a usuarios externos (de los ayuntamientos mayoritariamente) y de la propia DPM, sobre las aplicaciones en web. Es importante recalcar los 2 aspectos que tocamos en la formación: el técnico (operatividad de la aplicación) y el del uso de los datos, por lo que normalmente vamos 2 personas, un informático y un técnico de la Sección de Mantenimiento y Recogida de Información.

#### **6.- Conclusiones**

El camino no es tan sencillo como se puede pensar leyendo estas líneas; hay que estar continuamente al tanto de las novedades tecnológicas, adaptarse a las nuevas necesidades tanto de usuarios como de sw o hw, formar a los usuarios, formarnos a nosotros mismos, ... Pero lo cierto es que un área de trabajo que sigue siendo muy atractiva, y esperamos seguir superando los nuevos retos para estar a la altura que deseamos.

## **PRODUCCION Y MANTENIMIENTO DE LA INFORMACIÓN:**

Marisa Morea Rodríguez - Jefa de Sección de Producción y Mantenimiento de Datos

#### **INTRODUCCIÓN**

El Servicio de Información Territorial es dentro de la Diputación el depatiamento que está concebido para proporcionar datos y herramientas a todos los usuarios de información geográfica. Por muchos recursos y esfuerzos que pongamos en llegar a todo el mundo con nuestros sistemas, la mayoría de las veces se valora todo este esfuerzo por la **calidad** de la información que les proporcionamos. La precisión del dato, su validez temporal, su descripción, su representación, todo contribuye a que la información sea aceptable o se deseche. Muchas veces se nos ha dicho que la información tal y como se ha recogido no vale, pero cuando se pide la descripción de los criterios de calidad que ha de tener para ser adecuada para todos y cada uno de los trabajos, nadie los quiere fijar y todo el mundo dice: el dato debe ser real.

Aun contando con nuestras limitaciones, nuestro objetivo tiene que ser el de mejorar el dato. Tenemos que mejorar en precisión, en semántica, en completitud y sobre todo en fiabilidad.

#### **NUESTRA HISTORIA Y EL PORQUE DE NUESTRA SITUACIÓN**

La historia de la información que posee este servicio o cualquier otro de similares competencias, puede proporcionar la clave de sus aciertos y sus errores.

La Encuesta de Infraestructuras y Equipamientos Locales, es un requisito que han de cumplir las Diputaciones. Desde su origen, ha sido un inventario básicamente alfanumérico, con un modelo de datos diseñado para su explotación como resumen de los datos y con la finalidad de generar índices que posibiliten la calificación y cuantificación de los servicios ofrecidos al ciudadano.

Cuando la tecnología nos lo permitió, con la evolución natural de los sistemas informáticos, pudimos por fin georeferenciar cada uno de los datos recogidos en Ja encuesta. Se podía georeferenciar sobre el terreno, pero su representación no alcanzaba los requisitos de calidad con los que trabajamos en la actualidad. Solo se pudo hacer sobre la cartografía existente en los años 2000, consistente en la cartografía catastral proporcionada por la Dirección General del Catastro y la cartografia raster 1: 10.000 generada por la Junta de Andalucía. Sobre esta información, se fue representando cada uno de los elementos que componen la encuesta, digitalizándolos eso sí, como datos SIG.

Se digitalizó la enorme cantidad de información que compone la Encuesta. Se creo ya la primera base SIG con las capas de alumbrado público, pavimentación de las calles, las redes de abastecimiento de agua y saneamiento, residuos sólidos, equipamientos, etc.

Eran momentos en que no se disponía de GPS ni de otra fuente de información más precisa. Tenemos además que 22

remarcar que mucha de la información que se recogió en ese momento no se veía, se tuvo que preguntar a los técnicos locales sobre el trazado, el diámetro y el material de las tuberías, sobre los elementos reguladores ... toda persona que haya hecho trabajo de campo, sabe lo duro y lo complicado que es recoger un dato totalmente fiable. Recoger la información de toda la provincia fue un trabajo épico. Esta primera Encuesta georeferenciada se pudo poner al alcance de los usuarios de la Diputación en el primer sistema informático de consulta de infonnación geográfica en red que ha tenido esta corporación "nuestro SITMAP" (Sistema de lnfonnación Territorial de Málaga Provincia). Nos permitió, desde el primer momento, consultar la información de las infraestructuras y los equipamientos municipales sobre un plano, y descargarla desde el servidor al formato en que la necesitábamos.

Nuestro primer problema fue la avalancha de cambios que se produjeron (y se sigue produciendo) a consecuencia de las elecciones municipales. Las calles y plazas se han de modernizar, lo que conlleva en la mayoría de los casos un levantamiento de las calles, de paso se cambia el abastecimiento y saneamiento, y se cambia la pavimentación y el alumbrado. Nuestro dato ya se quedo desactualizado. Con la contratación de las ortofotos 1:5.000 y 1:1.000 en el año 2002-2003, pudimos a mejorar la calidad del servicio que proporcionábamos, pero también puso en evidencia no solo la posible desactualización del dato, sino también y especialmente los defectos en la precisión de los mismos. Debimos nuevamente corregir toda Ja información, esta vez apoyados con una nueva base cartográfica totalmente fiable. Estos trabajos hicieron que todo el esfuerzo se centrara en volver a corregir el dato, para que apareciera ya en su sitio.

#### **NUESTRA REALIDAD**

Desde ese momento, hemos realizado dos campañas más, las del 2005 y el 2008, recién entregada.

En cada visita a un municipio, además de revisar toda la información de la EIEL con los técnicos municipales, se han fotografiado todos los equipamientos y las calles de los núcleos urbanos. Se ha elaborado una documentación gráfica con la que se ha podido también trabajar desde el sistema de consulta SITMAP.

En el primer sistema de actualización de la información, cada modificación conllevaba la extracción de la información de un municipio desde la capa Shape del servidor, su edición con Are View, la actualización de otros datos asociados en hojas Excel, por parte del técnico responsable y posteriormente su validación y su incorporación a la capa base del servidor por parte de uh responsable informático del sistema.

Hoy en día, el esquema del trabajo es básicamente el mismo, pero todas las funciones las tiene accesibles el técnico responsable desde su puesto de trabajo. Se ha desarrollado una aplicación de edición que trabaja directamente contra el servidor de datos. Se selecciona el municipio, se edita, se valida y se incorpora directamente. Las modificaciones se tienen accesibles desde ese mismo momento desde cualquiera de las aplicaciones disponibles por los usuarios.

Hemos ido incorporando nuevas capas de información de diversa naturaleza. Todo aquello que creíamos interesante para los usuarios, lo buscábamos, y si lo hemos encontrado con la suficiente calidad lo hemos incluido en nuestro sistema. Hemos querido generar

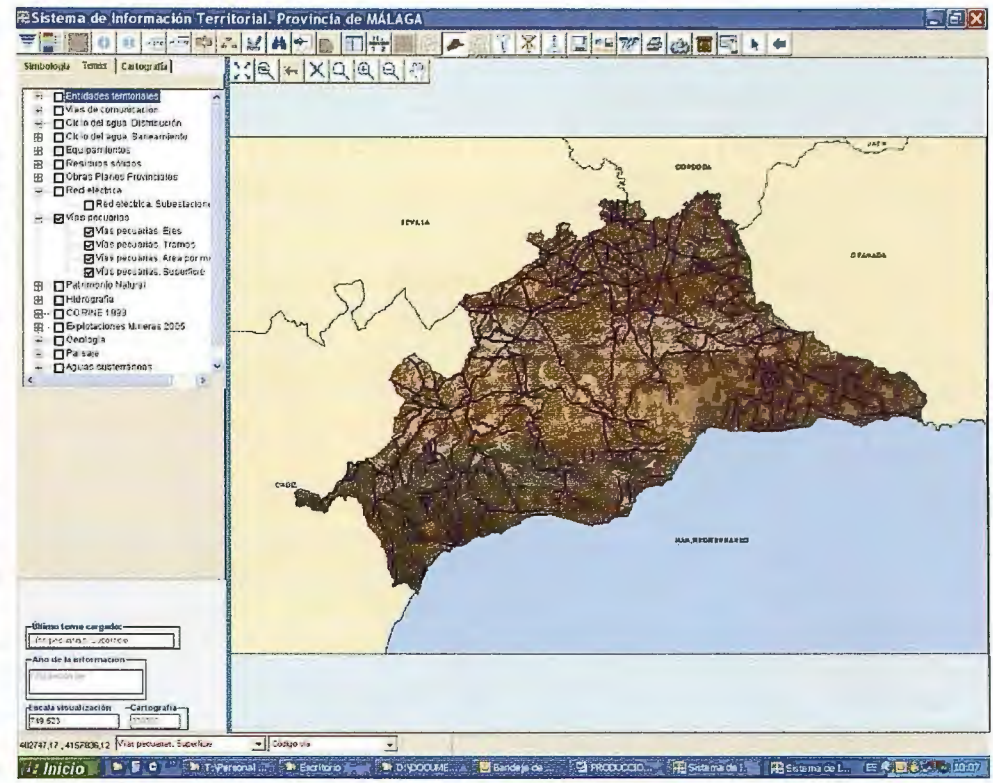

una Base de Datos Territorial, donde los técnicos buscasen lo que necesitasen, y si no lo teníamos, nos lo pidieran para

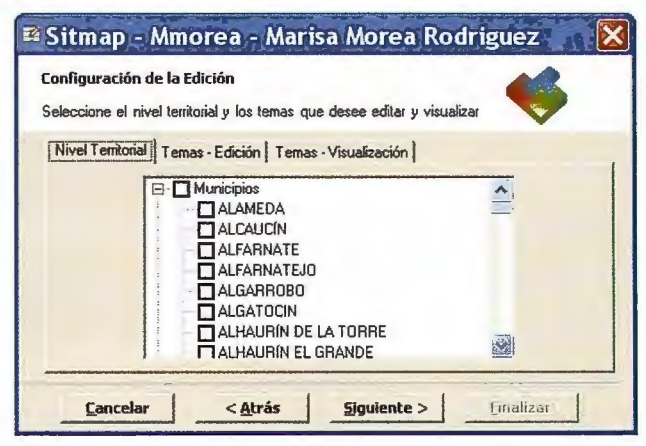

Cada técnico accede solo a sus municipios.

Ya en la aplicación selecciona el nivel territorial sobre el que va a trabajar y sobre el que va a editar.

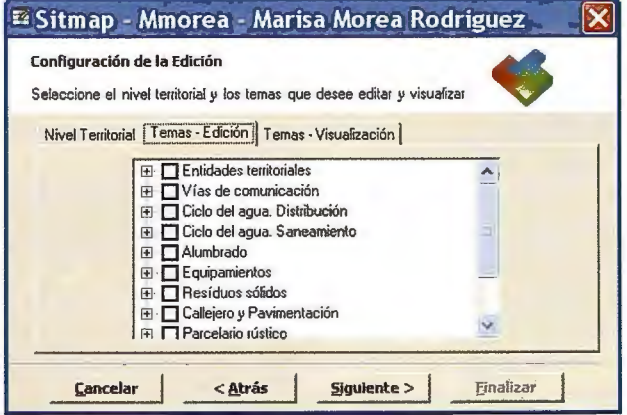

Podrá seleccionar también la información que va a editar en la sesión de trabaio.

Esta información se quedará bloqueada para otros usuarios de edición hasta que se vuelva a consolidar la versión de trabajo.

realizar una sola vez el trabajo de búsqueda, control de calidad y difusión.

En estos momentos podemos sentirnos unos privilegiados al poder disponer de herramientas de trabajo que nos permiten trabajar directamente y con una enorme rapidez y facilidad con información de referencia de mucha calidad. Tenemos accesibles desde los puestos de trabajo diseñados sobre ArcEditor todas las capas de información que tenemos en los servidores:

- · Ortofotos: Escala 1:500 de las carreteras provinciales, Escala 1:1000 de los núcleos de la provincia (años 1999, 2003, 2006, 2007, 2008), Escala 1:2000 de varios municipios de la costa (año 2007), Escala 1:5000 de la provincia (año 2006)
- · Pictometry: imágenes oblicuas de los núcleos de población
- Cartografía: cartografía 1:1.000: Cartografía de los núcleos de población (renovamos 3.000 Ha anualmente), Vectorial 1:10.000 de la JA

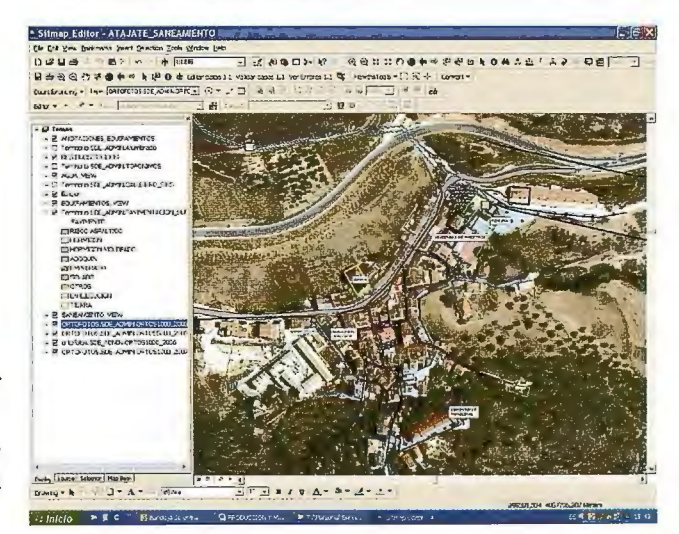

• Capas de referencia: Limites administrativos y organizativos: limites municipales, comarcas, zonificaciones, núcleos de población, topónimos

- Hidrografía, Altimetría, MDTs.
- Topográficos

• Vías de comunicación: carreteras, callejeros, ferrocarriles, caminos, gasolineras

- Energía: líneas de alta y media tensión, gaseoducto ...
- EIEL
- Obras provinciales: recogidos desde 1994

•Medio Ambiente: Corine, Espacios Naturales Protegidos, LICs, ZEPAs, Humedales, PEPF, Paisaje...

• Geología, Hidrogeología, permeabilidad ...

• Servicios WMS: estructurados como ficheros Lyr, Catastro, IDE Andalucía MTA10R, MTA10V, ortofotos e imágenes satélite de la JA, Capacidad de usos del suelo, vegetación...

Desde el departamento nos ocupamos estar al día y de incluir toda la información que otros organismos están publicando como servicios WMS.

También desde 1 mismo servicio se desarrollan aplicaciones y· herramientas de búsqueda y selección que interactúan con esta información, facilitando su uso.

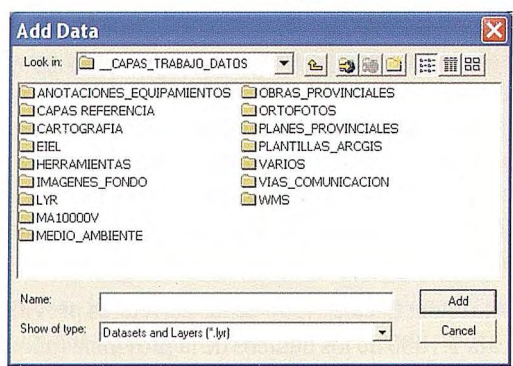

#### **NUESTRO FUTURO**

Los usuarios de nuestra información han aumentado mucho, ya no son solamente los Ayuntamientos y técnicos de la Diputación. Nuestra información es accesible por Internet, y el nivel de peticiones crece cada día. Desde profesionales, empresas, Ayuntamientos hasta otras administraciones, nos solicitan información para elaborar estudios o actuaciones.

Cada nueva petición nos enseña lo que los usuarios finales necesitan. Hasta este momento, nuestra información y nuestro modelo de datos respondía a las especificaciones de la EIEL y a las necesidades detectadas en alguno de los servicios propios de la Diputación.

Hoy, vemos que tenemos que ampliar nuestra oferta y cambiar las especificaciones con las que producimos y mantenemos nuestra información.

Hasta el momento lo que teníamos era un inventario, y ahora lo que necesitamos es un sistema que de respuesta a los múltiples usuarios ya sean políticos (consulta), técnicos (realizar estudios), planificadores, estudiantes, etc.

Ahora mas que mmca necesitamos que el dato sea exacto en su posición y en su contenido.

En este momento, y después de muchas reflexiones, tene-

mos que cambiar nuestras prioridades y por tanto nuestra forma de trabajar.

Siguiendo los principios de INSPIRE, debemos organizar el flujo de trabajo para que mantenga el dato aquel que esté más cerca de él. En esta próxima etapa, nos proponemos integrarnos con los Ayuntamientos y con el resto de los servicios de la Diputación.

Haciendo caso a la experiencia, también estamos adoptando las normativas, especificaciones y modelos de datos que otros organismos con más experiencia han ido proporcionando. No debemos inventar nada sobre lo que otros han pensado y trabajado antes que nosotros.

Cada modificación del territorio es el resultado de una achiación sobre el mismo. Como objetivo final queremos lograr que se efectúe la modificación de la representación gráfica como un paso más dentro del procedimiento administrativo. Sabemos que es un objetivo muy ambicioso.

Hasta ahora toda modificación la hemos realizado en este servicio pero ahora se necesita la corresponsabilidad de los otros agentes.

Para que los usuarios se sientan responsables de la información, esta debe ser la suya. Por tanto y como primer paso, vamos a trabajar con cada uno ellos para adaptar el modelo de datos a sus requerimientos. Ya hemos empezado a trabajar con alguno de ellos, y la respuesta es francamente buena. Como filosofía de trabajo nos hemos impuesto la máxima de que somos meros intermediarios, y de que toda información es susceptible de ser mejorada, y cada usuario puede enriquecerla.

Hasta que cada responsable se haga cargo plenamente del mantenimiento de su capa de información, los trabajos de actualización los tenemos que hacer de modo compartido, ajustándonos a cada velocidad.

En un primer paso, necesitamos que toda actuación de los servicios técnicos de la Diputación que genere una modificación, conlleve dos pasos básicos:

- Cada actuación perfectamente identificada, se tiene que reflejar en una capa gráfica donde se pueda saber la situación, el estado, y el técnico responsable.
- Todos los proyectos asociados a una actuación deben estar asociados a al elemento de la capa gráfica y accesibles en un servidor común.

De esta manera, ya sea el técnico responsable de la zona o el propio técnico responsable del proyecto, tiene toda la información necesaria para realizar la modificación de la información en el sistema, y desde ese momento puede estar accesible a todos los usuarios del mismo.

En esta nueva etapa, estamos trabajando en varios proyectos sectoriales que nos están permitiendo trabajar en todas las fases con los usuarios finales.

Proyectos como "Residuos 0", "Senderos Deportivos", "Inventario de Caminos de Uso Públicos", Inventario para Bomberos" nos están permitiendo trabajar con diferentes Dptos. desde la propia recogida del dato inicial, hasta su puesta en explotación con aplicaciones específicas.

Trabajar junto con el resto de los Servicios, Ayuntamientos y Administraciones, creemos que es la única manera de rentabilizar el esfuerzo humano y financiero que la administración realiza. Todo lo que hacemos debe ser útil y utilizado.

## Venta, Alquiler y Reparación de Instrumentos Topográficos

Servicio Técnico · Servicios Especiales Topografía

## **ENCUENTRE SU EQUIPO ROBADO**

- LOCALIZADOR GPS INTEGRADO EN SU EQUIPO TOPOGRÁFICO
- VISUALIZACIÓN EN GOOGLE EARTH DE TODOS SUS MOVIMIENTOS
- ALARMA DE PERÍMETRO DE SEGURIDAD
- CONECTADO A CENTRAL RECEPTORA DE ALARMAS
- COBERTURA MUNDIAL

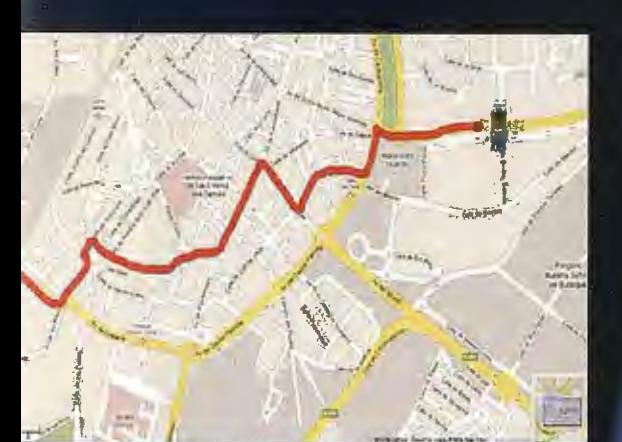

**DESDE:** 695€

www.grupoacre.com

eirn

grupoacre@grupoacre.com 902 490 839 Autovía A42 Salida 35 Pol Ind Los Pradillos, Illescas <sup>Calle</sup> del Cromo, 14, Pol.Ind San Cristobal, Valladolid

NUEVA DELEGACIÓN EN CASTILLA Y LEÓN

SIUI

## **Trabajo técnico en el Servicio de Actividades Industriales. (S.A.I.)**

Manuel Otaola Villalba - Jefe de Servicio de Actividades Industriales

#### **INTRODUCCIÓN**

Dentro de la división funcional del Área de Servicios Intermunicipales, se encuentra como una unidad con características diferentes, en lo que a cometidos se refiere, el Servicio de Actividades Industriales.

Se trata de una unidad eminentemente técnica que, a su vez, se encuentra internamente dividida en otras tres unidades funcionales, en cada una de las cuales se realizan trabajos específicos de distinta índole.

**La composición y estructura del Servicio** 

Estas unidades diferenciadas las componen los **Negociados de Electrificación Rural, Alumbrado Público y Polígonos Industriales.** 

También se llevan a cabo trabajos de **supervisión e ins**pección de obras para mejora de la red de caminos rurales, Jos **Informes Ambientales** necesarios para la tramitación Administrativa de las obras de Electrificación, y desde el año 2006, se está trabajando en la confección del **Inventario Provincial de Caminos de Uso Publico. (ICUP),** sin que estas tareas sean desarrolladas por ninguna unidad funcional concreta y específicamente dedicada.

**El Trabajo que se realiza en cada Negociado.** 

En el Negociado de Alumbrado público se realizan los trabajos de diseño, cálculo y valoración de las instalaciones necesarias para el alumbrado de los espacios públicos de los distintos municipios que lo solicitan, tales como calles, plazas, caminos diseminados, barriadas, fuentes ornamentales, edificios singulares, lienzos de murallas etc...

Son documentos que deben reflejar inexcusablemente el cumplimiento de toda la normativa que afecta a este tipo de instalaciones, entre las que cabe destacar el vigente Reglamento Electrotécnico para Baja Tensión e Instrucciones Técnicas Complementarias (ITC) BT 01 a BT 51, el Real Decreto 838/2002, de 2 de agosto, por el que se establecen los requisitos de eficiencia energética de los balastos de lámparas fluorescentes, el Real Decreto 1369/2007, de 19 de octubre, relativo al establecimiento de requisitos de diseño ecológico aplicables a los productos que utilizan energía, y el recientemente aprobado Real Decreto 1890/ 2008, de 14 de noviembre, por el que se aprueba el Reglamento de Eficiencia Energética en instalaciones de alumbrado exterior y sus Instrucciones Técnicas complementarias EA-01 a EA-07.

En el Negociado de Electrificación Rural, se diseñan y proyectan las instalaciones necesarias para atender la demanda de acometidas eléctricas a las viviendas rurales que aún no cuentan con este indispensable servicio.

En el ámbito rural, a diferencia del ámbito urbano, no se cuenta con las necesarias redes para alimentación eléctrica en Baja Tensión en Ja que conectar los posibles suministros a las viviendas que así lo demandan. Para ello es preciso construir las indispensables para completar este objetivo y en la mayoría de las ocasiones, por no decir en todas, es necesario buscar las posibilidades de suministro de energía en las redes de distribución en Media Tensión existentes en el entorno más cercano posible.

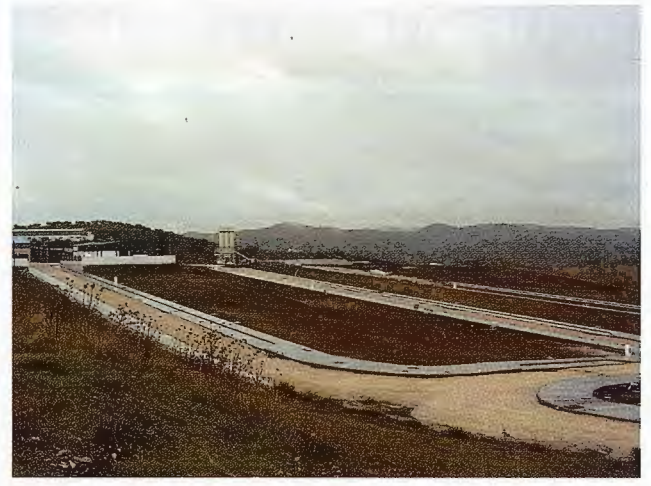

Con este escenario es ineludible comenzar a resolver Ja demanda, diseñando la extensión de las redes de Media Tensión y dimensionando los necesarios Centros de Transformación, que permitan proyectar las redes de Baja Tensión a partir de estos.

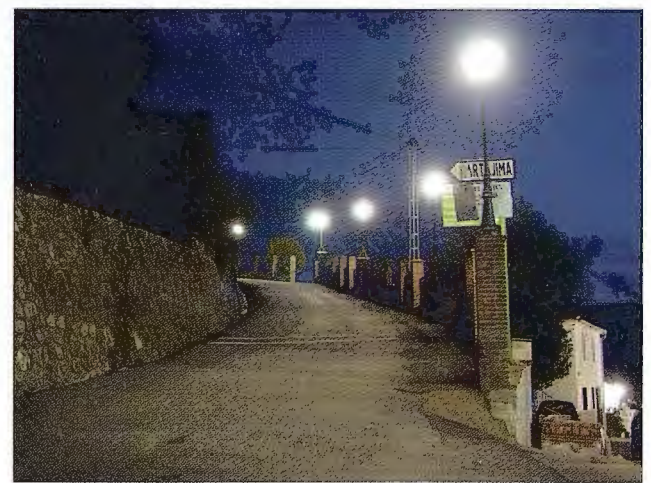

No es necesario exponer, por obvio, que tanto las redes de Media Tensión, como los Centros de Transformación deben ser diseñados atendiendo a la normativa que los regula y que, en este caso, la constituyen principalmente el Real Decreto 223/2008, de 15 de febrero, por el que se aprueban el Reglamento sobre condiciones técnicas y garantías de seguridad en líneas eléctricas de alta tensión y sus instrucciones técnicas complementarias ITC-LAT 01 a 09, el Real Decreto 3275/1982 de 12 de noviembre, sobre condiciones técnicas y garantías en centrales eléctricas y centros de transformación, la Orden de 6 de julio de 1984, por la que se aprueban las instrucciones técnicas complementarias del Reglamento sobre Condiciones Técnicas y Garantías de Seguridad en Centrales Eléctricas, Subestaciones y Centros de Transformación, el citado Reglamento Electrotécnico para Baja Tensión e Instrucciones Técnicas Complementarias, y las Normas Particulares y Condiciones Técnicas de Seguridad 2005 de Endesa, empresa distribuidora en nuestro ámbito provincial, vigentes desde el 7 de diciembre de 2006, tras su aprobación por la Consejería de Innovación Ciencia y Empresa de la Junta de Andalucía.

Siguiendo esta normativa se redactan en el Negociado de Electrificación Rural del Servicio de Actividades Industriales, los proyectos de electrificación de los grupos de viviendas diseminadas del espacio rural, de los distintos municipios que así lo demandan a la Corporación Provincial, y posterionnente, una vez adjudicadas las obras, se realiza el control y seguimiento de la ejecución de las mismas.

El Negociado de Polígonos Industriales diseña, proyecta y dirige la construcción de los polígonos industriales municipales que los distintos Ayuntamientos solicitan a la Diputación, con el triple objetivo de agrupar a las distintas empresas del municipio, en aras de la creación de puestos de trabajo estables, y en tercer lugar, disponer de una oferta de suelo industrial a las distintas empresas que decidan la implantación en el municipio.

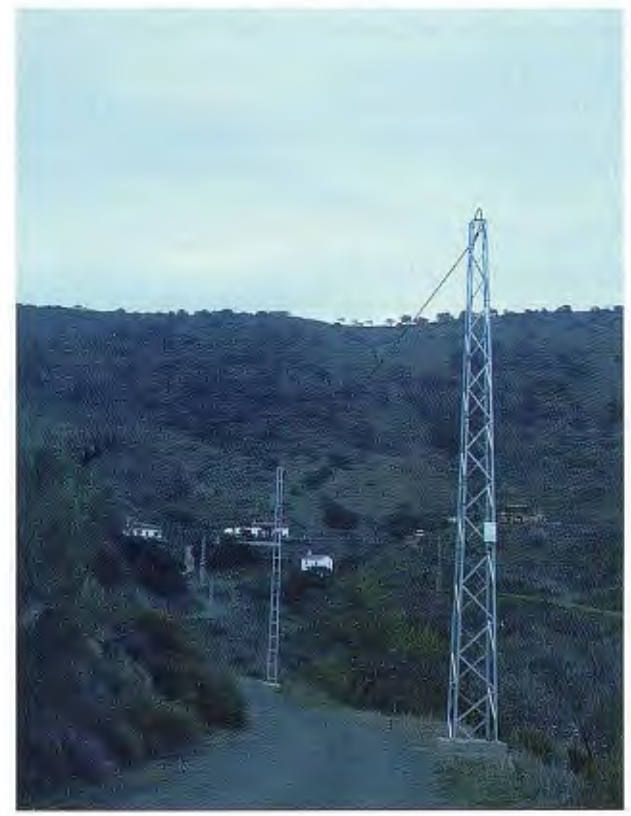

Sería demasiado extenso detallar toda la normativa que es preciso tener en cuenta a la hora de confeccionar un proyecto de esta naturaleza pero podemos hacernos una idea con el símil de que diseñar y construir un polígono industrial es como diseñar y construir una ciudad. En efecto, se ha de dotar al suelo que se urbaniza de accesos, calles, glorietas, aceras, agua, saneamiento, energía eléctrica, iluminación de espacios públicos, comunicaciones, zonas verdes, etc, sin dejar de tener en cuenta, como en el resto de los trabajos, el cumplimiento de la normativa respecto de la prevención de riesgos laborales y de seguridad y salud en la fase de construcción de las obras.

Los distintos tipos de proyectos de obras que se conciben en los tres negociados descritos, han de pasar, en cumplimiento de las normas que lo regulan, por la autorización previa a la construcción, de distintos organismos de las administraciones competentes en las materias que los componen, y concretamente los de electrificación y polígonos industriales, han de pasar además por el examen y aprobación de las empresas distribuidoras, que han de conceder autorización para la conexión a sus redes existentes y velar por el cumplimiento de sus normas particulares, ya que sin este requisito las obras no pueden ser aceptadas para su explotación una vez concluidas.

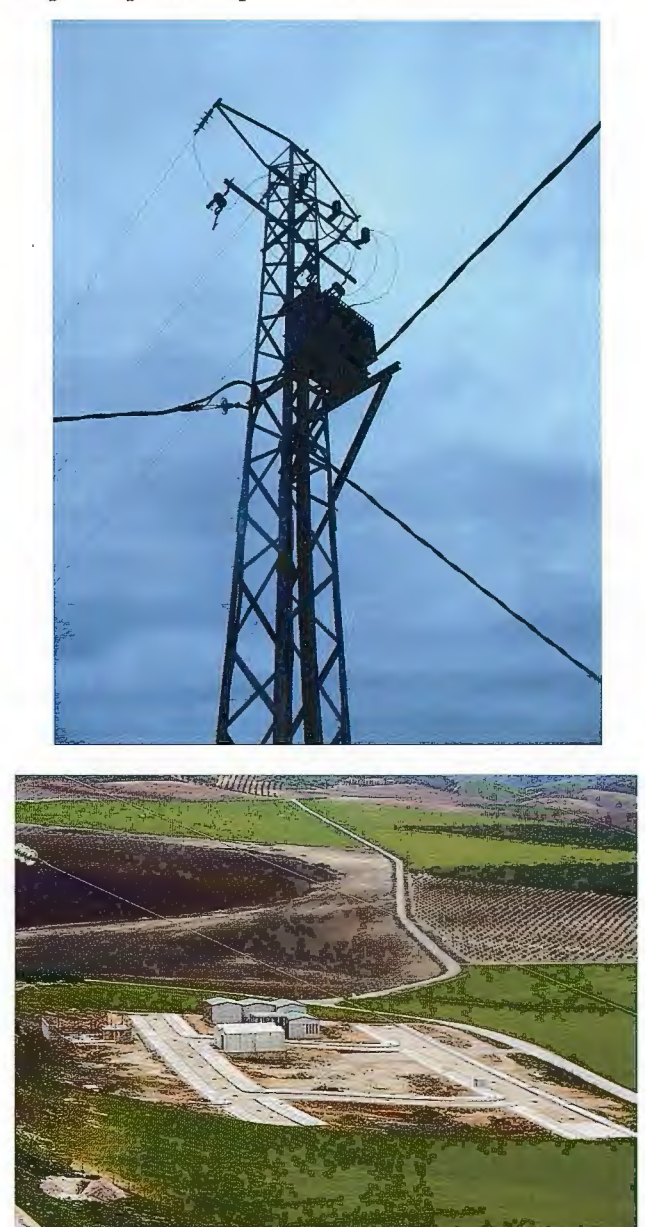

Como trabajo común a todos los negociados, se ha de mencionar que todas las obras e instalaciones han de ser diseñadas teniendo en cuenta la normativa que incide sobre la prevención de riesgos laborales y la seguridad y salud.

En efecto, en la fase de elaboración de los proyectos, es necesario incluir los correspondientes Estudios de Seguridad y Salud y en la de ejecución de las obras, los preceptivos Infonnes sobre los Planes de Seguridad y Salud, que han de ser escrupulosamente considerados y llevados a cabo a la hora de la ejecución de lo proyectado.

Un trabajo también común en los tres negociados, es la expedición de documentos para el trámite de la autorización de "puesta en servicio" preceptiva que ha de llevarse a cabo por los órganos de las administraciones competentes. Bajo esta perspectiva se emiten informes, certificados, y anexos sobre modificaciones que son precisos realizar en algunas ocasiones.

Para cumplimentar las determinaciones de la normativa que regula los contratos de las administraciones públicas, también se procede a la emisión de certificaciones económicas de las obras ejecutadas, para abono a las empresas adjudicatarias.

#### **El Inventario de Caminos de Uso Público**

Desde finales del año 2005 se han venido desarrollando en el S.A.I. los trabajos necesarios para la redacción del Inventario de Caminos de Uso Público de la provincia de Málaga. Desde Enero 2006 hasta comienzos de Marzo se completó el Mapa de Caminos del Municipio de Archidona, pero a falta de la revisión definitiva de dicho mapa, por deseo de la Dirección del Área, se centró todo el esfuerzo de trabajo del Proyecto ICUP, en tener para mediados de 2007 el Inventario del Municipio de Antequera completo, con la idea de que, al ser el municipio de mayor extensión de la provincia, en él no solo se podrían aplicar la totalidad de los trabajos previstos en cada una de las etapas del proyecto, sino también obtener productos complementarios especialmente interesantes, tales como el Manual Municipal de Caminos de Uso Público.

En este sentido el formato que se está utilizando para la preparación de los Mapas de Caminos del municipio, se ha previsto para que pueda ser utilizado en este otro producto.

A la fecha de redacción del presente documento, el Inventario del Municipio deAntequera, está finalizado y en el se ha reflejado la ingente tarea realizada visitando camino a camino todo el municipio.

Cabe resaltar igualmente el trabajo realizado en el S.A.I. para facilitar información sobre caminos de uso público a distintas áreas de la Corporación puesto que, tanto la inclusión de los mismos en el inventario provincial, como las actuaciones incontroladas sobre ellos pueden afectar tanto a la red de carreteras provinciales, como a la documentación urbanística que, como ayuda técnica a municipios, se confecciona en otras áreas de la Diputación.

En este sentido se ha organizado un cauce de colaboración e información con la Oficina de Planeamiento y el Servicio de Vías y Obras Provinciales.

Del mismo modo, se facilita infonnación al Servicio de Información Territorial, SITMA, para que toda la información que se obtiene en los trabajos de campo y posterior representación sobre la cartografía para confección del ICUP, sea incorporada a la la información, tanto cartográfica como territorial confeccionada y mantenida por el SITMA.

También la Delegación Provincial de la Consejería deAgricultura y Pesca de la Junta de Andalucía, como consecuencia del Convenio suscrito entre ambas administraciones, para la realización del "PLAN PROVINCIAL PARA LA PREVENCIÓN DE LOS EFECTOS DE LAS CATÁS-TROFES CLIMATOLÓGICAS EN TERRENOS Y VÍAS DE INTERÉS AGRARIO DE COMPETENCIA MUNICIPAL Y PROVINCIAL" ha mostrado su interés por contar con la información relativa a caminos rurales que se procesa en el S.A.I, por lo tanto se ha establecido, igualmente, un cauce de obtención y suministro de datos desde y hacia este organismo, para que disponga de esta valiosa información.

#### **La redacción de Informes Ambientales.**

Desde la incorporación al S.A.I. de un geógrafo, se ha venido desarrollando también en el Servicio, la redacción de Informes Ambientales a los que obligaba la, hoy derogada, Ley de Protección Ambiental de Andalucía, y los Análisis Ambientales o Estudios de Impacto Ambiental a que obliga la vigente ley autonómica de Gestión Integral de la Calidad Ambiental, documentación necesaria para el cumplimiento de la normativa medioambiental, hoy día tan presente a la hora de regular todo tipo de actuaciones que pueda afectar a determinados ecosistemas y muy concretamente a la avifauna.

Igualmente se supervisan aquellos informes ambientales que acompañan a proyectos redactados por técnicos ajenos a la Corporación y que forman parte de los planes de ejecución de obras de la Diputación Provincial.

#### **La tecnología utilizada.**

Para llegar a la justificación de los distintos elementos que se precisan a la hora de aplicar una determinada tecnología para la composición del tipo de trabajo que se ha descrito, es preciso conocer la naturaleza de la documentación que es necesario generar para ello.

El origen de cualquier obra que se ejecuta, siguiendo lo que se establece en la Ley de Contratos del Sector Público, pasa por la previa redacción y aprobación de un proyecto. Un proyecto consiste en un documento en el que se reflejan por escrito y en soporte papel, una serie de características de los elementos que compondrán la futura obra, se justifican las dimensiones adoptadas para estos elementos, se dan una serie de condiciones en que han de realizarse las obras y por fin se valoran estos elementos, de acuerdo con unas pautas establecidas.

También es preciso generar una serie de documentos gráficos, igualmente en soporte papel, que definen y expresan gráficamente algunas características y sobre todo las dimensiones de los distintos elementos.

Redactar trabajos como los descritos en los párrafos anteriores, sin contar en el uso de ordenadores, es una idea impensable en los tiempos que corren.

Todo el trabajo se basa en el uso de estos elementos debidamente dotados del software necesario. La generación de los diversos documentos de que se compone un proyecto, memoria, anexos de cálculos justificativos, planos, pliego de condiciones técnicas y presupuestos, es una labor en la que la llamada ofimática está a la orden del día, y no se concibe un gabinete de ingeniería en el que se trabaje sin estos elementos, que, por otra parte, facilitan extraordinariamente estas labores.

La agilidad con que se pueden redactar y corregir los textos y las características particulares de algunos programas hacen que esta labor pueda realizarse con relativa facilidad y eficacia, aun por personas con pocos conocimientos sobre mecanografía, aunque si exigen un profundo conocimiento del programa en concreto.

Por tanto abundamos en la necesidad de tener el conocimiento más profundo posible de las características del programa procesador de textos que estemos utilizando.

Otro tanto ocurre con el software que es necesario utilizar para la realización de los cálculos que justifican el dimensionamiento de los elementos técnicos a incluir en nuestro proyecto. Dada la complejidad de algunos de los cálculos que es preciso realizar, es necesario utilizar hojas de cálculo o programas específicos que nos lleven a conseguir los resultados deseados en un tiempo prudencialmente aceptable y con una gran fiabilidad de que los resultados están exentos de errores materiales de cálculo de operaciones y de errores en el manejo de datos iniciales, intermedios y finales.

Las valoraciones de elementos del proyecto y la composición ordenada de los distintos capítulos y subcapítulos que conforman el presupuesto de las obras, es igualmente necesario realizarlos mediante la utilización de hojas de cálculo o programas específicos. ·

En la actualidad el mercado dispone de multitud de aplicaciones informáticas que reúnen las características necesarias para estos cometidos, entre las que cabe destacar la utilizada por la Diputación de Málaga como una de las más eficientes y completas, ya que además de facilitar enormemente la composición de los distintos apartados, genera de forma automática, gran parte de la documentación requerida por las normas que obligan a la composición de los documentos del presupuesto.

Su conocimiento y manejo resulta dificil y complejo, pero esta situación ha sido resuelta mediante una adecuada formación impartida por la institución a los trabajadores que han de utilizarlo y la permanente posibilidad de formación y actualización a las distintas y mejoradas versiones. La cuestión de la documentación gráfica que es preciso generar también ha sido resuelta mediante la utilización de programas específicos que, como Autocad(r), el Sistema de Información Territorial (SIT) corporativo y la utilización de sistemas de información geográfica, facilitan la confección de este tipo de documentos. Los trabajos de generación de formatos normalizados, dibujos específicos, inserción y manejo de imágenes, inserción de datos, georreferencias, etc. se resuelven habitualmente combinando el uso de los programas procesadores de texto y hojas de cálculo, con el citado programa de diseño asistido ya que son interconectables al haber sido concebidos para trabajar bajo el entrono de los distintos sistemas operativos Windows.

#### **Algunos programas específicos utilizados.**

Microsoft Office(r) 2003 (Word, Excel, Access). Autocad(r) 2007. Postewin v.4.01.

Sistema de Información Territorial corporativo Presto v8.92

 $MDTv5.0$ 

CYPE Arquitectura Ingeniería y Construcción.

CLEAmt. Cálculo de líneas eléctricas aéreas de media tensión.

SIScet v6.2. Programa de concepción de proyectos de Centros de Transformación de media tensión. Indalwin v6. Cálculos luminotécnicos.

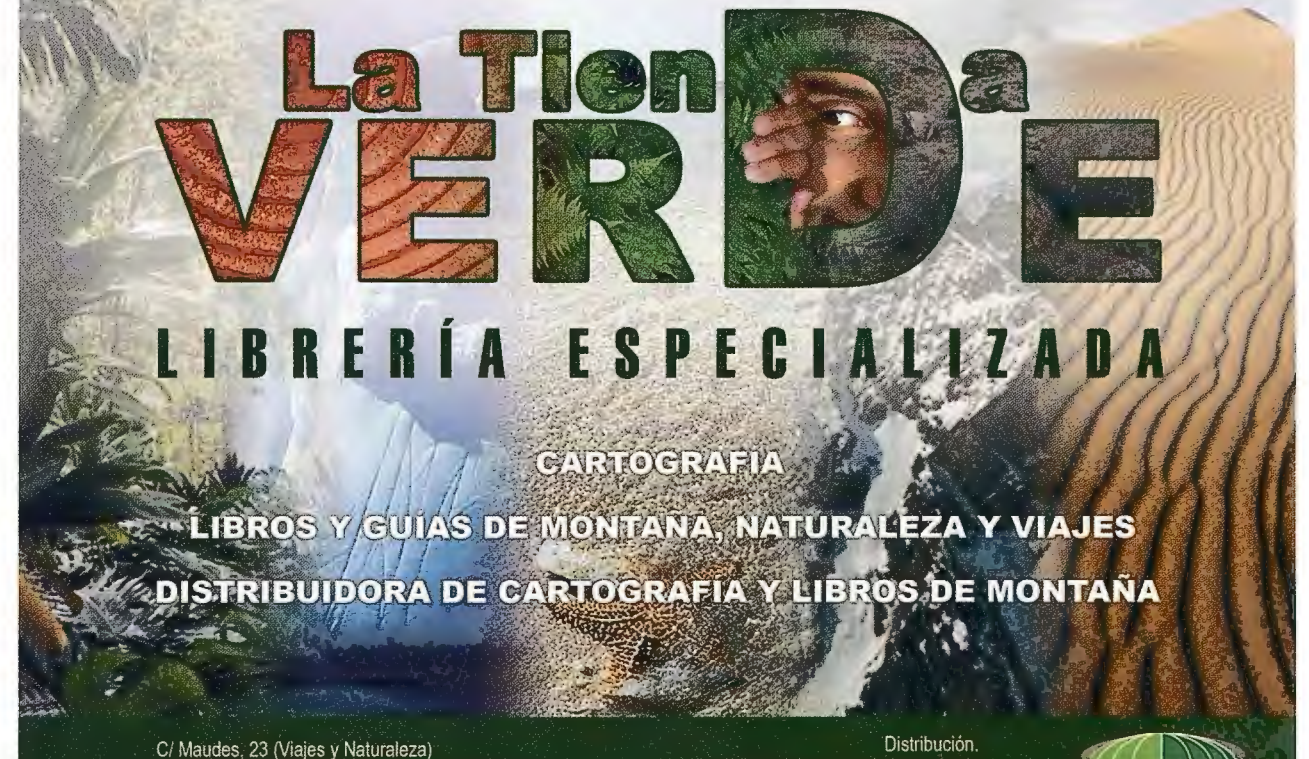

Tel: 915 353 810 / 915 353 794 - Fax: 915 342 639 C/ Maudes, 38 (Mapas y Libros de Montaña) Tel: 915 330 791 / 915 343 257 - Fax: 915 333 244 Tel: 915 337 351 - Fax: 915 333 244 Web: www.tiendaverde.org e-mail: info@tiendaverde.es

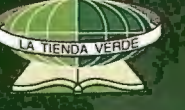

## **SERVICIO DE ARQUITECTURA MUNICIPAL.**

En el Servicio de Arquitectura Municipal se redactan proyectos de equipamientos públicos para los municipios de la provincia, que previamente han solicitado Ayuda Técnica a la Diputación. ,..,,.,~~~~~~~~~~~~,..

Los programas que se utilizan en el desarrollo de los trabajos son: Autocad-2007 para el diseño; Presto para las mediciones y presupuestos; Cype y Tricalc para cálculo de estructuras; Urbicad Smart para seguridad y salud, el Office

textos. Metodología de trabajo para la redacción de proyectos y dirección de obras.

y su grupo de programas para tratamiento de

Cualquier redacción de proyecto en el Servicio de Arquitectura Municipal comienza con el encargo del proyecto por parte del Ayuntamiento, mediante una solicitud al Área de Fomento Local y Red Viaria de la Diputación Provincial, dirigida a la Diputada de dicha Área. Posteriormente, llega una orden de trabajo al Servicio de Arquitectura con el encargo del proyecto y el municipio que lo solicita, que el Jefe de Servicio distribuye al arquitecto encargado de la comarca a la que pertenezca el municipio

Dentro de estas Ayudas Técnicas hay Proyectos pertenecientes a los siguientes Planes:

- Plan Provincial de Obras y Servicios.
- Plan de Apoyo a los Planes Provinciales.
- •Convenios con la Consejería de Salud, para la redacción de Proyectos de Nuevos Consultorios Médicos.
- Plan de Infraestructuras Básicas.

• Convenios de Casas Cuartel de la Guardia Civil.

Entre los equipamientos públicos que se proyectan para los municipios de la provincia, podemos citar: Casas Consistoriales; Casas de Cultura; Guarderías; Centros escolares; Centros de Salud; Edificios de usos **Múlti**ples; Recintos deportivos: piscinas, campos de fútbol, pistas de paddle, polideportivos al aire libre, polideportivos cubiertos; Espacios escénicos; Residencias de ancianos; Centros de día; Recintos funerarios: cementerios, tanatorios; Rehabilitación de edificios diversos o consolidación de los mismos, como, por ejemplo, convenio para rehabilitación de cuarteles de la guardia civil.

Los profesionales que intervienen en el proceso de redacción de los proyectos son:

- Arquitectos.
- Aparejadores.
- Ingenieros técnicos.
- Delineantes.
- Administrativos.
- Auxiliares Administrativos.

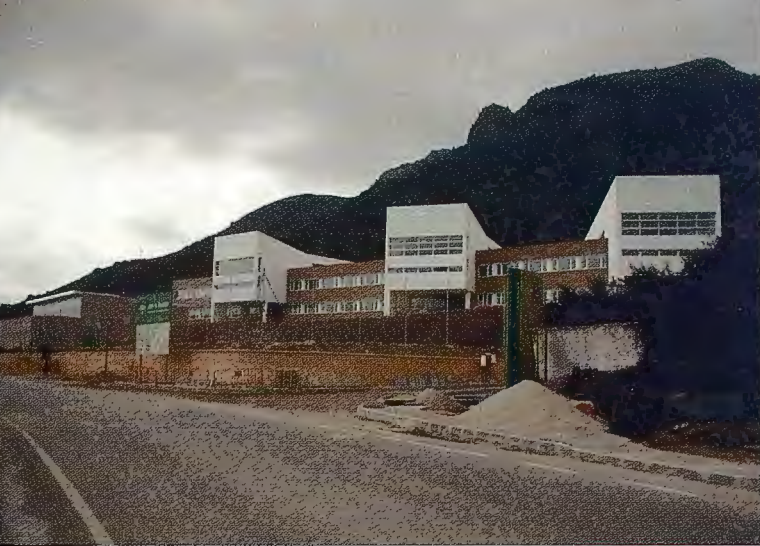

Vista del Instituto en Cortes de la Frontera de Ángel Pérez Mora

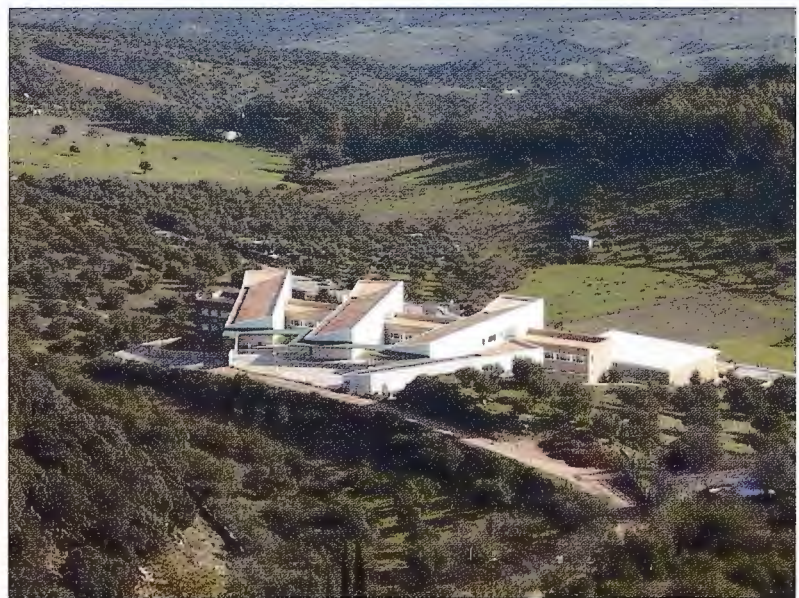

Vista del Instituto en Cortes de la Frontera de Ángel Pérez Mora

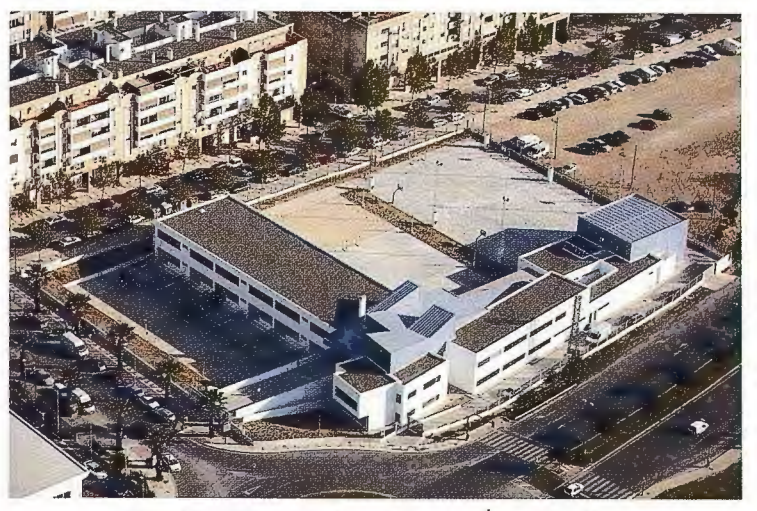

Obras del colegio Cortijo Alto del arquitecto Ángel Pérez Mora

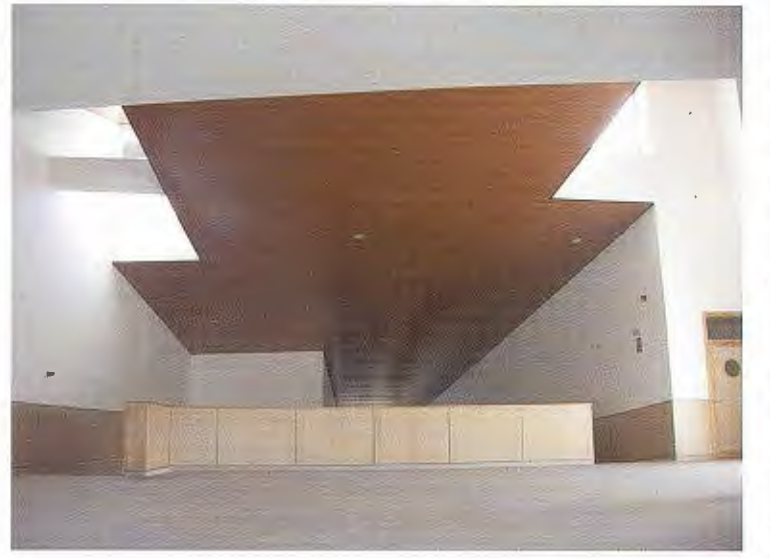

Cuando el arquitecto que va a redactar el proyecto recibe el encargo, se pone en contacto con el ayuntamiento para solicitar el programa de necesidades del edificio o recinto de que se trate y, en una primera visita, ver los terrenos sobre los que se construirá y la idoneidad de los mismos, tanto desde el punto de vista urbanístico como funcional, ambiental, la existencia de servidumbres, etc. Cuando el terreno cumple las características necesarias para el proyecto que se pretende hacer, se solicita el levantamiento topográfico del mismo al Servicio de Información Territorial y el Estudio Geotécnico a la empresa colaboradora con la Diputación.

Recibido el levantamiento topográfico se inicia la fase de diseño del proyecto, en la que de acuerdo al programa de necesidades suministrado por el Ayuntamiento o, en su caso, la institución que corresponda mediante convenio con el Ayuntamiento, se elaboran los primeros croquis del edificio o recinto, hasta llegar a la fase de anteproyecto en la que se plantea una solución de diseño para entregar al Ayuntamiento y, si procede, se presenta a informe de otras instituciones previo a la continuación del proyecto hacia una fase más avanzada.

Después de la presentación del anteproyecto, y recibidas las observaciones del Ayuntamiento así como los informes emitidos por las instituciones que procedan, se pasa a la fase de redacción del proyecto básico y de ejecución, que contiene toda la documentación necesaria para que se pueda construir el edificio o recinto proyectado.

Terminado el proyecto básico y de ejecución, la Diputación a través del Área de Fomento Local y Red Viaria, lo envía al Ayuntamiento para que este proceda a su aprobación y lo traslade para conocimiento o informe a las instituciones que procedan.

Una vez que el Ayuntamiento ha remitido a la Diputación la aprobación del proyecto, y se han recibido los informes preceptivos, se pasa a la fase de contratación, para su adjudicación a una empresa constructora y poder realizar la obra proyectada.

Adjudicada la obra a una empresa constructora, esta presentará un Plan de Seguridad y Salud para la obra, que previo informe de la empresa colaboradora con Diputación en Seguridad y Salud, será aprobado según la obra sea contratada por la Diputación o por el Ayuntamiento, por el Presidente de la Diputación o por el Alcalde del municipio, respectivamente.

Con el Plan de Seguridad y Salud aprobado, ya se puede iniciar la obra, mediante el Acta de Replanteo de la misma, en la que la empresa constructora y los técnicos del Servicio de Arquitectura Municipal de la Diputación que la van a dirigir, se citan un día en los terrenos para comprobar que las cotas de medidas del edificio o recinto, se ajustan a la realidad de los mismos y, en su caso, se dan las órdenes pertinentes.

El acta de replanteo de la obra contiene los nombres de los arquitectos y aparejadores de la Diputación que la van a dirigir, existiendo también la posibilidad de colaboradores ajenos a la Dipu-

tación, como es el caso de los proyectos de instalaciones. También se especifica el plazo de ejecución de la obra.

Durante la ejecución de la obra se hacen visitas periódicas en las que se pueden dar órdenes verbales o escritas a la empresa constructora, para la mejor consecución del proyecto que se esté ejecutando. Se pueden resolver dudas, hacer aclaraciones, entregar documentación complementaria, notificar cualquier tipo de incumplimiento y tomar las determinaciones necesarias en todas las incidencias que surjan durante el desarrollo de los trabajos.

Paralelamente, los técnicos de la empresa colaboradora con la Diputación en materia de Seguridad y Salud, hacen sus visitas periódicas para vigilar el cumplimiento de las medidas que contiene el Plan de Seguridad y Salud de la obra y, en su caso, hacen aclaraciones, resuelven dudas o, si procede, hacen anotaciones en el libro de incidencias de seguridad y salud de la obra.

Finalizada la obra, se hace un Acta de Recepción de la misma en la que si la ejecución es correcta se da por recibida o, si procede, se indican las deficiencias observadas que se deban subsanar y se da un plazo para la corrección de las mismas, con lo que la obra queda entregada a la institución que corresponda: Diputación, el Municipio u otra. A partir de esta entrega comienza el plazo de garantía que figura en el pliego de condiciones de la obra y, previos los trámites necesarios para su apertura, puede entrar en funcionamiento para el uso previsto.

## , **BREVE DESCRIPCION DEL SERVICIO DE VÍAS Y OBRAS**

#### **INTRODUCCIÓN**

El Servicio de Vías y Obras esta incluido en el Área de Fomento Local y Red Viaria, y su campo de actuación está referido de un lado a la red de carreteras provincial y de otro a la asistencia técnica a los ayuntamientos en materia de infraestructura de obra civil.

#### **CARRETERAS PROVINCIALES**

La Diputación Provincial de Málaga es titular y competente de la red provincial de carreteras, que en la actualidad tiene una longitud aproximada de 860 km, si bien hay dos carreteras pendientes de transferencia por parte de sus actuales titulares.

La gestión integral de la red de carreteras provincial se realiza desde el Servicio de Vías y Obras mediante una estructura zonal de la provincia, y conlleva las propuestas de planeamiento y programación de actuaciones, gestión de la conservación, redacción de proyectos de carreteras y dirección de las obras, incluidos los aspectos de Seguridad y Salud, gestión de la seguridad vial, y explotación de la red de carreteras tanto técnicamente como en aspectos de la Disciplina Viaria llevándose numerosos expedientes como por ejemplo los de licencias o sancionadores.

La atención de las carreteras está dotada con varios planes y partidas, siendo especialmente relevantes las partidas destinadas a la red viaria en el Plan Provincial de Obras y Servicios y el Plan Especial de Medio Ambiente y Articulación Territorial, así como el Plan Extraordinario de Carrete-

ras 2008/09 y una Partida específica para la Conservación de Carreteras incluida anualmente en los Presupuestos Generales de la Diputación.

En la actualidad está en pleno desarrollo un Convenio de Carreteras con la Consejería de Obras Públicas y Transportes de la Junta de Andalucía de actuación en cuatro itinerarios de carreteras provinciales que unen a su vez carreteras autonómicas.

Tiene especial relevancia el seguimiento de la Seguridad Vial para el cual hay también de forma específica un Plan de Seguridad Vial.

La Conservación ordinaria se realiza mediante Pliegos de Conservación y con las actuaciones programadas en los Planes antes mencionados.

#### **ASISTENCIA TÉCNICA A MUNICIPIOS**

Las actuaciones en los municipios abarcan tanto las asistencias técnicas de tipo general como la redacción de proyectos y Dirección de obras, como el asesoramiento técnico en materia de obra civil, fundamentalmente urbanizaciones y pavimentaciones de calles, plazas y otros viales municipales, obras de contención, saneamientos, abastecimientos, infraestructura de telefonía, alumbrado, baja y media tensión etc...

Las actuaciones en una parte importante proceden de los

acuerdos suscritos en el marco de la Concertación por los Ayuntamientos y la Diputación Provincial, aunque a veces por su naturaleza u oportunidad surgen de fonna paralela, pero en todo caso coordinadas y encargadas desde el Área.

En materia de inversiones en proyectos y dirección obras municipales que se realizan en el Servicio de Vías y Obras, la mayoría están recogidas en el Plan Provincial de Obras y Servicios, en el Plan de Apoyo al Plan Provincial de Obras y Servicios, el Plan de Infraestructuras Básicas y en ayudas técnicas municipales.

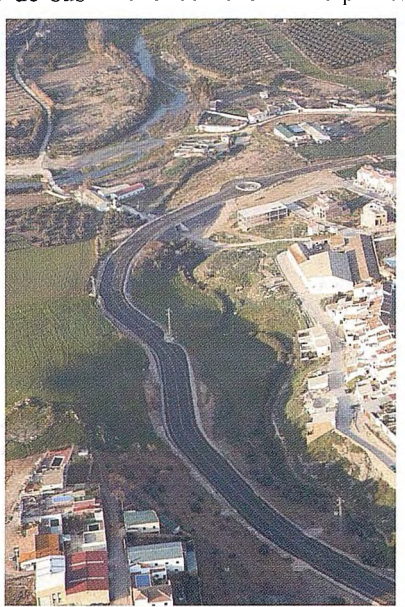

#### **ESTRUCTURA DEL SERVICIO**

Para el desarrollo de estas tareas los equipos técnicos están divididos en cuatro zonas geográficas denominadas:

- A Axarquía
- B Norte-Antequera
- C Valle del Guadalhorce
- D Serranía de Ronda

Al frente de cada una de las zonas hay un Jefe de Zona con la titulación de Ingeniero de Caminos, del que dependen a su vez un Coordinador de Carreteras, Ingeniero Técnico de Obras Públicas y un Coordinador de Obras Municipales, Ingeniero

Técnico Industrial.De cada Coordinador dependen normalmente un Técnico Auxiliar y dos Maestros Capataces. Además hay una Secretaría, un Negociado Administrativo, un Coordinador de Seguridad y Salud, una Oficina Técnica en donde están encuadrados los delineantes y una Sección de Disciplina Viaria.

En total hay aproximadamente 60 empleados públicos, entre los que se encuentran entre otros, 5 ingenieros de caminos, 5 ingenieros técnicos de obras públicas, 4 ingenieros técnicos industriales, dos licenciados en derecho y otras formaciones no universitarias (delineación, topografía, administrativos, técnicos auxiliares y capataces).

#### **DATOS GENERALES**

En la memoria de actividades del Servicio de 2008 y a efectos de dar una idea del volumen de trabajo que se desempeña se refleja que en el pasado año:

Se redactaron 37 proyectos de carreteras por un importe de 9,1 millones de euros y se atendieron 36 obras certificándose 4,2 millones de euros.

Se redactaron 62 proyectos de obras municipales por un importe de 5,1 millones de euros y se atendieron 70 obras certificándose 3,9 millones de euros.

Se tramitaron alrededor de 3700 documentos, 570 certificaciones y se iniciaron por encima de 300 expedientes de disciplina viaria.

## **Creación de conocimiento geográfico por el usuario. El papel de las IDE's y de las Plataformas de Recursos de Geoinformación.**

Jordi Guimet Pereña - C.S. IDEC- Catalunya

El término usuario pretende tipificar a todos aquellos que utilizan unas herramientas determinadas, consiguiendo un determinado beneficio. En el caso que nos ocupa, y en el ámbito de la geoinformación, el usuario puede ser el ciudadano común y corriente que se conecta con su navegador a geoportales web para consultar una dirección, ver una temática mapificada, establecer una ruta o cualquier otro de los innumerables servicios que hoy ofrece Internet. Pero también quiero referirme a un usuario con un rol específico, como el de un funcionario, un investigador, un ingeniero, etc. En sus respectivos roles de ciudadano inespecífico o ciudadano con un rol concreto, vamos a tratarlos como potenciales creadores de geoinformación, reflexionando sobre la importancia del fenómeno que viene en denominarse "Voluntariado Geográfico" y de manera muy especial profundizaremos en el ámbito de las administraciones públicas, como "sujetos usuarios" de aplicaciones web geoespaciales, más allá de su indiscutible papel como creadores y gestores de información territorial "oficial".

Algunos escenarios, quizás ya hoy en día desprovistos de la originalidad inicial de hace unos pocos meses, ayudarán a explicitar el estado de la cuestión.

**Escenario 1:** 50 municipios catalanes han creado, en los últimos meses, nueva información de sus ámbitos territoriales mediante el uso de herramientas web de edición (puntos, líneas, superficies), simples y gratuitas, y han publicado dichas capas en WMS accesibles en Internet. Se trata de información detallada, fuera del ámbito formal de competencias administrativas pero dentro del ámbito de servicios al ciudadano: Paradas de autobús, circuitos turísticos, patrimonio cultural, zonas protegidas ..... En la mayoría de los casos la creación y publicación de dicho tipo de información no obedece a planes formales municipales, sino fundamentalmente a la iniciativa de funcionarios "voluntarios" o voluntariosos que emiquecen así su propio entorno de trabajo y la comunicación con la ciudadanía.

**Escenario 2:** Otros 60 municipios catalanes, utilizando la plataforma de recursos IDEC, han validado y mejorado, desde Julio de 2008, las bases de datos de puntos de equipamientos (hospitales, oficinas públicas, escuelas, policía .... ). Ellos mismos reclamaron en su momento al Consorcio Localret, creadora (2001) de dicha BdDatos, la posibilidad de editar dicha información para ponerla al día. Vienen utilizando una aplicación basada en el WFS-T desarrollada por el Centro de Soporte IDEC. Por supuesto que su aportación, al igual que en el caso anterior, es totalmente voluntaria.

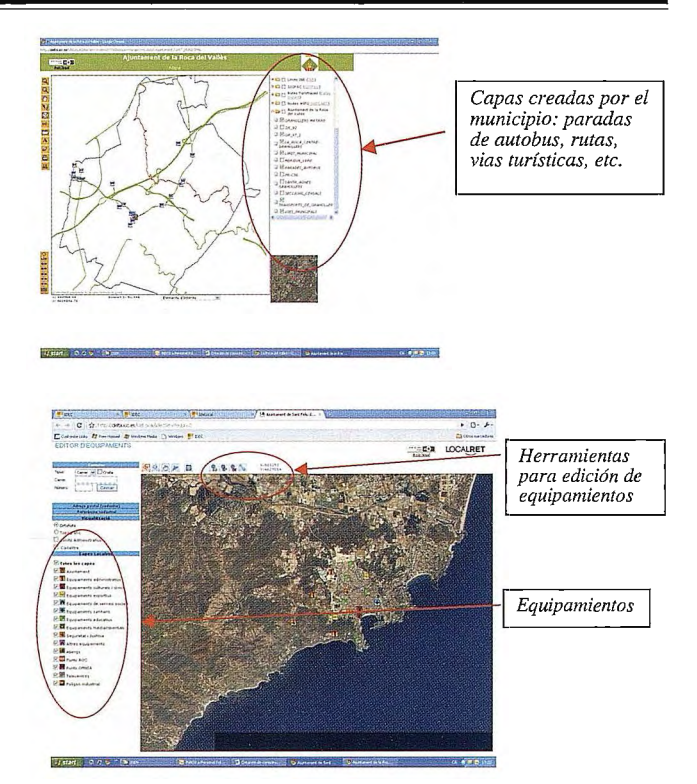

**Escenario 3:** Un equipo de dos jóvenes estudiantes del Instituto " Miquel Bosch " de Aties, en Barcelona, bajo la dirección de un profesor tutor, han desarrollado como trabajo de investigación que debían efectuar en dicho curso, una excelente recopilación de los nombres (e historia) de los edificios de su pueblo, publicando su ubicación en un WMS OGC. Han utilizado también la herramienta Editor del CS IDEC para asignar los puntos sobre el plano y la ficha de características.

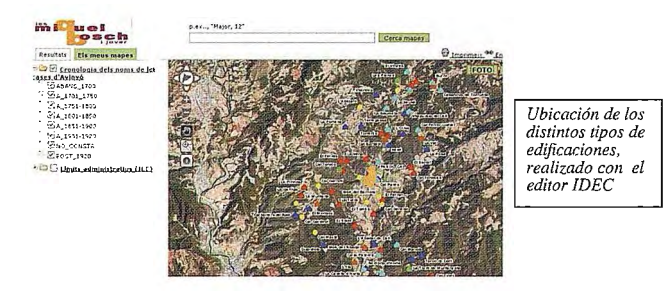

Tres simples escenarios, representativos de muchos otros similares que están llevándose a cabo bajo el paradigma del voluntariado. No puede dudarse de que la potencia en la creación de conocimiento geográfico (como en su día lo fue de conocimiento en general) en Internet es más que impresionante.

Problemas: Evidentemente casi todo tiene una doble cara, y en este caso los Clásicos abogan por una cierta indiferencia hacia el fenómeno, en general basada en el mito de la Calidad. Se preguntan, y no sin razón, qué calidad (actualidad, resolución, certeza .. ) puede garantizar estas aportaciones voluntarias de los ciudadanos, no sujetos a normas, reglas o supervisión, por lo menos en el caso de los ciudadanos-usuarios, quizás no sea así en el de los ciudadanos-funcionarios.

Mike Goodchild, el autor de la palabra "voluntariado geográfico", afirma que no necesariamente la información aportada por voluntarios es de inferior calidad de la que pueden subministrar los organismos oficiales, y lo ilustra con unas imágenes del mapa de Estados Unidos del USGS, en la que los desplazamiento de dicho mapa respecto a la realidad son de más de 12 metros. Igual ocurre con Google. Pero aunque pueda preocuparnos la calidad de la información básica, quizás no debería preocuparnos tanto la información temática proveniente del voluntariado, tal como se ha expuesto anteriormente.

De hecho una situación híbrida de colaboración entre organismos productores de geoinformación y voluntarios ha empezado a materializarse. TeleAtlas admite que los propios usuarios de su navegador informen de errores o actualizaciones. El Servicio Metereológico de Catalunya promueve la colaboración de entusiastas de la meteorología para que compartan sus datos,obtenidos con sus sensores, con el Servicio. Y cuanto más facilitemos las opciones para que todos estos escenarios se multipliquen, más conocimiento será compartido entre todos, sean usuarios o bien sean las propias administraciones públicas.

Todo esto viene a cuenta de la permanente dialéctica entre el signficado y utilización de los Globos Vittuales y las IDE's.

Constatamos, en primer lugar, que son productos o entornos diferentes, aunque complementarios. Un Globo Virtual es, hoy por hoy, un visualizador potente, tridimensional o quatridimensional, más una base de imágenes y cartografia, sobre la que puede consultarse y también añadir nueva información. Mientras que una IDE es, fundamentalmente, una red de servidores de Mapas de distintos suministradores de datos, con conexiones estándar, con sus metadatos, y cuyos contenidos pueden ser visualizados y su información combinada, manipulada o descargada mediante Clientes estándar, entre ellos los propios

Virtual Globes. Su misión no es por tanto exclusivamente la visualización, sino que, como infraestructuras que son, proporcionar medios para, como dice su propia definición, pennitir el acceso interoperable y la compartición de información. Interoperabilidad, armonización de datos, metadatos.... son términos propios de las IDE que no forman parte del vocabulario VG.

Pero ello no significa que sobre la infraestructura no puedan construirse aplicaciones que faciliten no solo, como se ha dicho, la visualización, sino también la edición, manipulación, transformación y descarga de información. De hecho, los escenarios descritos responden precisamente a este hecho, el disponer de una plataforma de recursos accesible y compartible por multitud de usuarios de una IDE. Y con ello acercarnos a la utilidad y versatilidad que generalmente proporcionan los Globlos Virtuales como Google Earth, MS Live, etc.,

#### **¿Qué es una Plataforma de Recursos de Geoinformación (PRG)?:**

- Una base cartográfica de referencia ( ortofotos, topográfico, callejero, toponimia...), distribuida y accesible en Internet a través de WMS estándar.

- Metadatos para descubrir datos y servicios
- Cartografia y geoinformación temática

- Aplicaciones y servicios transversales, reusables y compartibles (p.e. para editar, personalizar recursos, actualizar BdDatos distribuidas, guardar información...)

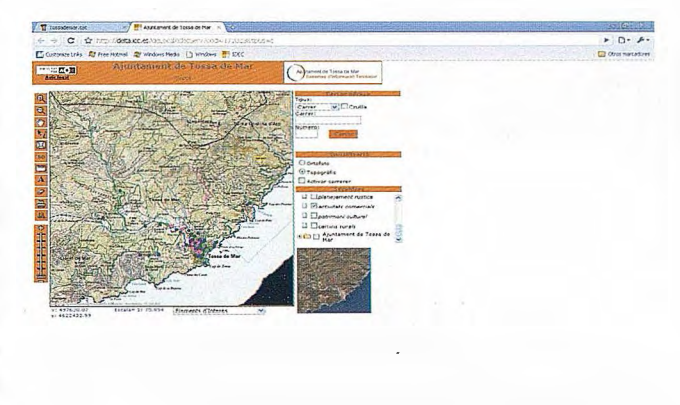

*(Visor web personalizado, con geoinformación creada voluntariamente por personal del propio municipio)* 

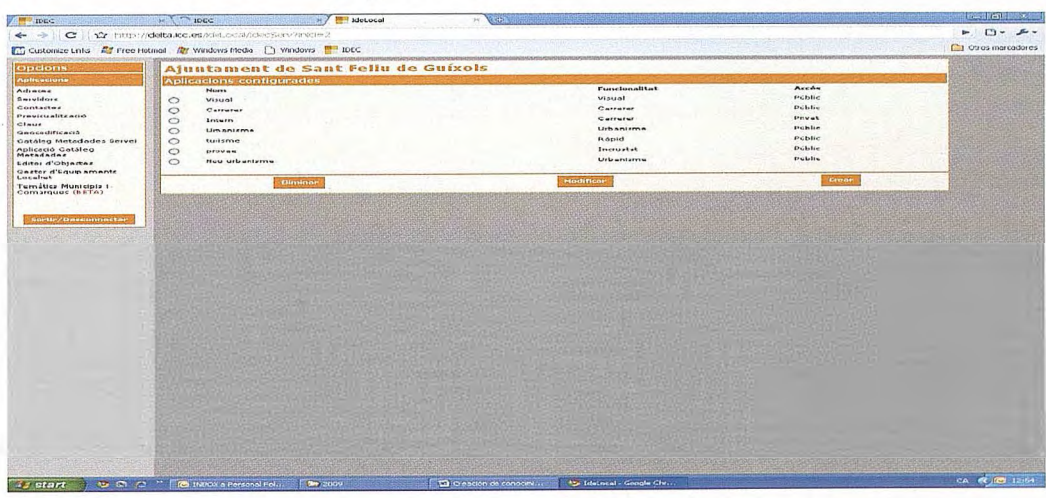

*(i11te1jicie de diálogo de la PRG para !DE.LOCAL* - *JDEC)* 

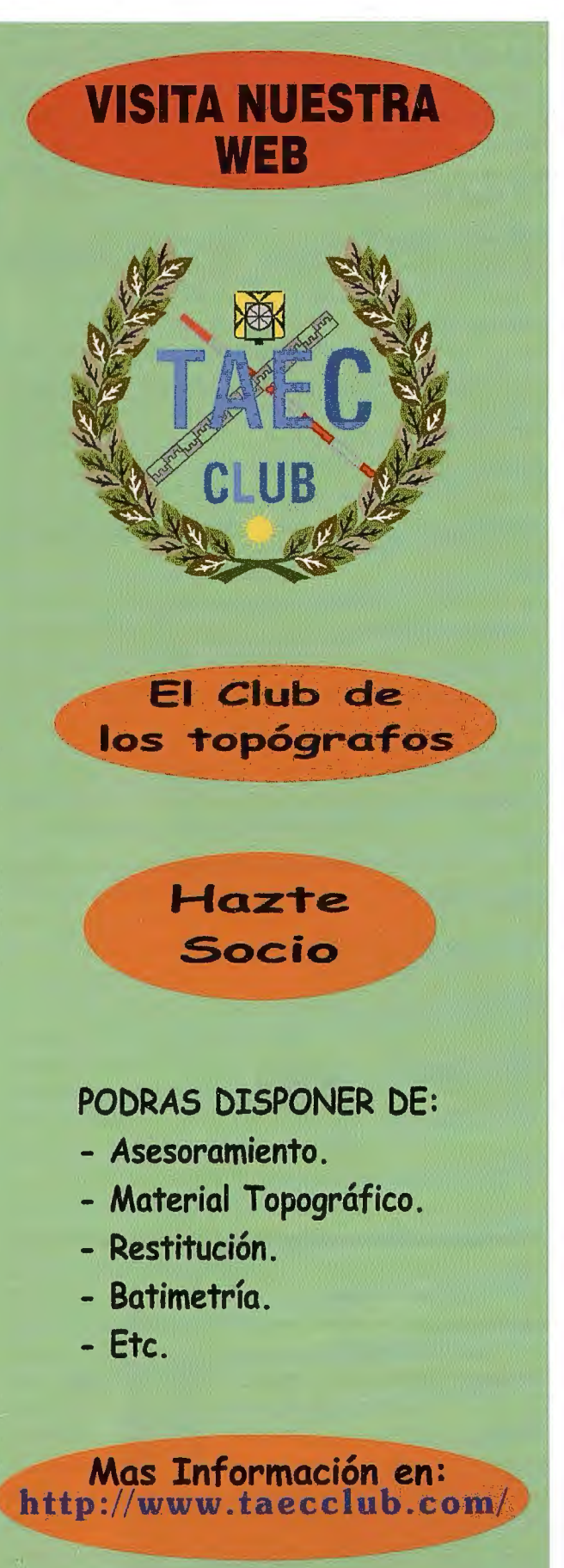

## *ii MUY INTERESANTE!!*

Una PRG debe permitir que los usuarios (autorizados) puedan:

- Personalizar aplicaciones especialmente desarrolladas para objetivos transversales concretos, como es la creación de visores, la personalización y adaptación de catálogos, la creación de mapas temáticos, etc. Creando las URL's donde el usuario puede enlazar desde su aplicación o página web.

- Adaptar aplicaciones transversales a sus propios entornos de trabajo o necesidades, tal como editores de objetos (para creación de capas temáticas de diversas geometrías), editores remotos, generadores de mapas temáticos a partir de información textual georeferenciada, etc.

- Crear fácil y simplemente metadatos con la información creada

- Publicar los datos creados en sus propios WMS o en los servidores de la plataforma.

Por tanto es la combinación de infonnación básica y temática, aportada por diferentes proveedores, más aplicaciones genéricas utilizables por un amplio espectro de potenciales usuarios. Y por supuesto, la nueva información generada por los usuarios finales pasa a fonnar parte y a enriquecer progresivamente la propia plataforma en un proceso permanente y sostenible.

La ventaja que para nosotros representa una PRG es que la información que los voluntarios crean se sitúa cartográficamente sobre las bases de referencia propias, garantizando que los objetos creados "encajan" con el territorio cartografiado, cosa que no siempre es evidente si utilizamos los VG. Asimismo, la información generada queda depositada en WMS del propio usuario o de la organización IDE a cargo del mantenimiento del PRG, con las posibilidades enormes que pueden derivarse de procesos de explotación y minería de datos sobre los repositorios que forma parte de la plataforma.

Este concepto de IDE como platafonna de recursos a la cual también contribuyen los usuarios aportando su propia producción de datos tendrá, en un futuro más o menos imnediato, una trascendencia social y económica fuera de toda duda.

Las IDE's, como red de servidores de datos y servicios aportados por multitud de proveedores, tanto públicos como privados, constituyendo plataformas de recursos de geoinformación, haciendo accesible la información tanto a otras IDE (p.e. Inspire) como a los Globos Virtuales, como al usuario final, están evolucionando desde un posicionamiento inicial centrado fundamentalmente en los proveedores, por contraposición a la orientación plena al usuario final de los Globos Virtuales, hacia una concepción más abierta incorporando aplicaciones que provean de servicios a los usuarios finales. No se trata con ello de suplantar otras iniciativas ni asumir roles que no sean propios, sino que se trata de dar mayor capacidad operativa a las infraestructuras con la incorporación de un conjunto de geoservicios transversales que pennitan una primera e importante utilización participativa de los usuarios finales, y una demostración de las potencialidades de disponer y acceder, gracias a las IDE, a la geoinformación requerida para cada momento y necesidad.

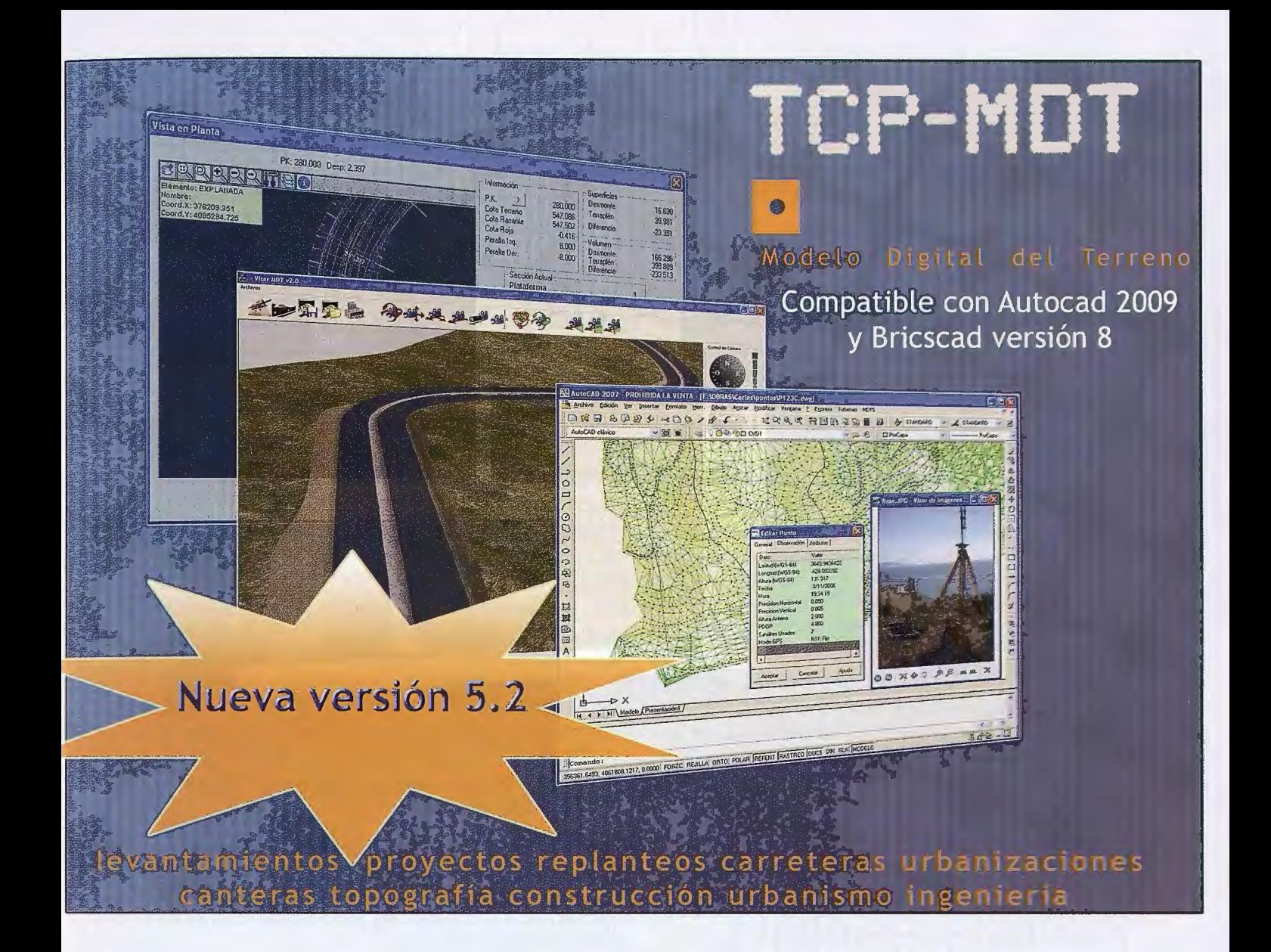

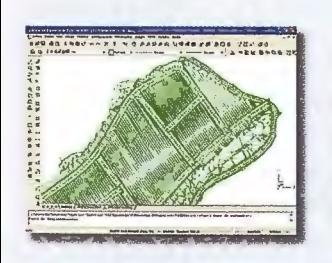

**MINTELLI-MDT** 

Modelo digital del terreno con CAD incluido

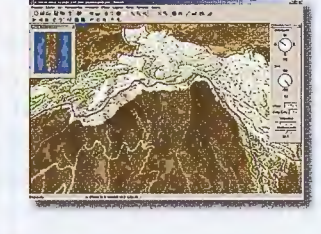

**MORTO-3D** Visualización 3D a partir de ortofotos v MDT's

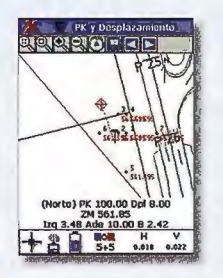

**MITCP-GPS** Replanteo y toma

de datos con GPS

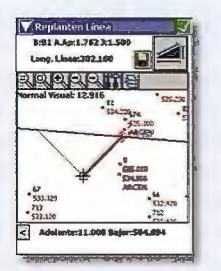

**DITCP-ET** Replanteo y toma de datos con estación total

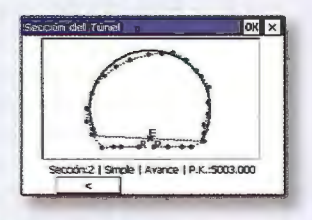

**DITCP-TUNEL** Replanteo y toma de datos de túnel

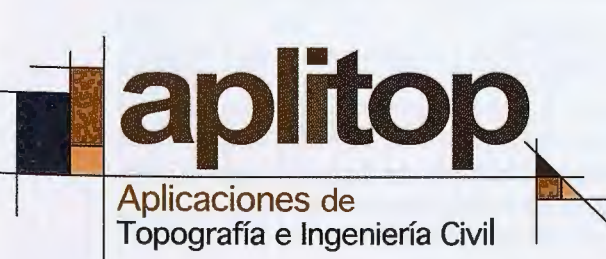

Una solución para cada necesidad www.aplitop.com

Tlf: 952 43 97 71 - Fax: 952 43 13 71 C/Sumatra nº9, 29190 - Málaga

www.aplitop.com

aplitop@aplitop.com
# SISTEMA DE INFORMACIÓN **GEOGRÁFICA SOBRE INVENTARIO DE PARÁMETROS FIJOS Y**  DESPERFECTOS EN LA VÍA

MSc. Raciel Ernesto Abreu Álvarez, MSc. Francisco Salas Rosette MSc. Luis E. Arencibia Cabrera, Ing. Idalberto Yoel Proenza XII Convención y Expo. Internacional

#### **Resumen**

Desde el año 1996 nuestra Empresa viene realizando trabajos para el Centro Nacional de Vialidad, los cuales estaban orientados a levantamientos de parámetros fijos y desperfectos en las vías de la provincia de Pinar del Río y La Habana, por lo que se füe creando condiciones para diseñar un Sistema de Información Geográfica que manipulará toda la infonnación geográfica que se generaba de dichos trabajos.

Una de las responsabilidades importantes de dicho sistema es la de recoger por tramos de vías el estado de las mismas, así como todo el inventario vial, elaborando resúmenes de las vías que permita de forma rápida un control del presupuesto necesario para el mantenimiento de las mismas, por parte de la entidad responsable de las mismas.

La información Geográfica necesaria se tomará a partir del Trabajo de Inventario en Campo caracterizado por la realización del inventario directo con el empleo de cinta métrica apoyándose en los estacionados realizados con pintura en el borde derecho de las calles o carreteras y una representación gráfica a través del dibujo de un plano de tramo recto a una escala longitudinal de 1 :2000 y una escala transversal de 1 :200, en este se dibujaran todos los elementos (Parámetros fijos y Desperfectos) documentados en las planillas.

Como estrategia para el desarrollo de la Aplicación, se implementó las mismas en Access para la manipulación de los datos literales y en lenguaje de programación Borland Delphi 6.0 y aprovechando la posibilidad de conectarse a Mapinfo mediante tecnología OLE, se logra elaborar una interface más cómoda al cliente ya que se logra llevar a opciones y menús las principales acciones y operaciones para el procesamiento de la información vial para esto se presentan 9 menús de trabajo y para posibilitar un acceso más rápido a la misma se diseñaron 4 barras de herramientas.

#### **Introducción.**

El manejo de la Información Geográfica correspondiente a las vías permite un conocimiento exacto de todas las vías proporcionando una información realista y veraz que nos posibilita adoptar cualquier decisión, tanto para la manipulación del presupuesto, como la reparación o mantenimiento de las mismas. De esta forma, si se conoce la realidad física en detalle, podremos garantizar el éxito, al diseñar o planificar correctamente el presupuesto necesario y trazar mantenimientos o reparaciones según sea el caso con más conocimiento del medio geográfico en cuestión. Una de las ventajas fundamentales del SIG está relacionada con la vinculación del sistema al trabajo de los intendentes que permiten una actualización de los parámetros de la vía. De esta forma el sistema recoge detalladamente el trabajo de cada intendente o responsable de la vía, resumiendo el mismo en los reportes por municipios.

La Empresa GEOCUBA Pinar del Río asumió desde el año 1999 el proyecto Sistema de Información Geográfica de Parámetros y Desperfectos en la Vía, que dentro de sus tareas fundamentales se encontraba la automatización del trabajo de administración de las vias de los Centros Provinciales de Vialidad, empleando las nuevas tecnologías y respondiendo a las nuevas demandas de información Geográfica de los usuarios. A partir del año 2004 se logra con el desarrollo del SIGFijos en su primera versión integrando la información gráfica y literal además de incluir todas las posibilidades de actualización, obtención de resúmenes, listados y mapas temáticos.

El objetivo trazado para este proyecto fue logrado satisfactoriamente, lográndose obtener un Sistema de Información Geográfica que cumple los requerimientos del Cliente y que permite humanizar el trabajo del mismo, en la administración de las vías.

#### **Desarrollo**

#### **Antecedentes.**

En la actualidad con el abaratamiento de los medios de cómputo y de almacenamiento, así como la necesidad de los Centros Provinciales de Vialidad de poseer recogido en un Sistema de Información Geográfica toda la información de las vías que administra, que permitan obtener un salto tanto cualitativo como cuantitativo en el procesamiento, y así mejore la gestión de las mismas.

Inicialmente se desarrollaron sistemas de bases de datos que no reflejaban la ubicación geográfica de las vías, así como su interacción con el medio geográfico. Se encontraba realizando por parte de nuestra empresa Trabajos de Campo donde se recogía toda la información geográfica en cuanto a las vías y era necesario georeferenciar la misma y el volumen de dicha información crecía de manera insospechada.

#### **Objetivo General**

Como objetivo General de este trabajo fue desarrollar e implementar un Sistema de Información Geográfica que manipulará toda la Información Geográfica asociada a los Parámetros Fijos y Desperfectos de las vías, permitiendo su actualización, así como resúmenes, reportes y mapas temáticos, personalizados al cliente.

#### Objetivos Alcanzados

• Se logró programar una interfase amigable ajustada al cliente que tuviera todas las opciones para introducir, procesar y obtener la información necesaria de las vías. Esta interfase fue programada en Borland Delphi 6.0 y se comunica con Mapinfo mediante objetos OLE.

• Se logró tener en un Sistema de Información Geográfica toda la infonnación de las vías que administra un Centro Provincial de Vialidad.

• Se resumir toda la información en cuanto a Parámetros Fijos y Desperfectos para una vía en cuestión o municipio de manera ágil y precisa.

#### Descripción de la Propuesta

Se emplea el lenguaje de programación Borland Delphi 6.0 y aprovechando la posibilidad de conectarse a Mapinfo mediante tecnología OLE, se logra elaborar una interface más cómoda al cliente ya que se logra llevar a opciones y menús las principales acciones y operaciones para el procesamiento de la información vial para esto se presentan 9 menús de trabajo y para posibilitar un acceso más rápido a la misma se diseñaron 4 barras de herramientas las que se explicaran a continuación.

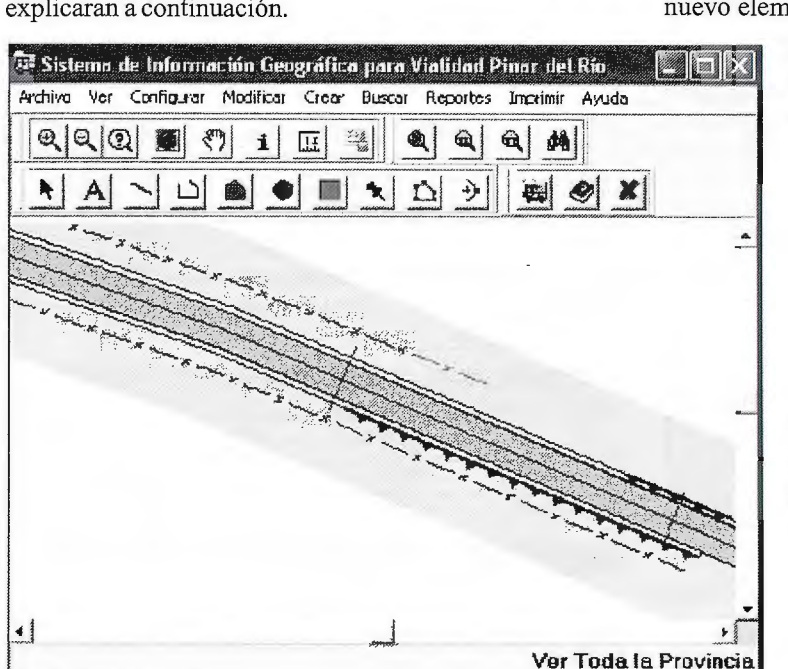

El primer menú de trabajo Archivo, presenta varias opciones las cuales son:

Archivo Yer Configur.

 $\mathbb{R}$  Savar Tabla...

gi Salvar Todo...

X salir

- Salvar Tabla: Se utiliza cuando se modifica o crea un parámetro en una capa o tabla y desea salvar la información.

- Salvar Todo: Permite salvar los cambios realizados al workspace en general.

- Salir: Termina la aplicación.

Nota: Cada vez que realice una modificación o creación nueva guarde los cambios en la tabla o capa que los realizó.

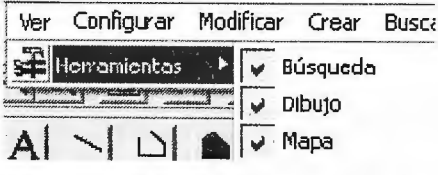

El segundo Menú se denomina Ver esta opción nos permite visualizar u ocultar las barras de herramientas con las que trabajamos.

El tercer Menú se denomina Configurar esta opción nos permite cambiar el formato de los elementos gráficos que nos muestra la vista del mapa o los elementos seleccionados dentro del mismo.

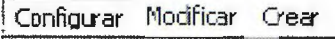

~ color *y* Tipo de Lineas

- **in Patron** de Región<br><sup>4</sup> Estib del Símbolo
- 

 $A<sup>2</sup>$  Estilo de Texto

Nota: Si va a crear un parámetro nuevo es preciso que establezca el formato desea antes de proceder a insertar el nuevo elemento.

> El cuarto Menú se denomina Modificar esta opción nos permite cambiar las propiedades de los parámetros según se seleccione.

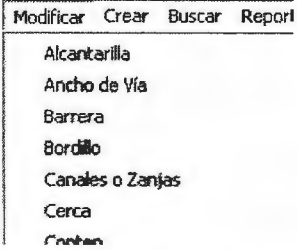

El quinto Menú se denomina Crear esta opción nos pennite crear nuevos parámetros en la vía con las caracteristicas que se desee, para lo cual debe seleccionar el deseado.

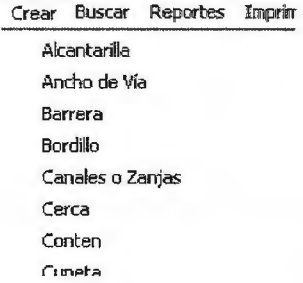

El sexto Menú se denomina Buscar esta opción nos permite realizar búsquedas de datos que deseemos de la información gráfica y literal que posee en la vista del mapa, para lo cual lo puede realizar a través de personalizaciones que se realizaron o personalizarla según los parámetros deseados.

| Buscar | Reportes | Imp |
|--------|----------|-----|
|        |          |     |

<sup>@</sup>l. Carretera

<sup>*<u>Q*</sub> Puentes</sub></sup></u>

~ Personalizada

**Q** Cerca

- Una carretera: Esta opción nos permite como su nombre lo indica, buscar una carretera según su nombre y además, buscar dentro de una carretera un kilómetro en específico.

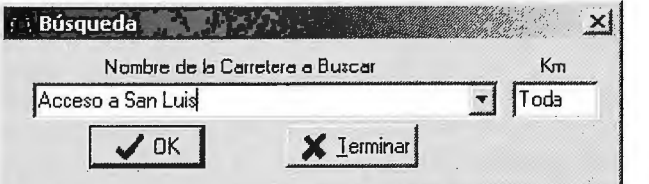

Para esto en vez de poner Toda en la ventana de KM ponemos el valor del kilómetro que deseamos visualizar.

- Una Cerca: Esta opción nos permite seleccionar las cercas que cumplan la condición sobre la distancia a que se encuentra tanto para todas las carreteras como para una.

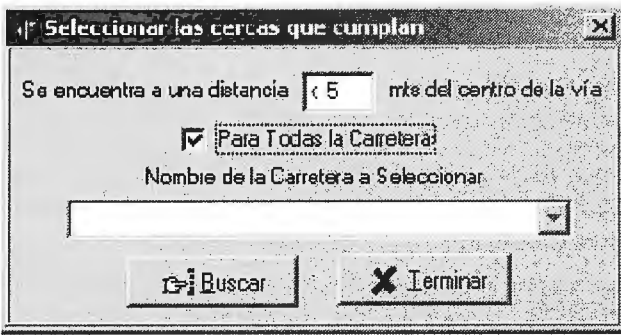

- Puentes: Esta opción nos permite visualizar los puentes que cumplan la condición tanto para una carretera en específico como para todas.

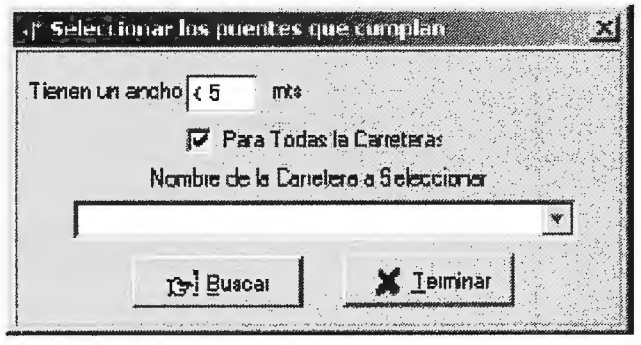

- Personalizada: Esta opción nos permite realizar una consulta personalizada la cual no se encuentra en las dos opciones anteriores.

Esta opción es para usuarios avanzados los cuales deben tener en cuenta las estructuras de las tablas para poder combinarlas y obtener los resultados esperados.

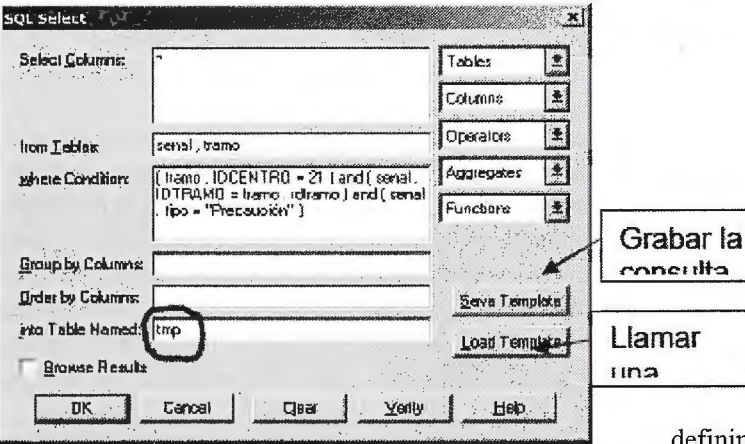

Es muy importante nombrar la tabla resultante como **tmp**  ya que este es el nombre que emplea internamente el programa para representar el resultado.

Otro de los elementos a tener en cuenta son los botones de Grabar y Cargar consultas, esto es útil ya que cualquier especialista o conocedor del lenguaje SQL puede crear plantillas de consultas para diferentes resultados:

En la consulta que hay de ejemplo se desea conocer las señales de precaución que existen el la carretera 21 (Acceso a San Luis) y al oprimir el botón **OK** aparece el mapa

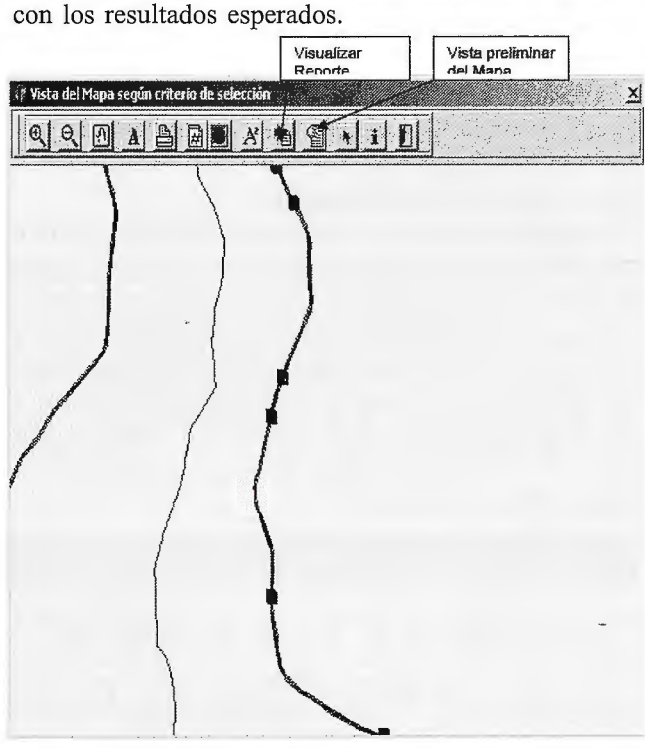

Esta ventana de Mapa es común para todas las salidas de mapas con la posibilidad de obtener un reporte con los elementos seleccionados.

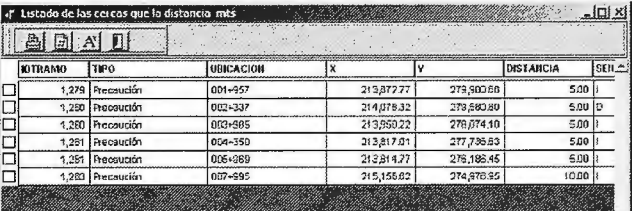

El séptimo Menú se denomina Reportes esta opción nos permite realizar reportes de diferentes parámetros siguiendo determinadas condiciones.

Dentro de las opciones de encuentran:

eportes Imprimir Ayuda

Resumen por carreteras

Resúmen por Municipios

-Resumen por Carreteras: Esta opción nos permite definir para toda la carretera o un tramo en especifico, resumir los parámetros fijos y obtener el resultado tanto para un parámetro como para todos.

Inicialmente debemos seleccionar el nombre de la carretera y mediante el checkbox Toda

definimos si es para toda la carretera o para un tramo en especifico, estos valores son en metros, posterionnente seleccionamos el checkbox Todos los Parámetros o se desmarca para poder seleccionar un parámetros en especifico, en caso de que se este trabajando con la Información de Interés Nacional el tipo de reporte es solo de Parámetros Fijos no incluyendo Jos desperfectos de la vía y el paseo.

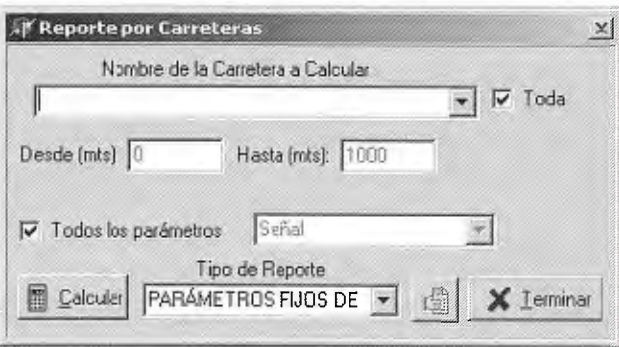

Oprimimos el botón Calcular y se activa el botón para ver o imprimir el reporte según sea el caso.

La otra opción Vista actual permite obtener directamente en la Impresora o el Plotter el mapa actual.

**1 Imprimir Ayuda Mapa Vifü1 Actual** 

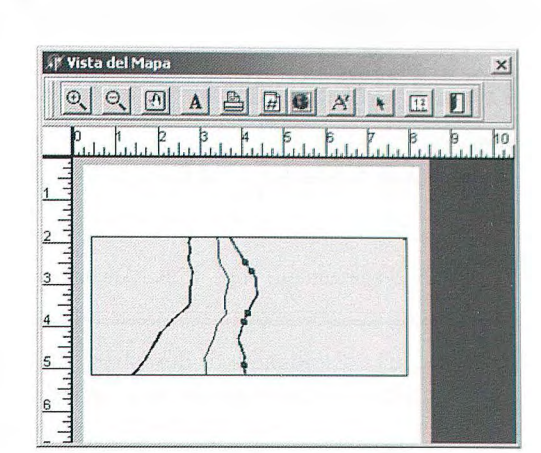

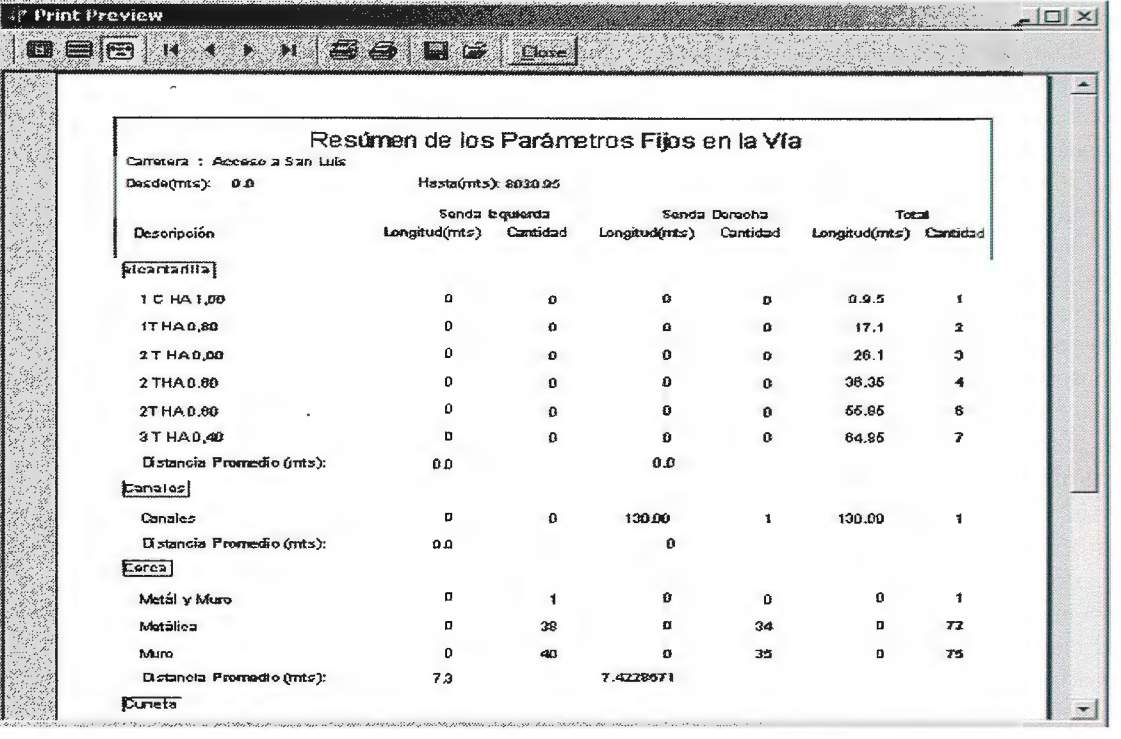

- Resumen por Municipios: Esta opción nos permite definir para el Municipio resumir los parámetros fijos y obtener el resultado tanto para un parámetro como para todos. Las opciones son idem al anterior.

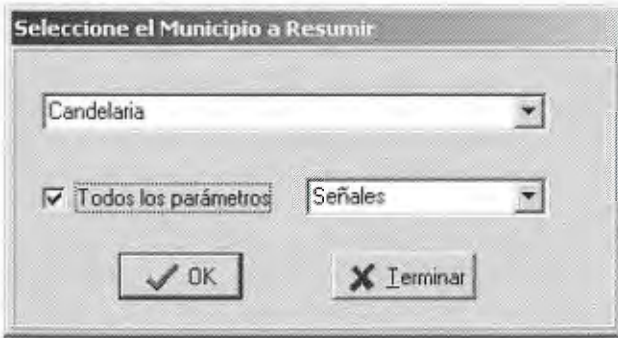

El octavo Menú se denomina **Imprimir** el cual nos pennite a través de la opción Mapa obtener el mapa que esta activo en ese momento, este visor del mapa tiene botones que nos permiten (definir la hoja, Zoom, Estilo de texto, Insertar Textos, etc.).

El noveno Menú se denomina **Ayuda** el cual nos permite acceder directamente a este manual o consultar los créditos de este SIG.

#### **Conclusiones**

Con el empleo de estos procesos se logra desarrollar un SIG personalizado para vialidad con la información referente a los parámetros fijos que cumple con las expectativas del usuario y logra brindar y manejar esta información de una forma más rápida y amena.

#### **Recomendaciones**

Introducir este resultado en todas los Centros Provinciales de Vialidad que posean las condiciones tecnológicas para ello.

#### **Bibliografía**

- 1. Borland Delphi 6.0. Prograrnmer Guide.
- 2. The Dark Side of Delphi 4.0.

3. Mapinfo Corporation, " Mapinfo Profesional Guía del Usuario ",2000.

4. Mapinfo Corporation, " MapBasic, Development Enviroment, Referente Guide V.6.5", 2001

## **"Uso de los SIG en el análisis de los peligros naturales y antrópicos que inciden en Playas del Este como Polo**  Turístico de La Habana, Cuba".

Lic. Dayaxny Hernández Pérez - M.Sc. Alexander García Verdecía - Dr. Eduardo Salinas Chávez.

Los estudios relacionados a desastres, tanto naturales como antrópicos, han adquirido gran importancia y especial interés; en ocasiones para prever y en otras hasta evitar, los efectos de los peligros. Sin embargo, no abundan trabajos de este tipo dedicado a las zonas turísticas, lo cuales resultarían de gran importancia, sobre todo a la hora de realizar el ordenamiento territorial de las regiones turísticas, como lo es la región del Caribe, uno de los principales destinos turísticos del mundo.

Cuba, uno de los principales destinos de esta zona, y con más del 65 % de la infraestructura turística en las zonas costeras, (asociado a la modalidad: sol y playa) es afectada estacionalmente por peligros naturales, sobre todo los de índole meteorológica, asociados a los ciclones tropicales. Estos organismos vienen acompañados de fenómenos peligrosos, tales como intensas lluvias, oleaje, la surgencia y los fuertes vientos, los cuales producen las mayores afectaciones en las construcciones.

#### **Análisis de los peligros que inciden en Playas del Este.**

La identificación de los peligros fue de vital importancia, por ser estos, un conjunto numerosos de fenómenos y procesos (inundaciones, incendios, sequías, sismos, erupciones, ciclones tropicales, tsumanis, etc.), lo cual pennitió agruparlos de acuerdo a sus características y particularidades (peligros naturales y antrópicos), estando en correspondencia con la necesidad de estudio, tomando una serie de factores, tales como: ubicación en la una zona costera y con un creciente desarrollo turístico, por lo que, dependiendo de una serie factores, el peligro se consideraría alto, moderado y bajo. Este estudio permitió contemplar algunas áreas susceptibles a sufrir los efectos de algún tipo de peligro; lo cual, puede limitar o invalidar totalmente su asimilación por la actividad socio-económica.

Las mayores pérdidas en Cuba están muy relacionadas con los *p eligros naturales* y por supuesto, Playas del Este no está exento de estos, ya que son los que se producen con mayor frecuencia, dada a nuestra ubicación geográfica. En el área se identificaron los siguientes peligros naturales: las inundaciones costeras (por penetraciones del mar debido a la surgencia), las inundaciones pluviales y fluviales, los fuertes vientos, la erosión de la línea costera y la sequía y dentro de los *peligros antrópicos:* la posible rotura en las cortinas de los embalses, la contaminación por derrame de químicos, la contaminación microbiológica de las aguas, el ascenso del nivel del mar, las afectaciones a ecosistemas costeros, los incendios y los accidentes

catastróficos del transporte. La ocurrencia puntual de uno de ellos o la combinación de varios, pueden repercutir en un desastre local o nacional.

#### **Uso de los SIG.**

Los Sistemas de Información Geográfica, son la herramienta ideal para el estudio detallado de diferentes investigaciones, estos penniten, levantamientos, predecir resultados y planear estrategias, de aquí que en el tema del análisis de los peligros y en la prevención de desastres, así como la creación de bases de datos, con información detallada, las cuales sirven para estudios muy completos, que en determinado momento pueden superponerse y hasta combinarse.

La utilización y combinación de los software de la ESRI, (ArcView 3.2 y ArcGIS 9.2); la identificación y análisis de los peligros; y las salidas al terreno, permitieron determinar las áreas afectadas en el Polo Turístico Playas del Este, en dependencia de cada uno de los peligros referidos, logrando un nivel alto nivel de precisión.

Para ello, fue necesaria la búsqueda y selección de la base cartográfica en fonnato analógico, que quedó conformada por 36 mapas topográficos elaborados por el Instituto Cubano de Geodesia y Cartografia (ICGC), 1990 a escala 1: 2 000; las cuales fueron georeferenciadas a la Proyección Cónica Conforme de Lambert, Elipsoide Clarke 1866, Cuba Norte, de Coordenadas Planas Rectangulares.

La vectorización de la información de los datos espaciales, fue la segunda etapa de este proceso, en la que se digitalizaron, en dependencia de su contenido y características, varias capas, tanto puntuales (puntos de muestreo de calidad de agua); lineales (curvas de nivel, vías de comunicación); y espaciales (área de estudio, surgencia, intensas lluvias, ascenso del nivel del mar, inundación por rompimiento de presas, áreas de influencia por derrame de hidrocarburos).

Posteriormente se procedió al completamiento de la base de datos, usando la información existente por resultados de investigaciones anteriores, como la generada gracias a las facilidades de los SIG (calculo de áreas, perímetros, longitud y generación del MDE).

#### **Integración de los resultados.**

Para la realización de los mapas de peligros, se tuvo en cuenta la información obtenida en la búsqueda bibliográfica y en las bases elaboradas en formato digital. Sin embargo se necesitaba conocer el comportamiento y el área de incidencia de varios peligros, para ello, de los 12 peligros identificados y analizados, se tomaron 5 (asociado a su

forma de representación cartográfica, areal): los peligros por penetraciones del mar, por intensas lluvias, derrame de hidrocarburos, ascenso del nivel medio del mar y por rotura de las presas.

Para obtener el mapa síntesis de los peligros fue necesario realizar los siguientes pasos:

**1)** Ponderar los diferentes mapas de peligro. A las categorías de peligro establecidas (alto, moderado y bajo) se les dio un peso de 3, 2 y 1 respectivamente. A cada uno de ellos se le dio un peso teniendo las siguientes variables: la probabilidad de ocurrencia, la incidencia en la actividad turística o el área que ocupa el mismo, manteniendo lo establecido en las categorías, con ayuda de la ponderación ciega·. Por último, para obtener el peso ponderado, se le sumó a cada una de las categorías de peligro, el peso del peligro. (Ver tabla 1 ).

l El valor de ponderación que será dado a cierto parámetro y la manera en que este parámetro se clasificará es altamente subjetivo. La opinión de expertos es utilizada para definir estos valores de ponderación. Esto tiene como consecuencia que cada científico puede asignar valores diferentes.

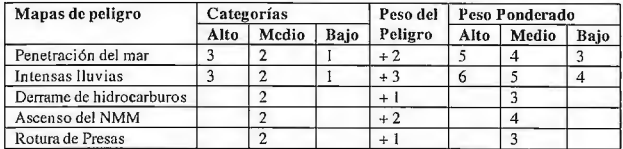

Tabla l. Ponderación de los peligros del sector de estudio.

2) Utilizando como herramienta el SIG ArcView 3.2, se llevaron a formato *raster* las capas temáticas (Figura 1), las cuales se reclasificaron, realizándose una suma aritmética de los mapas ponderados. (Figura 2).

| C ArcView GIS 3.2                                                                                              | $-10x$                                                    |
|----------------------------------------------------------------------------------------------------|-----------------------------------------------------------|
| Window<br>Edt<br>Field<br>Help<br>Eile<br>Table                                                                |                                                           |
| 團<br>á.                                                                                                    | $\mathbb{R}^2$<br>Σ<br>膠<br><b>B</b>                      |
| $J$ of $\sim$<br>2 selected                                                                                    | 1156                                                      |
| <b>Attributes of Ascenso ninvel mar.shp</b>                                                                    | & ArcView GIS 3.2                                         |
| <b>Martin Co</b><br>iD<br>peliaro ponderado<br>peso peligo                                                     | Field Window Help<br>File Edit<br>Table                   |
| Polygon<br>οi<br>a<br>o                                                                                        | 摆<br>۰<br>الملأ<br>IA B                                   |
| $\overline{c}$<br>$\overline{1}$<br>Polygon                                                                    | 0 of 3 4 selected                                         |
| ◎ ArcView GI5 3.2                                                                                              | Attributes of Intensas Huvias.shp<br>ゐ                    |
| Field.<br>Edit<br>Table<br>File<br>Window Help                                                                 | 50.00<br>pelign panderado<br>$\overline{w}$<br>pesa pelan |
| M)<br>圖<br>S.<br>陪<br>圆                                                                                        | Polygon<br>6<br>8<br>0                                    |
| 2 <sub>selected</sub><br>20d                                                                                   | Polygon<br>3<br>$\mathbf{1}$<br>4                         |
|                                                                                                    | 5<br>3<br>Polygon<br>Ź                                    |
| œ<br>Attributes of Derrame hidrocarburos.shp<br><b>All The Contract</b><br>peso pelind pelino panderado.<br>ID | 3<br>3<br>6<br>Polygon                                    |
| Polygon<br>$\mathbf{0}$<br>û<br>o                                                                              | ArcView GIS 3.2<br>郄                                      |
| 3<br>Polygon                                                                                                   | Window.<br>Edit Table<br>Heb<br>File<br>Field             |
| ◎ ArcView GIS 3.2                                                                                              |                                                           |
| Edit<br>File<br><b>Table</b><br>Field<br><b>Window</b><br>Help                                                 | 團<br>$\mathbf{H}$<br>æ.                                   |
| <b>201</b><br>E<br>u.<br><b>Sec</b>                                                                            | o Drews<br>$\mathbb{Z}^n$<br>4 selected                   |
| $0$ of $\leftarrow$<br>2 selected                                                                              | <b>Attributes of Surgencia.shp</b><br>受                   |
|                                                                                                    | pero pelcio:<br>pekna pandereda<br><b>MARTIN</b><br>m.    |
| <b>Attributes of Rotura presas.shp</b><br>Ø                                                                    | 0<br>Polygon<br>a                                         |
| pesa paland palan panderada<br><b>233 Leven</b><br>10 <sup>2</sup>                                             | Polygon<br>2<br>3<br>٦                                    |
| Polygon  <br>o<br>0<br>п                                                                                       | $\overline{c}$<br>$\overline{2}$<br>Polygon               |
| 3<br>Polyacn                                                                                                   | 5<br>3<br>$\overline{c}$<br>Polygon                       |

Figura 1. Ponderación de las capas temáticas.

| Map Calculation 5                                                                                                    |                    |                     |                             |                                           |                                         |
|----------------------------------------------------------------------------------------------------|--------------------|---------------------|-----------------------------|-------------------------------------------|-----------------------------------------|
| Layers<br>[Reclass of Pi <sup>4</sup><br>(Reclass of Pi-<br>Reclass of Ini<br>[Reclass of Id<br>[Reclass of P]                                                              | 匮<br>$\equiv$<br>出 | 16<br><b>AsGrid</b> | $\frac{or}{}$<br>XOI<br>not | Arithmetic<br>$Abs$ $Int$<br>Cel<br>Floor | $\mathcal{L}$<br>Float<br><b>IsNull</b> |
| [[Reclass of Penetraciones del mar] + [Reclass of Intensas Iluvias] +<br>[Reclass of Derrame hidrocarburos] + [Reclass of Ascenso del mar] +<br>[Reclass of Rotura presas]] |                    | <b>Fvaluate</b>     |                             |                                           |                                         |

Figura 2. Cálculo del mapa de peligros.

3) Para la evaluación del peligro se determinaron los rangos de peligro (Ver tabla 3), mediante el método de Estratificación Óptima de Dalenius (Ver tabla 2). Este método fue aplicado a los resultados obtenidos de la reclasificación del mapa síntesis, obtenido de la suma aritmética de los mapas ponderados.

| $\mathbf{i}$            | Valor<br>Norma-<br>lizado | Inter-<br>valo | No.<br>Unida<br>-des | Raíz<br>Cuad<br>r-ada | Suma<br>Acumu-<br>lada | Límites de<br>los puntos<br>de corte | No de<br>unidades<br>de cada<br>estrato |
|-------------------------|---------------------------|----------------|----------------------|-----------------------|------------------------|--------------------------------------|-----------------------------------------|
| 21                      | $\bf{0}$                  | 10             | I                    | $\mathbf{1}$          | l                      | 3,328                                | 3                                       |
| 18                      | 14,29                     | 20             | $\overline{c}$       | 1,414                 | 2,414                  | 6,656                                | 6                                       |
| 17                      | 19,04                     | 30             | $\overline{c}$       | 1,414                 | 3,828                  | 9,984                                | $\overline{\mathbf{4}}$                 |
| 16                      | 23,81                     | 40             | $\overline{c}$       | 1,414                 | 5,242                  | 13,312                               | 5                                       |
| 15                      | 28,57                     | 50             | $\overline{2}$       | 1,414                 | 6,656                  |                                      |                                         |
| 14                      | 33,33                     | 60             | $\overline{c}$       | 1,414                 | 8,07                   |                                      |                                         |
| 13                      | 38,10                     | 70             | $\overline{2}$       | 1,414                 | 9,484                  |                                      |                                         |
| 12                      | 42,86                     | 80             | $\overline{2}$       | 1,414                 | 10,898                 |                                      |                                         |
| 11                      | 47,62                     | 90             | $\overline{c}$       | 1,414                 | 12,312                 |                                      |                                         |
| 10                      | 52,38                     | 100            | $\mathbf{I}$         | I                     | 13,312                 |                                      |                                         |
| 9                       | 57,14                     |                |                      |                       |                        |                                      |                                         |
| 8                       | 61,90                     |                |                      |                       |                        |                                      |                                         |
| $\overline{7}$          | 66,67                     |                |                      |                       |                        |                                      |                                         |
| $6 -$                   | 71,43                     |                |                      |                       |                        |                                      |                                         |
| 5                       | 76,19                     |                |                      |                       |                        |                                      |                                         |
| $\overline{\mathbf{4}}$ | 80,95                     |                |                      |                       |                        |                                      |                                         |
| 3                       | 85,57                     |                |                      |                       |                        |                                      |                                         |
| $\mathbf{0}$            | 100                       |                |                      |                       |                        |                                      |                                         |

Tabla 2: Estratificación de las unidades de peligro.

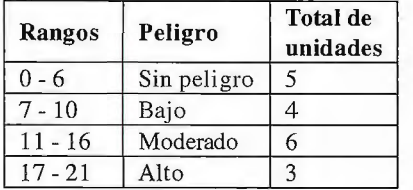

Tabla 3. Rangos de peligro.

Una vez teniendo los valores del indicador a estratificar (valores de la reclasificación) se procede a efectuar los siguientes pasos:

1. Se ordenan en forma descendente los datos de la columna que contiene los datos del indicador a estratificar, en este caso las unidades obtenidas. (primera columna de la tabla).

2. Se normalizan los datos del indicador para obtener valores entre O y 100, aplicando la siguiente fórmula:

#### **Valor Normalizado= (valor del indicador; - valor del indicador más alto)/ (valor del indicador más bajo - valor del indicador más alto) \* 100.**

Donde<sub>i</sub> $= 0...21$ 

De forma que el valor normalizado del indicador más alto, será igual a cero; mientras que el valor normalizado del indicador más bajo será igual a cien. (segunda columna).

3. Se obtienen las frecuencias del indicador en cada intervalo (cuarta columna).

4. Se calcula la raíz cuadrada, del número de indicadores de cada intervalo (quinta columna).

5. Se obtiene la suma acumulada de la raíz cuadrada para cada uno de los diez intervalos (sexta columna).

6. Se divide el total de la swna acumulada (13,312) entre el número de estratos a definir (en este caso cuatro) y el resultado (3,328) se multiplica por: uno, dos, tres y cuatro; para obtener los intervalos (séptima columna).

7. Tomando el valor de la raíz cuadrada acumulada (sexta columna) se define cuantos indicadores (cuarta columna) quedan dentro de cada intervalo (séptima columna), distribución que se observa en la última columna de la tabla.

8. Dado que el orden de los indicadores va de mayor a menor, las primeras 3 unidades se incluyen en el peligro alto, las siguientes 6 unidades pertenecen al peligro medio, las que le siguen  $(4)$  pertenecen al peligro bajo y las 5 últimas unidades se integran se incluyen en la categoría de sin peligro.

Partiendo del análisis espacial del mapa síntesis de los peligros, se puede observar que los mismos están agrupados en cuatro categorías (Mapa Síntesis):

• Sin peligro  $(0 - 6)$  las zonas ocupan un área de 11,10 km", lo que representa el 61,74 % del territorio. Las mismas están ubicadas en la zona más elevada del territorio por lo que los peligro analizados no ejercen influencia.

• Peligro bajo (7 - 10) las zonas ocupan 2,95 km" de área, lo que representa el 16,41 % del territorio. Ocupan parte del plano de inundación del río Guanabo, además se encuentran representando los límites de solapamiento de la información analizada, dando como resultado que en determinados lugares estas zonas se encuentren en forma de parche sobre las de peligro moderado, los sectores más afectados son los Santa María y Mégano.

• Peligro moderado (11 - 16) las zonas abarcan 3,79 km" siendo el 21,08 % del territorio. Ocupan las zonas bajas y las lagunas presentes en el territorio (Cobre-Itabo y Rincón de Guanabo), etc. Los sectores de Brisas del Mar, Guanabo y el Rincón de Guanabo son los más afectados.

• Peligro alto (17 - 21) las zonas representan el O, 78% del área total con  $0,14 \text{ km}$ " y ocupan las áreas costeras acumulativas, las cuales están expuestas a los diferentes peligros analizados para la realización del mapa síntesis.

#### Consideraciones finales.

Las herramientas de los SIG, fueron de gran ayuda a la hora de realizar este estudio, y ayudaron a predecir algunos resultados los cuales servirán de base para planear estrategias a seguir en el futuro en estas áreas con altos potenciales turísticos.

A partir del método utilizado, podemos decir, de forma general que para el turismo en Playas del Este, el peligro se puede catalogar como moderado, teniendo en cuenta las variables antes analizadas, a pesar de que este no representa el mayor por ciento dentro del área. Se consideró de esta manera ya que las áreas que abarca son las que corresponden al desarrollo actual del turismo, donde están todas las infraestructuras hoteleras y extrahoteleras, instalaciones recreativas, etc., sin dejar de analizar que las playas (zonas de peligro alto), las cuales son el principal recurso turístico del territorio, lo cual hace peligrar el turismo en caso de que fueran afectadas.

## **Noticias**

### **La tecnología de SOKKIA en el edificio Ágora de Valencia**

#### Construido por el prestigioso arquitecto Santiago Calatrava

En el edificio Ágora, construido en la Ciudad de las Artes y las Ciencias de Valencia y cuyo proyecto ha sido desarrollado por el prestigioso arquitecto e ingeniero Santiago Calatrava Valls, se ha empleado la tecnología de SOKKIA, junto con el programa de control 3-DIM Observer de GLM, para la colocación de los diferentes elementos que conforman tan singular edificio.

Las piezas que forman la construcción, a modo de costillas articuladas, han sido elaboradas por empresas muy alejadas del punto de colocación. Con el empleo de la Estación Total SOKKIAmodelo SRXl y el programa 3-DIM Observer, se ha podido ir constatando en todo momento e independientemente de la posición en el espacio de las piezas, la calidad de elaboración de cada uno de los elementos. En pocos minutos, el topógrafo es capaz de comprobar la calidad geométrica de la pieza desde cualquier punto de la obra, teniendo en cuenta que éstas podían alcanzar dimensiones de hasta 20 metros.

Incluso encima del camión de transporte o apoyadas en el acopio, cada elemento se podía «desplazar y rotar» virtualmente en el espacio para determinar los posibles errores de encaje con el resto de las piezas ya colocadas. La tediosa operación de volcar los datos a un ordenador y comprobar con los del proyecto la bondad de la fabricación de las piezas, es algo que, gracias a la metodología e instrumentos empleados, el Departamento de Topografía ahora se puede evitar.

#### Sobre DITAC SOLUCIONES

DITAC SOLUCIONES, S.L., es una compañía española que comercializa la marca SOKKIA en España, y especializada en la distribución de instrumental topográfico, equipos auxiliares para la construcción y equipos de medición de alta precisión para aplicaciones industriales. DITAC está formada por un equipo de profesionales con una gran experiencia tanto en el campo de la topografía como en el de la en gestión, funcionamiento, manejo y reparación de los instrumentos de SOKKIA así como en soporte y asesoramiento en software de diseño y postproceso de datos de campo. DITAC SOLUCIONES está arropada por un holding empresarial que le aporta una amplia solidez financiera.

SOKKIA DITAC (nombre comercial para España) posee una cartera de productos muy variada, con distribución de Instrumental Topográfico y medición auxiliar para la Construcción y la Industria, desde equipos para toma de datos mediante satélite (GPS, GIS), aparatos de Topografía y Construcción, hasta herramientas como el láser empleado por los profesionales en obras de interiorismo, pudiéndose encontrar instrumentos Sokkia en cualquier fase de obra, tanto Civil como en Edificación.

# Sensores Lidar

### **El sistema LIDAR (Light Detection** and Ranging) es un sistema láser de medición a distancia, que permite la modelización rápida y precisa del terreno, compuesto por un receptor **GPS y un sistema inercial** (proporcionan la posición, trayectoria y orientación del láser), un emisor y un barredor (scanner) que permite obtener una nube muy densa y precisa de puntos con coordenadas XYZ.

### **Aplicaciones:**

- · Aplicaciones cartográficas
- · Modelos hidráulicos
- · Estudios forestales
- · Modelos tridimensionales urbanos
- Seguimientos de costas
- · Líneas eléctricas, inventario, puntos críticos

### **Productos derivados:**

- · Curvas de nivel
- · Modelos hidráulicos
- $\circ$  TING
- Cubicaciones
- Perfiles transversales o longitudinales
- Mapas de pendientes
- · Mapas de exposiciones
- · Visualización 3D

### **lQuiere ver el mundo con otra perspectiva?**

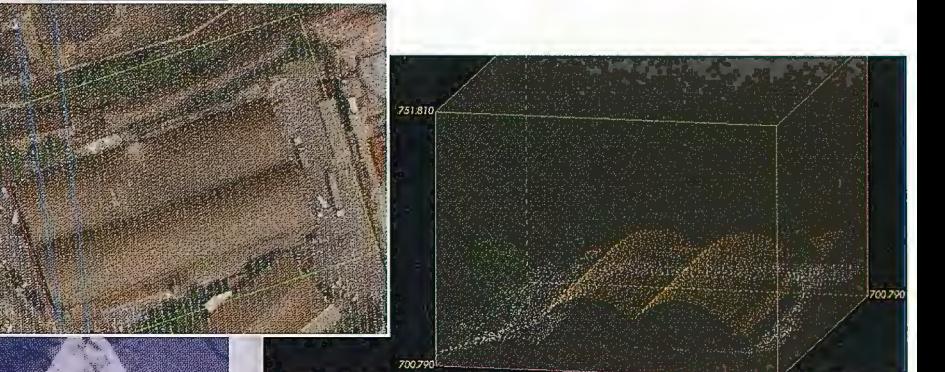

Vuelo digital + LIDAR. 18 cm, Comunidad de Madrid

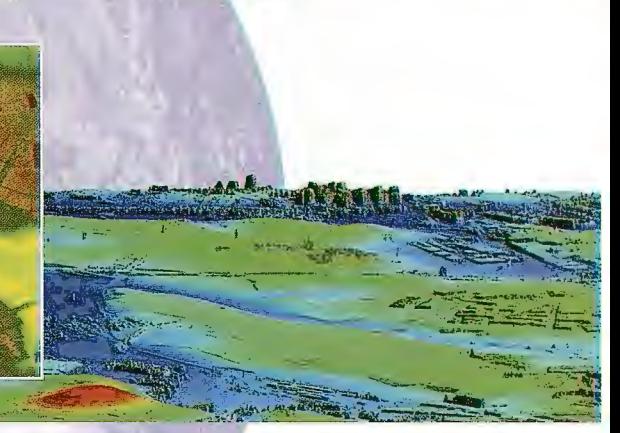

Aeropuerto de Pamplona. Modelo Digital de Superficie generado por LIDAR - Malla de 2x2m

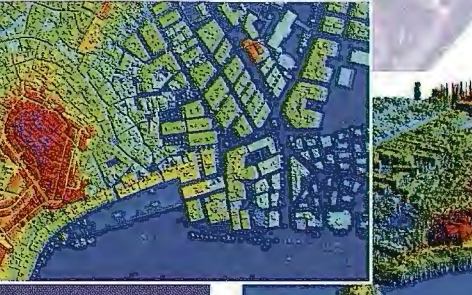

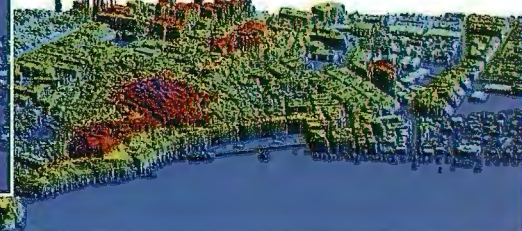

LIDAR en Almu ñécar (Granada) para estudios de inundabilidad

### Ventajas frente a otras técnicas:

- **Precisión altimétrica:** 10-15 cm
- **Densidad de puntos:** 0,5 a 8 puntos/m2
- **Homogeneidad** en todas las áreas de un proyecto
- **Obtención de MDT y MSD**
- **Continuidad del MDT:** debajo de arbolado, debajo de edificación, eliminación de estructuras
- **Precio:** Excelente relación precisión/precio
- **Rapidez:** cortos plazos de entrega para grandes superficies

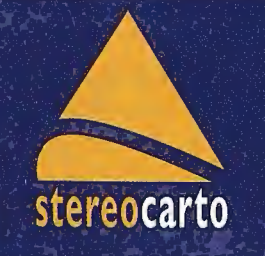

Paseo de la Habana, 200 · 28036 Madrid (Spain) Tel: +34 91 343 19 40 · Fax: +34 91 343 19 41 · info@stereocarto.com

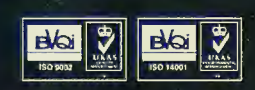

www.stereocarto.com

### **UN GLOBO TERRAQUEO RENACENTISTA que pudo pertenecer a Carlos V.**

Mario Ruiz Morales(Ingeniero Geógrafo del Estado - (Universidad de Granada y Real Sociedad Geográfica)

#### **Resumen**

El globo en cuestión parece que estuvo depositado en el Monasterio de Yuste, una posibilidad que de confirmarse lo convertiría en uno de los instrumentos científicos que pudo usar el emperador. No se conoce el nombre del autor ni el año en que se confeccionó, posterior en todo caso al año 1536, aunque ambas circunstancias no le resten importancia alguna. Esta representación globular forma parte del grupo selecto constituido por las que aparecieron pocos años después de que se descubriese el nuevo mundo, todavía no identificado con el nombre de América. Su diámetro es del orden de los 9.5 cm, lo cual no impide que se puedan leer sin dificultad los numerosos topónimos latinos, una prueba de la influencia ejercida por los controvertidos mapas de To lomeo. El globo es una muestra cartográfica de innegable valor que me honro en presentar ahora con cierto detalle, con anterioridad solo había sido referido en muy pocas ocasiones y sin darle la relevancia que merecía.

**Palabras clave:** Globo, América y Devicca.

#### **Introducción cronológica.**

Las primeras representaciones globulares de la Tierra fueron consecuencia natural de los estudios que permitieron comprobar su esfericidad, evaluar su perímetro máximo y calcular con cierta aproximación la posición de puntos singulares mediante sus dos coordenadas geográficas. No hay constancia de su existencia en el antiguo Egipto, aunque es incuestionable que algunos de sus escribas y sacerdotes estaban convencidos de la redondez de la Tierra; ya dijo Herodoto que allí se fundó la geometría, entendida en su primer sentido etimológico de medir su perímetro.

Sin embargo fue en Grecia, en torno al año 150 a. C., donde se construyó el primer globo terráqueo, de unos tres metros de diámetro, del que se tienen noticias concretas. El autor, Crates de Mallos, situó sobre él continentes sensiblemente simétricos: dos en el hemisferio Norte y otros en el Sur, separados por estrechas bandas acuosas. Imnediatamente después se sitúa la obra didáctica de Teodosio de Bitinia y de Gemino de Rodas, introduciéndose en la docencia de la cosmografía el empleo sistemático de globos, celestes y terrestres, y mapas. Prueba irrefutable del interés por esas representaciones globulares es la imagen que aparece en el fresco hallado en la villa Boscoreale, cerca de Pompeya, conservado ahora en el "Metropolitan Museum" de Nueva York; al parecer se trata de un globo celeste de unos 69 cm x 40 cm, del año 50 de nuestra era, en el que están trazadas una serie de círculos máximos que convergen en el Polo.

El siguiente modelo esférico de la Tierra que debe de ser referido se atribuye al gran Tolomeo, un globo sobre cuya superficie iba dibujada la imagen del ecumene, el cual fue representado en su cuarto sistema cartográfico. El pensamiento cosmográfico del sabio alejandrino, plasmado tanto en su Geografía como en su celebrado Almagesto, influyó decisivamente para que proliferaran en la cultura musulmana los globos celestes y terrestres, aunque no se conserve ninguno de estos últimos, quizás porque su empleo estuviera menos extendido<sub>1</sub> que el de los otros.

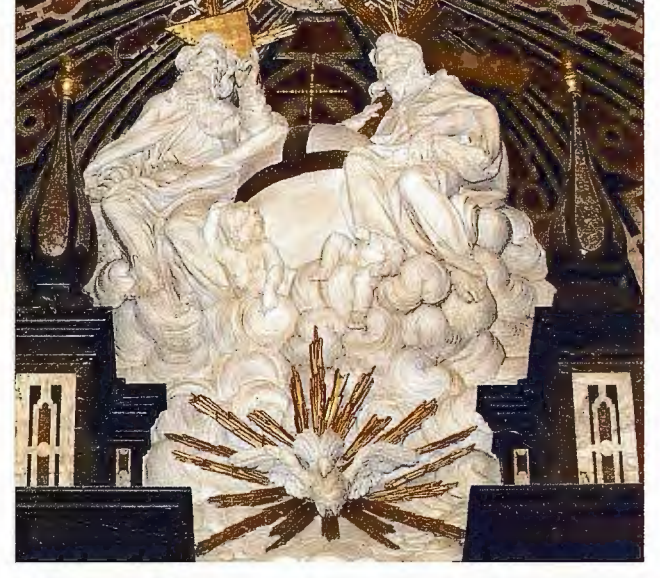

Posible alegoría de la relación entre Religión y Ciencia. La Santísima Trinidad presenta la singularidad, además del globo tripartito, de situar al Hijo a la izq uierda del Padre. La fotografia fue tomada, y cedida, por Ana Torrero en la Iglesia de San Nicolás (Alicante).

No ocurrió lo mismo en la civilización cristiana, el mejor botón de muestra es el hecho de que la iglesia de Oriente llegase a tildar de herejía la esfericidad de la Tierra. En la parte occidental fueron menos intransigentes, hasta el punto de que el modelo tripartito del mapa isidoriano, el primero de los clásicos de Ten O, encontró su transposición espacial en los globos tripartitos. Estos modelos esféricos de la Tierra, síntesis de la siempre difícil relación entre religión y ciencia, llegaron a ser uno de los atributos de poder con que se representaban las imágenes majestuosas de los monarcas y del propio Dios, bien en la persona del Hijo, del Padre o de la mismísima Trinidad.

Son igualmente destacables los textos que incluyen numerosas referencias a la esfericidad de la Tierra, siempre presentada en fonna globular; unos de los protagonistas más señalados en esta faceta fueron Sacrobosco y Metz. Llegados al Renacimiento, ha de subrayarse la proliferación de globos manuscritos, celestes o terrestres, gracias a los continuados encargos de reyes, y jerarcas eclesiásticos, con manifiesto interés en materias cosmológicas; aunque su fin último, en la mayoría de los casos, fuese la decoración de sus salones o bibliotecas. La costumbre perduraba todavía en el siglo XVII, pues el prototipo de caballero culto era el de aquel que poseía esos y otros instrumentos científicos semejantes en sus gabinetes.

#### **Descripción del Globo.**

La característica más sobresaliente de este modelo terrestre renacentista radica en el hecho de ser una de los primeros en ser construidos tras el descubrimiento de América. La imagen cartográfica que aporta es la representación esférica de un planisferio del siglo XVI, aunque se observe todavía la marcada influencia de los controvertidos mapas de Tolomeo, supuestamente incluidos en su Geografia. Prueba de ello son los topónimos latinos que aparecen, y que son perfectamente legibles a pesar de la escala tan pequeña del dibujo (con un denominador próximo a los 138 millones), ya que el perímetro de la circunferencia máxima del globo es del orden de los 29cm. Otros detalles geográficos que la certifican son la ubicación del nacimiento del río Nilo, en las míticas montañas de la Luna, la adopción del meridiano de la isla de Hierro2 como origen de longitudes o el perímetro que ofrece del Mar Mediterráneo, que recuerda a las clásicas imágenes del ecumene. La inspiración en las fuentes griegas se deja sentir también al figurar en el globo un continente austral, identificado como "Tena Incognita", en clara referencia a los territorios meridionales con que se adornaba el globo que construyó Crates de Mallos3, hacia el año 150 a. C., para plasmar en él las ideas de Ulises y poder evitar así el posible desequilibrio inducido por la sola existencia de masas terrestres en el hemisferio boreal.

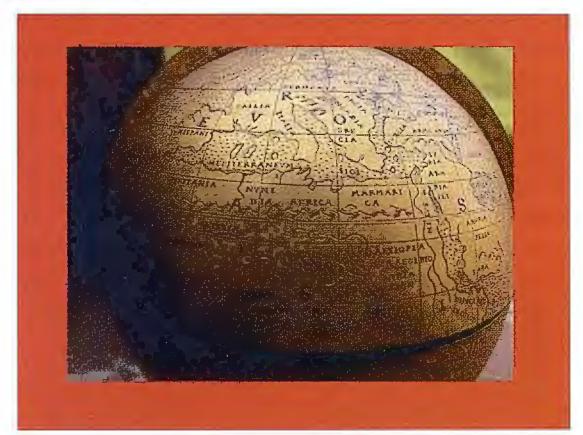

El Mar Mediterráneo y el Norte de Africa.

Sin embargo la información geográfica que aporta este globo tan notable pretendía estar al día, no en vano incluyó el dibujo completo del continente africano y las costas más septentrionales del Océano Indico, hasta llegar al Catay de Marco Polo. Mención aparte merece la delineación aproximada del continente americano4, pues solamente podía incluir la parte explorada hasta aquel entonces. En la parte meridional destaca el nombre de Bresilias, mientras que la septentrional debe subrayarse el topónimo de Sipanges, con el que identifica una isla situada a unos quince grados al Oeste de las costas occidentales, y septentrionales, del nuevo mundo. Precisamente es ese litoral el menos riguroso ya que a la altura de la citada isla gira bruscamente hacia el Este, en lugar de ir al encuentro del continente asiático en el mítico estrecho de Anián, casi coincidente con el de Bering.

Ello no es óbice para que se manifieste todavía, con toda claridad, la falta de solución al dificil problema de las longitudes; basten dos ejemplos muy representativos. La amplitud longitudinal que se fija para Eurasia es aproximadamente de 240º, cuarenta grados menos de lo que creía Colón<sub>7</sub> y casi 100 más de la diferencia de longitudes real. El segundo ejemplo se refiere a la máxima separación entre los meridianos extremos de Africa, casi 76º en el globo cuando la diferencia real está en torno a los 34º. La fiabilidad latitudinal tampoco es la deseable, un ejemplo llamativo es la imagen desdibujada que se ofrece de Europa; cuyo borde más meridional aparece por debajo del paralelo 30º, llegando a situar el de mayor latitud por encima del círculo polar ártico.

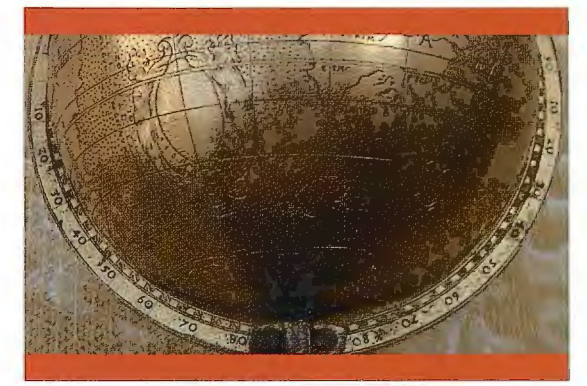

Detalle con la escala de latitudes

La lectura e interpretación del globo se facilita con las redes de meridianos y de paralelos que lleva incorporada, siendo de quince grados la separación entre los primeros y de diez grados entre los segundos. Asimismo se resaltan, con una doble línea, los trópicos de Cancer y de Capricornio, además de los dos círculos polares. Otras líneas fundamentales son la ecuatorial, materializada por una escala graduada en unidades de dos grados a todo lo largo de la circunferencia máxima, y el meridiano origen de longitudes, igualmente materializado por una escala análoga. En el ecuador figuran rotuladas las longitudes múltiplos de 10, al igual que sucede en el meridiano origen con las latitudes. Una singularidad digna de mención de esa escala, es el hecho de que solo figuren longitudes orientales, comprendidas entre Oº y 360º. El globo tiene circunscrita otra escala metálica fija de aproximadamente 6 cm de alto, con divisiones de dos grados en la que se rotulan los múltiplos de diez, para identificar sus paralelos mediante la latitud o la colatitud. Enganchada en esa escala va una sencilla peana de maderasoscura, de unos 11 cm de alto y con un solo pie, que lo soporta.

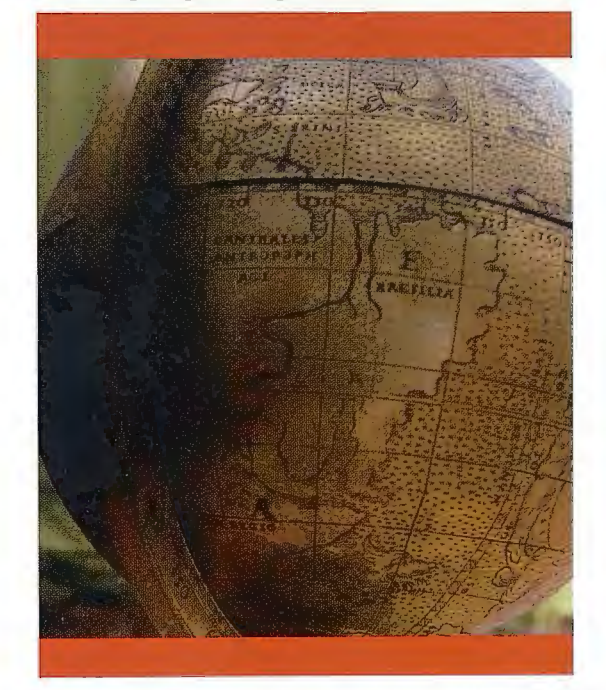

La parte meridional del nuevo mundo. Obsérvense los rótulos relativos a la existencia de caníbales y al futuro Brasil.

La información planimétrica fundamental que proporciona es el dibujo de los perímetros de las masas terrestres, continentales e insulares, aunque añada ocasionalmente un bosquejo rudimentario de algunas redes fluviales. El relieve se representa mediante el procedimiento ancestral de los perfiles abatidos, los cuales aparecen localizados de manera más o menos aleatoria; no obstante conviene resaltar la cadena de montañas que ocupa todo el norte de Africa, posible representación de la cordillera del Atlas.

La toponimia grabada en este globo terráqueo, metálico y dorado, merecería un estudio más pormenorizado en el que se analizasen la mayoría de los nombres bajo diferentes puntos de vista, lingüísticos, geográficos e históricos: Nubia (en Africa), Saba (en Arabia), Catai (en Asia), Bresilia e Hispania Mayor e Hispania Nova (en el nuevo mundo)... son solo algunos de ellos. Otros topónimos eran una clara advertencia de los peligros que acecharían a los exploradores que decidieran adentrarse en determinados territorios. En el extremo meridional de Africa, por ejemplo, se marcaban las zonas en que podrían toparse con rinocerontes o tigres, al Este de la India se localizaba la región habitada por pigmeos, mientras que al Oeste de la desembocadura del río Amazonas se indicaba la existencia de caníbales<sub>9</sub>.

No deja de ser sorprendente el hecho de que sean mudas las cartelas que aparecen grabadas sobre el globo a ambos lados de la actual Sudamérica, como si el primer destinatario del globo hubiera sido un personaje sin el relieve social necesario para que se lo dedicara el autor; con el defecto añadido de no poder saber con exactitud las circunstancias que informaron su construcción. El "horror vacuum" está asimismo presente en el globo, pues todos los mares aparecen punteados, incluyendo además algún que otro galeón y monstruos marinos.

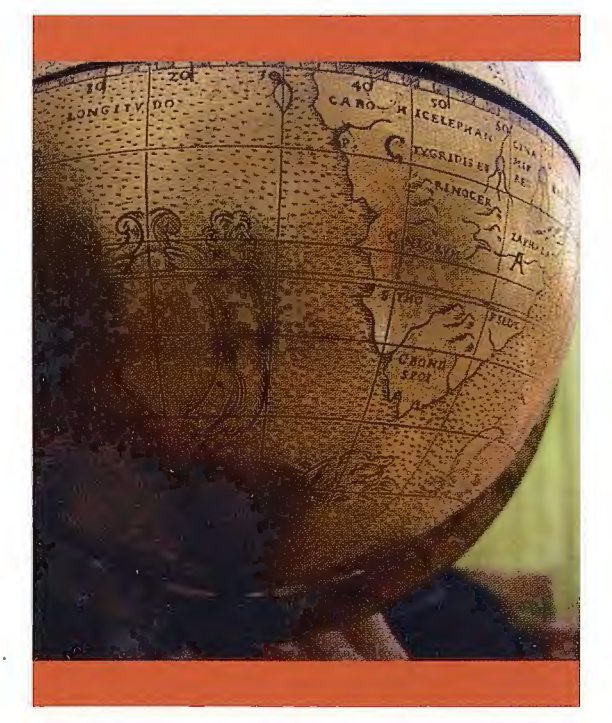

Una de las cartelas mudas y el extremo meridional de Africa.

En cualquier caso lo verdaderamente relevante de este globo no es la imagen del viejo mundo, muy parecida a la que ofrecieron globos anteriores: como el de M. Behaim10 (1492), el de M. Waldseemüller (1507) y los de J. Schöner (1515, 1520), sino la ampliación que hizo del horizonte geográfico hasta entonces conocido. Una representación análoga a la que ofrecieron otros que debieron ser contemporáneos suyos: Robertus de Bailly en 1530 y Georg Hartmann en 1535, son dos ejemplos bien significativos. No obstante es obligado señalar que el dibujo cartográfico solo pudo ser aproximado y referido, casi exclusivamente, al litoral; a pesar de incluir la imagen del Amazonas<sup>11</sup> y una representación imaginaria del relieve en su nacimiento. Igual de patente es la falta de información toponímica, reflejo de que aún estaban por hacer la mayoría de las exploraciones del interior.

También es innegable el deseo de acrualizar las imágenes previas al año de su formación; así se desprende del esrudio comparativo realizado12. Tampoco es demasiado aventurar que se tuviese en cuenta el mapa que había realizado en 1529 el cartógrafo italiano Girolamo Verrazano, apoyándose en la información proporcionada por su hermano Giovanni. Este último navegó, bajo la protección del rey Francisco 1, cinco años atrás hasta las costas septentrionales del nuevo mundo, unos territorios a los que dio el nombre de Nueva Francia13 para honrar a dicho rey. El mapa presentaba la novedad de representar la región con un istmo prominente, que fue copiado en los cincuenta años siguientes; en él figuraba también parte del litoral correspondiente al actual océano Pacífico. Aunque no se puedan concretar más las fuentes usadas por el constructor del globo, parece innegable que debió estar al tanto de los descubrimientos realizados por los navegantes europeos y de la actualización cartográfica consecuente.

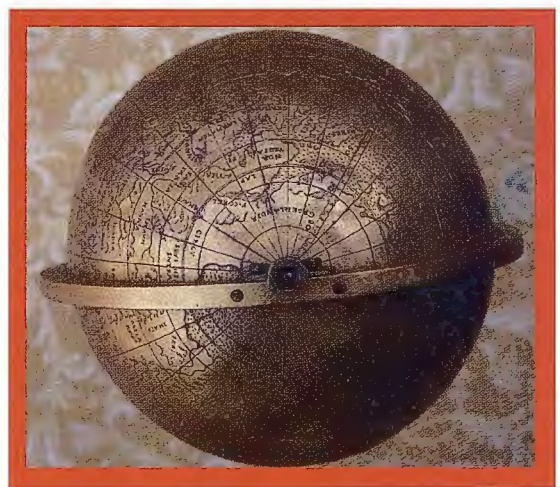

Proyección polar centrada en Groenlandia.

Hay otras características del globo que han de traerse a colación y que están relacionadas con su apariencia actual. Si se compara su estética con la que presentan los pocos ejemplares que se conservan de su tiempo, se constata que la peana de madera que lo sustenta es de una extraña sencillez, nada acorde con la importancia que le otorgó el constructor, al diseñarlo con un diámetro apreciable y al grabar sus topónimos con primoroso cuidado. De ahí que exprese mi convencimiento que su soporte es distinto del original, que debió ser mucho más rico (ver notanº 8). Creo además que el globo tendría en un principio algún elemento que decorara, a la alrura del polo norte, la corona circular circunscrita al mismo, tal como sucedía con los homólogos de su tiempo que se conservan en diferentes museos repartidos por el mundo14. No es normal que se terminase tan importante obra cartográfica con un tosco tornillo que engarza la corona citada con la propia superficie del globo. También ha de quedar constancia de unas pequeñas abolladuras por encima del polo sur, sin que ello suponga pérdida alguna de su extraordinario valor intrínseco.

A pesar de su innegable importancia, las circunstancias especiales que hasta ahora han concurrido en esta joya cartográfica son la causa principal de que sea muy poco conocida por la comunidad cartográfica, nacional e internacional. No obstante ha de recordarse que en varias ocasiones, tres como mínimo, ha sido mencionado con anterioridad a esta. La primera vez lo hizo, al parecer, Antonio Blázquez y Delgado Aguilera en el primer tercio del siglo pasado; la siguiente ocasión fue gracias a la decisiva mediación de Julio Guillén, Director que fue del Museo Naval, ante su entonces propietario Francisco de Paula González, y a propósito de la Exposición conmemorativa del cuarto centenario de la fundación de Buenos Aires por Pedro de Mendoza. Finalmente se mostró también al público con motivo del 75° aniversario de la Real Sociedad Geográfica, dentro de la "Exposición de la Cartografia Medieval y de la Escuela Mallorquina" , apareciendo reproducido en el catálogo de la misma; aunque se cometiese el error de datarlo en el año 1540. Así aparece en una nota manuscrita del referido catálogo, que obra en mi poder y que añade el año 1530 como la fecha correcta de su fabricación, por figurar esa cifra grabada en el globo, cuando la realidad era bien diferente.

#### *Datación y autoría, dos cuestiones nada evidentes.*

No se puede fijar, sin una cierta incertidumbre, ni el nombre del autor de esta joya cartográfica, ya que el globo no lleva estampada su firma, ni la fecha en que se construyó. El abanico de posibilidades no es sin embargo muy amplio, si se tiene en cuenta el rótulo que aparece en la parte más septentrional del nuevo mundo y que reza así: DEVICCAANNO 1530; efectivamente, al analizar cuidadosamente su significado se comprueba que hay puede estar la clave de la fecha y hasta el nombre del posible autor. El texto es prácticamente idéntico al empleado por G. Hartmann en muchos de sus globos: *Devicta anno 1530,*  para identificar el mismo territorio, el cual no era más que un resumen de otro más extenso usado por primera vez por Gemma Frisius en su globo de 1536: *HlSPANIA MAlOR* a *Nuíio Gusmano devicta anno 1530.* De manera que incuestionablemente el del globo que nos ocupa es también otra simplificación corrompida del empleado por el fabricante holandés, que hacía referencia a la cruenta expedición militar llevada a cabo, en ese mismo año, por el caracense Nuño Beltrán de Guzmán (1490-1544), el cual llegó a ser Presidente de la Real Audiencia de Méjico. La conclusión es por tanto obvia, el globo se construyó después del año 1536.

Precisamente en los años inmediatamente anteriores a 1530, solo se construían este tipo de instrumentos cosmográficos en la ciudad de Nuremberg, en donde Schöner había seguido la trayectoria marcada por Behaim. El prestigio del primero, profesor de matemáticas en el Gymnasium de aquella ciudad, se extendió rápidamente por toda Europa gracias al famoso cuadro de los embajadores, que había pintado Holbein en 1533, puesto que en él situó dos globos: uno celeste y otro terrestre, probablesis copias de los originales fabricados en el taller de Schoner. Este cosmógrafo, y pastor protestante alemán, explicó el manejo de sus globos en tres obras fundamentales, a saber: "Luculentissima quaedam térrea descriptio" ( 1515), "De ruper sub Castliae ac Portugaliae regibus repertis insulis" (1523) y "Opusculum Geographicum" (1533).

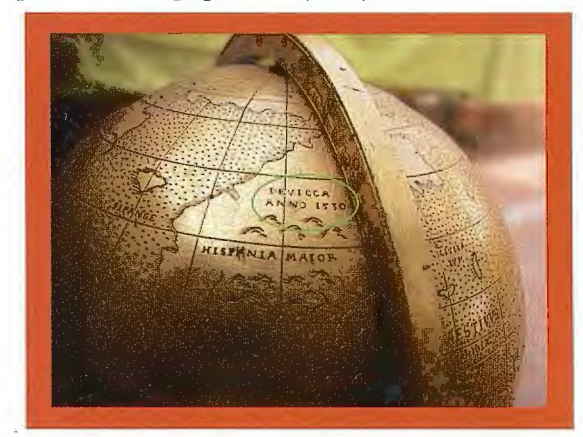

**La paite septentrional del nuevo mundo. Obsérvese la mención a la campaña**  militar de Nuño Beltrán de Guzmán.

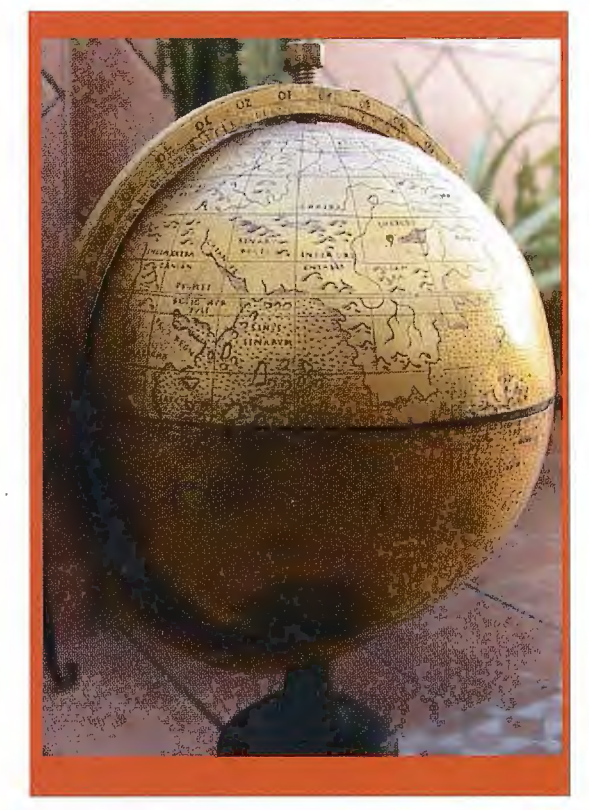

El extremo oriental del continente asiático y las islas del golfo de Bengala. Obsérvese la parte in ferior de la peana que lo soporta.

La metodología de Schöner se impuso en la producción posterior. En torno al año 1530 varios constructores de instrumentos como G. Hartmann de Nuremberg, K. Vopel de Colonia, o F. Monachus de Lovaina siguieron el ejemplo de aquel y comenzaron a construir globos celestes y terrestres. El incremento exagerado de la demanda, focalizada sobre todo en los Países Bajos, hizo que los talleres de Schoner no pudieran hacer frente a la misma. Esa circunstancia explica el hecho de que la mayor manufactura se centrara en Lovaina, convirtiéndose en una de las actividades más rentables de los prestigiosos talleres de Gaspar van der Heyden. En ellos daría pronto sus primeros pasos como constructor G. Frisius, luego maestro

de Mercator y amigo personal de Carlos V. Frisius hizo su primer globo terráqueo en 1529 o 1530, aunque no haya constancia de su existencia si apareció reproducido en las diferentes ediciones de su obra "De PrincipisAstronomiae & Cosmographiae" (Amberes. 1530). En el año 153 l obtuvo Frisius un privilegio imperial de diez años para la construcción de globos, renovado en 1536 para hacer uno terráqueo de 37cm de diámetro; el encargado de los grabados fue Gerardus Mercator, uno de sus alumnos más brillantes.

Poco después Mercator llegaría a ser, además del mejor cartógrafo de su tiempo, un afamado constructor de toda clase de instrumentos cosmográficos. En el año 1541 hizo el primer globo terrestre, de 4lcm de diámetro, para Carlos V, el cual lo nombró su cosmógrafo al año siguiente. Ese trabajo lo simultaneó con una de sus producciones cartográficas más relevantes, el conocido *Atlas Minar.*  Aunque Mercator podría haber sido el constructor del globo que nos ocupa, hay sobradas razones que no hacen verosímil semejante hipótesis. La fundamental es la falta de coincidencia entre los perímetros de la futura Norteamérica en una y otra representación, mucho más elaborada en el atlas que en el globo. Otra que igualmente podría aducirse es el hecho de cometer una falta tan singular al grabar la palabra *Devicca en lugar de Devicta,* habiendo sido él quien hizo la grabación del texto original y siendo tan proverbial el esmero con el que efectuaba todos sus encargos. Mención aparte merece el hecho de que no figure el topónimo América en el globo, habiendo sido Mercator uno de sus principales defensores; de hecho lo empleó por vez primera en el año 1538, para identificar aquel territorio en su mapa *Orbis !mago,* y pocos años después en el globo de 1541 , ya referido. Su reconocido prestigio influyó para que la mayoría de los cosmógrafos, con honrosas excepciones, aceptasen su proposición.

La obra comentada de Frisius apareció por lo tanto un año después de que se publicase una nueva edición de "Cosmographicus Liber"16, que se había editado por primera vez en Landshut en el año 1524; su autor, P. Apiano, fue otro cosmógrafo relacionado también con el emperador. En dicha obra figuran como ilustraciones tanto globos celestes como terrestres, señalándose en estos últimos los meridianos, los paralelos y otras líneas homólogas de sus correspondientes astronómicas; otro de sus valores más notables radica en la inclusión de una sentencia tan sencilla como trascendente: la necesidad de la geometría para comprender la geografia. Sin embargo la publicación mejor conocida de Apiano es "Astronomicum Caesarium" (1540), considerada con toda razón como el libro más espectacular del siglo XVI; su edición corrió a cargo del propio emperador Carlos V.

Aunque el autor del globo sea desconocido, pueden aventurarse algunas hipótesis con un cierto grafo de verosimilitud. En efecto, con tales antecedentes parece obvio que este globo renacentista posterior al año 1536 haya de situarse, de una u otra forma, en el área de influencia de Frisius, cabiendo la posibilidad de que se fabricase en su propio taller. También me inclino a pensar que el hecho de que no figure en el globo el topónimo América puede indicar que su construcción debió ser anterior al año 1550, pues para entonces el empleo del nuevo nombre sería de

sobra conocido; de manera que el periodo en el que debería situarse su fabricación es al final de la primera mitad del siglo XVI. Otra razón que avala mi suposición de que se trata de un globo flamenco es la semejanza que guarda la calidad del grabado con la del globo de 1536 de G. Frisius ya mencionado.

Una alternativa con parecido peso puede ser la de que se construyera en los talleres del gran instrumentista alemán Hartmann, teniendo en cuenta que en muchos de sus globos terráqueos figuraba el mismo texto simplificado que recordaba el episodio militar protagonizado por Nuño Beltrán de Guzmán, ya referido al comienzo de este epígrafe. No obstante estimo como menos defendible el que pudiese haber sido construido por los cosmógrafos no flamencos, Apiano incluido, a la vista del desarrollo cronológico de la producción globular.

El que el globo perteneciera o no al emperador Carlos V tampoco es un hecho que pueda ser corroborado sin ninguna ambigüedad. Extraño no sería en absoluto, pues era manifiesto su interés por toda clase de instrumentos matemáticos. De ser cierto, es improbable que el rey lo hubiera encargado ex profeso a cualquiera de los citados, ya que en ese caso es muy posible que hubiese figurado en el globo alguno de los atributos del emperador o incluso la correspondiente dedicatoria. El actual propietario del globo (diciembre de 2008) manifiesta que en la familia de la dueña anterior existía la creencia de que, en un tiempo, estuvo localizado en el monasterio de Yuste; una creencia que de ser cierta podría avalar la hipótesis de que el globo fuese manejado frecuentemente por Carlos V. Independientemente de que este globo sea de autor desconocido y de que no se pueda saber con toda seguridad si llegó a estar en manos del emperador, es incuestionable su gran valor científico. Se trata en definitiva de un instrumento matemático de primer orden, que pertenece al selecto y reducido grupo de las representaciones globulares y renacentistas de la Tierra en las que figuró por vez primera la imagen cartográfica del nuevo mundo, sin llevar incorporado todavía el sugestivo topónimo de América.

#### **Bibliografía.**

Buck S. *Master of German Art: Hans Holbein. Konemann.* Colonia. 1999.

Dekker., P. van der Krogt. Globes from the Western World. Zwemmer. Londres. 1993.

Ruiz Bustos M., M. Ruiz Morales. Forma y Dimensiones de la Tierra, *síntesis y evolución histórica.* Ediciones del Serbal. Barcelona. 2000.

Ruiz Morales M. Los Cosmógrafos Flamencos y Carlos V. Revista de Historia Naval. Nº 70, pp. 7-24. Ministerio de Defensa. Madrid. 2000.

- *Vespucio y Waldseemüller: El topónimo América.* Topografia y Cartografia. V. XVIII. Nº 104, pp. 17-26. Colegio Oficial de Ingenieros Técnicos en Topografia. Madrid. 2001.

Woodward D. (Editor). *The History of Cartography. V.* !JI: *Cartography in the Euro pean Renaissance (Part* !). *The University of Chiéago Press. Chicago. 2007.* 

1 No obstante aparece un globo terráqueo representado en una imagen del Observatorio de Estambul, en el año 1577, ilustración del libro Rey de Reyes; el libro cantaba las excelencias del sultán Murad III, que mandó construir el referido observatorio. Probablemente el dibujo del globo era una copia del original que fabricó para él Mercator.

2 Tolomeo fue el primero en referirse a las islas Canarias como afortunadas.

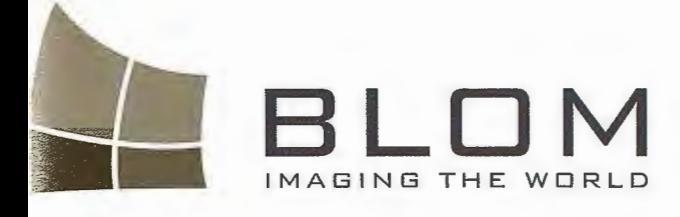

Medio Ambiente y Forestal<br>Gestión Urbana y Forestal<br>Infraestructuras y Rural<br>Carreteras y Forestal GEOINGENTERIA Wedio Ambiente y Fores<br>
Infraestructuras y Rures<br>
Carreteras y Redes<br>
Fondos a y Redes Infraestructures<br>Carreteras y Redes<br>Fondos de ayuda al desertricas<br>Defensa ayuda al desarrol Carreteras y Redes<br>Fondos de ayuda al desarricas<br>Defensa ayuda al desarricas<br>Catastro<br>Telecomuni  $\frac{C_{\text{atast}}}{T_{\text{out}}}\$ <sup>Catastro</sup><br>Telecomunicaciones

BLOM SERVICIO

BLOM SERVICIOS DE INFO

Navegación Real Y LBS Geo Búsqueda Geo Búsqueda<br>Servicios de Emergencia<br>Servicto - Jamobiliarios Servicios de Emerer<br>Servicios Inmobiliarios<br>Codizional V Regiol Servicios Inmobiliarios<br>Gobierno Local Y Regional

in.

Ú

<sup>1</sup>om Sistemas Geoespaciales, S-E-U-/ Zurbano, 46

 $-7$  2uroano; 46<br>  $-7$  28010 Madrid<br>  $\frac{1}{2}$  5ma: +34 914-150-356<br>  $-7$  7mail 2uroano (1610-164-914-2014)<br>  $\frac{1}{2}$  9mail 2uroano (1610-164-2222) 160 Survive States of My of Stophery com

# **Creación del Mapa Topográfico**  Digital 1:10 000. Herramientas de **trabajo y mapa topológico.**

MsC. Nancy Fabiana Chaveco Veja. GEOCUBA La Habana. Xll Convención y Expo. Internacional

#### OBJETIVO.

El presente trabajo tiene como objetivo establecer los pasos necesarios para convertir el mapa topográfico 1:10 000 que esta en formato analógico a formato digital incluyendo en este proceso la vectorizacion, la actualización, la creación del mapa topológico y la implementación en SIG, cumpliendo todo ello con los requerimientos técnicos exigidos para esta escala.

nas.<br>Para lograr todo esto se hizo necesario realizar el diseño y creación de las herramientas para la vectorizacion del MTD 1:10 000 y establecer los parámetros de tolerancia para la

obtención del mapa topológico.

#### ALCANCE.

Esta obra tiene alcance a nivel nacional, la misma se emplea en todas las empresas del Grupo Empresarial GEOCUBA que están confeccionando MTD 1:10 000 y su empleo y explotación esta avalada por la dirección de ingeniería del MINFAR.

#### DESCRIPION DEL RESULTADO.

1.- Confección de la Metodología para la creación del MTD 1:10 000 y el Manual de Traba- Relieve.

Para llevar a cabo esta obra se hizo necesario realizar un estudio y análisis de los documentos técnicos con que se contaban para la mapificación del mapa topográfico 1:10 000 tales como las instrucciones técnicas para la mapifi-cación topográfica escala 1:5 000, 1:10 000 y 1:25 000 (metodología técnico- Hidrografía. organizativa) y el manual de símbolos convencionales a escala 1:5 000 y 1:10 000.

Como la creación de este mapa se va a realizar usando técnicas digitales se hizo necesario crear una metodología de trabajo el cual describe:

a.- Los requerimientos técnicos en la representación de los elementos del mapa.

- b.- El proceso de escaneo y georeferenciación.
- c.- La instalación y uso de las herramientas.
- d.- El proceso de vectorizacion.
- e.- El proceso de actualización.

f.- El proceso de limpieza topológica y creación de la topología, así como la creación del mapa topológico.

g.- La implementación de este ultimo en Sistema de Información Geográfica.

También se confeccionó el Manual de Trabajo para la creación del MTD en el cual se recogen por temática la categoría del tipo de elemento (CTE), Elemento, Nombre de la capa donde se va a ubicar el elemento, Color, estilo de línea y grosor, nombre del símbolo a crear y estilo del rotulado, diseño del símbolo digital y observaciones necesa-

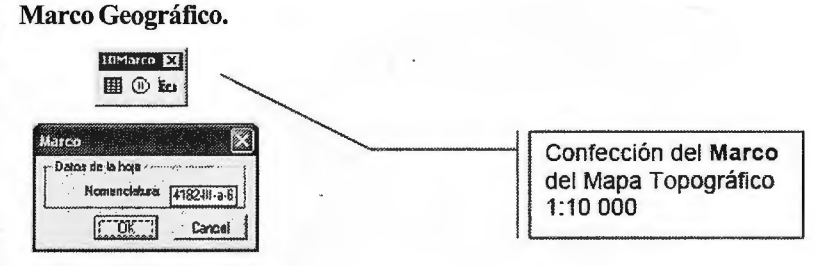

#### Puntos deApoyo

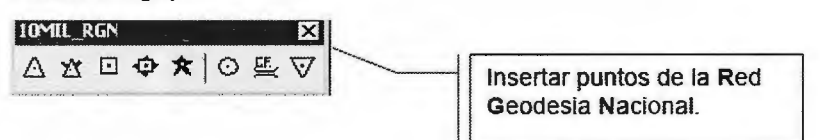

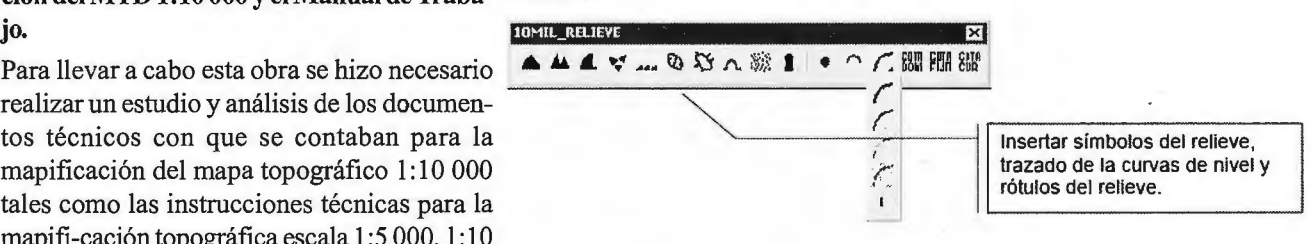

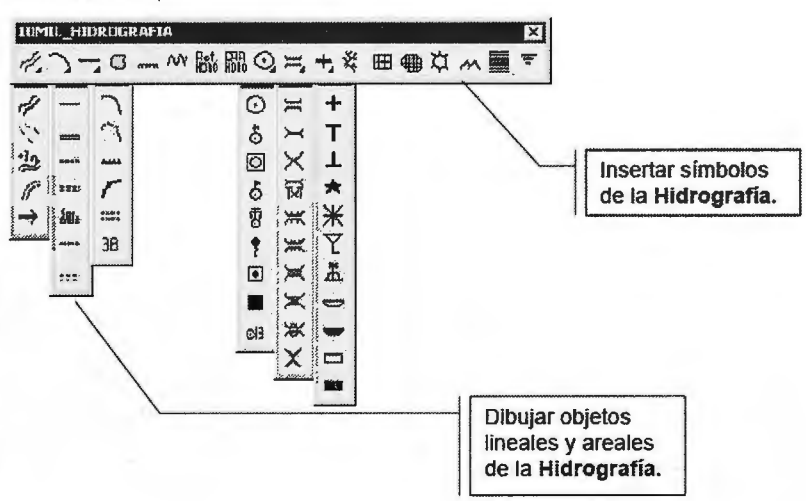

#### Objetos Industriales, Agropecuarios y Socio culturales, Manzanas y Construcciones

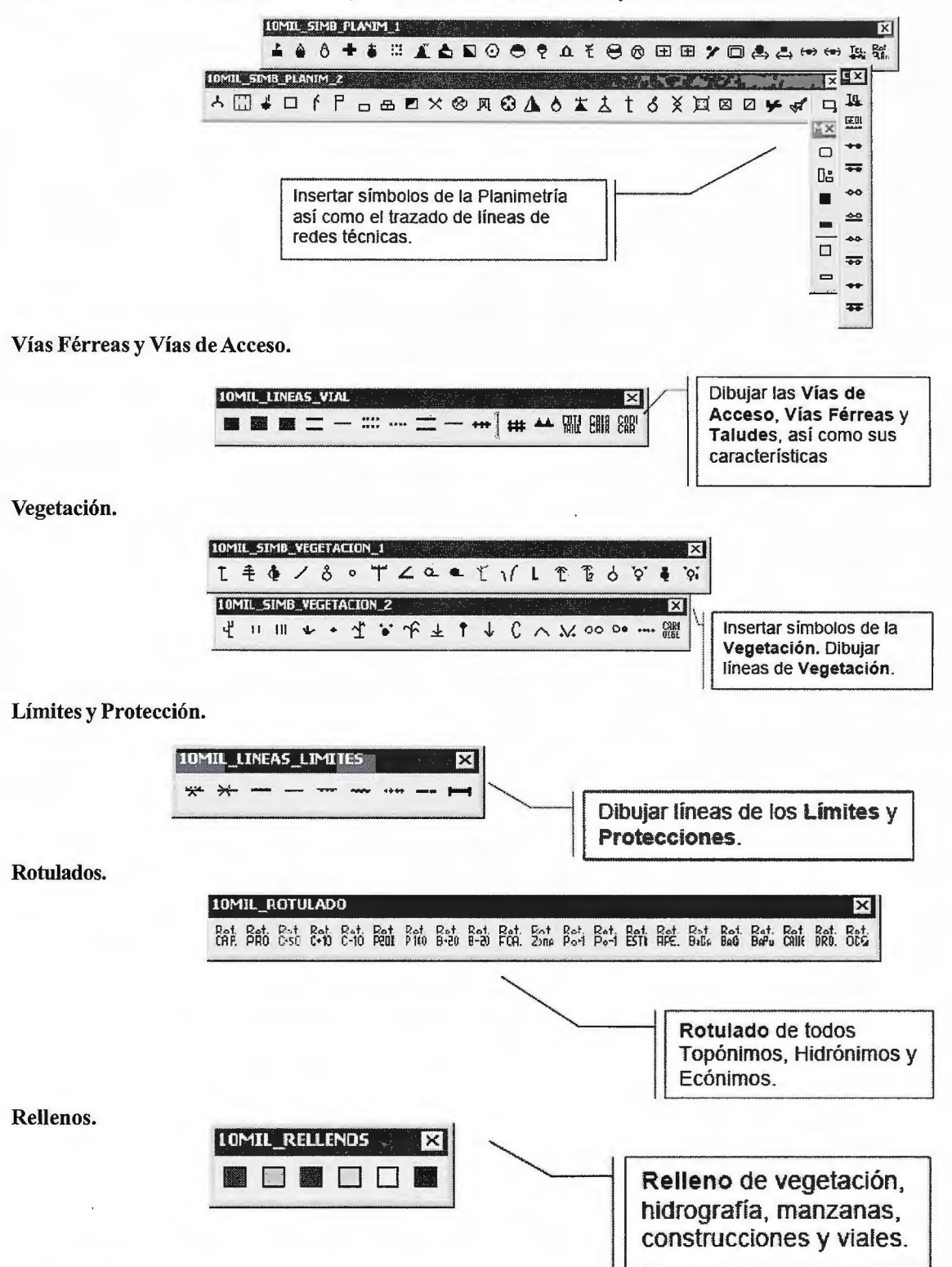

#### 2.- Creación de las Herramientas para la Vectorización de los elementos del Mapa Topográfico 1:10 000

Para la creación de las herramientas se hizo necesario primeramente crear la biblioteca de símbolos convencionales y de estilos de líneas para esta escala

Las mismas se diseñaron como un grupo del menú denominado PlOmil el cual se carga dentro del menú del AutoCAD Map y tienen como objetivo principal automatizar la creación del Mapa Topográfico 1:10 000 logrando un aprovechamiento de todas la facilidades que brinda AutoCAD Map para la elaboración de mapas digitales, eliminándose con ello errores lógicos que se cometían du-

rante la confección de los mismos, así como un ahorro de tiempo y esfuerzo humano dando como resultado un producto con mejor calidad y con un mayor valor agregado.

#### 3.- Limpieza Topológica, creación de Ja topología y del mapa topológico.

Durante la vectorización se cometen errores que no son perceptibles al ojo humano los cuales se hace necesario corregir, para ello es necesario realizar la limpieza topológica. Los principales errores que se cometen durante la vectorización son:

• Huecos. • Sobrantes. • Picos.

• Duplicaciones. • Desconexión.

La limp ieza topología asegura la integridad de los datos que es esencial para la creación exitosa de la topología, el análisis topológico y el paso de los ficheros a Sistema de Información Geográfica.

La topología se le realiza a las áreas, polilíneas y los puntos.

A cada elemento del mapa se le da un tratamiento de limpieza topológica y es el que se detalla en la metodología para posteriormente crear la topología de áreas, puntos y líneas de forma automatizada por la herramientas propias del Autocad Map.

A cada elemento que compone el MTD 1:10 000 le corresponde una capa según sus atributos. Una vez concluido este proceso queda confeccionado el mapa topológico del trapecio.

#### **4.-Implementación en Sistema de Información Geográfi**ca.

Una vez creado el mapa topológico se pasa a la implementación en SIG donde empleando las herramientas del Software MAPINFO, se entran las tablas y se crea la estructura de las mismas y se lleva a cabo el llenado de la base datos empleando para ello el Manual de trabajo creado para la confección del MTD 1:10 000 y el Codificador de elementos del Mapa Topográfico Digital 1: 1O000 (CTE).

Una vez concluida el llenado de las tablas se realiza la asignación de estilos de símbolos, líneas y colores según CTE.

Para la asignación de los símbolos se cuenta con una biblioteca de símbolos la cual se debe cargar en la fuente de WINDOWS denominada 25top y 25top2.

Para la asignación de los estilos de líneas se escogerá los propios de mapinfo, así como los colores de fondo para las áreas.

Una vez concluido esta asignación se realiza un dibujo de control y se compara con la hoja digital impresa y se detectan los errores que posteriormente se corrigen.

#### **5.-Aporte científico (novedad)** y/o **tecnológico.**

La novedad científica de este trabajo radica en que por primera vez se crea una metodología de trabajo donde el mapa es creado con todos los requerimientos técnicos de un mapa digital, para ello fue necesario confeccionar , la metodología de trabajo para la creación del Mapa Topográfico Digital a escala 1: 1 O 000, el manual de trabajo para el operario, la creación de las herramientas (p10mil) para la vectorizacion del mismo, diseñar los símbolos y estilos de líneas, establecer el procedimiento y tolerancias para la limpieza topológica y la obtención del mapa topológico y finalmente la implementación en Sistema de Información Geográfica.

Con la creación del MTD 1:10 000 y la obtención de un mapa topológico y su montaje en SIG se ha comenzando con un nuevo estilo de trabajo el cual le proporciona una nueva herramienta que le permitirá realizar análisis y evaluaciones sobre fenómenos dados con una base mucho más sólida, además de poder manejar los datos y obtener las informaciones prácticamente en tiempo real.

#### 6.- **Efecto económico.**

Se obtuvo un efecto económico de 19 478,510 en Moneda Nacional

Con esta tecnología se obtiene un MTD 1:10 000 con una mejor calidad en la representación de los elementos que componen el mapa que cuando de obtenían los mismos por los método tradicional anteriormente empleado.

Tener creado e implementado en SIG el MTD 1:10 000 se cuenta con un sin números de ventajas las cuales mencionamos a continuación:

1.- La impresión del MTD 1: 1O000 tiene mejor calidad en el dibujo de los elementos.

2.- Se puede realizar la actualización del mismo usando imágenes satelitales o aéreas de una forma rápida y precisa.

3.- Se puede obtener el mapa topográfico en formato atípico.

4.- Con su implementación en SIG al mismo se le pueden añadir otros datos de interés que no es posible representar en el mapa.

5.- Se pueden obtener mapas por temáticas.

6.- Es posible realizar análisis espaciales y de datos con el uso de las bases de datos asociadas a la mismo.

7. - Es posible realizar la impresión de grandes tiradas usando técnicas Off-Set a cuatro colores.

#### 7.- **Conclusiones.**

1.- Quedó creada la siguiente documentación:

• Metodología para la creación del Mapa Topográfico a escala 10 000.

• Herramientas para la Vectorizacion del Mapa Topográfico a escala 1: 1O000.

• Biblioteca digital de símbolos convencionales y estilos de líneas del mapa topográfico 1:10 000.

•Manual de Trabajo. Para la creación del MTD 1: 1 O 000

2.- Queda establecido y probado el procedimiento técnico para la Vectorizacion, actualización, creación del mapa topológico e implementación en SIG del MTD 1:10 000.

3.- Quedo diseñado las herramientas de trabajo para la Vectorizacion del MT 1:10000

4.- Se creó entre los operarios una cultura cartográfica superior al aprender y conocer la importancia de realizar la limpieza topológica de los mapas creados por métodos digitales.

#### **Bibliografía**

- •Manual de Usuario del AutoCAD OverLay.
- Manual de Usuario del AutoCad Map.

•Instrucciones técnicas para la Mapificación Topográfica 1 :5000 y 1:10 000. ICGC 1975.

•Manual de símbolos convencionales para los mapas topográficos 1:5000 y 1:10 000.

ICGC 1975

•Manual del usuario CD25mil.

• Indicaciones Generales de Redacción para la confección del mapa topográfico a escala

1: 25 000 en fonnato digital.

• Procedimiento para la elaboración de los Procedimientos del Sistema de Calidad.

• Orden Interior de la Directora Empresa para la confección de Proyectos Técnicos

Ejecutivos.

• Indicación de la Directora General de la Empresa GEOCUBA La Habana para la

implantación de los libros Disciplina Tecnológica.

•ISO 10209-4 Vocabulario.

![](_page_53_Picture_0.jpeg)

# la solución más sencilla

![](_page_53_Picture_2.jpeg)

Sadim Sociedad Asturiana de Diversificación Minera S.A.

C/ Jaime Alberti, 2 · 33900 Ciaño Langreo. Asturias (España) Tlfno.: (+34) 985 678 350 · Fax: (+34) 985 682 664

![](_page_53_Picture_5.jpeg)

![](_page_53_Picture_6.jpeg)

**comercial@sadim.es www.sadim.es** 

### **Sistema Automatizado para Búsqueda de Información Temática**

Téc. Guillermo Marrero Gómez , Lic. Alian Mayet Valdez XII Convención y Expo. Internacional

#### **Resumen.**

El presente software ("DataLIB") contempla la implementación de un sistema de cómputo con características de Biblioteca electrónica, la cual posibilita la búsqueda de información previamente procesada.

La idea surge a partir de que en nuestra unidad se realiza la digitalización de planos a diferentes clientes, tales como la empresa Comandante René Ramos Latour de Nicaro, la Fábrica de Cemento de Santiago de Cuba, La empresa Comandante Ernesto Che Guevara y otros. Estos planos representan un gran volumen de información tanto en fonnato digital como convencional y logrando conectar la información de los documentos a una base de datos y a la vez el mismo documento, podríamos localizar cualquier información de los mismos en un breve tiempo. Ejemplo de esto lo tenernos en la empresa Comandante René Ramos La tour de Nicaro que con un volumen de 4000 planos digitalizados hasta Ja fecha podemos localizar nuestra información en tan solo 3 segundos (este resultado en tiempo fue obtenido en un Pentium II a 650 MHz [CELERON]).

#### **Términos y definiciones.**

DataLIB. Sistema Automatizado para Búsqueda de Información Temática.

SIG. Sistema de Información Geográfica. Gestor de datos. Servidor de datos SQL

#### **Introducción.**

La informática ha alcanzado hoy en día niveles no imaginados en algunos aspectos de la sociedad, ella ha logrado la agilización y simplificación de procesos muy necesarios para el hombre pero a la vez muy costoso en esfuerzo por parte del mismo. En el campo de la minería, la metalurgia, la mecánica, la planificación, la defensa y otros ha jugado un papel muy importante. Las grandes obras constructivas han encontrado en la informática un fiel compañero ya que los cálculos, planos y experimentos se logran mediante la informática.

La digitalización de información convencional es uno de los propósitos del hombre actual y luego la organización de la misma dentro del Ordenador o PC. Bajo esta visión desarrollamos un sistema de búsqueda automático para cualquier tipo de información temática.

#### **Antecedentes.**

La búsqueda de información es una necesidad del ser humano pero no siempre obtenemos la información de la manera que deseamos, esto tiene que ver en la forma en que se organiza dicha información y que es de lo que deseamos informarnos. Conocemos como sistemas de búsqueda de información a buscadores en Internet como Google, Yahoo, etc. Y otros como Encarta, pero no es de este tipo buscador al que no referimos.

DataLIB es la herramienta necesaria para la búsqueda de información previamente procesada.

**Ejemplos de vistas de funcionamiento del sistema.** 

![](_page_54_Picture_16.jpeg)

![](_page_54_Figure_17.jpeg)

#### **Ejemplos de vistas de funcionamiento del sistema.**

![](_page_55_Figure_1.jpeg)

![](_page_55_Picture_2.jpeg)

#### **Desarrollo.**

#### **Objetivo General.**

Organizar la información previamente procesada para cualquier rama de la economía.

#### **Objetivos Específicos.**

Los objetivos principales de la aplicación son los que a continuación detallarnos:

• Tener organizada toda la información registrada.

• Localizar la información con el menor número de detalles posibles

•Localizar en el menor tiempo posible la información pedida

• Lograr la actualización de la infonnación de manera sencilla y rápida

• Reproducir la información sin necesidad de llamar un tercero. (ejemplo DWG, DOC, PPT, AVI, XLS, BMP, TAB, etc.)

#### **Tecnologías y métodos.**

El procesamiento de la información y resultado final está compuesto por las siguientes actividades.

1. Creación de la aplicación (DataLIB)

2. Escaneado y/o vectorización de la información

#### **Descripción de las actividades.**

*1. Creación de la aplicación (Datal!B)* 

DataLIB es la aplicación que se encarga de la manipulación y presentación de los datos, en ella se podrá actualizar, localizar, visualizar, eliminar, imprimir y exportar la información. La versión de escritorio da la posibilidad de mostrar de manera muy rápida el documento o el grupo de documentos a localizar, en la versión de PC de bolsillo (PDA) podernos realizar solo operaciones de localizar y visualizar la información.

Estas dos versiones de aplicación trabajan mediante una conexión al gestor de datos, el cual se encuentra hospedado en un Servidor.

*2. Escaneado y/o vectorización de la información.* 

Lo segundo que se realiza es tener toda la información a almacenar y si dicha información se encuentra en formato convencional (no digital) procedemos al escaneo de dicha información, estos pueden planos, libros, revistas, etc.

Una vez escaneado se procede a la vectorización de estas imágenes. En la aplicación se le pedirán ciertos datos tales como nombre del documento, escritor o dibujante, fecha de elaboración, texto sectorizado (si lo tiene), ubicación de las imágenes escaneadas, etc.

#### **Tecnología.**

DataLIB está conformado por una estructura compleja en las bases de datos y dos versiones

de aplicación, las cuales posibilitan al usuario el acceso a la información previamente procesada.

#### **Implantación.**

La implantación del sistema se lleva a cabo en la Empresa de Cemento de Santiago de Cuba y la Empresa Niquelifera Comandante Rene Ramos Latour de Nicarp, en las mismas el sistema es usado por parte de los compañeros del departamento de proyecto, los cuales a través del sistema logran tener en tiempo y forma los planos necesarios para la construcción de piezas, también con la tecnología pueden en un breve tiempo observar el plano de una construcción sin necesidad de acudir al plano convencional (papel).

#### **Conclusiones.**

La versión 2.0 de DataLIB ha concluido dando satisfacción a nuestros clientes con los resultados alcanzados, aunque se continua trabajando en la próxima versión, la cual creemos cubrirá todas las expectativa de nuestros actuales y futuros clientes.

#### **Bibliografía.**

- 1. Programación en Visual Basic .NET (Versión digital)
- 2. La Biblia .NET (Versión digital)

# **EMPLEO DE SOFTWARE DIGITALES** , **FOTOGRAMETRICOS, EN LA ACADEMIA Y LA PRACTCA PROFESIONAL, EL USO CÁMARAS** , **DIGITALES NO METRICAS.**

Ciro de la Concepción Díaz Hernández - MI. Félix Tapia Roque - Ing. José Pablo López Aceves - Ing. Manuel de Jesús Parra Urías Escuela de Ingeniería Mochis UAS - Cuerpo Académico "Topografía y Geodesia" - XII Convención y Expo. Internacional

En los últimos tiempos han surgido nuevas tecnologías y sistemas, los cuales tienen mucha influencia sobre la solución de problemas métricos, que tradicionalmente se resolvían por métodos tradicionales para la toma de información de datos geoespaciales. Entre los equipos se pueden mencionar los sistemas de levantamiento digital (matricial y barredores), los sistemas GPS e INS y barredores láser. Además, destacan software fotogramétricos digitales con nuevas y mejores posibilidades del procesamiento para los diferentes tipos de datos de los levantamientos aéreos y cósmicos.

En este trabajo se pretenden exponer algunas experiencias, obtenidas por profesores y estudiantes en actividades de investigación, prácticas docentes y de vinculación académica en el laboratorio de geodesia y cartografía GeoCart, de la Escuela de Ingeniería de la Universidad Autónoma de Sinaloa, México, en el área de levantamientos a grandes escalas mediante el procesamiento de imágenes de archivo y tomas fotográficas para la fotogrametría terrestre y aéreas con cámaras digitales no métricas.

El egreso de especialistas con alta eficiencia es, sin lugar a dudas, la tarea central de cualquier centro universitario público contemporáneo, y es el reclamo permanente de los gobiernos de los países en vías de desarrollo, empero la situación de diferencias y dificultades enfrentadas exige la búsqueda desesperada de alternativas, para capacitar a un profesional en las necesarias y costosas tecnologías de punta, al que si tiene acceso el sector empresarial y de investigación por su solvencia económica y competitividad, pero no la Escuela pública. ¿Qué hacer?

Los avances tecnológicos han tenido un impacto colosal en todas las ramas de la sociedad. La Geodesia y Cartografia se han visto altamente beneficiadas por las observaciones satelitales, la electrónica y la computación. Esto ha propiciado un ordenamiento lógico de la toma de información puntual, que obligan al establecimiento de procesos tecnológicos, que permitan cumplir el doble propósito acadéinico y productivo en la toma de información y su procesamiento en la creación y actualización de cartas y planos topográficos, catastrales y para Sistemas de información geográfica.

Es significativo resaltar la gran extensión territorial de México, con una escasa cobertura cartográfica cubierto hasta la escala mayor de 1: 50 000, las regiones de fuerte desarrollo económico y social (zonas no montañosas) necesitan con urgencia, la mapificación a escalas mayores. El gran problema de los sistemas de infonnación geográficas actuales en el país se localiza precisamente en la toma de datos geoespaciales para sus bancos de datos.

En el afán de poder elevar la capacitación de los egresados, y poder entregar al mundo de la producción cartográficas especialistas que puedan de algún modo resolver estos problemas, es que desde nuestra escuela se han implementado programas para la automatización del procesamiento de imágenes de archivo como base cartográfica y su actualización con métodos de levantamiento directo, (taquímetros electrónicos y técnica satelital) y la toma de información directa con cámaras digitales no métricas (levantamiento aéreo) y para la fotogrametría terrestre en arquitectura y la preservación de monumentos históricos.

#### *Algunas experiencias:*

En este trabajo se presentan algunas experiencias en el laboratorio de geodesia y cartografía de la escuela de ingeniería de la UAS donde las imágenes aéreas de archivo e imágenes con cámaras digitales no métricas terrestres y aéreas fueron procesadas con el empleo del sistema fotogramétrico digital Photomod producido por la empresa rusa Racurs.

La *confección y actualización de planos* topográficos, catastrales y para sistemas de información geográfica a grandes escalas a partir de imágenes de levantamiento aéreo con cámara LKM tomadas y escaneadas el año 1994 a escala 1: 20 000 se realiza en concordancia con los procesos tecnológicos establecidos: en gabinete se revisa la calidad de toda la documentación fotogramétrica, obteniéndose después de la triangulación aérea, modelo ligado a los puntos del control fotográfico terrestre se obtuvo una precisión en el plano de Mxz entre 1.5 y 2 metros y en altura y de Mh de 0.40 a 0.50 m, bueno para confeccionar y actualizar escalas del levantamiento de 1: 5000 con sección de altura del relieve de 1 a 1.5 metros. Al no poseer los datos de los puntos de control terrestre de objeto de estudio y encontrarse este en condiciones de ciudad procedimos a la marcación y descifrado de los puntos de control horizontal y vertical, determinándose su posición en el sistema de coordenadas nacionales empleando técnicas satelitales GPS.

Con esta información se pasa a determinar los modelos digitales del terreno DTM, la vectorización de los contornos o la rectificación de las imágenes y para la confección de los fotoplanos, ortomosaicos, conformándose así la base cartográfica fundamental en el momento de la toma fotográfica.

Con la información procesada y la vectorización obtenida se pasa al proceso de la actualización predeterminada en gabinete y ejecutada en la fotointerpretación de campo y completada con el levantamiento directo, con taquímetros ópticos, electrónicos, GPS y levantamientos aéreos o fotos cósmicas actualizadas.

En los últimos cuatro o cinco años uno de los aspectos que más interés a despertado entre nosotros ha sido la utilización de cámaras digitales no métricas, que ha pennitido, por su relativo bajo costo de implementación, establecer y cumplimentar todo un procedimiento metodo-lógico en la confección de planos a edificios y monumentos históricos mediante la fotogrametría digital terrestre: Posibilitando un proceso tecnológico completo Proyección  $t$ oma fotográfica – aseguramiento geodésico – procesamiento de las imágenes- vectorización y redacción de los planos.

La cámara empleada es de 2.1 Mega píxel, Epson Photopc-800 calibrad en el departamento de fotogrametría de la facultad de fotogrametría y levantamiento aéreo del Miigaik a partir de un texto de puntos y empleando las expresiones matemáticas para la determinación del valor de los puntos centrales y la distorsión del lente de la cámara, cuyos valores fundamentales son:

*Valores en pixels* 

Matriz de 1600\* 1200

Punto principal de la imagen  $Xo = 811.7$ ;  $Yo = 594.6$ Distancia focal f=1771.9

Los valores de la distorsión en milímetros para un radio Máximo de 1000 es desde – 5.1 a 5.2.

Con los valores de la calibración, la resolución y la precisión requerida se calculan los parámetros del levantamiento bien sean terrestres como aéreos con un traslape longitudinal del 60 % y del 30 % transversal

![](_page_57_Picture_402.jpeg)

#### *Cálculo de los parámetros del levantamiento fotográfico a partir de la precisión esperada.*

A partir de los parámetros de la tabla anterior se proyectó el levantamiento de la fachada de un edificio de 25 m de ancho por 13.5 m de alto y un monumento arquitectural, con dimensiones similares. Se planteó una precisión en el plano de Mxy = 0.8cm y en altura de Mh = 2.2 cm, esto proporcionó los siguientes parámetros de la toma fotográfica: Distancia hasta el objeto Zmax =  $28.7$  metros; Longitud de la base  $Bm = 10.4$  metros y se toman tres imágenes las cuales conforman un modelo de tres pares estereoscópicos.

Realizada la toma fotográfica y procesadas las imágenes en el software digital fotogramétrico se obtuvieron las precisiones establecidas y se efectuó la vectorización de los

modelos, la redacción de la misma hasta obtener el plano digital de la fachada a escala 1: 1000.

Con la propia cámara de 2.1 Mega píxel PC 800 mega píxeles y los datos de calibración mencionados, fue colocada en una plataforma en avión ligero de 250 Kg. De peso. Se diseñó y ejecutó un proyecto de levantamiento aéreo formado por dos líneas, ha 500 y 800 metros de altura, con velocidad de crucero de 70 nudos y los datos del cálculo de los parámetros y la precisión esperada ver tabla, esto nos llevó a efectuar tomas aéreas en lapsos de tiempo de 6 y 9 segundos respectivamente:

En vuelo fue realizado el 20 de agosto en horas de la mañana. El aseguramiento de los puntos de control de campo se efectuó con GPS de una frecuencia con precisión centimétrica y poligonales taquimétricas con estaciones totales. Después del procesamiento del material fotográfico y obtenido el modelo de la aerotriangulación ligada a los puntos de control terrestre, mediante el software digital fotogramétrico Photomod, comprobamos que la precisión se encuentra en el orden de los valores preestablecidos en la tabla. Entre los 15 y 20 cm en el plano y de 25 a 50 cm en altura. Lo que nos brinda la oportunidad de poder confeccionar planos a escalas grandes en el orden de 500, 1000 y menores y teniendo en cuenta las características del relieve del terreno seleccionar equidistancias verticales desde los 0.5 y 1 metro.

A patiir de aquí se confecciona el MDT, para la vectorización en el plano y altura y la confección de fotoplanos y 01iofotoplanos digitales. En la actualidad se experimenta con cámaras de 10 mega píxel y se tienen las perspectivas de utilizar hasta de 22 mega píxel.

#### *Conclusiones*

De las experiencias plasmadas en el presente trabajo podemos hacer algunas conclusiones, que hemos puesto a la consideración de las autoridades docentes de la Universidad Autónoma de Sinaloa y al sector productivo de la región:

1.- Poner a disposición de los maestros y estudiantes de la carrera de geodesia de la UAS una metodología para la confección de levantamientos a grandes escalas con tecnologías de fotogrametría digital, para realizar prácticas docentes, investigación y vinculación profesional.

2.- La diversificación en los procedimientos de la toma de mega datos a través de tres etapas por métodos fotogramétricos, con imágenes de archivos para la actualización de cartas; toma y procesamiento de imágenes con cámaras no métricas para la fotogrametría terrestre y la incursión con cámaras de pequeño formato en el levantamiento aéreo.

3.- La presentación en eventos en el ámbito de universidad estatal y nacional variantes relativamente económicas para mitigar los altos costos de las tecnologías que presentan las grandes empresas del negocio internacional en el área de la geodesia y la cartografía.

4.- La posibilidad de experimentar en un futuro inmediato el uso de cámaras de mayor resolución y por lo tanto ampliar el abanico de confeccionar y actualizar cartas y planos a escalas mayores fundamentalmente para la toma de información para bancos de datos del SIG.

#### **La Xunta de Galicia impulsa la TDT a través de un SIG desarrollado con las soluciones geoespaciales de Autodesk.**

**Galicia,** Comunidad Autónoma española formada por las provincias de A Coruña, Lugo, Ourense y Pontevedra, cuenta con una superficie de 29.574 kilómetros cuadrados y posee unos 2,78 millones de habitantes. Entre las características de esta comunidad autónoma se encuentran una orografía compleja, una elevada tasa de dispersión demográfica y la existencia un importante número de entidades de población (el 50% de los entidades de España se localizan en Galicia). Todo esto exige que el despliegue de las antenas para visualizar la Televisión Digital Terrestre -TDTdeba ser gestionado de una manera exhaustiva y coordinada.

La Dirección Xeral de Comunicación Audiovisual, perteneciente a la Secretaría Xeral de Comunicación de la Xunta de Galicia, es el órgano encargado de la implantación de este nuevo sistema de emisión digital. Entre sus funciones se encuentran la coordinación del consejo de telecomunicaciones, la gestión de concesiones de televisiones locales y digitales y el servicio de asesoramiento y apoyo a instaladores y profesionales del sector de las telecomunicaciones. En este marco, el órgano es consciente de las necesidades tanto internas de organización y gestión, como externas de información a todos los ciudadanos sobre la cobertura disponible antes y después del apagón de la televisión analógica en el 2010.

#### **Reto**

En reto que se le plantea a la Dirección Xeral de Comunicación Audiovisual es el de encontrar herramientas eficaces que permitieran solucionar la principal dificultad a la que se enfrentaba: superar las necesidades que surgen al tratar de obtener la misma cobertura con TDT que con la televisión analógica en todo el territorio gallego. Estas necesidades son de doble naturaleza: por un lado, internas de la Dirección Xeral de Comunicación Audiovisual, y, por otro, externas para con los ciudadanos gallegos.

Las necesidades internas se centran en lograr una perfecta gestión y coordinación entre las diferentes televisiones digitales, así como disponer de la información exacta de la distribución de la localización de las antenas.

Entre las necesidades externas vinculadas con los ciudadanos gallegos están: informar sobre la cobertura existente y futura de la TDT en cada población, comunicar la importancia de la orientación de las antenas e impulsar el interés hacia la TDT debido a la desaparición de la televisión analógica. En paralelo, surge la necesidad de mantener suficientemente informados a los instaladores profesionales sobre las características específicas de la TDT y su cobertura física actual en Galicia con los correspondientes centros emisores, reemisores y gapfillers (microrepetidores).

#### **Solución**

Idom le hizo a la Dirección Xeral de Comunicación una propuesta que aceptó sobre la creación de un SIG de la red de centros emisores. Este sistema se materializaría en un mapa de la TDT de Galicia.

El SIG de la TDT de Galicia creado por Idom pennite que tanto particulares e instaladores profesionales, corno la población gallega en general, puedan acceder a la información de una manera sencilla a través de internet. Otra de sus ventajas es que pennite a los responsables de la Dirección Xeral de Comunicación generar diariamente pequeños infonnes de cobertura y reseña de incidencias. Además, facilita su actualización continua y la posibilidad de que la empresa forme, enseñe e impulse el correcto uso de la herramienta a los responsable internos de la Dirección Xeral de Comunicación Audiovisual.

Este Mapa de la TDT de Galicia desarrollado por Idom a través de un SIG está basado en las soluciones geoespaciales de Autodesk. El software utilizado para la preparación y exportación de los datos iníciales que conforman el SIG de la TDT de Galicia es AutoCAD Map 3D 2009; y para la distribución de los mapas se ha utilizado Autodesk MapGuide Open Source; junto con Autodesk MapGuide Studio 2009.

**Gustavo José Lovera Ortiz,** Director del proyecto en Idom, afirma "hemos elegido las soluciones geoespaciales de Autodesk porque se adaptaban perfectamente a los requerimientos del proyecto, además de ser compatibles con los distintos navegadores y formatos que utiliza la Xunta de Galicia. El conjunto de soluciones AutoCAD Map 3D 2009, Autodesk MapGuide Studio y Autodesk MapGuide Open Source ha sido perfecto para realizar con éxito nuestro trabajo".

#### **Resultados**

La implantación del SIG de la TDT en Galicia ha facilitado que la Secretaría Xeral de Comunicación, a través de su órgano dependiente, la Dirección Xeral de Comunicación Audiovisual, haya obtenido unos magníficos resultados en el desarrollo del proyecto.

Este sistema permite que tanto el personal interno del órgano de la Xm1ta como la ciudadanía gallega puedan acceder fácilmente a la información sobre la cobertura de la TDT. De este modo, se pueden realizar búsquedas sobre las casi 30.000 poblaciones existente en Galicia, mostrando información gráfica y particularizada sobre el nuevo sistema de emisión. Además, el SIG integra la visualización de ortofotos del terreno mediante la conexión con el servicio Web Map Service -WMS- del Sistema de Información Territorial de Galicia -SITGA-. Otro de los resultados que cabe destacar a nivel interno es la simplificación del trabajo de planificación a través del conocimiento de aquellas zonas que necesitarán gapfillers, la localización de las centrales analógicas y el aprovechamiento de las infraestructuras analógicas.

Uno de los valores añadidos del SIG es que permite la realización del trabajo de los instaladores con una mayor exactitud. Así, el sistema aporta datos sobre cómo orientar la antena de recepción para obtener una mejor cobertura de la señal digital.

# **DETERMINACIÓN DE LOS USOS DEL SUELO EN EL VALLE DE LOS PEDROCHES** , **(CORDOBA) A PARTIR DE LA FOTOGRA-** , , **FIA AEREA DIGITAL EMPLEANDO UN** , **ANALISIS ORIENTADO A OBJETOS**

Perea Moreno, Alberto Jesús. Universidad de Córdoba. ETSIAM Dpto. Ingeniería Gráfica e Ing. Y Sistemas de Información Cartográfica. Meroño De Larriva, José Emilio. Universidad de Córdoba. ETSIAM. Dpto. Ingeniería Gráfica e Ing. Y Sistemas de Información Cartográfica. Aguilera Ureña, María Jesús. Universidad de Córdoba. ETSIAM, Dpto. Física Aplicada.

#### **RESUMEN**

La obtención de clasificaciones digitales de zonas rurales que puedan ser empleadas para el control de ayudas por superficie es una tarea compleja debido a la gran diversidad de elementos que componen estas áreas. Las técnicas de clasificación tradicionales, basadas en rasgos de la imagen a nivel de píxel, presentan ciertas limitaciones, como son la aparición de un característico efecto "sal y pimienta" o su reducida capacidad para extraer objetos de interés. Éstas resultan especialmente problemáticas al aplicarse en imágenes de moderada o alta resolución. Una alternativa a dichos sistemas de clasificación pasa por un proceso previo de segmentación de la imagen. De esta forma, se permite el trabajo con la imagen a nivel de objeto, lo que amplía notablemente la cantidad de información que se puede extraer de la misma. En este trabajo se ha realizado una clasificación orientada a objetos para la discriminación de diversos usos del suelo. Para ello, se ha segmentado y clasificado una imagen aérea digital del sensor DMC, empleando el software eCognition, en el que la formación de objetos tiene lugar de forma que la homogeneidad interna se mantiene constante. Los objetos resultantes sirven de base para la posterior clasificación.

**Palabras Clave:** Clasificación orientada a objetos, DMC, discriminación de usos del suelo, fotografia aérea digital.

#### **ABSTRACT**

Obtaining digital classifications of country areas, which can be used for the control of agricultural subsidies, are complex due to the large diversity of elements that constitute these areas. Traditional classification techniques, basically pixel-based approaches, are limited. Typically they produce a characteristic "salt and pepper" effect, and they are unable to extract objects of interest. These techniques have considerable difficulties dealing with the rich information content of medium and high-resolution imager. One alternative to these classification systems can be a previous segmentation of the image to classify. This way, objectbased work can be developed, and the amount of information that can be extracted increases. In this research, we have carried out an object-based classification for the differentiation of severa! land uses. Therefore, a digital aerial image provided by the DMC sensor was segmented and classified using eCognition software, which allows homogeneous image object extraction. The meaningful image objects obtained were next used for the classification. Segmentation before classification worked out as an efficient image analysis technique, overcoming traditional approaches limitations.

**Key words:** object based classification, DMC, land use discrimination, digital aerial photograph.

#### **Introducción**

En los últimos años se han puesto a disposición de la comunidad científica y tecnológica una serie de información procedente de sensores remotos ya sean espaciales (IKONOS, QUICKBIRD, etc.) como aéreos (ULTRACAM, DMC, etc.). Si bien existen múltiples referencias de los primeros en cuanto a su aplicabilidad para la determinación de usos del suelo, los segundos no están aún suficientemente estudiados ni contrastados.

La entrada en el mercado de la fotogrametría de las cámaras digitales ha supuesto la disponibilidad de información multiespectral en amplias zonas del tenitorio y que está siendo utilizada solo desde el punto de vista geométrico, ya que aún no se han desarrollado algoritmos y modelos que permitan explotar la información del infrarrojo que se captura simultáneamente a la información color (Paparpditis et al. 2006).

Este trabajo pretende evaluar la utilidad de la información espectral de los sensores fotográficos en la determinación de usos del suelo, aplicando como nueva técnica de clasificación el método basado en la extracción de objetos. Las técnicas orientadas a objetos, en contraposición con las que utilizan el píxel como unidad de trabajo, permiten incorporar al análisis información de tipo contextual. Este tipo de soluciones se basan en la segmentación y constituyen las últimas tendencias en teledetección.

#### **Sensor DMC**

El sensor de la cámara DMC Zeiss/Intergraph es del tipo CCD matricial, que proporciona precisiones y resoluciones en el rango del centímetro gracias al sistema digital de compensación del movimiento del avión que incorpora la cámara.

La instalación de la cámara digital en la aeronave es idéntica a la de las cámaras tradicionales, y se puede aprovechar la misma plataforma de estabilización y usar el mismo sistema de navegación.

La geometría de la cámara es cónica, a diferencia de otras cámaras que tienen geometría de barrido, muy adecuada para la realización de ortofotos, pero que complican mucho los procesos de restitución fotogramétrica.

La parte electro-óptica dispone de 8 cabezales, 4 para imágenes pancromáticas de alta resolución con focal de 120 mm y 4 para imágenes multiespectrales. Sobre la óptica de la cámara se encuentra la electrónica, desde la cual se controlan los distintos cabezales de la cámara, la captura de los datos y la comunicación con la unidad central de control, que se encarga de configurar todo el sistema, comunicarse con otros sistemas externos, controlar la captura de los datos y almacenarlos en un sistema de almacenaje presurizado.

Con las imágenes de los 4 cabezales pancromáticos de alta resolución se generan las fotografías pancromáticas de medida 13.824 x 7.680 píxeles, y usando técnicas de pansharpening se obtienen estas mismas

imágenes en color (RGB) e infrarrojo color (IRC), usando las imágenes de cada uno de los cabezales multiespectrales. **Clasificación orientada a objetos** 

En las imágenes de alta resolución procedentes de satélites o cámaras aéreas digitales (UltracamD, DMC, ADS-40, etc.) cada píxel ya no hace referencia a un objeto, carácter o área en conjunto, sino a una porción de algunos de sus componentes, lo que hace que las técnicas clásicas de clasificación basadas en el píxel presenten algunas limitaciones (Ferro y Walner, 2002). Del mismo modo, el gran detalle que se obtiene en imágenes digitales procedentes de los sensores aerotransportados puede dar lugar a un exceso de variabilidad dentro de los límites de una zona que presenta una misma cobertura, este aumento de la variabilidad lleva asociado una disminución de la separabilidad de las distintas clases de coberturas.

Actualmente se está desarrollando un enfoque alternativo a las técnicas de clasificación que consiste en realizar un análisis orientado a objetos de las imágenes, en el que se tienen en cuenta entre otros aspectos las fonnas, las texturas y la información espectral en la imagen (Fernández et al., 2003). Recientes estudios han demostrado la superioridad del nuevo concepto sobre los clasificadores tradicionales. Su principio esencial es hacer uso de información importante (forma, textura, infonnación contextual...) que sólo está presente en los objetos significativos de la imagen y en sus relaciones mutuas (Lewinski and Karol, 2004). Este tipo de clasificaciones requieren una segmentación previa, que se define como la búsqueda de regiones homogéneas en una imagen y después la clasificación de estas regiones. En la actualidad existe un programa informático denominado eCognition(r) que permite hacer la segmentación y la clasificación según este concepto.

#### **Materiales y métodos**

La zona de estudio objeto de este trabajo está situada en la provincia de Córdoba (España), en la comarca de "El valle de los Pedroches", y abarca el municipio de Belalcázar.

#### **Fotografía aérea digital**

Se dispuso de un fotograma captado por el sensor fotogramétrico DMC de Zeiss/intergraph el día 25 de Abril del 2007, con unas dimensiones de 7680 \* 13824 píxeles.

![](_page_60_Picture_9.jpeg)

Figura nº 1. Zona de Estudio

Posee una combinación de bandas formada por la del infrarrojo, rojo, verde y azul.

#### **Mapa de cultivos y aprovechamiento**

Para poder realizar el entrenamiento de la clasificación y su posterior validación se empleó un mapa de cultivos y aprovechamientos de la zona de Córdoba del año 2007.

#### **Software**

El procesado de la información requiere la utilización de software especializado para infonnación vectorial y ráster.

![](_page_60_Figure_16.jpeg)

Figura nº2. Esquema de la metodología empleada

En el análisis de las imágenes aéreas digitales se ha utilizado eCognition Professional 5.0(r) y Erdas Imagine 9.0 with  $LPS(r)$ .

#### **Metodología**

Para la consecución de los objetivos se ha seguido el proceso que se resume en la figura 2.

![](_page_61_Figure_3.jpeg)

La metodología comienza con un preprocesado de las imágenes origina- · les (Ortorrectificación). Se realiza un análisis visual de la imagen transformada y se inicia el proceso de segmentación y clasificación. Una vez realizadas las clasificaciones se validan los resultados mediante matrices de confusión y valores de estabilidad de la clasificación.

#### **Ortorrectificación**

Así como en las imágenes de satélite, los datos de imágenes adquiridos por sensores aéreos digitales están afectados por errores de geometría sistemáticos inducidos por la plataforma del sensor, introduciendo de ese modo distorsiones de terreno. Antes de que esta información pueda ser recogida de una forma que sea útil para un sis-

tema de elaboración de mapas o GIS, los datos de las fotografias aéreas deben prepararse de forma que se elimine la distorsión de la imagen. La ortorrectificación es la transformación de los fotogramas desde la perspectiva cónica obtenida, hasta una perspectiva ortogonal que los dote de cualidades métricas. Esto se realiza a partir del Modelo Digital del Terreno (MDT) y teniendo las orientaciones de los fotogramas se realiza la corrección de los desplazamientos por el relieve de cada punto de la imagen, ubicándolo en su posición correspondiente a su proyección ortogonal.

El programa infonnático empleado para el tratamiento de estas imágenes fue Leica photogrammetry suite (LPS) de Erdas(r). A continuación se muestra la metodología llevada a cabo en el proceso de ortorrectificación.

#### **Clasificación de la imagen**

La clasificación orientada a objetos se basa en la información semántica contenida en los objetos representativos, regiones contiguas y homogéneas que se generan a partir de una segmentación inicial.

El criterio de parada en el proceso de la fusión de regiones se produce gracias al parámetro denominado "escala" y puede definirse por el usuario. Detennina el máximo permitido en la heterogeneidad global de los segmentos. Cuanto más grandes son los parámetros de la escala para una base de datos, más grandes son los objetos de la imagen, y puesto que el parámetro de la escala puede modificarse, podemos obtener diferentes tipos de imágenes segmentadas. Así, los objetos generados en una segmentación más grosera heredarán la infonnación de los objetos más pequeños generados con unos parámetros de escala más finos. Los mejores resultados obtenidos en el proceso de segmentación fueron considerando las características espaciales, espectrales y de forma de los grupos de píxeles que definen áreas relativamente homogéneas. Se utilizó la opción "Multiresolution Segmentation", que realiza la extracción automática de objetos homogéneos (eCognition

![](_page_61_Picture_13.jpeg)

Figura nº 4. Resultado de la clasificación orientada **el Retirada** cubierta a objetos en uno de los fotogramas <sup>Proteaginosas</sub></sup>

etirada desnuda ?Jfalfa **l;lonte/matorral**  Superficie edificad

Professional 5.0(r) User Guide). La cantidad de los objetos a crear, parámetro relacionado con la resolución de las imágenes, la escala de trabajo y la heterogeneidad de los datos fue de 121.

Escala: 1170000

Se definieron 7 clases de usos del suelo a discriminar: cereal, alfalfa, proteaginosas, retirada cubierta, retirada desnuda, superficie edificada y monte/matorral.

![](_page_62_Picture_270.jpeg)

Tabla nº 1. Fiabilidad del productor, fiabilidad del usuario, índice de fiabilidad e índice Kappa de la clasificación orientada a objetos obtenida a partir de la **fotografia aérea digital** 

Posteriormente se procedió a la clasificación supervisada basada en la respuesta espectral de los objetos generados por segmentación usando como criterio de asignación el algoritmo del vecino más próximo (Nearest Neighbour), se trata de un clasificador simple, adecuado cuando la clasificación de un objeto requiere muchas bandas/criterios.

#### **Resultados**

El resu ltado obtenido de la segmentación ha sido una nueva imagen que divide la imagen original en regiones tales que los píxeles incluidos en cada una de ellas son más parecidos entre sí que a los píxeles de las regiones vecinas. En el caso de la fotografia aérea digital empleada en este trabajo, se ha obtenido una nueva imagen formada por 178012 regiones.

La metodología propuesta se aplicó en nuestra área de estudio obteniendo la clasificación final que se muestra en la figura 4.

En la tabla 1 se muestran las fiabilidades obtenidas para la clasificación de la fotografia aérea digital. La mayor fiabilidad del productor ha sido alcanzada en el caso de la categoría Monte/matorral presentando un valor del 100% mientras que el menor valor ha sido para la Cereal (76,67%). En cuanto a la fiabilidad del usuario, el valor más alto ha sido obtenido para la clase Superficie Edificada (100%) mientras que el valor más bajo ha sido para la clase Alfalfa (64,23%), esto es debido a algunas confusiones entre la alfalfa y cereal A pesar de dichas confusiones la fiabilidad global de la clasificación obtenida fue del 87 ,97% y el índice Kappa del 85,6%.

#### **Conclusiones**

En referencia a los resultados obtenidos en la clasificación orientada a objetos de la fotografía aérea digital, se puede decir que las imágenes de los sensores aéreos digitales pueden ser una efectiva herramienta para la discriminación de usos del suelo. Se espera que estos resultados mejoren en ei futuro cuando se tenga la información sobre modelos que permitan obtener reflectividad a partir de los niveles digitales registrados en la imagen.

Por otro lado, las nuevas técnicas de clasificación, como es el caso de la clasificación orientada a objetos, han reducido en gran medida los problemas asociados al empleo de imágenes de alta resolución y mejorado, en general, los niveles de precisión. Esta clasificación supone un gran avance en el campo del control de ayudas por superficie, la calidad de los resultados obtenidos en la fotografía aérea digital unida al desarrollo de estas nuevas técnicas posibilitan la reducción del número de visitas de campo para llevar a cabo los controles.

#### **Bibliografía**

eCognition Professional 5.0(r) User Guide.

Fernández, Sarría, A., Recio Recio, J., Ruiz Fernández, L.A. 2003. Análisis de Imágenes mediante Texturas: Aplicación a la Clasificación de Unidades de Vegetación. Revista Internacional de Ciencia y Tecnología de la Información Geográfica, núm 3, p.143-159.

Ferro, C. y Warner, T. 2002. Scale and texture in digital image classification. Photogrammetric Engineering and Remate Sensing. 2002, Vol. 68, núm 1, p. 51-63.

Lewinski, S., Karol Z. 2004. Examples of Object-oriented Classification Perfonned on High-resolution Satellite Images. Warszawa: Miscellanea Geographica. Vol. 11.

Paparpditis, N. et al. 2006. Hight-end aerial digital cameras and their impact on the automation and quality of the production workflow. ISPRS Journal of Photogrammetry & Remate Sensing 60 (2006) 400-412.

# La togiadus e Cajiac

Empresa certificada a la calidad NOR ISO 9002

![](_page_63_Picture_2.jpeg)

![](_page_63_Picture_3.jpeg)

![](_page_63_Picture_4.jpeg)

Avda. Hytasa, 38, Edificio Toledo, 1-4<sup>9</sup><br>41006 SEVILLA Tels.: 95 465 57 76 - 95 465 51 27 - Fax: 95 465 57 76 E-mail: invar@invarsl.com www.invarsl.com

### , **DETERMINACION DE LA CALIDAD** , **DEL DATO GEOGRAFICO DIGITAL**

MSc. Alina del Río Marceau (1) - Ing. Juan Carlos Calvo Irarragorri (2) <sup>(1)</sup> GEOCUBA – Investigación y Consultoría - <sup>(2)</sup> Oficina Nacional de Hidrografía y Geodesia XII Convención y Expo. Internacional

#### **RESUMEN**

Se realiza una aproximación al concepto de calidad del dato geográfico en la era digital, analizando las principales componentes de la calidad del mismo (exactitud posicional, completitud, exactitud temporal, consistencia lógica y exactitud temática), valorando cómo se determinan estas componentes en el control de la calidad del proceso de producción de los mapas topográficos digitales en GEOCUBA a partir de la introducción de la tecnología NEVA, y cómo deben ser documentados los datos de calidad para un mejor uso de los mismos.

#### **CALIDAD EN CARTOGRAFÍA**

El concepto de calidad se ha entendido tradicionalmente como la conformidad con una especificación (norma), aunque actualmente se asocia más a la capacidad de un produeto o servicio de satisfacer las necesidades del cliente. Con la aparición en la última década de las nuevas tecnologías aplicadas tanto a la captura de la información geográfica (imágenes de satélite, GPS, ... ), como a su posterior tratamiento (computadoras personales, programas de CAD y GIS, ... ), se han reducido los costes derivados de la producción cartográfica, incrementando considerablemente la producción de mapas y productos derivados. Asimismo, la integración de nueva información asociada a las bases de datos geográficas (aplicaciones GIS, navegación GPS, ... ) hacen que la calidad de la información geográfica sea un aspecto de vital importancia para el correcto funcionamiento de dichos sistemas.

Los criterios de calidad afectan a la producción de bases de datos geográficos como a cualquier otro sistema pro- · ductivo. Cada vez más en el mundo la calidad es una demanda de los usuarios y un elemento diferenciador de los productores (Ariza, 1998). Sin embargo, existe un cierto vacío en la aplicación práctica de conceptos y medidas de la exactitud de las bases cartográficas digitales.

Los datos geográficos son una representación de la realidad, pero no son la realidad. Esto se debe que el mundo es complejo y dinámico, y un modelo es una simplificación del mundo. De ahí que los datos geográficos no estén exentos de error.

Las principales fuentes de error en datos geográficos están en:

- •.Los datos primarios
- La captura de los datos
- La entrada de datos a un sistema
- El procesamiento de los datos
- La representación de los datos
- La interpretación de los datos

#### **PARÁMETROS QUE DESCRIBEN LA CALI-DAD**

Para la obtención y comercialización de productos cartográficos digitales que realmente satisfagan las necesidades de los clientes, se crea la necesidad de conceptualizar, medir y gestionar diversas componentes de la calidad del dato geográfico a lo largo de los procesos de la producción cartográfica. Estas componentes pueden ser de tipo cualitativo o cuantitativo.

#### COMPONENTES CUALITATIVAS:

- Propósito
- •Uso
- •Genealogía o linaje

#### COMPONENTES CUANTITATIVAS:

- Exactitud posicional
- Exactitud temática
- Completitud
- Consistencia lógica
- Exactitud temporal

Las componentes cualitativas del dato geográfico permiten disponer de abundante información acerca del producto. Esta información debe ser clara, explícita y exhaustiva, de manera tal que pennita al usuario una evaluación de la idoneidad del producto frente a sus requisitos concretos.

+ El **propósito** describe las razones para la creación de un conjunto de datos y contiene información sobre su uso previsto.

+El **uso** describe la(s) aplicación( es) en las que se ha usado un conjunto de datos, por parte del productor y de diferentes usuarios.

+ La **genealogía o linaje** se refiere al conocimiento de los procesos (fuentes, procesos de captura, métodos de análisis, sistemas de referencia, parámetros de transformación de proyección, resolución de los datos, etc.).

Pero la calidad de un producto cartográfico no se debe determinar solamente a partir de esta información literal, debe existir también una cuantificación de la calidad del mismo.

Las componentes cuantitativas más tratadas tradicionalmente son, en primer lugar, la posicional y, posteriormente, la temática. Las demás presentan aún problemas como cierta ambigüedad, falta de métricas y métodos de medición, etc.

A continuación haremos una breve descripción de cada una de las componentes cuantitativas del dato geográfico y de los métodos para su determinación.

#### *Exactitud posicional*

La exactitud posicional indica la cercanía de las posiciones de los objetos respecto a la posición verdadera (proximidad entre las coordenadas dadas y las reales). Sus aspectos característicos son:

- Se reporta indicando el valor de un índice estadístico y el nivel de confiabilidad asociado a ese valor.

- Se puede establecer un criterio de pasa/no pasa de acuerdo con el uso que tienen los datos (ej. EMC< 1 metro)

Existen test como el NMAS (National Map. Accuracy Standard) o el EMAS (Engineering Map Accuracy Standard) que permiten comprobar la exactitud posicional de una BDG. Otros que también se usan son el USGS para MDT, el NSSDA y la fórmula de Koppe.

Nos referiremos brevemente a uno de los más usados, el Test NMAS. Este método se basa en la comparación con fuentes de mayor exactitud, analizando tanto la componente horizontal (XY de fonna conjunta), como la componente vertical (Z). Las clases de elementos que utiliza son puntos. A partir de una muestra de puntos perfectamente definidos sobre la cartografía y sobre la fuente de mayor exactitud, se calcula el error real de la muestra analizada en función de un determinado nivel de confianza (generalmente el 95 %). Este test nos muestra un índice de calidad de la cartografía en unidades reales sobre el terreno.

#### *Exactitud temática*

La exactitud temática está ligada a la posición, ya que el tema depende de aquella, pero tiene un tratamiento independiente de la misma y, tradicionalmente, menos considerado. Es la exactitud de los atributos codificados en la base de datos. Indica la correspondencia entre los valores de los atributos de los objetos y los valores verdaderos. Se refiere fundamentalmente a la tasa de error en los nombres de los objetos, sus códigos adjudicados, o en sus atributos cualitativos o cuantitativos.

La consistencia de los atributos se puede establecer mediante índices de violaciones expresados en porcentajes.

Para atributos cuantitativos, se evalúa y reporta utilizando índices estadísticos unidimensionales. Se pueden utilizar las métricas convencionales, por ejemplo, para el error vertical en una posición.

Para atributos cualitativos, se reporta indicando el valor de un índice estadístico como porcentaje de clasificación correcta. En este caso la evaluación suele hacerse en forma de matriz de error.

La matriz de error (conocida también como matriz de confusión, tabla de contingencia), presenta una visión general de las asignaciones de las muestras, tanto de las correctas (elementos de la diagonal), como de las migraciones o fugas (elementos fuera de la diagonal). De esta forma se recogen los denominados errores de comisión y de omisión.

Los errores de comisión lo forman los elementos que no perteneciendo a una clase aparecen en ella, mientras que los de omisión están fonnados por los elementos que perteneciendo a esa clase no aparecen en ella por estar incorrectamente incluidos en otra (Finilla, 1995).

#### *Completitud*

En Cartografia, por completitud se entiende la relación entre los objetos presentes en la base de datos y el universo real, la capacidad de unos datos para describir un área geográfica.

La completitud indica por tanto el nivel de confiabilidad de la información actual respecto a la información original.

- Se reporta indicando la probabilidad de que existan cambios en el valor almacenado en un sistema.

- Se puede establecer un criterio de rangos máximos de probabilidad de corrupción de los datos, de acuerdo con el uso.

Indica tanto la ausencia (omisión) como el exceso (comisión) de objetos en la base de datos. La presencia de todos los objetos del mundo real en nuestro modelo dependerá de la selección de temas y de reglas de generalización. La leyenda deberá estar completa, sin elementos extraños, etc.

Respecto a los métodos para calcular el nivel de plenitud de una BDG, no existen aportaciones significativas; la inspección visual sigue siendo el método más usado. Otro método pudiera ser la realización de encuestas a los usuarios para evaluar el nivel de correspondencia entre las exigencias de información y el grado de respuesta suministrado por la BDG a tales exigencias.

#### *Consistencia lógica*

La consistencia lógica se refiere a las leyes que se han de cumplir en cuanto a estructura, atributos, relaciones, etc. Se refiere a la ausencia de contradicciones en la base de datos, a su validez interna. Los errores de este tipo son principalmente posicionales y de generalización, que pueden incluso generar cambios en las relaciones topológicas entre elementos.

La captura de los datos es fuente frecuente de inconsistencias como son los duplicados, la falta de centroides y nodos, los arcos colgantes por exceso o por defecto, etc. Algunos de los errores dependen unos de otros.

Las leyes de la topología son las que se han de cumplir desde un punto de vista de la geometría, mientras que desde el punto de vista de los atributos hemos de preocupamos de que los valores estén dentro de un rango, coincidan con unos valores establecidos, exista codificación para la ausencia de valor y para valores nulos, que exista consistencia referencial, etc. No existe consistencia lógica en una base de datos cuando se encuentran contradicciones lógicas entre los elementos contenidos en la misma. Normalmente, este tipo de errores los detecta y corrige el sistema en fases de construcción de la topología. Los prin-

cipales métodos para detenninar estas inconsistencias son, por tanto, la inspección visual y los controles automáticos y semiautomáticos que brindan los SIG.

#### *Exactitud temporal*

El tiempo es una característica fundamental para poder juzgar la bondad de muchos datos, pero la gestión de esta información lleva a plantearse a qué tiempo nos referimos:

- al tiempo del evento, es decir cuando ocurre el cambio en el mundo real,
- al tiempo de observación o evidencia, es decir cuando se observa, o

• al tiempo en el que se incluyen los cambios en la base de datos, denominado tiempo de transacción, tiempo de la base de datos o tiempo de captura.

La exactitud temporal se refiere a la discrepancia entre el dato codificado en la BDG y una coordenada temporal del mismo que nos sea de interés.

Desde un punto de vista mucho más aplicado y reducido, tal vez lo que más importa al usuario común sea la actualidad de los datos, es decir, la proximidad temporal entre su captura y elaboración con la situación actual. En este caso la actualidad del dato es su exactitud temporal.

#### **DETERMINACIÓN DE LA CALIDAD EN GE O CUBA**

En GEOCUBA está implantado el Sistema de Gestión de la Calidad, que entre otras cuestiones incluye procedimientos para la evaluación de la calidad de los procesos productivos en la confección de los Mapas Topográficos Digitales.

Las formas fundamentales que adopta este control según las normativas vigentes en las diferentes Empresas son:

• Autocontrol: Es la base sólida en que descansa la gestión de la Calidad y es una función obligada del ejecutante que la realiza para asegurar el cumplimiento de todas las exigencias técnicas que se establecen en los documentos normativos (Normas, Proyectos, Instmcciones etc.), durante el desarrollo de su trabajo.

• Inspección sistemática de la calidad por el jefe de equipo: Controla la producción que ejecuta su equipo de trabajo durante el proceso productivo, comprueba la ejecución de los diferentes autocontroles realizados por el ejecutante, ejecuta controles en las diferentes etapas de los trabajos.

• Inspección de salida de la producción por el jefe de equipo: Revisa y comprueba que el producto cumpla con todas las exigencias técnicas que se establecen en los documentos normativos.

• Supervisión de la producción por los Tecnólogos para cada Proyecto Ejecutivo: La supervisión de la producción la realizan mediante controles sistemáticos, en diferentes etapas del trabajo hasta la certificación final del mismo.

• Certificación final de la producción por el Tecnólogo de cada proyecto y Tecnólogo Principal: Revisan y comprueban por muestreo que el producto cumpla con todas las exigencias técnicas que se establecen en los documentos normativos.

• Aprobación de la Certificación de la producción por el Jefe de Departamento, Taller y Director de Agencia, de la salida de la Producción.

• Auditorias internas al funcionamiento de la garantía de la calidad de estas producciones, por la Dirección de Ingeniería o de Operaciones de la Empresa: Los Tecnólogos de la Dirección de Ingeniería o de Operaciones de la Empresa aseguran por la aplicación de este procedimiento en las Unidades.

• Evaluación final de la calidad de la Producción por el Cliente expresada en el Acta de No Conformidad o Declaración de Conformidad del producto o servicio.

De igual forma será calificada la calidad de la producción cooperada entre Empresas, durante los controles de entrada de la producción.

El control de la calidad en cada caso está dado por el grado de correspondencia respecto a los documentos normativos aprobados para la ejecución del producto, determinándose los defectos graves, sustanciales y no sustanciales del mismo.

- Los **defectos graves** impiden la certificación del producto ocasionando un rechazo en cualquier instancia.

- Los **defectos sustanciales** están relacionados principalmente con las omisiones, desplazamientos, cambios de capas en la ubicación del elemento geográfico, datos en base de datos, etc.

- Los **defectos no sustanciales** son los relacionados principalmente con la estética del mapa y que por su carácter no deforman sustancialmente la infonnación del mapa.

Al concluir la revisión por los gestores de la calidad (Jefe de Equipo, Tecnólogo, Tecnólogo Principal, etc.) del proceso, subproceso o de la producción terminada, se realiza una valoración atendiendo a los tipos y cantidades de defectos detectados en el contenido del mapa, determinándose si la producción es:

- Aceptada
- Devuelta para su arreglo
- Rechazada para su arreglo

#### **DETERMINACIÓN DE LA CALIDAD CON LA TECNOLOGÍA NEVA**

Con la adquisición en GEOCUBA del Sistema de Mapificación Topográfica NEVA para la creación de los mapas topográficos digitales (actualmente preparado solamente para la escala 1 :25 000), se producen algunos cambios en los métodos para el control de la calidad en el proceso de producción cartográfica, los que vienen dados fundamentalmente por la introducción de controles automáticos y semiautomáticos que facilitan la revisión del mapa.

El programa NEVA permite la creación de filtros, que no son más que consultas a la base de datos que pueden ser guardadas, cargadas y editadas, a las que se les pueden establecer y cambiar parámetros que definen las características de la información a seleccionar.

Estos filtros pueden utilizarse para consultas momentáneas o se pueden guardar en paquetes, los cuales se preparan para ejecutar tareas durante la creación o revisión del mapa.

En la etapa de asimilación del software, para la revisión del mapa los especialistas de GEOCUBA, de conjunto con los de la ONHG, creamos el paquete de filtros REVISIÓN. Este paquete contiene filtros para revisar, entre otras cosas:

- 1. Autointersecciones (lazos).
- 2. Objetos lineales y areales pequeños.
- 3. Vectores que están como punto y viceversa.
- 4. Objetos fuera del marco.
- *S.* Objetos duplicados.
- 6. Islas y cayos sin hueco en la hidrografía areal.
- 7. Hidrografía areal, vegetación, casas, etc., sin hueco en la vegetación.
- 8. Intersecciones vedadas entre objetos.
- 9. Falta de nodo en las intersecciones.

10. Curvas de nivel cerradas sin indicador de pendiente.

11. Manzanas y calles fuera de punto poblado.

12. Postes que no caen en la línea eléctrica.

13. Puentes que no caen en la red vial o ríos.

14. No coincidencia métrica del área de vegetación con el contorno.

15. Símbolos de vegetación fuera del área.

Estos filtros sirven de gran ayuda a los gestores de la calidad a la hora de revisar, fundamentalmente, los errores de consistencia lógica de la base de datos, los cuales eran muy difícil de detectar con la tecnología anterior al NEVA existente en nuestras empresas. No obstante, es importante tener en cuenta que estos filtros no abarcan todas las componentes de la calidad, por lo que no se puede dejar de lado la utilización de otros métodos tradicionales como la inspección visual.

Por otra parte, estos controles son los que se realizan durante el proceso de producción, que permiten valorar solamente si se rechaza o no la producción, pero es necesario investigar sobre los métodos que se utilizan para el control de la calidad del producto final, que cuantifican los resultados del control de la calidad permitiendo juzgar si los datos son válidos para un fin determinado.

#### **REPORTES DE LA CALIDAD**

La calidad de los datos geográficos debe reportarse en formatos estándares, como parte de los metadatos del producto.

Los metadatos no son más que la descripción de los datos de una manera estandarizada. Se almacenan en formato digital, facilitando la búsqueda y el intercambio de datos geográficos. Nos permiten, entre otras cosas, saber que los datos existen, seleccionar los datos de mayor interés, adquirir los mismos y utilizarlos adecuadamente. Los Metadatos deben incluir:

- Información de identificación
- Información sobre la **calidad de los datos**
- Información sobre la referencia espacial
- Infonnación sobre entidades y atributos
- Información sobre la distribución
- Información de referencia de los metadatos

Existen diversos estándares de metadatos, entre los que se destacan el desarrollado en los Estados Unidos en 1994 por el FGDC (Federal Geographic Data Committe), y el estándar que desarrolla el Comité Técnico de la Organización Internacional de Estándares responsabilizado con la geomática (ISO TC211 ). Los datos de calidad que se reportan en los metadatos son:

• Elementos cuantitativos de calidad

•Nivel de medición (conjunto de datos, datos individuales)

- Procedimiento utilizado para determinar la calidad
- Índices estadísticos obtenidos
- Fecha de evaluación de la calidad •, '',, tenerata en el calidad •, '', tenerata en el calidad •, '', tenerata en el calidad •, '', tenerata en el calidad •, '', tenerata en el calidad •, '', tenerata en el calidad •, ''

En GEOCUBA, durante los controles sistemáticos de la calidad, controles finales y la certificación de la producción que se realizan para la gestión de la calidad, las observaciones, señalamientos, recomendaciones y valoraciones sobre las deficiencias detectadas quedan registradas en diferentes documentos como son el Registro del Control de la Disciplina Tecnológica y otros, donde se realiza la evaluación de la calidad de acuerdo a permisibles de errores establecidos en los diferentes procesos de elaboración del MTD. Además, se crea el formulario del mapa con información importante acerca de la creación y la calidad del mismo.

Todos estos documentos se confeccionan en formato analógico, lo que en la actualidad, cuando el proceso se ha digitalizado casi completamente y se habla de tecnologías nuevas como, por ejemplo, los servidores de mapas, no es suficiente.

Se hace necesario que se creen los metadatos del producto cartográfico en formato digital, donde se registren los resultados de los análisis de calidad y otros datos de interés del mismo.

Con la creación de la Infraestructura de Datos Espaciales de la República de Cuba se han dado los primeros pasos en el país y en nuestra institución en este sentido, pero todos tenemos que poner de nuestra parte para que se logren resultados concretos.

#### **CONCLUSIONES**

De lo aquí analizado podemos deducir que el control de la calidad del MTD en GEOCUBA se está realizando con vistas a detenninar si la producción responde a las normas de producción establecidas, lo cual lógicamente es muy importante, pero no se determinan una vez terminado el producto los parámetros cualitativos y cuantitativos de la calidad que le son necesarios a los usuarios a la hora de adquirir y usar el producto, ni se reportan los mismos en los metadatos, lo cual está dado fundamentalmente porque son los propios usuarios los que no lo exigen.

Abogar por la calidad en Cartografía requiere de nuevos enfoques dados los avances tecnológicos que se vienen manifestando tanto en la obtención de información geográfica como en su posterior tratamiento. Este es un camino sólo iniciado, y un reto para todos los que nos dedicamos a esta labor.

#### **REFERENCIAS**

![](_page_67_Picture_660.jpeg)

- 3. Procedimiento para la evaluación de la calidad de los procesos productivos en<sup>1</sup> ----<sup>--</sup> Formatted: Indenti Letu 3.4 pt. **Ja confección del Mapa Topográfico Digital a escala 1:25 000 y 1:100 000** !in~
- hasta Mapinfo. GEOCUBA La Habana, 2005. 4. Ariza López F. <del>J.:</del> Pinilla Ruiz, C. "Las componentes de la calidad del dalo<sup>1</sup>, <sup>/</sup> Pieted - Sur unicso<br>
geográfico". Mapping Interactivo Abril/2000.<br>
5. Ariza López F. J. "Introducción a la calidad en Cartográfia". C **aeoar3ficoft . Mappinq Interactivo Abril/2000. ".** T:~¿g·~~i ~s. ~~ <sup>~</sup>**1:50 rno** ·
- 
- **i**<br> **i** *i i i i s i s i s i s i s i s i s i s i s i s i s i s i s i s i s i s i s i s i s i i s i i s i i s i i s i i s* **h RPy Onra lpP"' -c3lid3d de !ns dato"' r,eograticoc;.· 3Pr Cooorec:.n lo!Pmacjonar-'., Fo•m•tted: Mwm:lPl.rTOCmO Geom3tica 2002** \_\_ ------ ---------- \_\_ \_\_ *----------------------------:<:,* ~::: :: :: =~:\_:i:i µ.
- **7. Rodriquez Pascual. A.: Lucas Martínez, J. L. "Deteminación de la calidad de <b>alitación de la calidad de la calidad de la calidad de la calidad de la calidad de la calidad de la calidad de la calidad de la calidad de la la IG vectorial del IGW. lnfom1<itica 2004.** \ \ **fo•m•lt,d: Fcin:: n P:** ·------------------------------., \ 1m~t~d: S;l.l ri <sup>h</sup>

# **Noticias**

El *Grupo Air-Med* perteneciente al holding de empresas *Ba(f'egó Grup* lleva funcionando como empresa de trabajos aéreos 7 años, de los cuales mas de la mitad dedicada a la captación de datos por vía aérea con sensores de alta tecnología propiedad de nuestros clientes.

En *Grupo Air-Med,* nos hemos especializado en operaciones de vuelo y trabajos de apoyo en: imágenes aéreas digitales para soluciones de diseño de ingeniería civil, fotografía oblicua, evaluaciones ambiental, cartografía, base de la cartografía SIG, ortofoto producción, geoespaciales y soluciones de escaneo láser aerotransportado, así como otros muchos servicios relacionados con al captación de datos con sensores aerotransportados. También participamos en proyectos de investigación y desarrollo con universidades (principalmente la UAB), empresas privadas y organismos oficiales (Generalitat, ... ). Podemos destacar el trabajo contratado por BLOM Reino Unido con quienes hemos colaborado en el desarrollo del proyecto Pictometry en toda Europa.

adaptarnos a diversos tipos de clientes, y es esta cualidad la que nos permite tener los precios más competitivos del mercado calidad-precio.

Cada año fortalecemos nuestro I+D+i para estar a la vanguardia en la últimas tecnologías, trabajamos con los más modernos sistemas de gestión interactiva con acceso desde cualquier parte del mundo, proporcionando toda la información en tiempo real a nuestros clientes de la evolución de sus trabajos.

Disponemos del único simulador de vuelo diseñado y adaptado para aerial survey en Europa, en el que son sometidos rigurosamente cada seis meses a cursos de entrenamiento y refresco todos los pilotos de la compañía. Nuestro personal de vuelo está altamente especializado y entrenado para conseguir la mayor eficacia y eficiencia en los trabajos que solicitan nuestros clientes.

Grup Air-Med es una empresa independiente que ofrece a todos los clientes las máximas garantías de seguridad y

![](_page_68_Picture_7.jpeg)

Nuestra empresa proporciona un servicio personalizado que ofrece las plataformas adecuadas para llevar a cabo los trabajos recibidos con éxito, estos son gestionados por nuestro departamento de operaciones el cual dispone de personal muy motivado y de gran experiencia. Nuestro objetivo es liberar a nuestros clientes de tener que dirigir sus propios departamentos de operaciones de vuelo que son costosos para ellos y les impide liberar valiosos recursos que pueden aplicar en otros sectores. Obteniendo los mismos resultados y servicio como si dispusiesen de flota propia.

Para el cliente solo seria necesario enviarnos el proyecto y nosotros nos encargamos de todo lo demás.

Contamos con un gran nivel organizativo y personal altamente cualificado que nos permite asumir cualquier reto, en cualquier proyecto que sea necesario.

Otra característica a destacar es nuestra flexibilidad para

confidencialidad, junto con un alto grado de profesionalidad.

La flota de aviones de Grup Air-Med se encuentra en constante mejora y expansión, disponemos de nuestro propio departamento de ingeniería y mantenimiento, el cual cierra nuestro círculo de calidad (nuestros aviones disponen así de un mantenimiento excelente) y nos permite obtener altos niveles de servicio efectivo.

Actualmente, nuestra área de operaciones se centra en Europa y África, aunque no descartamos otros escenarios de operaciones en un fururo.

Nos hemos fijado el objetivo ser una empresa líder de referencia en el sector de trabajos aéreos en Europa.

Invitamos a todas las empresas interesadas para visitarnos e informarse más acerca de nuestros servicios, sus sensores pueden instalarse en nuestros aviones y nosotros nos encargamos del resto.

![](_page_69_Picture_0.jpeg)

En distribución de material topográfico abarcamos desde venta y alquiler de equipos hasta un servicio postventa muy efectivo. El equipo técnico de INGESIS está formado por personal cualificado para atender cualquier consulta o duda que pueda surgirle al cliente.

Al ser usuarios de los productos ofertados estamos habituados a encontrarnos con todo tipo de situaciones, ofreciendo al cliente no solo una formación sino también nuestra experiencia.

DISTRIBUIDOR AUTORIZADO PARA ANDALUCÍA

![](_page_69_Picture_4.jpeg)

Autodesk<sup>°</sup> diseña herramientas especializadas y las acerca a sus clientes a través de sus distribuidores autorizados para ofrecerles una atención personalizada.

INGESIS como distribuidor autorizado está cerca de sus clientes para atender sus necesidades y darle el soporte necesario en el momento adecuado.

![](_page_69_Picture_7.jpeg)

### **GPS 1200**

SMARTOVER TOTALMENTE COMPATIBLE CON LA RED ANDALUZA DE POSICIONAMIENTO

#### **GPS 900**

CON PRECISIÓN CENTIMÉTRICA A UN PRECIO EXCEPCIONAL

#### **CÓRDOBA**

Periodista Antonio Rodríguez Mesa\_L.10\_14010 957 752 392 Q) 957 751 388 ~

#### **MÁLAGA**

lván Paulov, 8\_bloque l\_oficina 1\_29590 Parque Tecnológico de Andalucía 952 020 240 Q)

- 952020171 愚
- ingesis@ingesis.net *JE¡* 
	- www.ingesis.net <sup>o</sup>

**\_J** 

**ESTACIONES TOTALES | CONTROL DE MAQUINARIA | NIVELES Y ACCESORIOS | LASER GPS** 

### **Ecología y empresa en el fondo del mar**

Camino Gefaell Chamochin - Dpto. Comercial Vigomarine Solutions

Hoy en día hay una corriente que anima tanto a empresarios como a autoridades a ser más respetuosos con el medio ambiente, especialmente en lo tocante al uso de nuevas tecnologías que posibiliten alcanzar este objetivo. La principal ventaja para los negocios es que la compañía será más valiosa al ser más "verde" ya que tendrá menos gastos por responsabilidad en daños al medio ambiente. No deberíamos olvidar tampoco la necesidad de seguir teniendo negocios en zonas declaradas de interés ecológico después de que estos negocios se hayan establecido en ellas- en estos casos, por fuerza el empresario debe de hacer un esfuerzo aún mayor por adaptar su negocio al medio que le rodea. Expertos del Ministerio de Medio Ambiente y otras agencias o departamentos Gubernamentales están dedicando todos sus esfuerzos a encontrar solución a este problema. En este artículo nos vamos a centrar en el daño causado por los campos de fondeo de cadenas en el suelo marino o de lagos y como las nuevas tecnologías solventan este problema logrando que coexistan ambos intereses. Así mismo expondremos nuestras razones para creer que en ciertos medios es preferible el uso de anclajes de fondeo permanentes al uso de los muertos de hormigón tradicionales.

Los estudios realizados se llevaron a cabo en los puertos de Por Jefferson, Chatham, y Martha's Vineyard, todos en la costa este de U.S.A. por parte de personal de Hazelett Marine, en Vermont , USA.

En el caso del puerto de Martha's Vineyard, el problema es que es una de las zonas marisqueras más ricas de toda la costa este de USA. Durante la Fish Expo del 2008 muchos pescadores y mariscadores se interesaron en como los elastómeros podrían ayudar a preservar su fuente de ingresos eliminando las cadenas de sus barcos y de los barcos visitantes que arrojan sus anclas y cadenas en sitios aleatorios,creando de esta forma una erosión muy extendida. De lo que la mayoría de los dueños de embarcaciones no se da cuenta, es que las zonas protegidas donde se encuentran los campos de fondeo por motivos de seguridad, son también las mismas aguas donde comienzan su vida la mayoría de los moluscos y de los peces comerciales. Muchos estudios han demostrado que las fanerógamas costeras no sólo evitan la erosión de los fondos marinos y filtran el agua, si no que crean un hábitat idóneo para el desarrollo de muchas especies acuáticas y de gran valor comercial.

EnMartha's Vineyard el daño causado por los barcos visitantes, una treintena cada verano, que quieren fondear cerca del pueblo y de sus tiendas y restaurantes, es tal que todo el puerto está prácticamente esquilmado. En este caso no sólo hay que contemplar los intereses medioambientales y de los mariscadores y pescadores, si no que no se desea afectar negativamente a los establecimientos del pueblo.

En Junio del 2008 se instalaron 20 fondeos en diversos lugares de la zona compuestos por elastómeros y anclajes de fondeo permanente y se contempló la posibilidad de hacer publicidad en la localidad para ayudar a pagar estos fondeos.

En Marzo del 2009 se procedió a inspeccionar todos los fondeos colocados a finales del 2004, en el caso del puerto de Chatham y en el 2008 en el caso de Jefferson y Vineyard's Haven.

![](_page_70_Picture_8.jpeg)

Foto 1- Esta foto muestra una parte de un gran campo de fondeo situado en el Port Jefferson , Long Island, N.Y. Los fondeos son de tipo tradicional con cadenas que se arrastran por el fondo del mar y evitan el desarrollo de la vida **marina. El daño causado por las cadenas también se extiende a zonas limítrofes**  causado por el polvo suspendido en el agua que bloquea la luz solar necesaria para un correcto desarrollo. Una zona de desarrollo béntico óptimo que ha tardado años en crearse puede verse destruida totalmente en cuestión de días.

![](_page_70_Picture_10.jpeg)

Foto 2- Nótese el circulo de arena causado por la cadena de cada barco, la cual impide el crecimiento de fanerógamas costeras o cualquier otro tipo de vida. El barco rodeado por un círculo ha usado un fondeo de tipo elástico desde hace 3 años y nótese como la zona donde debería haber un círculo claro ya se ha recuperado y se ve de un color oscuro.

Se precedió a inspeccionar primero el tren de fondeo en sí para comprobar su estado. El mantenimiento realizado se limitó a limpiar las boyas Spar y retirarles el « fouling» para que de esta manera flotaran mejor. El resto de los componentes del tren de fondeo presentó muy poca evidencia de desgaste o de corrosión. Pero nos interesaba especialmente el estado de los grilletes superiores. Éstos evidenciaban una gran cantidad de fouling debido posiblemente a que estos fondeos están en desuso fuera de temporada. No tenemos fotos del estado en que se encontraban los fondos de Chatham hace 4 años, pero los instaladores pueden atestiguar la ausencia total de vida béntica, lo que sí podemos mostrar es lo que se ha encontrado en esta inspección. Los súper - fondeos respetuosos con el medio se colocaron cerca de un canal y alejados unos cientos de metros de los fondeos con cadena. Se ha constatado que la vida béntica se recuperó 16 meses después de su instalación porque el agua está mucho más limpia.

![](_page_71_Picture_1.jpeg)

Foto 3- En estas fotos se puede ver el estado estéril del fondo causado por el movimiento de las cadenas de los barcos del puerto arriba fotografiado. Las **cadenas no sólo evitan el crecimiento de vida vegetal sino que impiden la vida de cangrejos, cigalas, langostas, algunos bivalvos , etc que se ven arrastrados,**  heridos o muertos por estas cadenas.

![](_page_71_Picture_3.jpeg)

Foto 4- Este dibujo muestra como funcionan los fondeos elásticos Hazelett con una boya tipo spar. Este tipo de tren de fondeo se ha diseñado para trabajar separado de los fondos, evitando así su erosión.

![](_page_71_Picture_5.jpeg)

Foto 5- El barco del centro está amarrado a la boya tipo Spar con un tren de fondeo respetuoso con el medio marino. Durante la época de tormentas las **cadenas de los otros barcos se mueven, se arrastran y golpean el fondo marino creando una nube de limo y arena que ahoga a las fanerógamas circundantes. Así mismo, esta misma nube puede contener contaminantes que se dispersan por**  toda la zona por acción de las cadenas.

En el caso del puerto de Sippican Harbor en Marion, Maschusstes, aparte de los elastómeros y las boyas Spar, también se utilizó un ancla de fondeo pennanente como parte de un tren de fondeo ecológico ya que en ese puerto ya se venían usando ese tipo de anclas, pero con cadenas. La profundidad media es de 10 pies y hay una corriente moderada. El fondo debería estar cubierto de fanerógamas, pero se observó que no era así: la nube de sedimentos es como una niebla de dos pies de altura que impide que pase la luz solar. Se observa que en donde se encuentra el fondeo con elastómero la vida vuelve a crecer pero sólo débilmente debido a que esta nube de sedimentos alcanza la zona a recuperar. Este puerto debería instalar un mínimo de 20 o 30 fondeos de elastómeros para empezar a recuperar la vida béntica en general.

![](_page_71_Picture_9.jpeg)

Foto 6- Obsérvese un pequeño cangrejo entre los elastómeros de uno de los fondeos de Chatham.

![](_page_71_Picture_11.jpeg)

Foto 7- Aqui se puede ver claramente como un fondeo ecológico no ha **impedido el crecimiento de fanerógamas a su alrededor.** 

En el caso de este fondeo, se han utilizado elastómeros y anclaje de fondeo permanente. Con ello logramos que el hormigón no cubra el fondo del mar a modo de empedrado de una calle, y que deje espacio para el crecimiento optimo de fanerógamas.

Los anclajes de este tipo también son útiles cuando se trata de fondear barcos o pantalanes en zonas de marisqueo. Comprensiblemente los mariscadores no quieren ver peligrar su medio de vida y no van a permitir que les llenen sus parcelas productivas de hormigón, ruedas de tren, bloques de piedra etc. El fondo de Chatham se dedica al cultivo de larvas de moluscos que se utilizan para ser plantados en la zona alrededor del cabo. Las cosechas de estos moluscos generan más de un millón de dólares al año a la comunidad, por lo tanto la preservación de estos fondos es absolutamente vital. También se ha constatado que al incrementar la producción de moluscos, aumenta la población de crustáceos corno cangrejos, centollas, langostas etc. Lo que a su vez genera otra fuente de ingresos para la comunidad
## **El apagón de New York**

Manuel Guillén

#### ... la *noche está estrellada y gritan azules los astros a lo lejos. (Pablo Neruda)*

La conversación con Guillermo hizo que esa noche - después de mucho tiempo - saliese abrigado a mi azotea para contemplar, una vez más, el universo que hay más allá de ella. Eché mano a mis apuntes y libros empolvados y empecé a viajar con avidez por nuestro cosmos lejano.

Empiezo a observar las constelaciones olvidadas: allí está la de la Osa Mayor, con su inconfundible carro y sus dos estrellas principales: Dubhe y Merak: *"Poniendo los dedos índice y corazón sobre ellas y desplazando cinco veces esa distancia convenientemente encontrareis la estrella Polar"-* así nos enseñaron, y es verdad-. Sigo mirando y localizo también a Cassiopea - la famosa W, o M según la época del año-, hasta que me choco con Orión; la más bella constelación del cielo, llamada "la catedral del firmamento". Con prismático o telescopios nos guarda infinidad de puntos de enorme belleza, como la espectacular nebulosa "Cabeza de Caballo", o Barnard 33, para nombrarla más apropiadamente. También observo a la delicada Corona Borealis, que dispone sus estrellas en forma de perfecta diadema; y qué decir de Boyero, en la que está situada la hermosa estrella Arturo, de primera magnitud, con ese color amarillento que la define. Dicen los libros que Arturo se desplaza al sur y que dentro de algunos miles de años atravesará el ecuador celeste y formará parte de las constelaciones del hemisferio austral; a continuación Cisne, y después Delfín, Águila...

Así estoy un largo periodo de tiempo reencontrándome con mis viejas amigas hasta que el frío de la noche hace que me refugie otra vez en mi hogar y empiezo a reflexionar sobre el privilegio del que gozamos los habitantes rurales al contemplar con claridad hasta más allá del infinito. Entonces me surge el recuerdo de un relato lejano que oí de nuestro antiguo profesor de Astronomía, relato que mi memoria guardó con toda nitidez.

Aquella tarde, en clase de Astronomía, la explicación se centró en la contaminación lumínica de las grandes ciudades. *"La contaminación lumínica* - *nos dijo* - *puede definirse como la emisión de flujo luminoso en grandes intensidades y tiene como manifestación más evidente el aumento del brillo del cielo nocturno por reflexión y dijitslón de la luz artificial en los gases y en las partículas del aire, de forma que se altera su calidad y condiciones naturales hasta el punto de hacer desaparecer estrellas y demás objetos celestes".* 

A continuación, y saliéndose por completo de lo puramente científico, nos contó esta historia que relato y que por su belleza no he olvidado nunca.

Exactamente a las cinco de la tarde con veintiocho minutos del día 9 de Noviembre de 1965, ocurrió la falla técnica más grande e inexplicable de la historia. A esa hora y en esa fecha, doce millones de neoyorquinos sufrieron las consecuencias de una total interrupción en el suministro de energía eléctrica. Elevadores, semáforos, radio, televisión y rotativas dejaron de funcionar.

En las calles se produjeron embotellamientos espantosos. La situación se agravó aún más por el hecho de que los vehículos que se quedaron sin gasolina, no pudieron surtirse en las estaciones de servicio, las bombas eléctricas no funcionaban y los automóviles eran abandonados. En las estaciones del metro había casi un millón de personas imposibilitadas de usar el transporte. Los reportes de última hora indican que el pánico y el desorden aumentaban en las calles.

En estas condiciones Frank volvía de su trabajo, desde las cinco de la tarde tuvo que caminar hasta legar a su casa; a las siete - ya se había echado la noche definitivamente en Nueva York- encontró por fin el portal de su edificio. Empezó a subir las escaleras del alto rascacielos y contempló con pavor, cómo algunas de las puertas de las estancias estaban abiertas y sin aparente ruido en el interior. Así hasta llegar a su casa, la vigésima planta. Al intentar abrir la puerta se apercibió que también estaba abierta y buscó por todas las habitaciones a su numerosa familia.

Lleno de temor recorrió el edificio y al fin decidió subir hasta lo más alto. El último tramo era una empinada escalera metálica que terminaba en una trampilla horizontal.

La abrió y observó a todos sus vecinos dirigiendo la mirada hacia el firmamento, apiñados e inmóviles como en aquella película, "Milagro en Milán", cuando los desposeídos por el feroz capitalismo inmobiliario salían de sus chabolas de lata y de cartón y se juntaban codo con codo para calentarse con el único rayo de sol que se colaba por entre las rendijas del plomizo cielo lombardo.

Frank - como todos ellos - también dirigió su mirada al cielo y pudo contemplar el magnífico espectáculo de la bóveda celeste que aquella noche de apagón les brindó la oscuridad de la gran urbe: Enanas rojas, enanas blancas, amarillas, azules, novas y supernovas y algún que otro difuso cúmulo estelar. Todos los astros. Todos estaban allí arriba, muy arriba, titilando suavemente desde la inmensa lejanía.

*Este relato está dedicado a Pedro Gallego, que también está allí arriba, cartografiando esas galaxias con su viejo taquímetro Kern.* 

## **ESTANDARIZACIÓN PARA LA CRACIÓN, ACTUALIZACIÓN Y CERTIFICACION DE LA CARTOGRAFIA BASE A EMPLEAR EN EL SIG PARA EL CONTROL DE FLOTA DE LOS ASENTAMIENTOS URBANOS A ESCALA 1 :2000 DE LA REPUBLICA DE CUBA.**

Marlén García Maso - XII Convención y Expo. Internacional

Teniendo en cuenta la necesidad de estandarizar la cartografía del país para acometer los trabajos de control de flota, GEOCUBA La Habana se dio a la tarea de crear una metodología que respondiera a las exigencias de dicho trabajo así como la organización para la realización de los mismos, lo cuál permitirá homogenizar y concretar toda la información para el territorio nacional.

#### **l. OBJETIVOS**

El proceso tecnológico que se describe tiene como **objeti**vo establecer los lineamientos para la creación, completarniento, actualización, evaluación y certificación, de las bases digitales a escala 1 :2000 de los Asentamientos Urbanos del país, así como la estandarización en cuanto a representación y denominación de los mismos, esto permitirá posteriormente implementar con esta cartografía todo lo relacionado con las tareas de control de flota.

#### **2. METODOS EMPLEADOS**

Para la creación y actualización de la cartografía base escala 1 :2000 se utilizarán dos **métodos fundamentales:** 

• Para los asentamientos menores de 4km" se creará y actualizará a partir de levantamiento directamente en campo.

• Para los asentamientos mayores de 41Gn" se actualizará a partir de imágenes satelitarias

Tendrá como alcance principal el de establecer los pasos a seguir para la obtención y certificación las Bases Cartográficas Digitales a la escala 1 :2000, así como la defectación de la existencia de las mismas a nivel nacional.

#### **3. RESULTADOS ALCANZADO**

1. Se obtiene una cartografía estandarizada que responde a los intereses de control de flota y otros proyectos. 2. Se obtiene el total de los asentamientos considerados urbanos del país escala 1:2000 actualizados.

3." El resultado de esta cartografía es montada en un SIG que responda a las necesidades de administración de recursos, toma de decisiones, análisis, proyección y manipulación de la información para Control de Flota.

#### **INTRODUCCION**

Teniendo en cuenta la necesidad de estandarizar la cartografía del país para acometer los trabajos de control de 80

flota, GEOCUBA La Habana se dio a la tarea de crear una metodología que respondiera a las exigencias de dicho trabajo así como la organización para la realización de los mismos, lo cuál pennitirá homogeinizar y concretar toda la información para el territorio nacional.

Esta cartografía se montará en un SIG combinando las escalas 1:2000 con la escala 1:100 000 para a partir de esto manipular la infonnación de Control de Flota.

#### **DESARROLLO**

#### **l. CONTENIDO DEL PROCESO TECNOLÓ-GICO.**

Está compuesto por los procesos de trabajo, que se representan en el Esquema Tecnológico Nol, y se describen a continuación del mismo en las siguientes etapas.

Esquema tecnológico

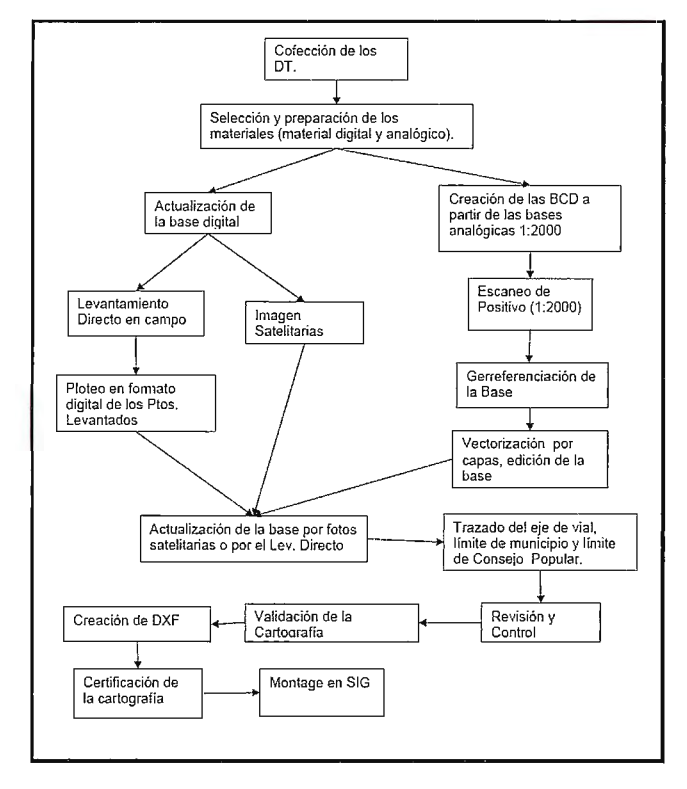

#### **l. CONTENIDO DEL PROCESO TECNOLÓ-GICO**

#### **1.1 Confección de los PTG, PTE y DT.**

En correspondencia con el alcance del PTG, el mismo se deberá discutir y aprobar a instancias de los respectivos consejos técnicos especializados o asesores de las Empresas.

El PTE se discutirá y aprobará a instancias de los consejos técnicos especializados de las Agencias que ejecutan los trabajos.

La Metodología de trabajo igual se confecciona a partir de los Documentos establecidos para ello.

**1.2 Creación de la Cartografía a partir de las Bases Analógicas a escala 1: 2000.** 

#### **Selección y preparación de los materiales.**

Antes de acometer los trabajos se preparó un cuestionario que nos permitió evaluar el estado actual de la cartografía a escala 1: 2000 en el país, incluyéndole a la misma el listado de los Asentamientos Urbanos por provincias, delimitando así el análisis a las zonas de interés para el proyecto. De esta encuesta se tuvo conocimiento de la cartografia que se iba a crear en fonnato digital y la que se iba a actualizar.

#### **Creación de la Cartografía a partir de las Bases Analógicas a escala 1: 2000.**

Luego del análisis de la selección y preparación de los materiales se procede a recopilar los originales a escala 1: 2000 de las zonas que no se encuentran en formato digital, procediéndose a su escaneo.

Luego de comprobar la precisión del material a escanear, verificando que las medidas de la base matemática estén de acuerdo a los parámetros establecidos, con un permisible de error  $\pm$  0.2 mm en sus dimensiones para sus lados y ± 0.3 mm en sus diagonales, así como que el material esté nítido y sin manchas que opaque su contenido, entonces procedemos a escanear los positivos con las siguientes condiciones:

a.- Resolución 200 dpi. b.- En tonos de grises c.- Salvado en extensión JPG.

Si se escanea en formato A-3 se debe tener en cuenta que cada parte obtenida cubra toda el área de la hoja, no quedando franjas de información sin ser escaneadas y que presente al menos cuatros puntos de coordenadas por pedazos de la hojas 2000.

Estas imágenes se pueden procesar en AUTOCAD Map para cortarle franjas grandes que queden y pueden molestar a la hora de georreferenciarlas y unirlas posteriormente. Para esto utilizamos las herramientas de *REFERENCE*, *Image Clip,* para cortar las pastes sobrantes Con la herramienta *MERGE, Image Merge,* contenida en el programa *AUTOCAD Overlay,* se unen los pedazos de imágenes convirtiéndola en una sola, logrando de esta forma un solo

fichero que ocupa menos espacio.

Como resultado se obtiene una imagen la cual es revisada y aprobada plasmando el resultado de este control en el Libro de la disciplina tecnológica del ejecutor. Georreferenciación.

Para la ejecución de la georreferenciación se debe contar con la instalación completa del programa de dibujo AutoCAD Map 2000 y el AutoCAD Over Lay.

#### **Operaciones para comprobar la georreferenciación.**

Utilizar el AUTOCAD Over Lay nos permite valorar el grado de precisión de las imágenes insertadas, ya que después de introducidas las coordenadas muestra una tabla que nos da el comportamiento de la georreferenciación de la hoja.

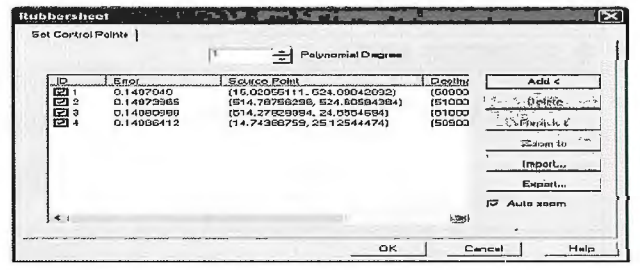

Estos valores no deben excederse de 0.44 m a la escala del mapa.

Igual con el comando Dist, se mide la distancia entre el punto georreferenciado y el punto que debía estar ubicado en las intersecciones de las coordenadas. El error máximo permisible es de 0.22 (representa 0.44 m a escala 1: 2000).

De no cumplirse con los permisible debe repetirse la georreferenciación o volver a escanear las hojas.

#### **Vectorización por capas de la Base.**

La Base se debe vectorizar a partir de las imágenes obtenidas del escaneo de los originales 1 :2000, respetando cada una de las características de la planimetría y teniendo en cuenta los siguientes señalamientos:

1 Solamente se digitalizarán los elementos planimétricos, conteniendo las capas que se describen en la Tabla No 1, y con las herramientas diseñadas para este fin.

2 Debe incluirse en la cartografía los callejones y aceras peatonales.

3 Se digitaliza con el comando polyline, no se digitalizan los arcos y círculos.

4 Dar en las esquinas de las manzanas no más de 5 piquetes respetando su

configuración.

5 Para digitalizar no se debe utilizar el comando SPLINE.

6 No se le debe dar Fillet a los polígonos.

7 Deben representarse los separadores.

8 Deben dársele continuidad a las Líneas Férreas en los puentes, alcantarillas, etc.

9 A la hidrografía no se le debe atiborrar de puntos, y deben extenderse hasta los

elementos que la delimitan.

1 O Utilizar los estilos de textos, capas color y líneas diseñados por esta metodología,

definidos en la tabla No 1.

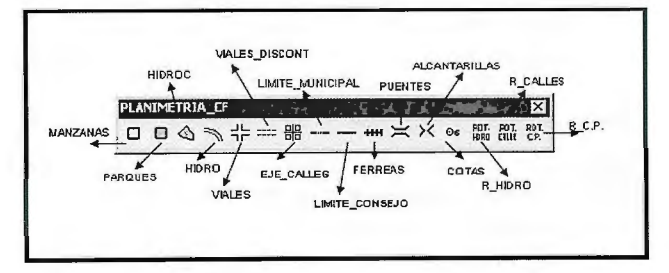

11 Las cotas de altura se representan por un punto, incluyendo la altura de las mismas en la tabla de propiedades.

#### TABLA1 Denominación, contenido y color de las capas temáticas.

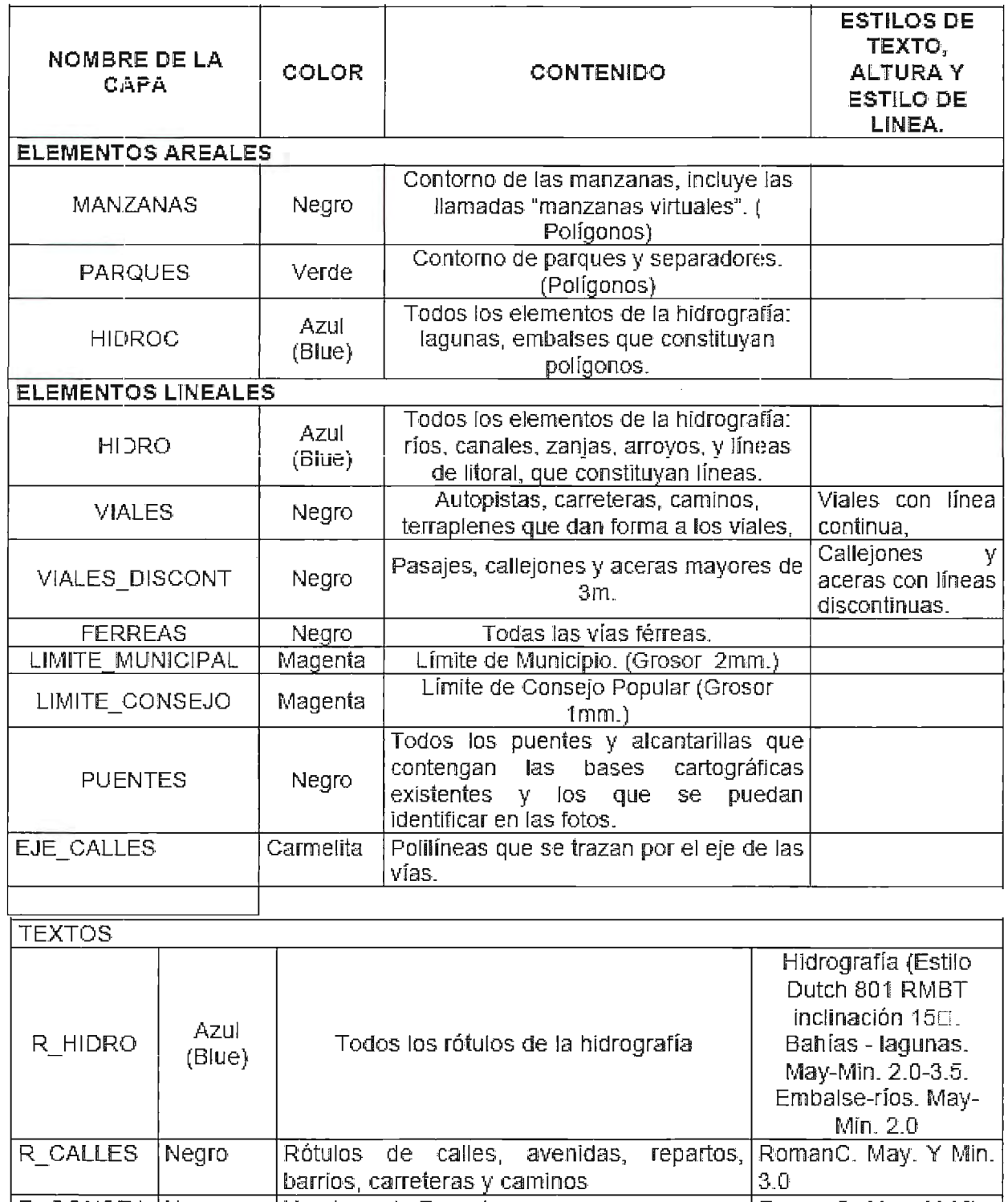

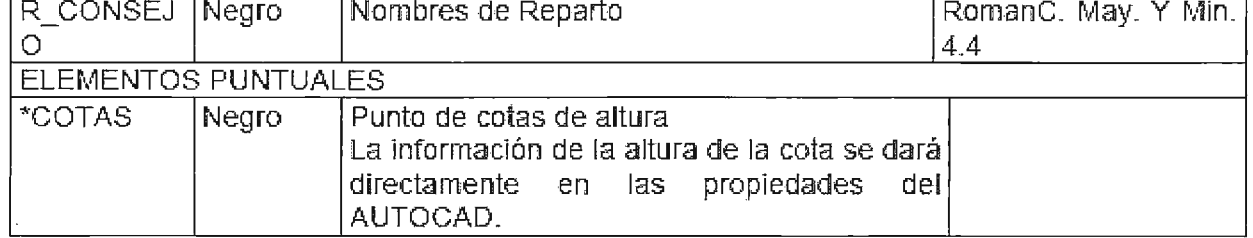

Barra de Herramientas creadas para la digitalización de las capas de la Base Cartográfica Digital escala 1:2000 para Control de Flota.

· Las cotas de altura se pueden vectorizar puntualmente a través de la imagen del original de la planimetría a escala 1:2000 o a través del tablero digitalizador, a partir del original, en el caso de tener la base cartográfica en formato digital y solo faltasen las cotas de altura.

Este dato es de suma importancia ya que teniendo estos puntos con la altura se trazará una malla que permita realizar el Modelo Digital del Terreno.

A la par que se vectorizan los elementos se van editando, dándole las características a los elementos según la Tabla l.

Una vez terminada cada hoja a escala 1 :2000 se procede a realizar el empalme entre ellas, cuidando que los elementos coincidan en estilo y características.

1.3 Actualización de la Base a partir del Levantamiento Directo en Campo y el empleo de las Imágenes Satelitarias. Para la actualización se crearán capas nuevas de manera que se inserten los nuevos elementos en las mismas. Esto se hace para realizar las actualizaciones directamente en MAPINFO.

Para esto creamos una barra que nos permita insertar las capas nuevas prevista.

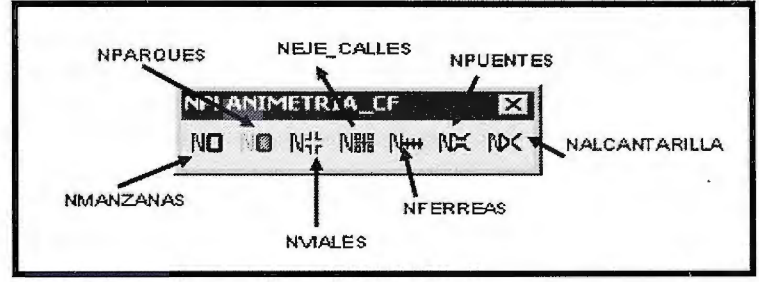

TABLA2

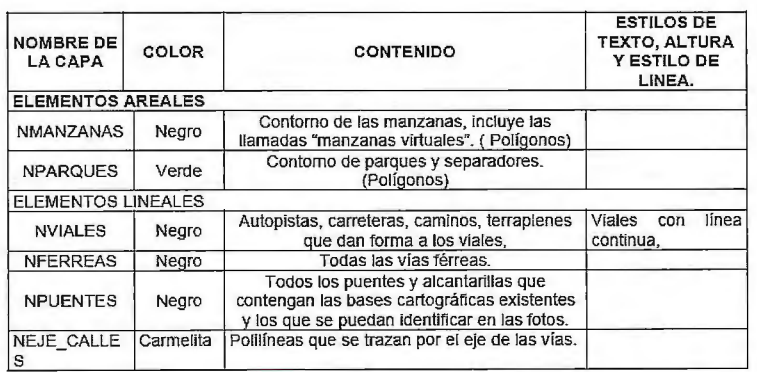

#### 1.3.1 Por Levantamiento Directo en campo.

Este método se emplea cuando los asentamientos urbanos son menores de 4km, y es más económico realizar actualizaciones directamente en campo.

A campo se debe salir con la impresión de las imágenes de los originales de la Base escala 1 :2000, para plasmar en la misma las actualizaciones y cambios que sufra la misma, para posterionnente poder hacer cambios en la base digital. Ver MET 30-01: 2005. "Metodología para la ejecución de los levantamientos

Topográficos a escalas 1 :2000, 1: 1000, 1: 500 con el uso de las Estaciones Totales Electrónicas".

#### Ploteo en formato digital de los puntos levantados.

Luego de levantar en campo los objetos, se pasan a formato digital captándose las coordenadas de los piquetes por el programa TOPO6, o por el EXCEL, importándose posteriormente esta información en el programa AUTOCAD Map, donde se editan los puntos y las líneas que constituyen los elementos geográficos levantados en el terreno, guiándose para esto por croquis elaborados en campo.

#### Completamiento y actualización de la Base Digital.

Esta cartografiase inserta a la base que ya está en formato digital completando y actualizándose la información de la misma. A los elementos vectorizados se le debe dar el mismo tratamiento que se le da a la base cuando se crea, editando cada elemento en la capa nueva previstas para las actualizaciones.

#### 1.3.2 Por Imágenes Satelitarias.

Para los asentamientos mayores de 4km se utilizará como método de actualización las imágenes satelitarias adquiridas para esta finalidad. Ver "Metodología para el tratamiento de imágenes de satélites HRS de alta resolución para cartografia a grandes escalas".

Esta metodología explica los procesos por los que se someten las imágenes satelitarias para poderlas emplear en la actualización de la cartografia a escala 1 :2000, procesos que se enumeran a continuación.

 $\Box$  Determinación de Puntos de Control.

 $\Box$  Creación del Modelo Digital del Terreno.

- $\Box$  Georreferenciación.
- D Ortonectificación.

#### Actualización de la Base a partir de las imágenes satelitarias.

 $N \times N \times N$  NALCANTARILLA Luego de poseer la base digital escala 1:2000 y las imágenes satelitarias, estas se utilizan para actualizar la cartografia con las soluciones viales que se les ha dado al terreno y que no apare- ce en la cartografia actual.

> Para hacer la solicitud de las Imágenes Satelites se defectaron los asentamientos mayores de 4km", preparándose un catálogo donde aparecían los perímetros de los asentamientos con las longitudes de sus lados.

> A los elementos vectorizados se le debe dar el mismo tratamiento que se le da a la base cuando se crea, editando cada elemento en la capa nueva previstas para las actualizaciones.

> Es preciso aclarar que este método nos permite completar los elementos planimétricos, no así los topónimos, por lo que se necesita de un trabajo adicional de campo y mesa para comple-

tar esta información. Este trabajo debe salir a partir de los trabajos que se realizan de conjunto GEOCUBA, IPF, Vialidad y Tránsito y que se explica en la MET 66- 5,7(14):2006 "Metodología para la actualización de los topónimos y sentido direccional del tránsito y señalización de las vías de la República de Cuba.

#### 1.4 Trazado de elementos que complementan la cartografia.

#### Trazado de eje de calles.

El trazado del eje de calles constituye uno de los pasos en que se debe tener mayor cuidado al elaborarlos, ya que es el que nos va a facilitar obtener mejores resultado en cuanto al ploteo de las rutas, obtención de rutas óptimas y otras aplicaciones asociadas a los ejes de calles. Ver "Referencias para la actualización y validación de la Cartografia Digital Callejera 1: 2000 de Ciudad de La Habana para los sistemas de Planificación de Rutas'', elaborado por la División Comercial del Grnpo empresarial GEOCUBA.

Para ello se debe cumplir las siguientes especificaciones: 1. Se deben digitalizar todos los ejes de calles.

2. Se deben representar todos los ejes de calles de los túneles y puentes.

• El tramo conespondiente a los ejes de calles de los túneles y puentes se debe dibujar como una línea central, que en sus extremos se una mediante un nodo a los ejes de calles que confluyen en el, y poner el nombre que corresponda (Ej. Túnel de la Bahía de La Habana, Túnel de 5ta Ave, Puente del río Almendares, etc.

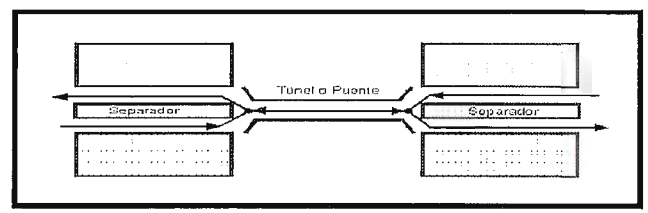

3. En las calles de doble sentido se representa una línea a

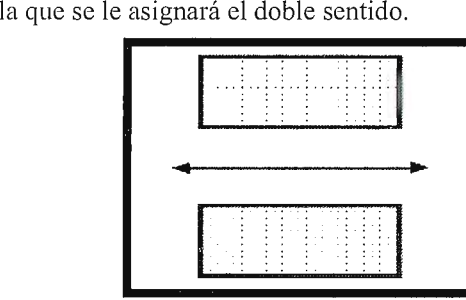

4. En el caso que exista una calle con separador que sea representativo para la escala se representarán los mismos y se dará dos líneas con los sentidos correspondientes.

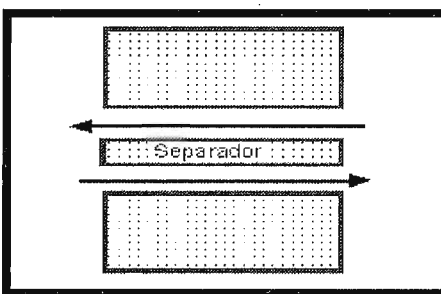

5. En las intercepciones deben hacerse coincidir los nodos, no dejando colgantes.

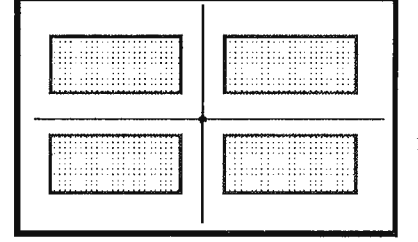

6. Deben tenerse en cuenta las calles que se encuentran a diferentes niveles, no existiendo nodos en las intercepciones.

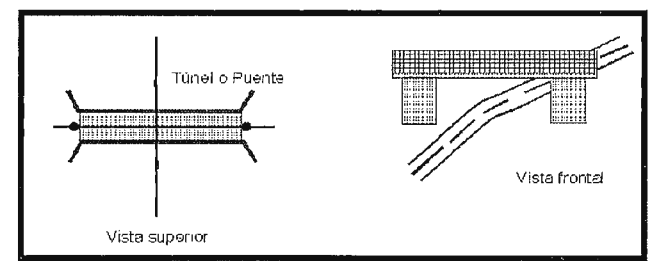

7. En las intercepciones donde confluyan varias calles hacer un único nodo común en los casos por donde se pueda circular.

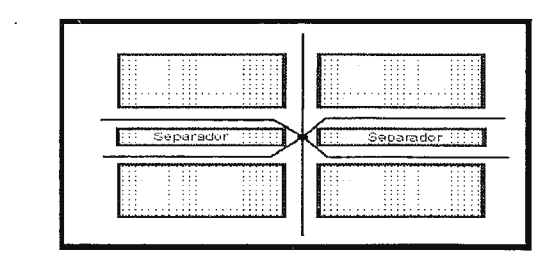

8. Las áreas de los municipios, asentamientos y manzanas no deben tener lazos, solapamientos, ni separaciones en sus empalmes.

9. Los ejes de viales deben respetar el centro de la vía.

10. Deben digitalizarse con puntos en las intercepciones y con el comando Snap activo, de forma contínua, para luego cuando se realice la topología estos rompan en las intercepciones formando nodos, sin dejar posibilidad de errores.

11 . No pueden existir elementos duplicados.

12. Digitalizar, en lo posible, todos los ejes en una misma dirección, de Norte a Sur y de Este a Oeste.

13. Los atributos de los ejes de calles deben tomarse de forma correcta para que coincidan con la realidad.

14. Se deben plasmar en la cartografía los giros y accesos prohibidos, así como el sentido de las calles y el completamiento de los topónimos. Ver MET. 66-5,7(14):2006 "Metodología para la actualización de los topónimos y sentido direccional del tránsito y señalización de las vías de la República de Cuba.

\* En el caso de calles con separadores que tienen tramos donde hay prohibiciones de circulación (Ej .5ta Ave.), se representa de la siguiente forma:

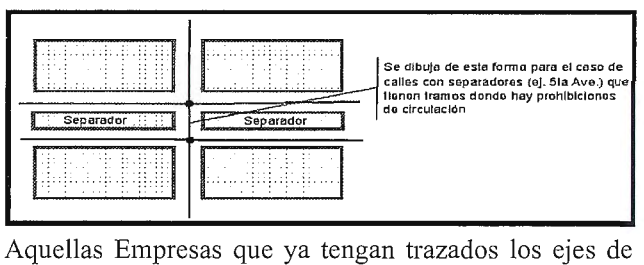

calles deben proceder a revisarlos y comprobar que estén con las especificaciones expuestas con anterioridad, de no estar así arreglar guiándose por los pasos anteriores.

Si ya están montados en SIG platafonnaArcview, importar desde Mapinfo el .shp como .tab y abrirlo como tabla. En mapinfo se procederá a realizar los arreglos pertinentes a los ejes de calles, siguiendo los pasos que a continuación se enumeran:

1. Con la herramienta dibujar polilíneas de Mapinfo digitalizar los ejes de calles, los viales como los de los puentes y túneles que faltan, uniéndolas con los ya existentes con el snap de este software.

2. Cortar los tramos de aquellos ejes que cruzan por debajo de los puentes con la herramienta cortar del Mapinfo.

3. Revisar minuciosamente todos los ejes viales comprobando que estén físicamente unidos en las intersecciones y con la topología realizada, en caso de no estarlos, unirlos o cortarlos con las herramientas anteriormente mencionadas.

4. Unir en aquellos lugares que se realizó la topología y son niveles horizontales diferentes, lo que se realiza combinando los ejes que correspondan con una misma calle.

5. Luego de terminar de arreglar y revisar toda la temática se debe exportar por medio del Universal Traslator de .tab a shp y adicionarlo nuevamente en la cartografía de Arckview.

#### **1.4.2 Trazado de límites Consejos Populares y arreglos de los límites Municipales.**

Los límites de Consejos Populares se harán a partir de mapas impresos entregados al IPF para que estos los tracen, completando posteriormente esta información en formato digital. Igualmente se procederá con los límites de municipios, que el **IPF** está en la obligación de rectificar los mismos, para ser procesados posteriormente en la cartografia.

> $\overline{a}$ . b.-  $\overline{c}$ . **d.** e. f.-  $\overline{\mathbf{q}}$ . h.-

#### **1.5 Revisión y Control.**

Proceso obligatorio para cualquier trabajo que se ejecute. Debe hacerse de forma digital o a través del chequeo de las hojas impresas contra los originales. Para esto nos auxiliamos del libro del Control de la Disciplina Tecnológica de los ejecutantes, donde se recogerán los señalamientos que se hagan al respecto.

Los errores serán rectificados, pasando entonces a la limpieza topológica de las bases.

#### **1.6 Validación de la Cartografía**

La limpieza topológica nos permite asegurar que los elementos no estén contaminados con algún tipo de información que posteriormente cuando se monte en un SIG pueda traer algún tipo de ruido, por tanto terminado el proceso de completamiento, actualización y correcciones en gabinete se procede a realizar la misma, asegurando de esta forma validar nuestra cartografia.

#### **1.6.1 Limpieza topológica.**

Durante la vectorización se cometen errores que no son perceptibles al ojo humano los cuales se hace necesario corregir, para ello se realiza la limpieza topológica.

Los principales errores que se cometen durante la vectorización son:

- 1 Huecos.
- 2 Sobrantes.
- 3 Picos.
- 4 Duplicaciones.
- 5 Desconección.
- 6 Error de Medición.

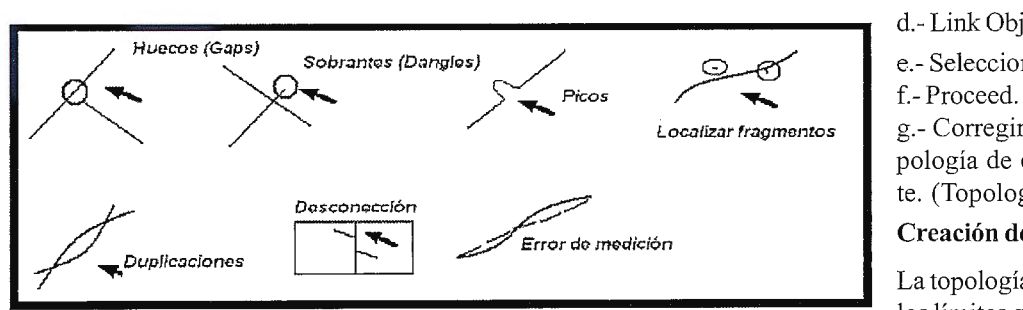

Para esto nos auxiliamos de la Herramienta Map, Tools, *Drawing Cleanup.* 

Estas herramientas se pasan de manera independiente o de dos que no interfieran unas en las funciones de la otra. Estas validaciones se realizan teniendo en cuenta la escala de trabajo para introducir la tolerancia (Valor Umbral) que pennita eliminar las entidades con longitudes menores a las dadas.

Los pasos a seguir son los siguientes:

1. Segmentar las líneas, que se realiza con la herramienta *Break Crossing Objects* .

2. Borrar los elementos dobles, herramienta *Delete Duplicate Objects.* 

3. Eliminar los elementos pequeños, herramienta *Erase Short Objects,* esta herramienta se utiliza con precaución, ya que puede eliminar elementos de utilidad. Para ello se utiliza con una tolerancia de 0.8mm a escala del mapa y se pasa la herramienta de forma manual, de manera que marque los errores que se van a eliminar.

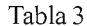

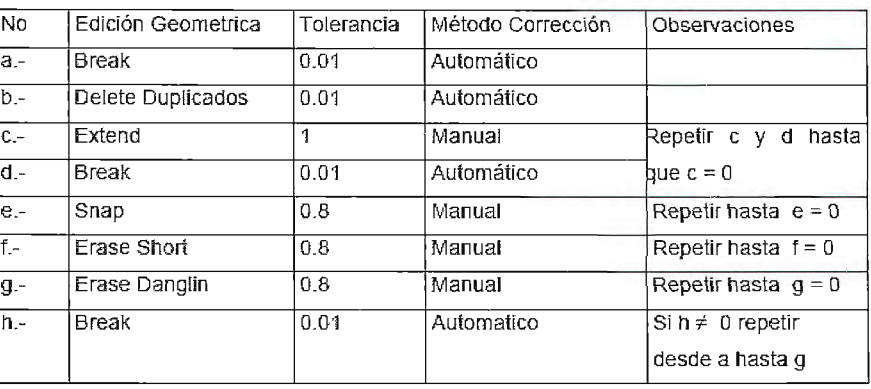

4. Extender los elementos, herramienta Extend.

5. Unir Nodos, Snap Clustered Nodes, se utilizó para unir las tenninales de puntos necesarias, se realiza analizando la tolerancia porque no para todos se emplea la misma.

Orden a seguir y tolerancia para cada unas de las herramientas.

La topología se debe pasar por capas o teniendo en cuenta los objetos areales independientes de los lineales, ya que se quiere mantener el sentido de la cartografía.

Tras realizar la limpieza topológica solo nos queda crear la topología, que no es más que la generación de áreas y centroides:

Esta herramienta se encuentra en el *Map, Topology, Create Topology*, y los pasos a seguir son los siguientes:

#### **Creación de la Topología de líneas.**

- a.- Ejecutar comando Map / Topology / Create.
- b.- Poner nombre de la capa a la que se realiza la topología. c.- Escoger tipo **Network.** 
	- **d.-** Link Objeto
		- e.- Seleccionar / Ok.
		-

Localizar tragmentos g.- Corregir errores, hasta que la topología de creada satisfactoriamente. (Topology successfuly reated).

#### <sup>A</sup>;rror de> me>dición **Creación de la Topología de Áreas.**

La topología está basada en chequear los límites que rodean las áreas y que

cada área contenga un centroide. La herramienta de validación topológica se usa para probar estas condiciones.

a.- Map / Topology / Create.

b.-Poner nombre de la capa a la que se realiza la topología. (POLY)

- c.- Escoger tipo **Poligon.**
- d.- Link Objeto
- e.- Seleccionar / Ok.
- f.- Proceed.

g.- Corregir errores si salen hasta que Topología creada satisfactoriamente. (Topology successfuly created).

#### Creación de las áreas.

Se crean las áreas de los elementos lineales consecutivos y que juntos definen un área cerrada. Estas áreas se pueden crear de formas simples o complejas. Las líneas no deben solaparse, ni atravesar a otras líneas. Todas las líneas deben estar segmentadas donde quiera que ellas encuentre otras líneas. Los límites deben formar redes cerradas, no pueden haber abiertos. Todas las áreas de un mapa deben ser exclusivas y no se pueden solapar. Todo esto se logra realizando una buena limpieza topológica.

Los pasos para hacer la creación de las áreas es el que sigue:

a.- Ejecutar comando Map *!* Topology *!* Create Closed polylines (Creación de las áreas).

b.-Aceptar (OK).

De encontrarse errores estos son señalados por el propio programa, de ser pocos se arreglan manualmente, de lo contrario se procede a comenzar nuevamente el proceso de la validación de la cartografia analizando otras tolerancias.

Existen herramientas diseñadas en el programa GEOTEL, concebidas para los trabajos de ETECSA, que pueden utilizarse para la limpieza topológica de la base, pero sobre todo en el momento de la edición de las polilíneas para agregar o quitar puntos en las mismas.

#### Creación deDXF.

Luego de tener la topología completa del asentamiento se procede a crear el DXF que es el fichero que nos sirve de entrada en cualquier SIG. Este se prepara salvándose como DXF del AUTOCAD 12, pudiéndose importar posteriormente a cualquier SIG que se valla a utilizar.

#### 1.7 Certificación de la cartografía.

Una vez terminados los procesos de creación y actualización de la cartografia por parte de las Empresas involucradas en los mismos, esta será evaluada en la Empresa GEOCUBA La Habana, por el grupo encargado de certificar que la misma cumple los requisitos establecidos para el proyecto de Control de Flota. Esta se efectuará cumpliendo lo establecido en la Cod MET.66-5.7(15) 2006 "Metodología para la Evaluación de la Cartografia de la República de Cuba escala 1:2000 de los Asentamientos Urbanos".

Luego de evaluada y certificada la cartografia se llenarán los modelos de certificación visto en el Anexo 1, quedando como evidencia de la conformidad con los materiales revisados.

El control se realizará por GEOCUBA la Habana, pudiendo aceptar o rechazar la cartografia.

La ejecución de los trabajos se realizará y entregará de forma escalonada con cronograma

de ejecución confeccionado por GEOCUBA La Habana y el resto de las provincias.

Una vez certificada esta cartografia estará lista para ser montada en el SIG que se empleará para cumplir los objetivos del proyecto de Control de Flota.

#### Conservación de la información.

Luego de certificada las bases cartográficas digitales se procederá a preservar las mismas en dos copias quemadas y entregadas al archivo técnico, conservando de esta manera las mismas.

#### 1.8 Montage en SIG.

Esta cartografía luego de revisada y certificada se montará en SIG Mapinfo vinculando esta Base escala 1 :2000 con la Base 1: 100 000 del país, con dos objetivo:

1. Montar en el SIG Movil WEB para que sirva de referencia para monitorear los AVL (Localizador automático Vehicular) que se monten en los vehículos de los organismos que están vinculados al proyecto de Control de Flota

2. Para plotear los puntos de carga y descarga que sirven de referencias a los organismos estatales vinculados al proyecto.

La Base 1 :2000 se tomará principalmente para la ubicación de los elementos y verificar los recorridos de los vehículos que están vinculados al proyecto y la base 1: 100 000 servirá de referencia

#### CONCLUSIONES

#### Luego de haber implantado y generalizado esta metodología se obtuvieron los siguientes resultados:

1. Se obtiene una cartografia estandarizada que responde a los intereses de control de flota y otrosproyectos.

2. Se obtiene el total de los asentamientos considerados urbanos del país escala 1 :2000 actualizados.

3. El resultado de esta cartografía es montada en un SIG que responda a las necesidades de administración de recursos, toma de decisiones, análisis, proyección y manipulación de la información para Control de Flota.

#### BIBLIOGRAFÍA:

• MET. 66-5.7(15) 2006 "Metodología para la evaluación de la Base Cartográfica de la República de Cuba a escala 1:2000 para el Control de Flota de los asentamientos Urba-nos".

• MET:30-21 :2004 Metodología para el uso y procesamiento de la cartografía digital a escala 1:2000, 1:1000 y 1:500.

• P-12 Gestión Tecnológica. Declarado en el SGC de la Empresa GEOCUBA La Habana.

• MET 66-5, 7 (14 ):2006. "Metodología para la actualización de los topónimos y sentido direccional del tránsito y señalización de las vías y ubicación de los objetos económicos y sociales en la República de Cuba.

• "Metodología para el tratamiento de imágenes de satélites HRS de alta resolución para cartografia a grandes escalas".

• MET. 30-01 : 2005."Metodología para la ejecución de los levantamientos Topográficos a escalas 1 :2000, 1: 1000, 1: 500 con el uso de las Estaciones Totales Electrónicas".

•Referencias para la actualización y validación de la Cartografia Digital Callejera 1: 2000 de Ciudad de la Habana para los sistemas de Planificación de Rutas''.

## **NORMAS PARA AUTORES**

#### **CONTENIDO**

Mapping es una revista internacional en lengua española que publica artículos sobre Ciencias de la Tierra con un enfoque tanto investigativo como profesional. Mapping no es una revista especialista sino generalista donde se publican artículos de Topografía, Geodesia, SIG, Medio Ambiente, Teledetección,Cartografía, Catastro,Turismo y Ciencias de la Tierra en general. El amplio campo cubierto por esta publicación permite que en ella el lector, tanto científico como técnico, pueda encontrar los últimos trabajos publicados con las nuevas investigaciones y desarrollos en el campo de las Ciencias de la Tierra en la comunidad hispanohablante.

La revista Mapping invita a los autores de artículos en el campo de las Ciencias de la Tierra a la colaboración mediante el envío de manuscritos para su publicación, según las siguientes normas:

#### **ESTILO**

El artículo será enviado como documento de texto con las siguientes normas de estilo:

- La fuente será "Times New Roman" a tamaño 12.
- Interlineado a doble espacio.
- Sin espaciamiento adicional al final o al principio de los párrafos.
- Justificación en ambos laterales.
- Títulos de los diferentes apartados y subapartados del artículo ordenados de manera numérica, en mayúsculas y en negrita.
- Tamaño del papel DIN A4.
- Márgenes verticales y laterales de 2,5 cm.
- No se admiten encabezados ni pies de página.

#### **LONGITUD**

La longitud de los artículos no está establecida, recomendándose una extensión en torno a las 10 páginas para el texto con el estilo propuesto.

#### **SISTEMAS DE UNIDADES**

Salvo excepciones que serán evaluadas por el Comité Editorial el sistema de unidades será el Sistema Internacional.

#### **FORMULAS MATEMÁTICAS**

Las fórmulas matemáticas se incluirán en el cuerpo de texto en una línea aparte y con justificación centrada. Las fórmulas se numerarán correlativamente por su orden de aparición con su número entre paréntesis a la derecha.

#### **TABLAS**

Las tablas se incluirán en el artículo cada una de ellas en una hoja aparte a continuación del texto, numeradas en orden de aparición y con su leyenda. En el lugar del texto, en el cual deberán ser insertadas para la maquetación final se incluirá una línea con la palabra "tabla" y su número en, mayúsculas, con justificación centrada.

El diseño de las tablas será tal que permita su lectura con maquetación a una columna (8 cm de ancho) y excepcionalmente a 2 columnas (16 cm de ancho).

En ningún caso se admitirán tablas en formato apaisado. **FIGURAS** 

Las figuras se incluirán en el artículo cada una de ellas en una hoja aparte a continuación de las tablas, numeradas en orden de aparición y con su leyenda. En el lugar del texto, en el cual deberán ser insertadas para la maquetación final y se incluirá una línea con la palabra "figura" y su

número en mayúsculas, con justificación centrada. El diseño de las figuras será tal que permita su visibilidad con maquetación a una columna ( 8 cm de ancho) y excepcionalmente a 2 columnas (16 cm de ancho). Se admiten figuras en blanco y negro y color.

#### **REFERENCIAS**

En el cuerpo del texto del artículo las referencias se citarán por el apellido del autor y el año de publicación separados por una coma y entre paréntesis. Las referencias se incluirán al final del texto como un apartado más del mismo y se documentarán de acuerdo al estándar cuyo modelo se incluye a continuación:

#### LIBROS

*Apellido 1, inicial del nombre l ., Apellido* 2, *inicial del nombre* 2. *(año) Título. Edición. Editorial, ciudad de publicación. Número de páginas pp.* 

REVISTAS

*Apellido 1, inicial del nombre l., Apellido* 2, *inicial del nombre* 2. ( *aiio) Título del artículo. Revista, número (volumen), pp: pagina de inicio-pagina final.* 

DOCUMENTOS ELECTRÓNICOS

*Apellido 1, inicial del nombre l., Apellido* 2, *inicial del noinbre* 2. *(año) Titulo del documento. Enlace de Internet.* 

En todos los casos se incluirán tantos autores como figuren en las referencias.

#### **No se admitirán artículos sin referencias. FORMATO DEL MANUSCRITO**

El documento que será enviado al comité editorial en el siguiente formato:

#### **HOJA DEPORTADA**

En la hoja de portada se incluirán los siguientes datos **TÍTULO** 

El título del artículo deberá tener menos de 15 palabras y estar escrito en español e inglés.

#### **AUTORES Y FILIACIÓN**

A continuación del título se incluirán los autores en el orden de aparición , sus datos de filiación y contactos en el siguiente formato:

> *Apellido, nombre.*  Institución o empresa. Teléfono. Correo electrónico. País

#### **ARTÍCULO**

El artículo estará formado por el cuerpo del texto, las tablas y figuras. **Irá precedido de su título en mayúsculas, un resumen de 100-200 palabras y palabras claves, todo ello en español e ingles.** El artículo comenzará en una hoja aparte y no contendrá ningún dato de los autores para la revisión anónima del mismo. La estructuración de los artículos es decisión de los autores pero se recomienda las estructura habitual en los artículos en publicaciones científicas.

#### **ENVIO DE LOS MANUSCRITOS**

Los manuscritos serán enviados en formato digital, preferentemente PDF o WORD a la dirección de correo electrónicos manuscritos@mappinginteractivo.com

## **Noticias**

### **LA CARA DESCONOCIDA DE TRACASA**

Más de 25 años proporcionando servicios basados en el uso de información territorial y de las tecnologías de la información y las comunicaciones constituyen la tarjeta de presentación de Tracasa.

La experiencia adquirida a lo largo de los años ha permitido no solo sobrepasar las expectativas y objetivos que motivaron su fundación en 1982, la implantación y modernización del Catastro de Navarra, sino que ha propiciado experimentar un notable desarrollo en sus áreas de actividad, tales como informática, cartografia, medio ambiente y software para las administraciones públicas y privadas.

Tras 26 años de actividad, Tracasa ha procedido al cambio de sede, para ello ha construido un nuevo edificio en propiedad en la localidad navarra de Sarriguren, próximo a la capital.

por Tracasa, cabe destacar la participación en el catastro de la capital de México con más de 2 millones de parcelas, o los proyectos que viene desarrollando en Costa Rica, Guatemala, Italia y Albania. Este proceso cuenta con el aval de los proyectos ejecutados con éxito en países tales como Paraguay, Nicaragua, Guatemala y Argentina.

La empresa está íntimamente ligada a la innovación, así lo demuestran su nueva imagen corporativa o las innovadoras líneas de servicios desarrolladas. Así mismo la organización está potenciando su actividad de marketing con el fin de dar a conocer actividades de su portfolio aún desconocidas. Además de su larga trayectoria en actividades de catastro, cartografía, teledetección o medio ambiente, Tracasa posee sólida experiencia en áreas como Justicia,

El edificio se eleva sobre una parcela de 8.000 metros cuadrametros repartidos en tres pisos dedicados

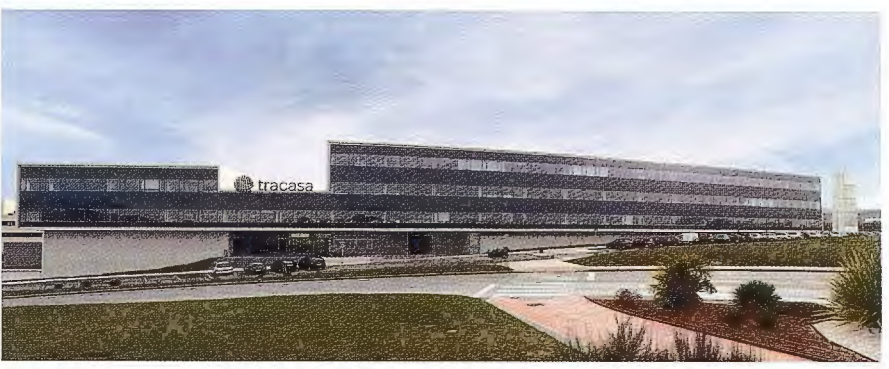

Seguridad Ciudadana, Gobierno Electrónico o Hacienda, donde posee soluciones operativas en el ámbito de la justicia. También realiza la operación integral del Centro de Emergencias 112, y dispone de pro-

ductos para la gestión policial e inteligencia. En estas áreas, Tracasa imprime además su cultura tenitorial en la georreferenciación de las incidencias.

En cuanto a Gobierno Electrónico, Tracasa ha desarrollado el sistema de gestión de expedientes extr@, base de la tramitación electrónica, al que acompaña de una plataforma propia de servicios telemáticos, firma electrónica o un portal de contratación entre otros productos. Para Hacienda posee un conjunto de aplicaciones telemáticas de ges- . tión de impuestos con conocimiento especial en renta y catastro.

dos y cuenta con una superficie construida de más de 20.600

exclusivamente a oficinas. En su concepción se han aplicado soluciones de eficiencia energética que, unidos a sus 130 metros de placas fotovoltaicas, consiguen una reducción de sus emisiones hasta en un 65%. La empresa cuenta asimismo con delegaciones en varias provincias españolas, Italia y Latinoamérica, con el fin de ofrecer sus servicios de forma cercana al cliente.

La organización sigue además las líneas de su nuevo plan estratégico, pivotado sobre tres ejes: internacionalización, innovación y crecimiento económico.

En la apuesta por la internacionalización llevada a cabo

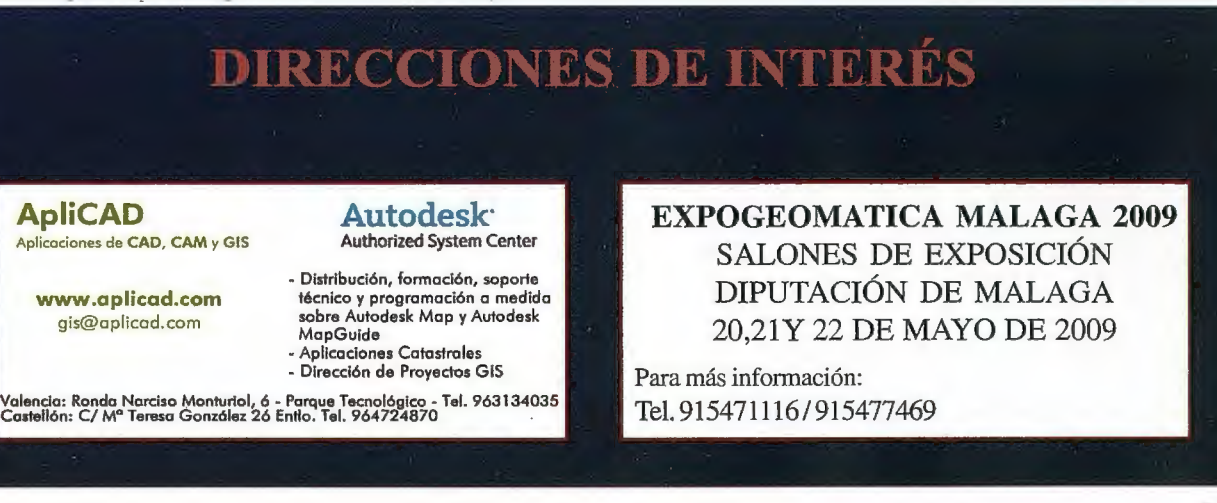

## **Estudio de los efectos de los movimientos tectónicos en la dinámica**  de la bahía de Santiago de Cuba a **través de técnicas GPS.**

MSc. Sandra Yanetsy Rosaba! Domínguez(1) Dr. José Alejandro Zapata Balanqué(1), Dr. Jorge García Díaz(2) Dr. Jorge Roberto Del Pino Boytel ('), Lic. Raúl Palau Clares('), Ing. Alejandro Collantes Pupo(') Lic. Jaime Vives Rodríguez (1).

(1) Centro Nacional de Investigaciones Sismológicas. (CENAIS)

(2) Filial UCT Geodinámica, Centro de Investigaciones GeoCuba IC, Santiago de Cuba.

XII Convención y Expo. Internacional

#### **RESUMEN.**

Para la determinación de los efectos de los movimientos tectónicos en la dinámica de la Bahía de Santiago de Cuba se emplearon técnicas geodésicas de Posicionamiento Global por Satélites (GPS).

Se realizaron tres ciclos de mediciones con GPS en el micro bloque de la Bahía para la determinación de los movimientos horizontales y comportamiento de la Bahía, así como el monitoreo continuo del GPS Ahstech en un punto de control de Primer Orden Internacional con el cual se aumenta la precisión de las determinaciones. Se utilizo para este estudio un software de procesamiento que permite el análisis e interpretación de los resultados.

Además se determina a través de mediciones de alta precisión por primera vez la velocidad de movimiento horizontal de la placa de Norteamérica en el sector de Cubaoriental.

#### **INTRODUCCION.**

El Polígono Geodinámico de Santiago de Cuba funciona desde el año 1982 para el control de las defonnaciones de la corteza terrestre y es un área de interés común para las entidades CENAIS y GEOCUBA.

El trabajo que se presenta fonna parte de los resultados obtenidos durante la ejecución de un proyecto Territorial **"Estudio de los efectos de los movimientos tectónicos en la dinámica de la Bahía a través de técnicas Geofísicas** y **GPS",** 

La variable objeto de estudio fue medida de modo continuo por periodos de tiempo largos en series homogéneas de medición, en nuestro caso sólo durante la etapa del proyecto por 3 años, lo cual permitió emitir algunos criterios sobre el comportamiento y exponer la posibilidad de este método para el monitoreo de la actividad geodinámica y sísmica, así como los parámetros de interrelación entre ellas, todo lo anterior posibilita tener criterios que al ocurrir una actividad sísmica fuerte en el área se pueda determinar si existe alguna correlación entre dicha variable y la actividad sismotectónica. Los objetivos fundamentales de este trabajo están

orientados hacia:

• *La manipulación sistemática del punto de referencia GPS de nivel internacional del Observatorio Geodinámico.* 

• *Realizar ciclos de mediciones con GPS para la determinación de los desplazamientos horizontales de la corteza terrestre.* 

#### **MATERIALES Y METODOS.**

Para determinar el comportamiento dinámico de la Bahía de Santiago de Cuba fue necesario emplear la siguiente tecnología:

**1.** Un GPS. Ahstech Z -XII de doble Frecuencia (Ll/ L2).

2. Dos GPS. Novatel PROPAK II de doble Frecuencia (Ll/L2).

3. Cintas métricas con cero inicial para altura de las antenas.

4. Trípodes Especiales con Alturas Fijas Calibrados.

5. Software de Procesamiento SOFTSURV 1.52.

6. Computadora Pentium III.

Se realizaron tres ciclos de mediciones en el área de estudio y se tuvo en cuenta los siguientes aspectos metodológicos, según (García, 2002) en "Metodología para estudios Geodinámicos con tecnología GPS":

1. Calibración de las antenas antes de comenzar y al finalizar los trabajos en la Base de Siboney.

2. Colección del almanaque en un punto medio para planificar los trabajos manteniendo un GDOP (Degradación geométrica de la precisión) por debajo de 5.0.

3. Colección pennanente de datos en el punto inicial nombrado "SAT'', el cual es punto de referencia internacional del IGS (International Geodinamic Service). En este punto existe una antena de doble frecuencia "Ahstech Z-XII". 4. Colección móvil de datos con los receptores Novatel por espacio de media hora con horario común a las antenas permanentes durante la duración de la campaña y conformando siempre un triángulo.

5. Descargo diario de datos por seguridad y procesamiento preliminar.

6. Procesamiento final de las mediciones con "Softsurv 1.52" y evaluación de errores por convergencia interna de una serie de mediciones de igual precisión.

7. Lado común entre las figuras geométricas durante las observaciones.

8. Monumentos Geodésicos con centración forzada, según Nonna Cubana para el diseño de monumentos geodésicos, 1989.

Como primer paso el equipamiento fue verificado en la -Base de Comparación Geodésica "Siboney '', obteniéndose una constante de  $-3.2$  mm $±2.2$  mm, por debajo de 5mm lo cual es permisible por el Fabricante No Vate!. Este resultado nos permitió concluir que el equipamiento estaba **apto para las mediciones.** 

#### **DISCUSION DE LOS RESULTADOS.**

#### *Determinación de la estructura de interés.*

Para la delimitar la estructura y área donde se realizarían los trabajos, para ello fue necesario revisar un conjunto de bibliografías relacionadas con la tectónica (Arango, 1996), geomorfología (Rosabal, 1997), geofísica, evaluaciones geodinámicas realizadas con anterioridad, tales como: la definición de las fallas verticalmente activas en (Arango, Rueda y Lobaina, 1992) y determinación de los movimientos horizontales de la Cuenca de Santiago de Cuba en (García, 1998), sismicidad entre otros trabajos. La Cuenca Santiago de Cuba esta conformada por bloques tectónicos (según Hernández Santana y otros, 1992) en "Morfotectónica de Cuba Oriental", (ver Figura 1) para alcanzar nuestro objetivo es necesario determinar el movimiento relativo de estos bloques y el monitoreo de las estructuras más importantes de la cuenca Santiago de Cuba, considerada como falla activa, **''Mar Verde - Ermitaño - El Cristo ..** y las fallas que bordean por la parte este a la Bahía de Santiago de Cuba. **(Universidad y Oriente).** 

Delimitamos el área, de forma más particular, siempre tomando como hilo conductor los trabajos relacionados con anterioridad.

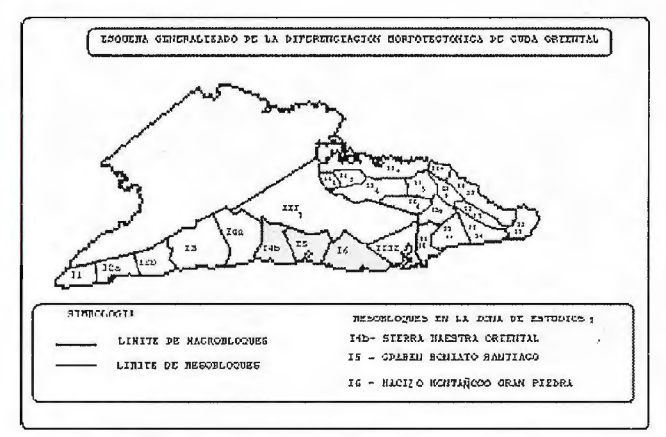

Figura l. Esquema Generalizado de la Diferenciación Morfotectónica de Cuba Oriental.

#### *Área de los trabajos: Micro bloque ··Bahía ...*

El Microbloque de la Bahía de Santiago de Cuba, se encuentra limitado por las fallas activas (Mar Verde-Ermitaño - El Cristo) y las fallas activas que bordean la bahía de Santiago de Cuba (Universidad y Oriente), esta es una bahía que penetra en la parte E del sistema orográfico de la Sierra Maestra y se encuentra entre los 19°.6' - 19°.9' de Latitud Norte (LN) y los 75°.5' - 76°.0' de Longitud Oeste (LW), tiene su entrada entre Punta Morrillo y Punta Socapa. Desde el punto de vista geodésico en este microbloque se encuentran los puntos de observación TERE, FUCIK y CHAGO los que se emplean para el análisis posterior. **(Figura 2).** 

Para poder evaluar la dinámica del Microbloque de la Bahía de Santiago de Cuba se escogieron diez (10) Puntos Geodésicos (ver **Figura 2),** los cuales son suficientes para describir el movimiento de cada microbloque como un "objeto" idealmente homogéneo:

• 3 en el referido micro bloque (FUCIK, TERE, CHAGO).

• 2 en el Bloque Sierra Maestra Oriental (ESPEJO, MELGA) al Oeste

• 2 en el Macizo de La Gran Piedra (STGO, SAT) al Este. • 3 en la Meseta de Boniato (025,011,004) al Norte.

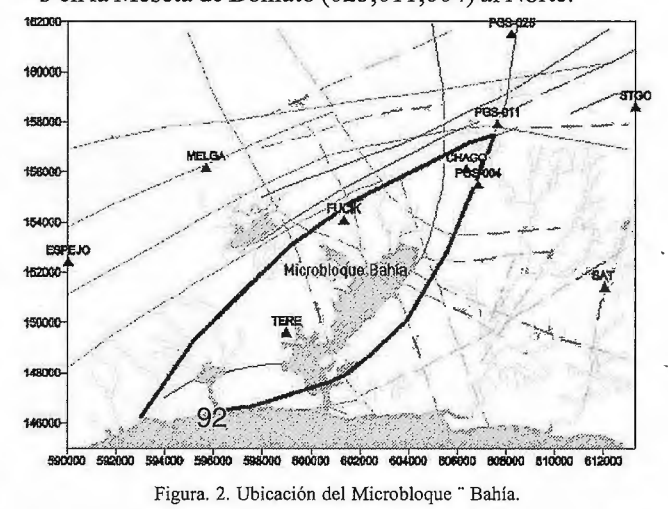

*Estación GPS Referencia Terrestre Internacional (IGS de primer Orden).* 

El punto Geodésico ubicado en la azotea del Observatorio Geodinámico en Santiago de Cuba tiene colocada una antena acoplada a un receptor GPS Ashtech XII de doble frecuencia y 12 canales este a su vez mediante un Software instalado a una computadora (Laptop) se le incorpora información meteorológica (temperatura, presión y humedad) procedente de una estación meteorológica automática que se encuentra muy próximo a la antena del GPS y esta información en su conjunto se envía al **GFZ** en Alemania; de esta forma esta estructurada la Estación "SCUB" (Santiago de Cuba o SAT).

La estación SCUB o SAT es de primer orden por pertenecer al **IGS (lnternational GPS Service),** en español **Servicio Internacional de GPS** unas de sus misiones es determinar las órbitas exactas de los satélites GPS para usos civiles y fonnar parte de la red de estaciones de referencia distribuidas en el mundo para servir de referencia en trabajos geodésicos de alta precisión, además internamente la operación de la estación permite monitorear los movimientos de la corteza terrestre en Santiago de Cuba, movimientos que están íntimamente ligados a la actividad sísmica del área.

En diciembre del 2000 fue instalada la estación SCUB y durante el año 2001 se presidió a la prueba y validación del sistema, en el 2002 comienza a trabajar como Estación de Referencia, y en estos momentos ya se cuenta con los resultados de la dirección y velocidad del movimiento de la placa tectónica de Norteamérica en Santiago de Cuba, datos que tardarían más de 10 años mediante la técnica Radar Láser (SLR).

Uno de los resultados de la operación de la Estación GPS es la determinación diaria de las coordenadas geocéntricas de la misma y partir de las mismas determinar el movimiento de la Placa de América del Norte de la Corteza terrestre en Santiago de Cuba. (ver **Figura** 3). Esto da una velocidad de desplazamiento de la Placa de Norteamérica en la dirección Este - Oeste de unos 8.7 mm/año, valor que confirma Jos estimados geológicos y los valores determinado mediante la técnica Radar Láser en el mismo Observatorio

por un periodo de más de 10 años de medición, con la diferencia que solo se tardo un año en alcanzar este resultado con una serie mucho mas homogénea en el tiempo. La Estación GPS SCUB o SAT es el Punto de Referencia GPS de Categoría Internacional de Primer Orden en el Territorio Nacional que permite la participación en la realización del Sistema ITRF además sirve de referencia para los Polígonos geodésicos/geodinámico con errores < 1cm, en un radio de 500 - 1000 km. Permite la comparación de series de mediciones geodésicas/ geodinámica en diferentes épocas al poderse referir las coordenadas directamente al ITRF. El monitoreo continuo del movimiento de la corteza terrestre en Santiago de Cuba, además se obtiene la resolución diaria con retroalimentación < 24 h.

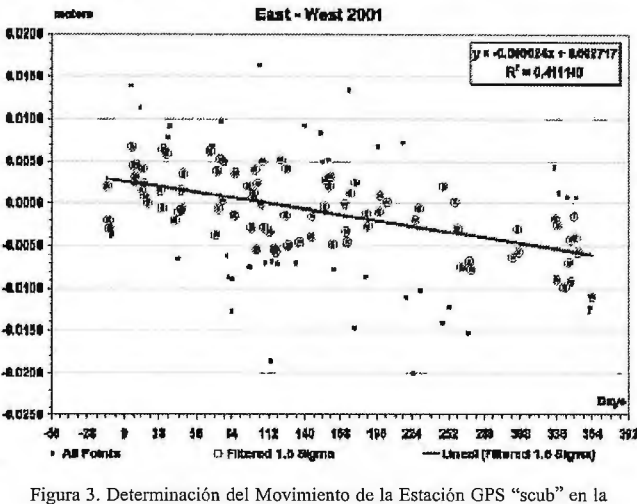

dirección Este - Oeste.

#### PRIMER CICLO DE MEDICIONES

En la Figura 4 se muestra el esquema de la red geodésica observada para monitorear al microbloque tectónico de la bahía. Se procesaron un total de 11 cuerdas, para un rango entre 6 y 22 Km obteniendo errores entre 7 y 10 mm, por convergencia interna.

#### **SEGUNDO CICLO DE MEDICIONES**

En la Figura 5 se muestra el esquema de la red geodésica observada, la cual difiere del primer ciclo solo en la no medición en el punto geodésico por centración forzada "MELGA". Se procesaron un total de 9 cuerdas, para un rango de cuerdas entre 7 y 22 Km se obtuvieron errores entre 6 y 11 mm, por convergencia interna.

Los errores obtenidos en ambos ciclos de mediciones son similares, lo que nos permite asegurar que dichas mediciones se pueden considerar de igual precisión, según teoría matemática de errores en las mediciones geodésicas por lo que se obtienen coordenadas preliminares (Tabla 1).

#### TERCER CICLO DE MEDICIONES

En el tercer ciclo de mediciones coincide con la observada en el primer y segundo ciclo, excepto el punto "MELGA". Se procesaron un total de 11 cuerdas, para un rango de cuerdas entre 7 y 22 Km. se obtuvieron errores entre 7 y 10 mm por convergencia interna.

Los errores obtenidos son similares a los dos primeros ciclos de mediciones por lo que se puede considerar como mediciones de igual precisión.

#### Valoración de las deformaciones.

Aunque se requiere una cantidad significativa de ciclos

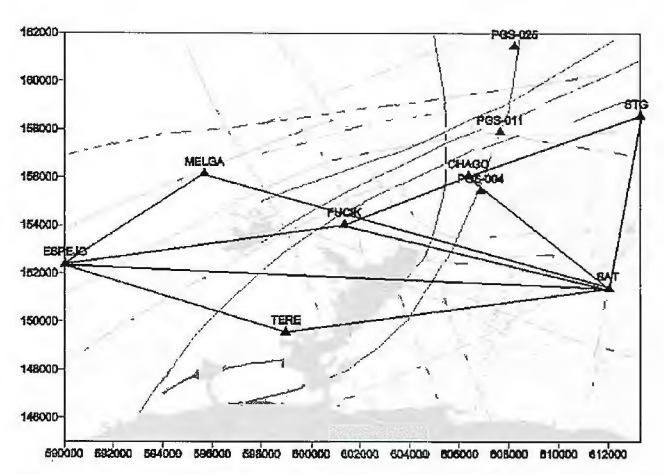

Figura 4. Primer ciclo de observaciones GPS en el Polígono para monitorear la bahía de Santiago de Cuba

Tabla 1. COORDENADAS PRELIMINARES DE LOS PUNTOS GEODESICOS EN CADA MICROBLOOUE TECTONICO EN EL SISTEMA DE REFERENCIA: WGS-84.

|                | <b>Magno</b>    | <b>ING INGLESTED BESTURBATES</b> | Longitud WC     | Altura (m)<br>elipsoidal |
|----------------|-----------------|----------------------------------|-----------------|--------------------------|
|                | <b>SAT</b>      | 20 00 43 4 26671                 | 75 45 44.337821 | 20.8920                  |
| $\overline{2}$ | <b>ESPEJO</b>   | 20 01 20.171766                  | 75 58 21 111484 | 783.5580                 |
| 3              | TERE            | 19 59 46.994351                  | 75 53 13.932681 | 50.7620                  |
| 4              | <b>FUCIK</b>    | 20 01 54,514783                  | 75 51 23 564711 | $-1.1470$                |
| 5              | <b>CHAGO</b>    | 20 03 16,926276                  | 75 48 58 473930 | 96,7000                  |
| 6              | <b>SANTIAGO</b> | 20 04 36 391048                  | 75 44 59,001492 | 558,1660                 |
| 17             | <b>MELGA</b>    | 20 03 21.522337                  | 75 55 6.334878  | 341.7450                 |
| 8              | PGS-025         | 20 06 12,063324                  | 75 47 55,381117 | 292.8390                 |
| 9              | PGS-011         | 20 04 15.794937                  | 75 48 15 955997 | 42.8720                  |
| 10             | <b>PGS-004</b>  | 20 02 55 024598                  | 75 48 43 816798 | 35.3090                  |

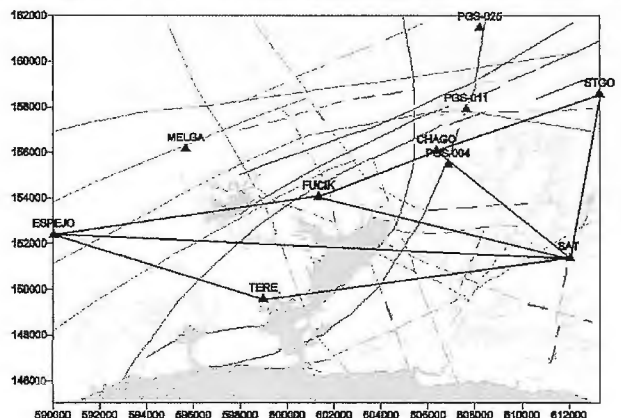

Figura 5. Segundo ciclo de observaciones GPS en el Polígono para monitorear la bahía de Santiago de Cuba.

para definir la dinámica que describe el microbloque de la Bahía, después de tres ciclos de mediciones con GPS podemos hablar de tendencia de los movimientos horizontales.

En el año 1998 se determinó la tendencia de los movimientos horizontales en el área de estudio (García, 1998) pero con técnica y metodología diferentes a la empleada en este caso (GPS). En la Tabla 2 se muestran las diferencias entre las cuerdas físicas medidas en milímetros. En el presente trabajo se presentan valores de las deformaciones a partir de los movimientos horizontales medidos.

A partir de estos ciclos de mediciones se obtuvieron Modelos Geodinámico para la cuenca Santiago de Cuba. Modelo Marzo - Julio 2003.

En la Figura 6 se representan gráficamente los vectores del movimiento, los cuales podemos interpretar de la siguiente forma: Rotación del microbloque "Bahía " en contra de las manecillas del reloj a razón de 2.3 cm contrayéndose con respecto a la parte sur del macizo de La Gran Piedra empujado levemente a razón de 0.9 cm por el Suroeste de la Sierra Maestra Oriental (la cual puede estar también rotando en contra de las manecillas del reloj) y 4.5 cm se dilata con respecto a la parte Noreste del mismo macizo. Dado los vectores nulos entre los puntos "Fucik" y "Chago" interpretamos que se encuentran en el mismo bloque tectónico de la Bahía.

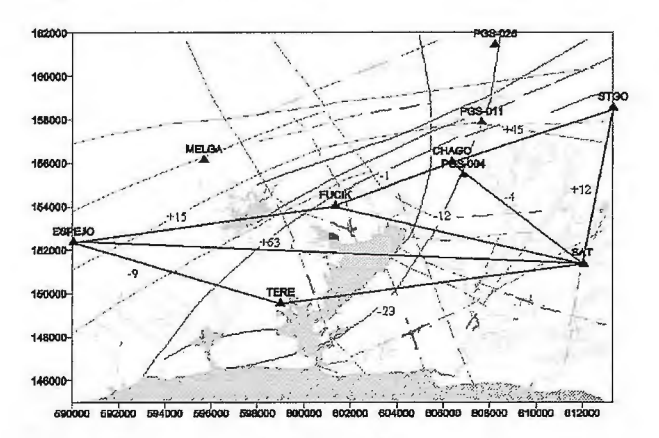

Figura 6. Deformaciones entre los Sectores del microbloque estudiado (marzo julio 2003).

| No. | Cuerda                  | Marzo-03  | Julio-03<br>$\mathbf{z}$ | $Oct-03$<br>3 | <b>Vectores</b><br>$1-2$ (mm) | <b>Vectores</b><br>$1-3$ (mm) |  |
|-----|-------------------------|-----------|--------------------------|---------------|-------------------------------|-------------------------------|--|
|     | <b>SAT-TERE</b>         | 13183.587 | 13183.564                | 13183.552     | $-23$                         | $-35$                         |  |
| 2   | <b>SAT-FUCIK</b>        | 10098.957 | 10098.945                | 10098.956     | $-12$                         | -1                            |  |
| 3   | SAT-ESPEJO              | 22039.509 | 22039.572                | 22039.554     | $+63$                         | $+46$                         |  |
| 4   | <b>SAT-CHAGO</b>        | 7356.729  | 7356.725                 | 7356.713      | $\overline{-4}$               | $-16$                         |  |
| 5   | SAT-STGO                | 7304.216  | 7304.228                 | 7304.232      | $+12$                         | $+16$                         |  |
| 6   | CHAGO-FUCIK             | 4920 430  | 4920.429                 | 4920.436      | -1                            | $+6$                          |  |
|     | CHAGO-STGO              | 7389.623  | 7389.668                 | 7389.645      | $+45$                         | $+22$                         |  |
| 8   | <b>ESPEJO-FUCIK</b>     | 12207.285 | 12207.300                | 12207.304     | $+15$                         | $+19$                         |  |
| 19  | ESPEJO-TERE             | 9406.441  | 9406.432                 | 9406.439      | -9                            | $-2$                          |  |
| 10  | ESPEJO-<br><b>MELGA</b> | 6794.736  | --------                 | 6794.741      | ----                          | $+5$                          |  |

*Tabla 2. DEFORMACIONES ENTRE MICROBLOQUES.* 

#### **CONCLUSIONES.**

Al culminar tres ciclos de mediciones GPS alrededor de la Bahía de Santiago de Cuba, e interpretar los distintos modelos con la calidad y precisión requerida, podemos llegar a las siguientes conclusiones:

J. En la dinámica del microbloque tectónico de la Bahía de Santiago de Cuba encontramos tres grupos de vectores de **movimientos horizontales:** 

•Vectores nulos entre 0.1 y 0.6 cm. en el mismo microbloque tectónico de la Bahía de Santiago de Cuba

•Vectores entre 0.2 y 1.9 cm. entre el SE de la Sierra Maestra Oriental y la parte Central y Sur Oeste del microbloque tectónico de la Bahía de Santiago de Cuba.

•Vectores entre 2.3 y 6.3 cm. entre el SW del Macizo Montañoso de la Gran Piedra y el SE de la Sierra Maestra Oriental y SW de la Bahía así como entre NW del Macizo Montañoso de la Gran Piedra y el NE de la Bahía.

2. Los vectores del primer y segundo grupo no son significativos para la búsqueda de precursores sísmicos, puesto que estos vectores se encuentran en el rango de los errores de las mediciones. Los vectores del tercer grupo sí requieren de su constante observación, ya que superan los 2 cm, magnitud de los movimientos de la cual tenemos referencia en el área dentro de un marco de referencia global (Lungdren y Russo, 1996).

3. Podemos afirmar que para este trabajo se observa de forma general la misma tendencia de los movimientos horizontales del microbloque tectónico de la Bahía de Santia-

go de Cuba, referida en (García, 1998). En específico, una rotación del microbloque "Bahía", en contra de las manecillas del reloj a razón de 3.5 cm. contrayéndose con respecto a la parte Sur Oeste del macizo de La Gran Piedra empujado levemente a razón de 0.2 cm. por el Suroeste de la Sierra Maestra Oriental (la cual puede estar también rotando en contra de las manecillas del reloj) y 2.2 cm. se dilata el microbloque de la Bahía con respecto a la parte Noreste del mismo macizo de la Gran Piedra.

#### **RECOMENDACIONES.**

1. Se recomienda darle continuidad a las mediciones del Polígono Geodinámico con técnica GPS con fines de pronóstico de terremotos fuertes.

#### **BIBLIOGRAFIA.**

Arango, E. (1996): "Geodinámica de la región de Santiago de Cuba en el limite de las placas de Norteamérica y el Caribe. Tesis en opción al grado de Master en Ciencias Instituto Politécnico nacional, México, D.F.

Arango, Rueda y Lobaina (1992): Algunos resultados del estudio de los Movimientos Verticales Recientes de la Corteza Terrestre en el Polígono Geodinámico de Santiago de Cuba. Ed. Orisol. Holguín.

Cobiella, J. (1988): "El Vulcanismo Paleogénico Cubano. Apuntes para un nuevo enfoque". Rev Tecnológica. Número 4. A.C.C. Del Pino, J. (2002): Programa NAKA. Fondos del Centro Nacional de Investigaciones Sismológicas.

García, J. (1998): "Sistema Geodésico para el estudio de los movimientos recientes de la corteza terrestre en la cuenca de Santiago de Cuba" Tesis en opción al Grado Científico de Doctor en Ciencias Técnicas. Santiago de Cuba.

García, J. (2002): Perfil GPS "BONIATO". Informe Técnico sobre el Reconocimiento y Sistematización de materiales realizados (Primera Etapa). Filial UCT Geodinámica, Centro de Investigaciones GeoCuba IC, Santiago de Cuba, 6 pp.

García, J., Arango, E. Zapata, J.A., Fernández, B., Chuy, T., Monnar, O., Reyes, C. Y Oliva, R. (2001): Mapa de Riesgo Sísmico de la ciudad de Santiago de Cuba. Fondos del Centro Nacional de Investigaciones Sismológicas, 165 pp.

Hernández, S. y otros ( 1992): "Morfotectónica de Cuba Oriental". Ed. Academia.Habana.

Iturralde - Vinent, M; (1977): Los movimientos tectónicos de la etapa de desarrollo platafórmico en Cuba. Informe científico técnico Nº20. Instituto de Geología y Paleontología. 24 p.

Iturralde - Vinent, M; (1984): Naturaleza Geológica de Cuba. Editorial Científico Técnica. La Habana. 146 p.

Medina, A., Escobar, E., Ortíz, G. Ramírez, M., Díaz, L., Móndelo, F., Montejo, N., Dieguez, H., Guevara, T y Acosta, J. (1999): Reconocimiento geólogo - geofisico de la cuenca de Santiago de Cuba, con fines de Riesgo Sísmico. Empresa Geominera de Oriente, Santiago de Cuba.32pp.

Nuñez A. (1992): GPS la nueva era de la topografia. Madrid. España.

Rueda, J. Arango. E. y Lobaina, A (1995): Algunos resultados del estudio de los movimientos recientes de la corteza terrestre en el Polígono Geodinámico de Santiago de Cuba. Ediciones Orisol. 2º Edición. GEOCUBA. 20 p.

Rosaba! S., et, al. (2002): "Salida 02: Monitoreo de variables Geodinámicas y Geofisicas importantes en la Cuenca de Santiago de Cuba y su bahía". Fondos del CENAIS.

Zapata, J.A., Rivera, Z., García, J.A., Montenegro, C. y Díez, E. (2002): Respuesta dinámica de los suelos en los alrededores de la bahía de Santiago de Cuba: Aplicación del método de los microsismos. Fondos del CENAIS, 28 pp.

# EXPO-GEOMÁTICA MÁLAGA 2009

ALONES DE EXPOSICIÓN DE LA DIPUTACIÓN DE MÁLAGA

/ PACÍFICO, 52-54 MÁLAGA

0, 21 Y 22 DE MAYO

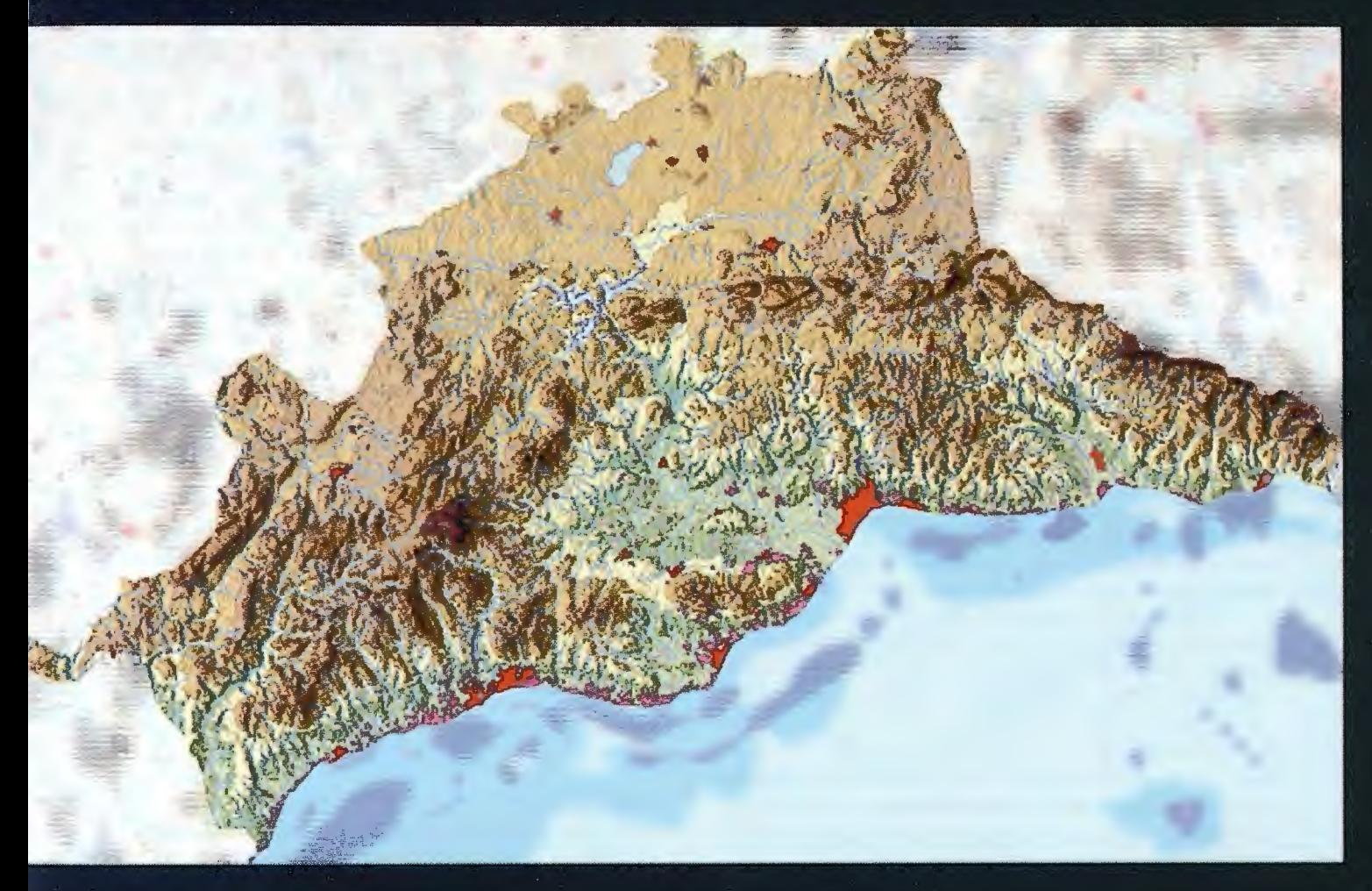

**PATROCINADOR OFICIAL** 

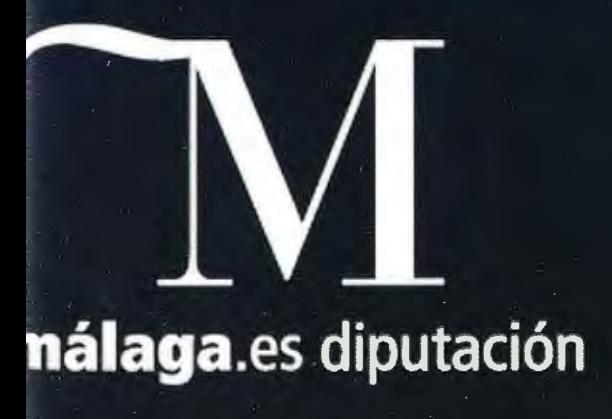

#### **PATROCINADORES**

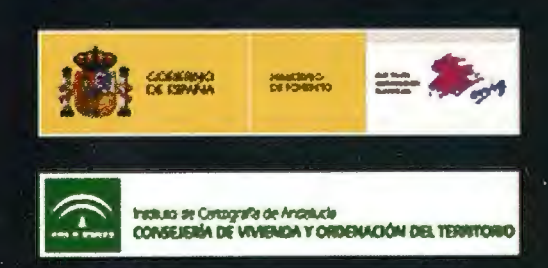

## **Primeras experiencias en la implementación de aplicaciones GIS utilizando software libre en el Centro Histórico de. la Habana.**

Jorge Luis Batista Echevarría<sup>1</sup> - Pablo Fornet<sup>2</sup> - Eritk Guerra Figueredo<sup>1</sup> - Patricia Rodríguez Alomá<sup>2</sup> - Julio Portieles Fleites<sup>3</sup> Yahima Duarte Pérez<sup>2</sup> - María Fernanda Gonzalez<sup>2</sup> - Vivian Fernandez Martín<sup>3</sup> - María Victoria Rodríguez<sup>2</sup>

<sup>1</sup> Grupo de Desarrollo de Software. Dirección de Informática y Comunicaciones.<br><sup>2</sup> Grupo de Desarrollo SIT. Plan Maestro para la Rehabilitación Integral.<br><sup>3</sup> Dirección de Cooperación Internacional.

Oficina del Historiador de la Ciudad de la Habana, Cuba - XII Convención y Expo. Internacional

#### **Resumen**

La Oficina del Historiador de la Ciudad de la Habana es el organismo responsable de promover y dirigir el proceso de transformación integral del Centro Histórico de La Habana, favoreciendo a través de sus múltiples acciones no sólo la recuperación del patrimonio tangible sino también lo relativo al medio cultural, socioeconómico y ambiental de este singular sitio. Como parte de este proceso, el uso eficiente de las Tecnologías de la Información y las Comunicaciones (TIC) juega un decisivo papel. Una de las herramientas de vital importancia para la gestión y planificación territorial lo es, sin dudas, el desarrollo de aplicaciones GIS. Por tal motivo se ha implementado una estrategia de desarrollo en este sentido basada en la utilización de software libre (open source). En este trabajo se presenta dicha estrategia, así como los primeros resultados obtenidos en el Sistema de Información Territorial (SIT) el cual es, básicamente, la componente tecnológica de un sistema de hardware, software y procedimientos que ha sido concebido para capturar, almacenar, manipular, analizar, modelar y representar un grupo de datos referenciados espacialmente a fin de resolver problemas complejos inherentes al proceso de planificación y gestión del territorio. Las principales utilidades de la aplicación son: consultas espaciales y alfanuméricas según determinados criterios de selección, generación de mapas temáticos y estadísticas de inmuebles según variables arquitectónicas, acceso a una ficha del inmueble que describe sus principales características.

#### **Introducción**

La Oficina del Historiador de la Ciudad de la Habana (OHCH) es el organismo territorial responsable de promover y dirigir el proceso de transformación integral del Centro Histórico de La Habana, favoreciendo a través de sus múltiples acciones no sólo la recuperación del patrimonio tangible sino también lo relativo al medio cultural, socioeconómico y ambiental de este singular sitio, el cual cuenta con alrededor de 3 500 edificaciones, la séptima parte de las cuales es considerada de gran valor histórico y patrimonial.

En los últimos l O años, la OHCH ha desarrollado un proceso de gestión integral del territorio a su cargo. Para ello ha creado y consolidado una estructura organizativa con direcciones especializadas y empresas, capaces de conducir este complejo proceso de recuperación integral.

Como parte de este proceso, el uso eficiente de las Tecnologías de la Información y las Comunicaciones (TIC) juega un decisivo papel. Una de las herramientas de vital importancia para la gestión y planificación territorial lo es, sin dudas, el desarrollo de aplicaciones GIS. Por tal motivo se ha implementado una estrategia de desarrollo en este sentido basada en la utilización de software libre (open source ). En este trabajo se presenta dicha estrategia, así como los primeros resultados obtenidos en el Sistema de Información Territorial (SIT) el cual es, básicamente, la componente tecnológica de un sistema de hardware, software y procedimientos que ha sido concebido para capturar, almacenar, manipular, analizar, modelar y representar un grupo de datos referenciados espacialmente a fin de resolver problemas complejos inherentes al proceso de planificación y gestión del territorio.

#### **Descripción del Sistema de Información Territorial**

El SIT va dirigido tanto a especialistas internos de la OHC que necesiten consultar una infonnación determinada, o cuando corresponda, poder actualizarla, como también a usuarios externos (publico en general, turistas ... ) que quieran obtener información del Centro Histórico (hoteles, lugares de interés, museos, etc.): En una primera fase se pretende conseguir una herramienta eficaz para uso interno de la OHCH. Una vez se haya comprobado su éxito a nivel interno y se haya mejorado la conectividad de cara al exterior se extenderá al público en general.

Una de las características más destacadas del SIT es la apuesta decidida en la utilización de soluciones basadas en software libre, las cuales garantizan la sostenibilidad del proyecto a través de la reducción de costos y la posibilidad de contar con una amplia comunidad de desarrolladores que permite el intercambio de experiencias y la difusión de conocimientos.

El núcleo de la aplicación lo constituye una interfase web donde de manera dinámica se puede mostrar u ocultar información de redes hidrográficas y de transporte, límites territoriales y municipales, zonas verdes, etc. Además, en función del nivel de zoom permite visualizar datos más específicos como nombres de calles, plazas y parques, códigos postales, parcelas y otros. Junto a ello las tradicionales herramientas de escala, zoom y selección. Sobre esta base se han desarrollado dos aplicaciones, que son la de Potencial de Desarrollo (Inventario de Imnuebles) y la de Proyectos de Cooperación.

La primera de ellas está pensada como herramienta de trabajo en la planificación y gestión territorial por parte del Plan Maestro para la Revitalización Integral del Centro Histórico. Esta aplicación permite realizar consultas complejas a la información cartográfica. Por ejemplo, es posible buscar inmuebles en función de la combinación de determinados criterios como los datos de la parcela (localización, superficies máximas y mínimas...), características arquitectónicas (tipología, grado de conservación...), usos de suelo, nombres de calles y otros.

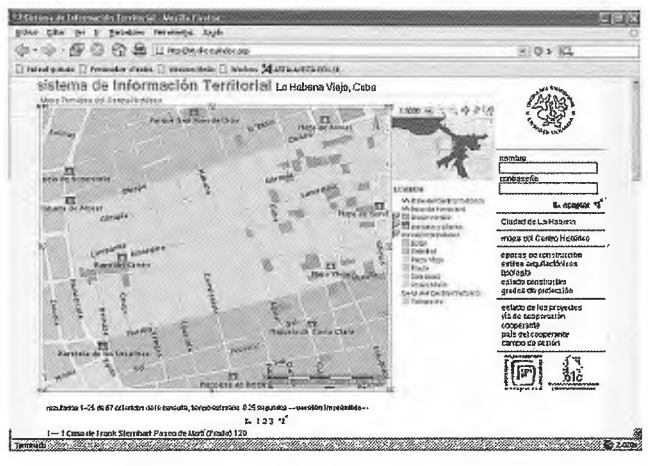

Figura 1. Interfaz Web del SIT.

Este tipo de consulta devuelve un mapa con los inmuebles resaltados (Figura 1), así como un listado en forma de texto de dichos inmuebles, mediante los cuales se puede acceder a una ficha descriptiva del inmueble o la parcela (digital) o impresa) que muestra su localización y las principales características arquitectónicas e históricas (Figura 2). Junto al mapa, una leyenda dinámica en la que la información mostrada depende del nivel de zoom y las selecciones del usuario.

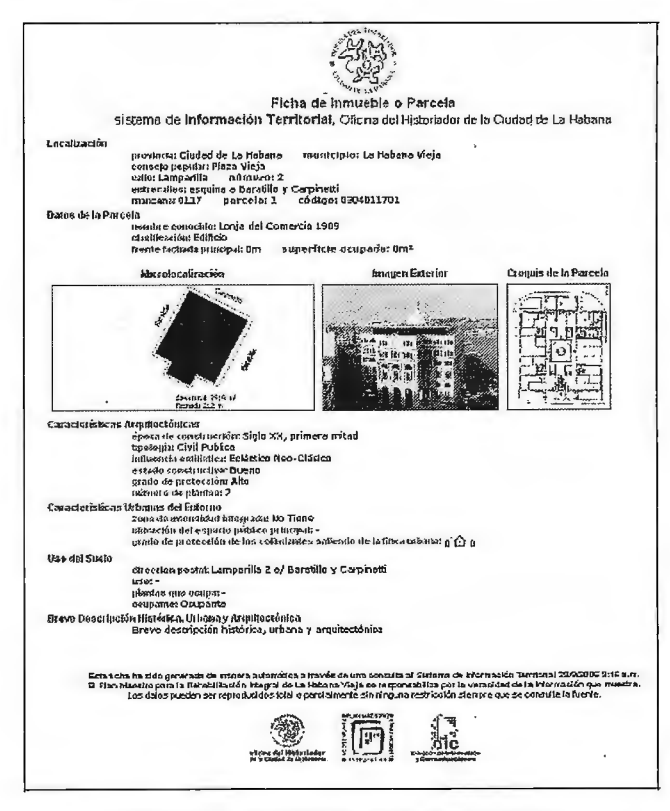

Figura 2. Ejemplo de ficha descriptiva de un inmueble.

También es posible generar mapas temáticos en función de variables comunes a todos los inmuebles como pueden ser época de construcción, tipología arquitectónica o estado constructivo. Este tipo de mapas resulta de mucha utilidad para apreciar la evolución o distribución espacial de determinada variable sobre la totalidad del territorio.

La aplicación de Proyectos de Cooperación, por su parte, permite asociar al SIT información inherente a proyectos de cooperación internacional que se desarrollan en el Centro Histórico. También brinda la posibilidad de hacer consultas a la información cartográfica y generar mapas temáticos relacionados con este tema.

Otra característica novedosa del sistema es que es capaz de analizar estadísticamente la información presente en los servidores y representarla gráficamente mediante barras de colores, diagramas por sectores, etc., tal y como se puede apreciar en la Figura 3.

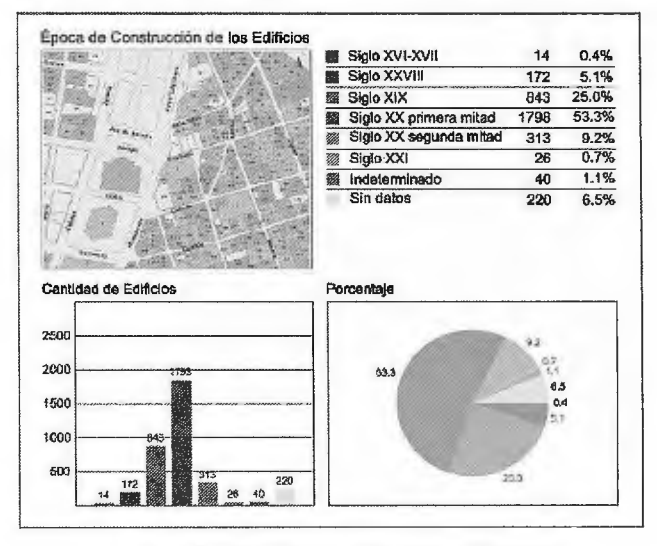

Figura 3. Ejemplo de Mapas Temáticos y Estadísticas.

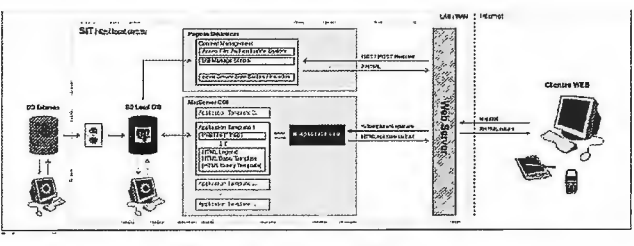

Figura 4. Arquitectura del sistema.

#### Arquitectura del Sistema

El núcleo de información de todo el sistema lo compone la cartografía con todos sus datos asociados. Uno de los principales problemas que la OHCH se ha encontrado es que la gran mayoría de los datos que eran necesarios para alimentar el sistema estaban dispersos en varias entidades físicamente separadas, estando además en formatos diversos (SQLServer, Access, ficheros de imágenes, documentos de texto...). Había incluso datos no digitalizados.

El primer gran paso ha sido homogeneizar toda la información y evitar datos duplicados o incoherentes, por ello se está migrando a soportes comunes, en este caso PostgreSQL+PostGIS. Aprovechando la potencialidad de la Dirección de Informática y Comunicaciones se han centralizado en la misma los principales servidores del sistema.

La filosofía seguida es que para cada tipo de información existe un único responsable de su gestión, pudiendo acceder a los mismos el resto de usuarios con permisos adecuados.

De esta forma en el servidor central está toda la información básica, que en un momento dado puede necesitarla cualquier entidad de la OHCH o un usuario externo.

Ese núcleo central puede ir creciendo en función de las necesidades. Además, cada entidad gestionará los servidores de datos particulares a los que sólo podrán acceder los usuarios autorizados.

El objetivo final es que la interfaz web que percibe el usuario final se adecue a esta jerarquía de permisos de forma que la entrada principal del sistema conste de una interfaz

sencilla de consulta y acceso libre, desde donde se podrá acceder a consultas y funcionalidades más exhaustivas para los usuarios que tengan los permisos adecuados.

En definitiva, el sistema estará estructurado según un modelo de capas donde sobre un núcleo central, se van añadiendo capas de funcionalidades específicas que permitan hacer búsquedas o análisis sobre un mayor volumen de datos.

La *Figura 4* muestra el esquema de funcionamiento del SIT, el cual está compuesto por 3 elementos fundamentales que se encuentran ubicados en los servidores centrales de la Dirección de Informática y Comunicaciones:

- Servidor web que gestiona las peticiones de los clientes web a través de un conjunto de páginas dinámicas
- Un servidor de mapas (MapServer CGI) que devuelve el mapa en función de la consulta realizada
- Servidor de bases de datos (PostGreSQL +PostGis) que contiene tanto la información cartográfica necesaria para generar los mapas corno la información alfanu-mérica asociada a esta.

Debido a que la OHCH cuenta con una red de comunicaciones interna en desarrollo, se hace necesario crear mecanismos de volcado de datos desde los servidores ubicados fuera de la DIC, los cuales se activan periódicamente. Estos mecanismos de volcado garantizan también el cambio de formato de los datos a PostgreSQL. En el futuro, cuando las condiciones de la red de datos mejore, se prevé

eliminar este paso y almacenar en los servidores centrales solo aquellos datos que sean de uso común para todas las entidades (cartografía, datos generales de los inmuebles, etc.) y que el resto de los datos esté almacenados en los servidores de la entidad responsable de generarlos y mantenerlos.

#### **Evolución del Sistema**

Aunque el sistema hasta ahora desarrollado es indudablemente de gran valor y proporciona claras ventajas a los especialistas que lo utilizan, sólo cubre una pequeña porción de las potencialidades previstas para el SIT. El objetivo es ir ampliándolo de forma gradual hasta que abarque el máximo rango posible de necesidades de la OHCH.

En particular, se pretende incorporar al sistema nuevas funcionalidades como pueden la posibilidad de realizar análisis espaciales, incorporar nuevas fuentes de datos como pueden ser datos socioeconómicos, redes técnicas, entre otros.

#### **Conclusiones**

Como conclusión, podemos decir que mediante el desarrollo de esta aplicación se ha podido verificar la utilidad del software libre para sistemas de gran envergadura. Se han utilizado las herramientas más asentadas dentro de cada ámbito (MapServer como servidor de mapas y PostreSQL + PostGIS como servidor de datos con capacidades espaciales), lo cual proporciona una garantía de con-\_ tinuidad debido al gran número de desarrolladores existentes y al soporte continuo que ofrecen. El rango de aplicaciones de dicho software y sus prestaciones es equiparable en muchos casos al de herramientas comerciales y su gratuidad de uso es una ventaja añadida en casos donde los recursos son limitados. Por otra parte, el sistema cuenta con la cualidad destacable de integrar infonnación de múltiples disciplinas (patrimonio histórico, economía, aspectos sociales y administrativos, etc.) en un único entorno con gran soporte visual (mapas temáticos, gráficos, imágenes, etc.).

#### Referencias y bibliografía

• Kropla, Hill (2005). "Beggining MapServer. Open Source GIS Development" .

• Mitchell, Tyler (2005). "Web Mapping Illustrated".

•FOSS4G: Free and Open Source Software for Geoinformatics, Internacional Conference. 12th-15th September. Lausana (Suiza).

## **BOLETIN DE SUSCRIPCIÓN MAPPING**

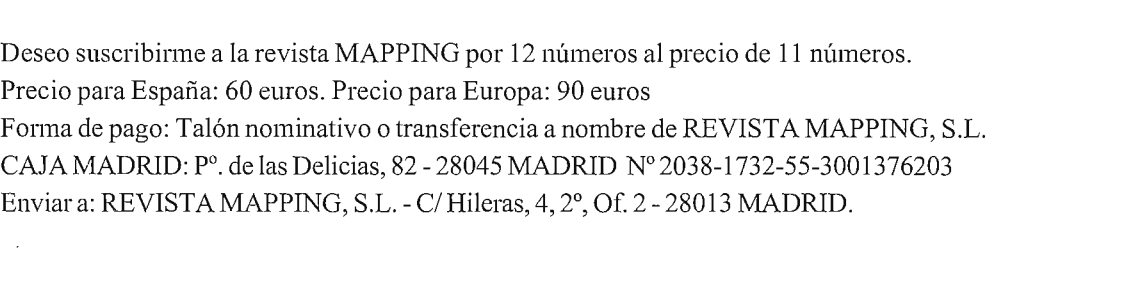

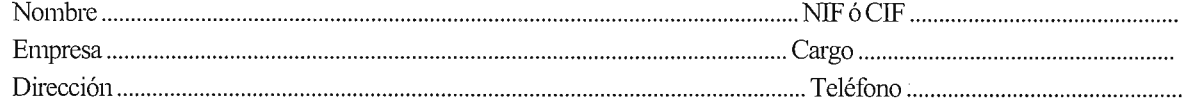

## ELIJA LA HERRAMIENTA MÁS AVANZADA Y SU TRABAJO SERÁ MÁS FÁCIL

# **Laser IMAGER 5006 de Z+F**

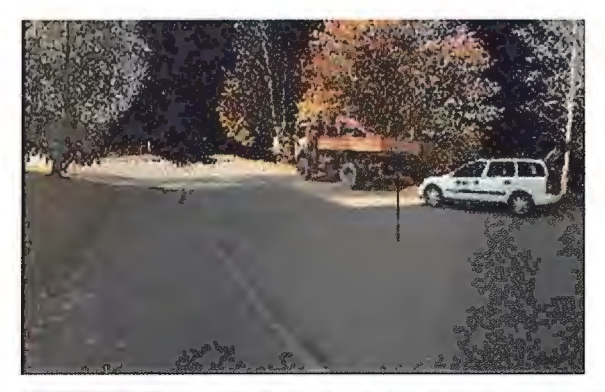

- ·Intuitivo
- ·Sin cables
- ·Muy fácil de manejar
- ·En venta o alquiler

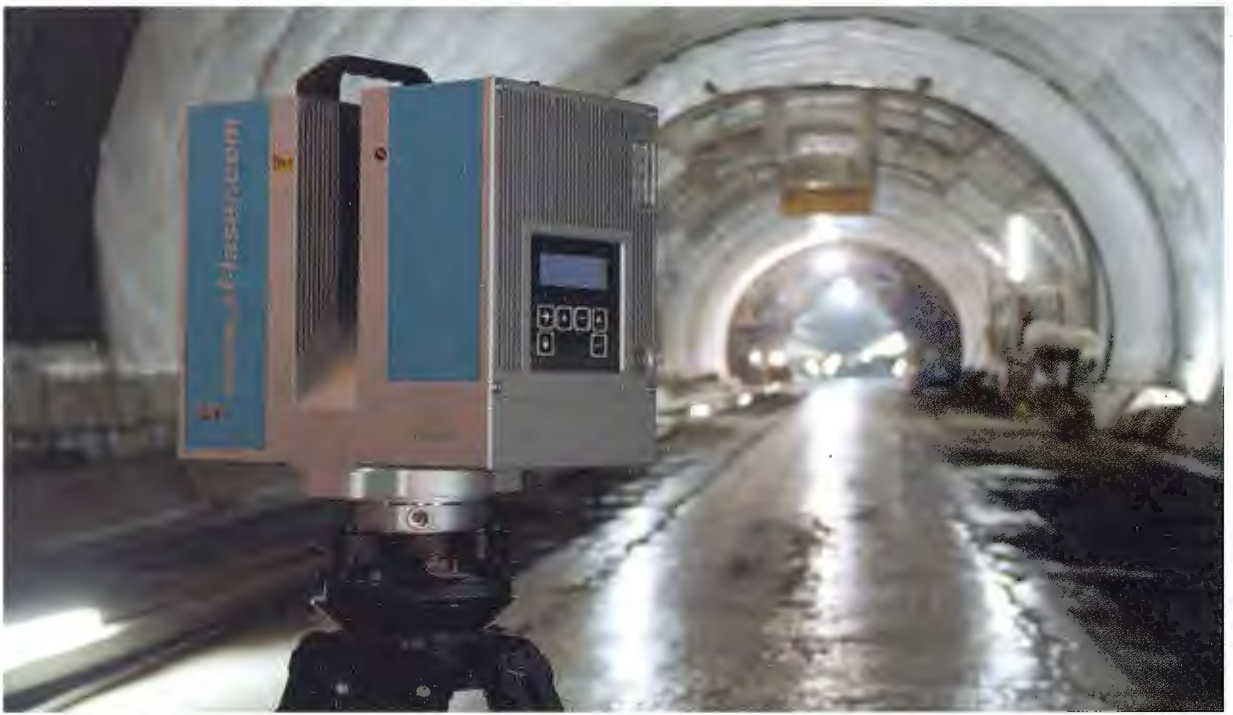

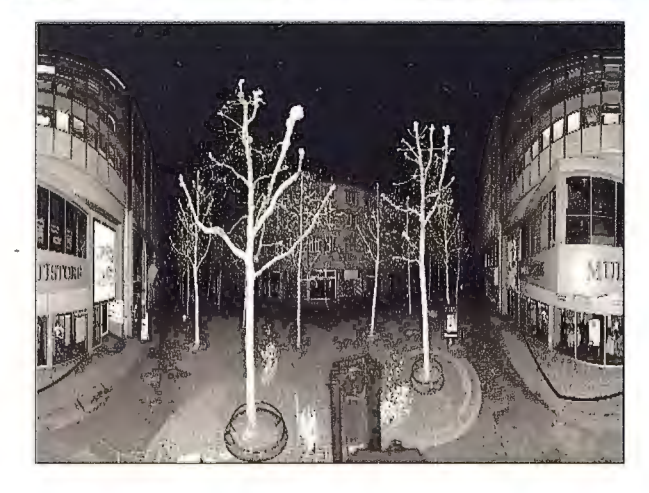

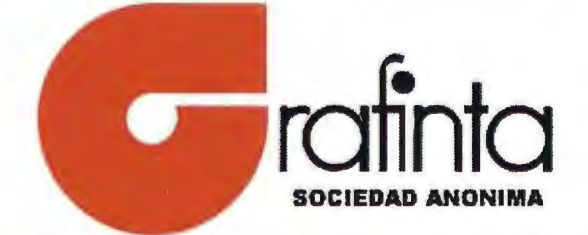

Avda Filipinas 46. Madrid 28003 Teléfono 915537207

grafinta@grafinta.com